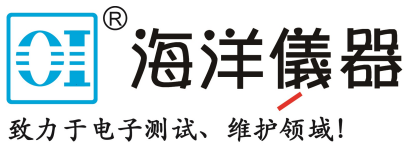

# HMO1002系列 HMO1202系列 (等同RTC1002) 数字实时示波器SCPI 编程手册

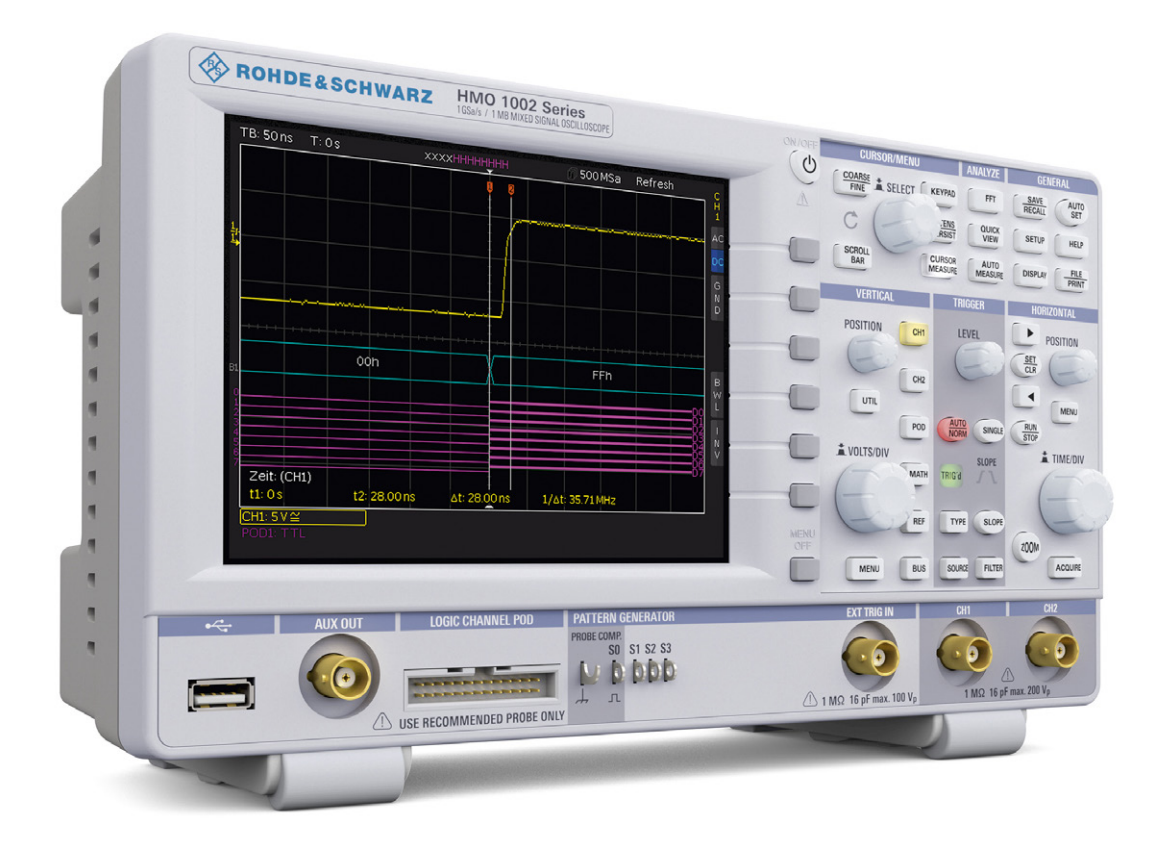

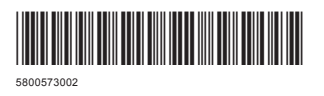

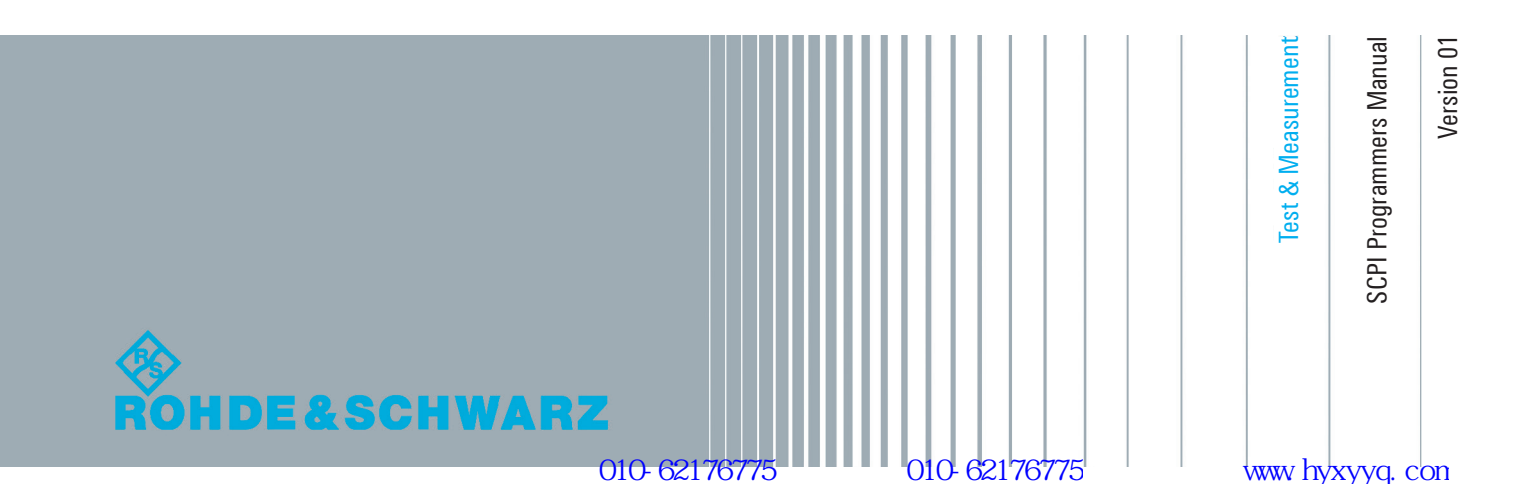

### **Content**

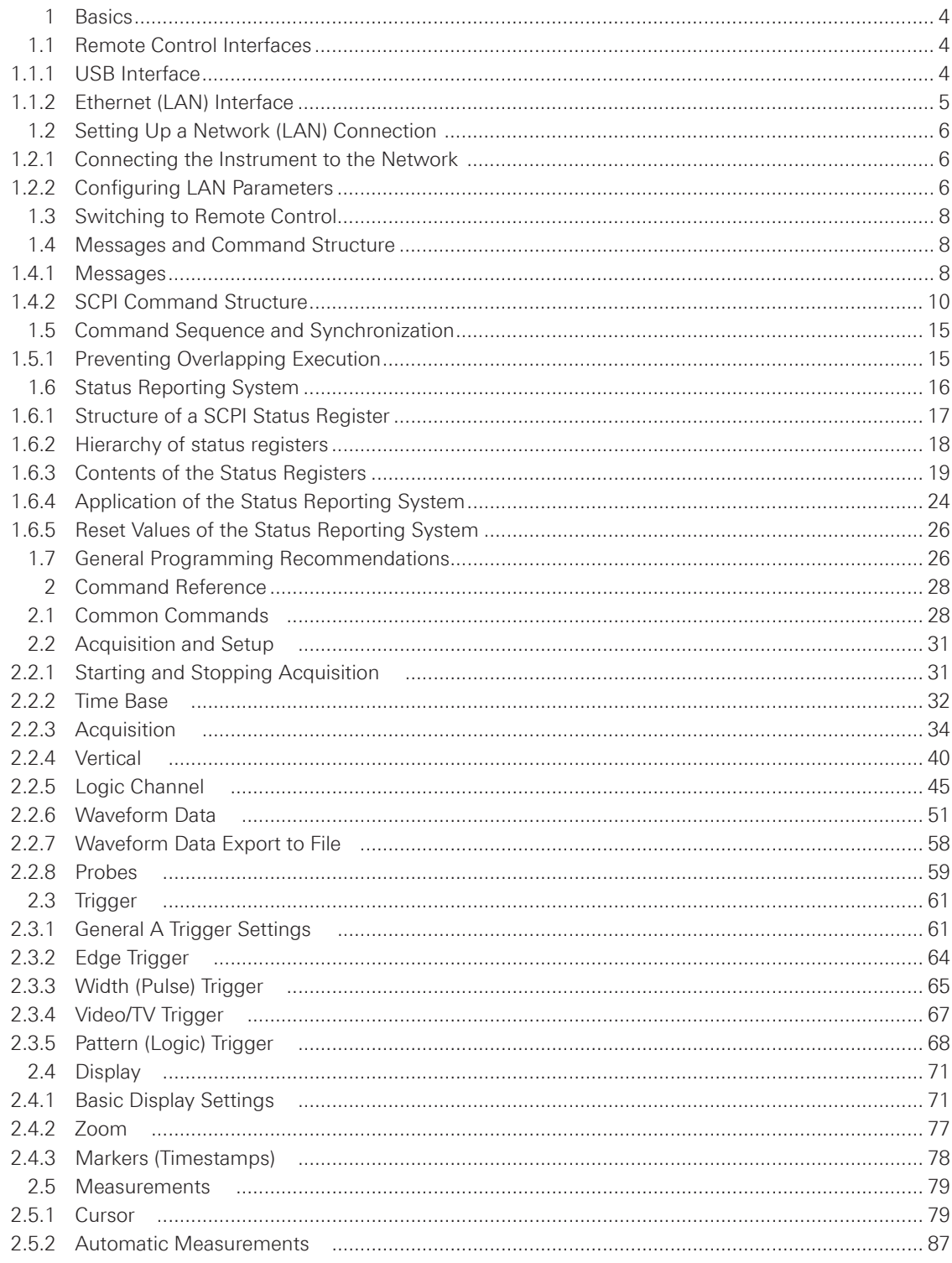

#### Content

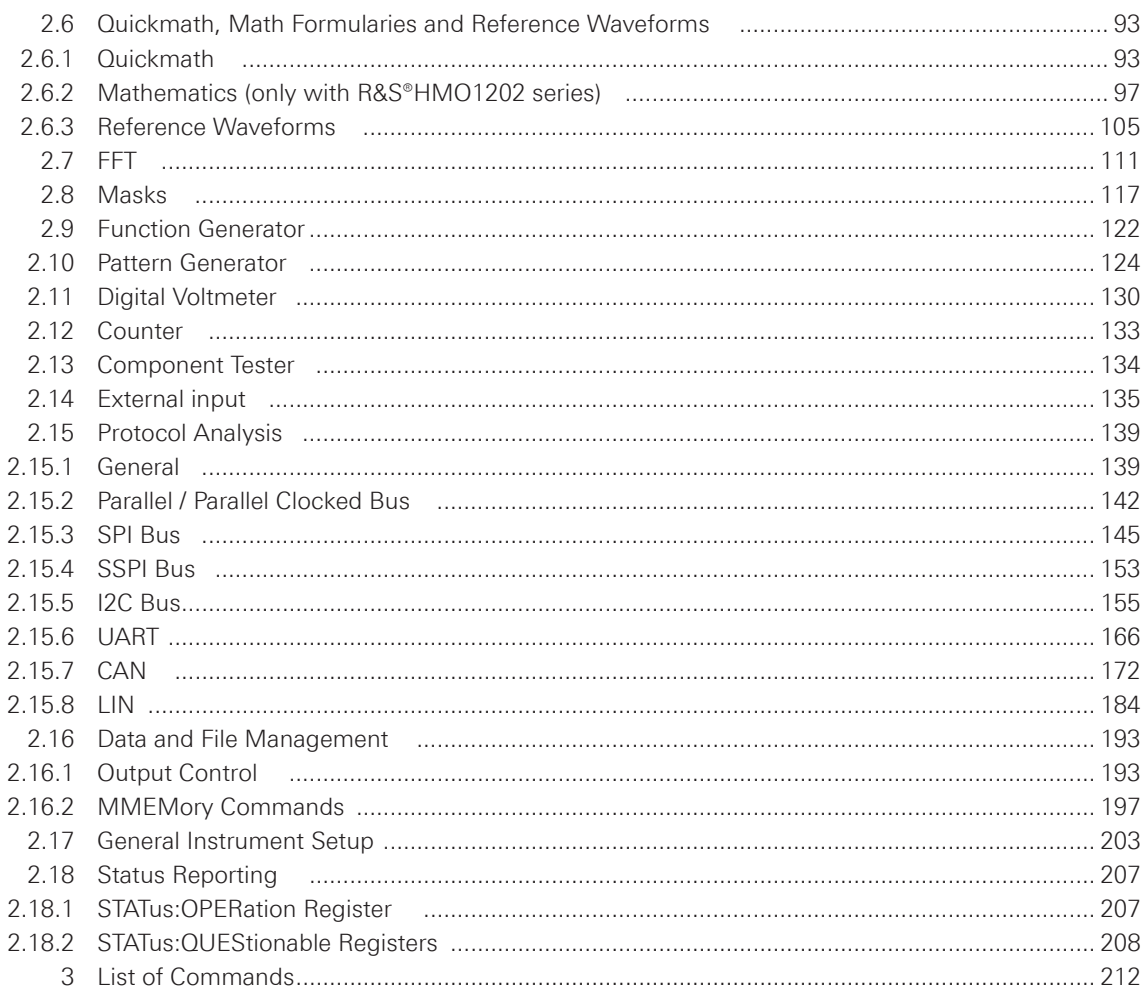

### <span id="page-3-0"></span>1 Basics

This chapter provides basic information on operating an instrument via remote control.

#### **1.1 Remote Control Interfaces**

For remote control, Ethernet or USB interface can be used. Optional interfaces are not available.

SCPI (Standard Commands for Programmable Instruments) SCPI commands - messages - are used for remote control. Commands that are not taken from the SCPI standard follow the SCPI syntax rules.

#### **1.1.1 USB Interface**

In addition to a LAN interface, the R&S®HMO1002 resp. R&S®HMO1202 series includes a USB device port. For this interface, the user can select if the instrument is accessed via virtual COM port (VCP) or via USB TMC class. The traditional version of the VCP allows the user to communicate with the R&S®HMO1002 resp. R&S®HMO1202 series using any terminal program via SCPI commands once the corresponding Windows drivers have been installed. Naturally, the free software "HMExplorer" is also available for the R&S®HMO1002 resp. R&S®HMO1202 series. This Windows application offers the R&S®HMO1002 resp. R&S®HMO1202 series a terminal function, the option to create screenshots and to read out the measured data from the HMO memory.

The modern alternative to the virtual COM port is to remote control the R&S®HMO1002 resp. R&S®HMO1202 series via USB TMC class. TMC stands for "Test & Measurement Class" which indicates that the connected measurement instrument can be recognized without special Windows drivers if VISA drivers are installed and that it can be used directly in corresponding environments. The GPIB interface serves as model to the structure of the TMC design. A major benefit of the USB TMC class is that by sampling specific registers the controlling software can determine if commands have been terminated and if they have been processed correctly. In contrast, the communication via VCP requires analysis and polling mechanisms within the controlling software which may significantly strain the interface of the measurement instruments. The TMC status registers solve this problem with the USB TMC in the same manner as is the case with the GPIB interface for the hardware, namely via corresponding control lines.

If you are using USB you need to install an USB driver, which can be downloaded free of charge from the Rohde & Schwarz homepage.

#### **NOTICE**

**The available USB VCP driver is fully tested, functional and released for Windows XP™, Windows Vista™, Windows 7™ or Windows 8™, both as 32Bit or 64Bit versions.**

The USB VCP or USB TMC interface has to be chosen in the SETUP menu and does not need any setting.

#### <span id="page-4-0"></span>**1.1.2 Ethernet (LAN) Interface**

The settings of the parameter will be done after selecting the menu item ETHERNET and the soft key PARAMETER. You can set a fix IP adress or a dynamic IP setting via the DHCP function. Please ask your IT department for the correct setting at your network.

#### **IP address**

To set up the connection the IP address of the instrument is required. It is part of the resource string used by the program to identify and control the instrument. The resource string has the form:

#### **TCPIP::‹IP\_address›::‹IP\_port›::SOCKET**

The default port number for SCPI socket communication is 5025. IP address and port number are listed In the "Ethernet Settings" of the R&S®HMO1002 resp. R&S®HMO1202 series, see also: chapter 1.2.2,"Configuring LAN Parameters".

#### **Example:**

If the instrument has the IP address 192.1.2.3; the valid resource string is:

#### **TCPIP::192.1.2.3::5025::SOCKET**

If the LAN is supported by <sup>a</sup> DNS server, the host name can be used instead of the IP address. The DNS server (Domain Name System server) translates the host name to the IP address. The resource string has the form:

#### **TCPIP::‹host\_name›::‹IP\_port›::SOCKET**

To assign <sup>a</sup> host name select SETUP button › Page 2|2 › Device name.

Example: If the host name is ROHDE1; the valid resource string is:

#### **TCPIP::ROHDE1::5025::SOCKET**

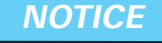

**The end character must be set to linefeed.**

**Basics**

#### <span id="page-5-0"></span>**1.2 Setting Up a Network (LAN) Connection**

#### **1.2.1 Connecting the Instrument to the Network**

#### **NOTICE**

**Risk of network failure** 

**Before connecting the instrument to the network or configuring the network, consult your network administrator. Errors may affect the entire network.**

The network card can be operated with a 10 Mbps Ethernet IEEE 802.3 or a 100 Mbps Ethernet IEEE 802.3u interface.

#### **NOTICE**

**To establish a network connection, connect a commercial RJ-45 cable to one of the LAN ports of the instrument and to a PC.**

#### **1.2.2 Configuring LAN Parameters**

Depending on the network capacities, the TCP/IP address information for the instrument can be obtained in different ways.

If the network supports dynamic TCP/IP configuration using the Dynamic Host Configuration Protocol (DHCP), and a DHCP server is available, all address information can be assigned automatically.

Otherwise, the address must be set manually. Automatic Private IP Addressing (APIPA) is not supported.

By default, the instrument is configured to use dynamic TCP/IP configuration and obtain all address information automatically. This means that it is safe to establish a physical connection to the LAN without any previous instrument configuration.

#### **NOTICE**

#### **Risk of network errors**

**Connection errors can affect the entire network. If your network does not support DHCP, or if you choose to disable dynamic TCP/IP configuration, you must assign valid address information before connecting the instrument to the LAN. Contact your network administrator to obtain a valid IP address.**

#### **Configuring LAN parameters**

- Press the SETUP key and then the INTERFACE softkey.
- Press the ETHERNET and then the PARAMETER softkey.

#### **NOTICE**

**If the instrument is set to use DHCP and cannot find a DHCP server, it takes about two minutes until the Ethernet menu is available.**

The "Ethernet Settings" dialog box is displayed.

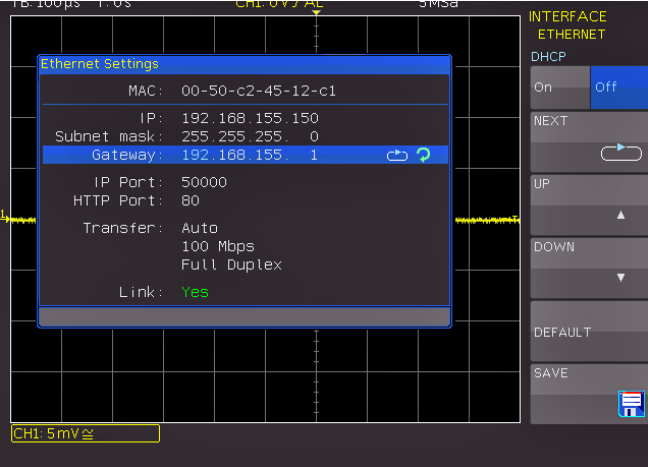

**Fig. 1.1: Ethernet Settings dialog box**

Some data is displayed for information only and cannot be edited. This includes the "MAC" (physical) address of the connector and the "Link" status information.

- Define the IP address of the instrument by entering each of the four blocks individually (manual mode) or choose the automatic IP-Mode.
	- a) In manual mode (MAN) define the first block number using the knob.
	- b) Press Next to move to the next block and define the number.
	- c) When the IP address is complete, press Down to continue with the next setting.
- Define the "Subnetmask" and "Gateway" in the same way.
- Select the "IP Port" the port number for SCPI socket communication.
- Select the "HTTP Port" used by the instrument.
- Select the "Transfer" mode. This mode can either be determined automatically ("Auto" setting), or you can select a combination of a transfer rate and half or full duplex manually.
- Press SAVE to save the LAN parameters.

#### **NOTICE**

The "Link" status information at the bottom of the dialog box indicates whether a LAN **connection was established successfully.**

#### <span id="page-7-0"></span>**Checking LAN and SCPI connection**

- Check the LAN connection using ping: ping xxx.yyy.zzz.xxx.
- If the PC can access the instrument, enter the IP address of the address line of the internet browser on your computer: http//:xxx.yyy.zzz.xxx
- The "Instrument Home" page appears. It provides information on the instrument and the LAN connection.

#### **1.3 Switching to Remote Control**

When you switch on the instrument, it is always in manual operation state ("local" state) and can be operated via the front panel. When you send a command from the control computer, it is received and executed by the instrument. The display remains on, manual operation via the front panel is always possible.

#### **1.4 Messages and Command Structure**

#### **1.4.1 Messages**

Instrument messages are employed in the same way for all interfaces, if not indicated otherwise in the description.

See also:

- Structure and syntax of the instrument messages: chapter 1.4.2, "SCPI Command Structure".
- Detailed description of all messages: chapter 2, ["Command](#page-27-0) Reference".

There are different types of instrument messages:

- • Commands
- Instrument responses

#### **Commands**

Commands (program messages) are messages which the controller sends to the instrument. They operate the instrument functions and request information. The commands are subdivided according to two criteria:

#### **According to the instrument effect:**

- Setting commands cause instrument settings such as a reset of the instrument or setting the frequency.
- • Queries cause data to be provided for remote control, e.g. for identification of the instrument or polling a parameter value. Queries are formed by appending a question mark to the command header.

#### **According to their definition in standards:**

- The function and syntax of the Common commands are precisely defined in standard IEEE 488.2. They are employed identically on all instruments (if implemented). They refer to functions such as management of the standardized status registers, reset and self test.
- Instrument control commands refer to functions depending on the features of the instrument such as voltage settings. Many of these commands have also been standardized by the SCPI committee. These commands are marked as "SCPI compliant" in the command reference chapters. Commands without this SCPI label are device-specific, however, their syntax follows SCPI rules as permitted by the standard.

#### **Instrument responses**

Instrument responses (response messages and service requests) are messages which the instrument is sent to the controller after a query. They can contain measurement results, instrument settings and information on the instrument status.

#### **LAN Interface Messages**

In the LAN connection, the interface messages are called low–level control messages. These messages can be used to emulate interface messages of the GPIB bus.

| <b>Command</b>   | Long term         | <b>Effect on the instrument</b>                                                                                                    |
|------------------|-------------------|----------------------------------------------------------------------------------------------------|
| &DCL             | Device Clear      | Aborts processing of the commands just recei-<br>ved and sets the command processing software<br>to a defined initial state. Does not change the<br>instrument setting. |
| &GTL             | Go to Local       | Transition to the "local" state (manual control).                                                                                                    |
| &GTR             | Go to Remote      | Transition to the "remote" state (remote control).                                                                                                    |
| &LLO             | Local Lockout     | Disables switchover from remote control to ma-<br>nual control by means of the front panel keys.                                                                        |
| <b>&amp;NREN</b> | Not Remote Enable | Enables switchover from remote control to ma-<br>nual operation by means of the front panel keys                                                                        |

**Table 1.1: LAN Interface Messages**

#### **Universal Commands**

Universal commands are encoded in the range 10 through 1F hex. They affect all instruments connected to the bus and do not require addressing.

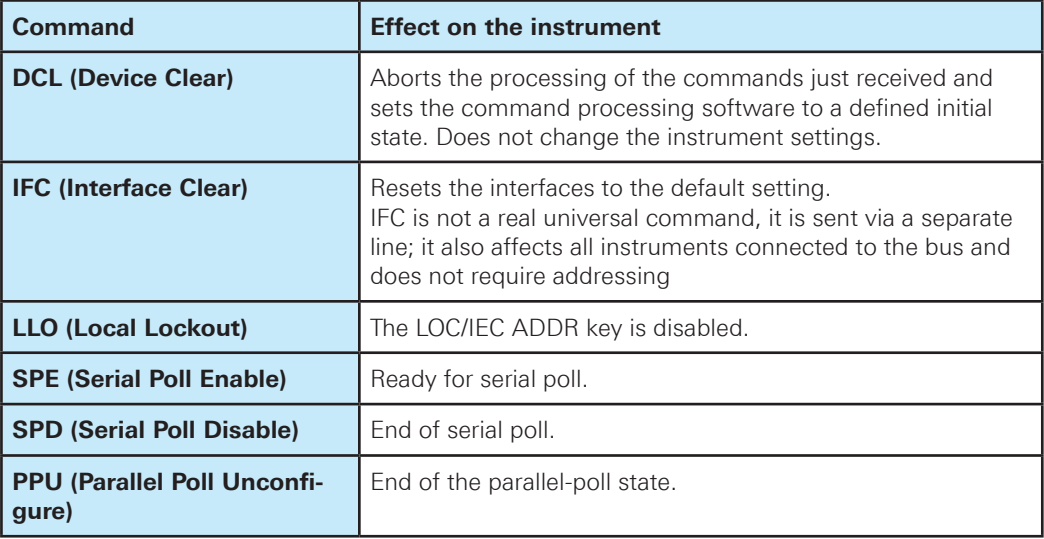

**Table 1.2: Universal Commands**

#### <span id="page-9-0"></span>**Addressed Commands**

Addressed commands are encoded in the range 00 through 0F hex. They only affect instruments addressed as listeners.

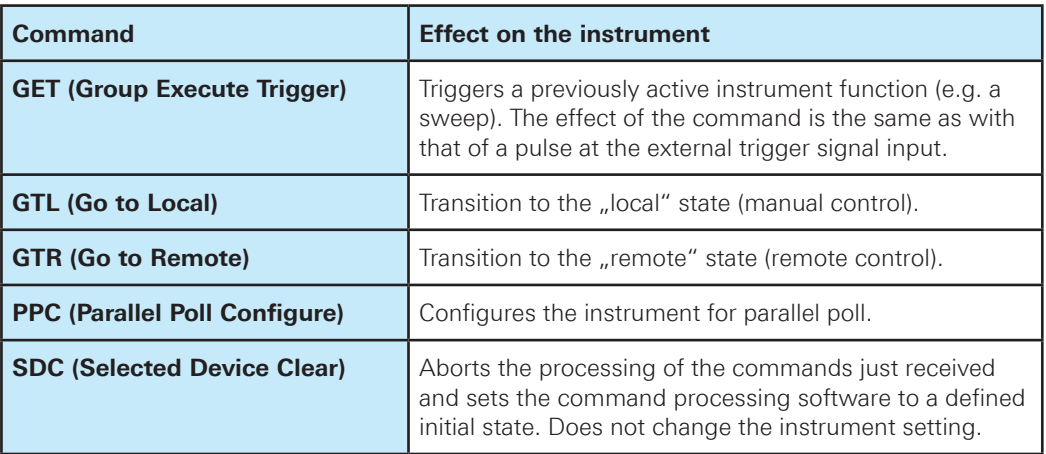

**Table 1.3: Addressed Commands**

#### **1.4.2 SCPI Command Structure**

SCPI commands consist of a so-called header and, in most cases, one or more parameters. The header and the parameters are separated by a "white space" (ASCII code 0 to 9, 11 to 32 decimal, e.g. blank). The headers may consist of several mnemonics (keywords). Queries are formed by appending a question mark directly to the header.

The commands can be either device-specific or device-independent (common commands). Common and device-specific commands differ in their syntax.

#### **Syntax for Common Commands**

Common (=device-independent) commands consist of a header preceded by an asterisk (\*) and possibly one or more parameters.

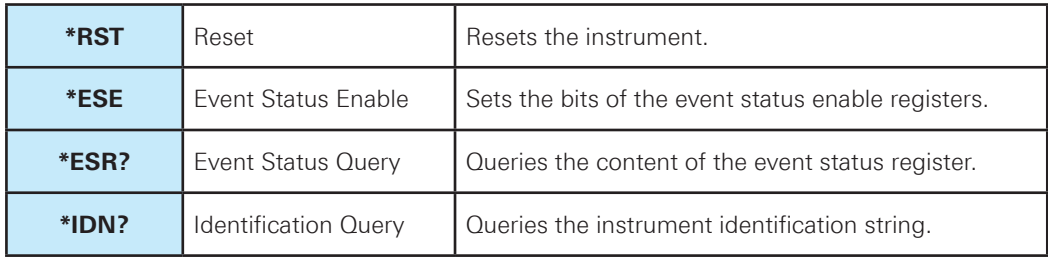

**Table 1.4: Examples of Common Commands**

#### **Syntax for Device-Specific Commands**

For demonstration purposes only, assume the existence of the following commands for this section:

- • ACQuire:POINts:ARATe
- • CALCulate:QMATh<m>:STATe
- CHANnel<m>:DATA:POINts
- BUS<br/>b>:STATe

#### **Long and short form**

The mnemonics feature a long form and a short form. The short form is marked by upper case letters, the long form corresponds to the complete word. Either the short form or the long form can be entered; other abbreviations are not permitted.

**Example:** CALCulate:QMATh<m>:STATe ON is equivalent to CALC:QMAT<m>:STAT ON.

#### **NOTICE**

#### **Case-insensitivity**

**Upper case and lower case notation only serves to distinguish the two forms in the manual, the instrument itself is case-insensitive.**

#### **Numeric suffixes**

If a command can be applied to multiple instances of an object, e.g. specific channels or sources, the required instances can be specified by a suffix added to the command. Numeric suffixes are indicated by angular brackets (<1...2>, <m>) and are replaced by a single value in the command. Entries without a suffix are interpreted as having the suffix 1.

**Example: Definition:** CHANnel<m>:STATe ON **Command:** CHAN2:STAT ON This command activates channel CH2.

#### **NOTICE**

#### **Different numbering in remote control**

**For remote control, the suffix may differ from the number of the corresponding selection used in manual operation. SCPI prescribes that suffix counting starts with 1. Suffix 1 is the default state and used when no specific suffix is specified.**

#### **Optional mnemonics**

Some command systems permit certain mnemonics to be inserted into the header or omitted. These mnemonics are marked by square brackets. The instrument must recognize the long command to comply with the SCPI standard. Some commands are shortened by these optional mnemonics.

#### **Example:**

HardCOPy[:IMMediate] HCOP:IMM is equivalent to HCOP

**11**

**Basics**

#### **Special characters**

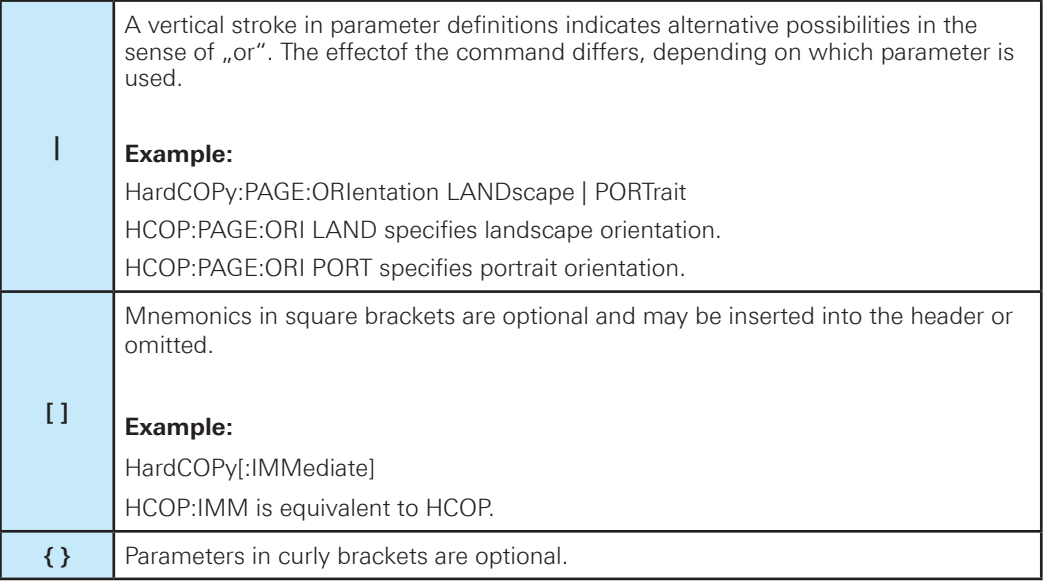

#### **Table 1.5: Special characters**

#### **SCPI Parameters**

Many commands are supplemented by a parameter or a list of parameters. The parameters must be separated from the header by a "white space" (ASCII code 0 to 9, 11 to 32 decimal, e.g. blank). Allowed parameters are:

- Numeric values
- Special numeric values
- • Boolean parameters
- • Text
- Character strings
- Block data

The parameters required for each command and the allowed range of values are specified in the command description.

#### **Numeric values**

Numeric values can be entered in any form, i.e. with sign, decimal point and exponent. Values exceeding the resolution of the instrument are rounded up or down. The mantissa may comprise up to 255 characters, the exponent must lie inside the value range -32000 to 32000. The exponent is introduced by an "E" or "e". Entry of the exponent alone is not allowed. In the case of physical quantities, the unit can be entered. Allowed unit prefixes are G (giga), MA (mega), MOHM and MHZ are also allowed), K (kilo), M (milli), U (micro) and N (nano). If the unit is missing, the basic unit is used.

**Example:** TIMebase: SCALe 10us = TIM: SCAL 1e-5

**Basics**

#### **Units**

For physical quantities, the unit can be entered. Allowed unit prefixes are:

• G (giga)

- MA (mega), MOHM, MHZ
- $\bullet$  K (kilo)
- M (milli)
- U (micro)
- N (nano)

If the unit is missing, the basic unit is used.

#### **Special numeric values**

The texts listed below are interpreted as special numeric values. In the case of a query, the numeric value is provided.

- MIN / MAX / DMAX / DEF
- MINimum and MAXimum denote the minimum and maximum value

#### **Example:**

CHAN1:DATA:POIN DEF CHAN1.DATA:POIN?, Response: 6000

#### **Boolean Parameters**

Boolean parameters represent two states. The "ON" state (logically true) is represented by "ON" or a numeric value 1. The "OFF" state (logically untrue) is represented by "OFF" or the numeric value 0. The numeric values are provided as the response for a query.

#### **Example:**

CHAN2:STAT ON CHAN2:STAT?, Response: 1

#### **Text parameters**

Text parameters observe the syntactic rules for mnemonics, i.e. they can be entered using a short or long form. Like any parameter, they have to be separated from the header by a white space. In the case of a query, the short form of the text is provided.

#### **Example:**

HardCOPy:PAGE:ORIentation LANDscape HCOP:PAGE:ORI?, Response: LAND

#### **Block data**

Block data is a format which is suitable for the transmission of large amounts of data. The ASCII character # introduces the data block. The next number indicates how many of the following digits describe the length of the data block. In the example the 4 following digits indicate the length to be 5168 bytes. The data bytes follow. During the transmission of these data bytes all end or other control signs are ignored until all bytes are transmitted. #0 specifies a data block of indefinite length. The use of the indefinite format requires a NL^END message to terminate the data block. This format is useful when the length of the transmission is not known or if speed or other considerations prevent segmentation of the data into blocks of definite length.

#### **Overview of Syntax Elements**

The following table provides an overview of the syntax elements:

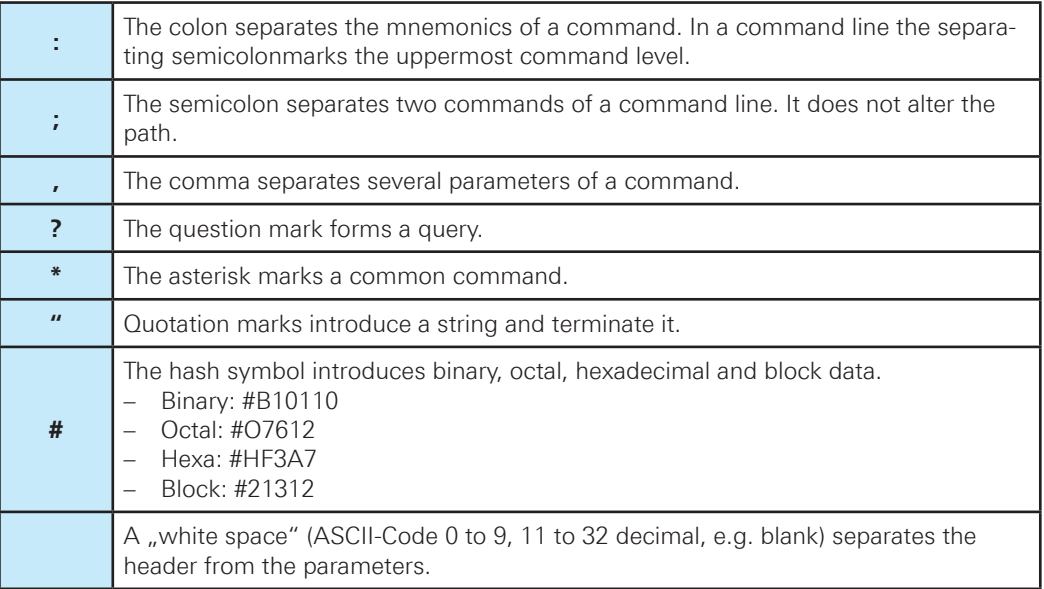

**Table 1.6: Syntax Elements**

#### **Structure of a command line**

A command line may consist of one or several commands. It is terminated by one of the following:

- a <New Line>
- a <New Line> with EOI
- an EOI together with the last data byte

Several commands in a command line must be separated by a semicolon  $\ldots$ ;". If the next command belongs to a different command system, the semicolon is followed by a colon.

#### **Responses to Queries**

A query is defined for each setting command unless explicitly specified otherwise. It is formed by adding a question mark to the associated setting command. According to SCPI, the responses to queries are partly subject to stricter rules than in standard IEEE 488.2.

• The requested parameter is transmitted without a header.

#### **Example:**

HCOP:PAGE:ORI?, Response: LAND

• Maximum values, minimum values and all other quantities that are requested via a special text parameter are returned as numeric values.

#### **Example:**

CHAN1:DATA:POIN DEF CHAN1.DATA:POIN?, Response: 6000

010-62176775 010-62176775 www.hyxyyq.com

<span id="page-14-0"></span>• Truth values (Boolean values) are returned as 0 (for OFF) and 1 (for ON).

#### **Example:**

CHAN2:STAT ON CHAN2:STAT?, Response: 1

• Text (character data) is returned in a short form.

#### **Example:**

HardCOPy:PAGE:ORIentation LANDscape HCOP:PAGE:ORI?, Response: LAND

#### **1.5 Command Sequence and Synchronization**

A sequential command finishes executing before the next command starts executing. Commands that are processed quickly are usually implemented as sequential commands. Setting commands within one command line, even though they may be implemented as sequential commands, are not necessarily serviced in the order in which they have been received. In order to make sure that commands are actually carried out in a certain order, each command must be sent in a separate command line.

#### **NOTICE**

**As a general rule, send commands and queries in different program messages.**

#### **1.5.1 Preventing Overlapping Execution**

To prevent an overlapping execution of commands, one of the commands \*OPC, \*OPC? or \*WAI can be used. All three commands cause a certain action only to be carried out after the hardware has been set. By suitable programming, the controller can be forced to wait for the corresponding action to occur.

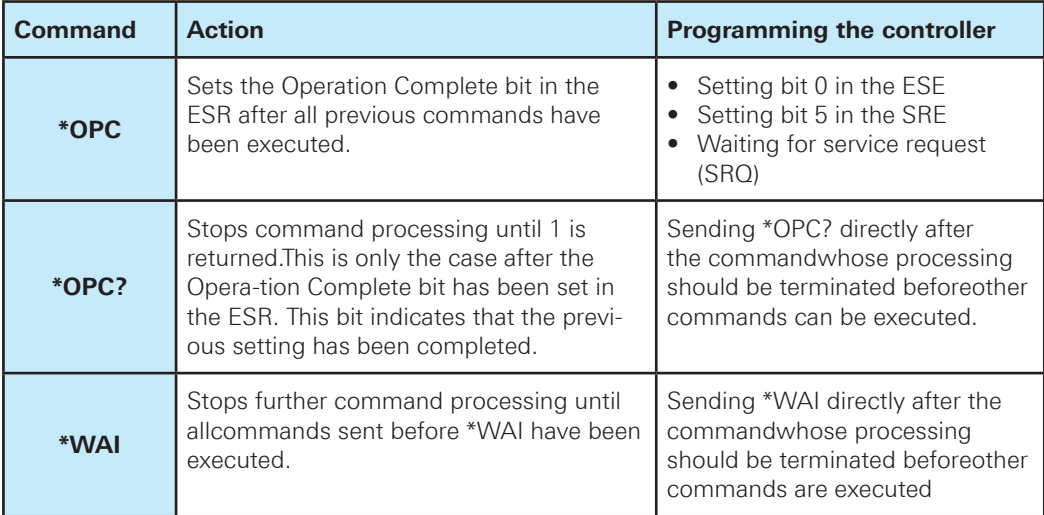

**Table 1.7: Synchronization using \*OPC, \*OPC? and \*WAI**

#### 010-62176775 010-62176775 WWW.hyxyyq.com

<span id="page-15-0"></span>Command synchronization using \*WAI or \*OPC? appended to an overlapped command is a good choice if the overlapped command takes time to process. The two synchronization techniques simply block overlapped execution of the command. For time consuming overlapped commands it is usually desirable to allow the controller or the instrument to do other useful work while waiting for command execution. Use one of the following methods

#### **\*OPC with a service request**

- Set the OPC mask bit (bit no. 0) in the ESE: \*ESE 1
- Set bit no. 5 in the SRE: \*SRE 32 to enable ESB service request.
- Send the overlapped command with \*OPC
- Wait for a service request

The service request indicates that the overlapped command has finished.

#### **\*OPC? with a service request**

- Set bit no. 4 in the SRE: \*SRE 16 to enable MAV service request.
- Send the overlapped command with \*OPC?
- Wait for a service request

The service request indicates that the overlapped command has finished.

#### **Event Status Register (ESE)**

- Set the OPC mask bit (bit no. 0) in the ESE: \*ESE 1
- Send the overlapped command without \*OPC, \*OPC? or \*WAI
- Poll the operation complete state periodically (by means of a timer) using the sequence: \*OPC; \*ESR?

A return value (LSB) of 1 indicates that the overlapped command has finished.

#### **\*OPC? with short timeout**

- Send the overlapped command without \*OPC, \*OPC? or \*WAI
- • Poll the operation complete state periodically (by means of a timer) using the sequence: ‹short timeout›; \*OPC?
- A return value (LSB) of 1 indicates that the overlapped command has finished. In case of a timeout, the operation is ongoing.
- • Reset timeout to former value
- Clear the error queue with SYStem:ERRor? to remove the "-410, Query interrupted" entries.

#### **Using several threads in the controller application**

As an alternative, provided the programming environment of the controller application supports threads, separate threads can be used for the application GUI and for controlling the instrument(s) via SCPI. A thread waiting for a \*OPC? thus will not block the GUI or the communication with other instruments.

#### **1.6 Status Reporting System**

The status reporting system stores all information on the current operating state of the instrument, and on errors which have occurred. This information is stored in the status registers and in the error queue. Both can be queried via LAN interface (STATus... commands).

#### <span id="page-16-0"></span>**1.6.1 Structure of a SCPI Status Register**

Each standard SCPI register consists of 5 parts. Each part has a width of 16 bits and has different functions. The individual bits are independent of each other, i.e. each hardware status is assigned a bit number which is valid for all five parts. Bit 15 (the most significant bit) is set to zero for all parts. Thus the contents of the register parts can be processed by the controller as positive integers. Thus the contents of the register parts of the register parts of the register parts can be processed by processed by processed by processed by processed by processed by processed by processed by processe

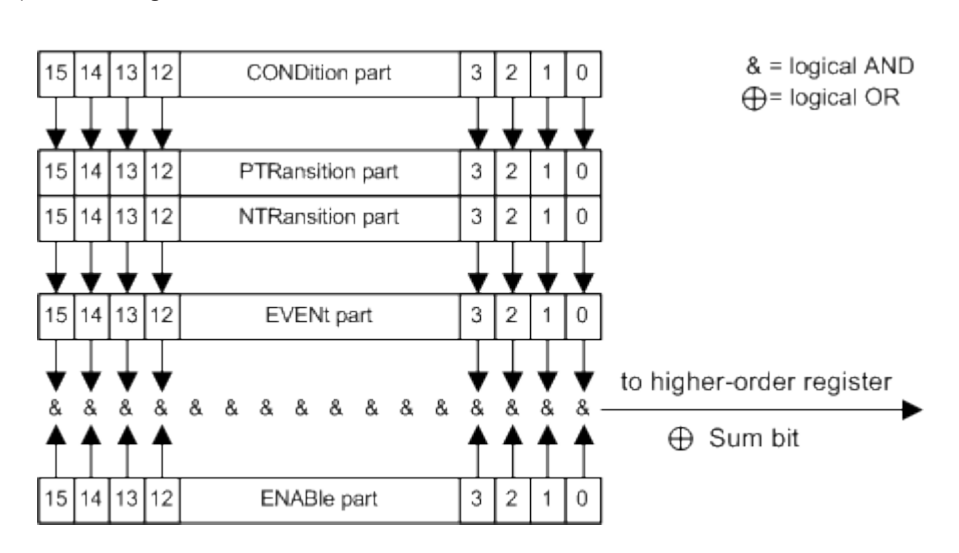

**Fig. 1.4: The status-register model** *Fig. 12-1: The status-register model*

#### **Description of the five status register parts**

The five parts of a SCPI register have different properties and functions: The five parts of a SCPI register have different properties and functions:

#### **CONDition**  $\mathcal{D}$ ition part is written into directly by the sum bit of the sum bit of the sum bit of the sum bit of the

• The CONDition part is written into directly by the hardware or the sum bit of the next lower register. Its contents reflect the current instrument status. This register part can only be read, but not written into or cleared. Its contents are not affected by reading.

#### **PTRansition** The two transition register parts define which state transition of the CONDition part

► ד**nansition**<br>● The two transition register parts define which state transition of the CONDition part (none, 0 to 1, 1 to 0 or both) is stored in the EVENt part. The Positive-TRansition part acts as a transito 1, 1 to 6 or both) is stored in the EVERT part. The FOShive Thanshorn part acts as a transition part is changed from 0 to 1, the associated PTR bit decides whether the EVENt bit is set to 1. EVENt bit is set to 1. The Positive-Transition part active-Transition part acts as a transition of the CONDITION part (non- $\frac{1}{2}$ 

PTR bit  $=1$ : the EVENt bit is set. PTR bit  $=0$ : the EVENt bit is not set.

This part can be written into and read as required. Its contents are not affected by reading.<br>**Thansition** 

#### <span id="page-17-0"></span>**NTRansition**

• The Negative-TRansition part also acts as a transition filter. When a bit of the CONDition part is changed from 1 to 0, the associated NTR bit decides whether the EVENt bit is set to 1.

NTR bit  $=1$ : the EVENt bit is set. NTR bit  $=0$ : the EVENt bit is not set.

This part can be written and read as required. Its contents are not affected by reading.

#### **EVENt**

• The EVENt part indicates whether an event has occurred since the last reading, it is the "memory" of the condition part. It only indicates events passed on by the transition filters. It is permanently updated by the instrument. This part can only be read by the user. Reading the register clears it. This part is often equated with the entire register.

#### **ENABle**

• The ENABle part determines whether the associated EVENt bit contributes to the sum bit (see below). Each bit of the EVENt part is "ANDed" with the associated ENABle bit (symbol '&'). The results of all logical operations of this part are passed on to the sum bit via an "OR" function (symbol, $+$ ').

ENABle bit  $= 0$ : the associated EVENt bit does not contribute to the sum bit ENABle bit = 1: if the associated EVENt bit is  $n = 1$ , the sum bit is set to  $n = 1$  as well.

This part can be written and read by the user as required. Its contents are not affected by reading.

#### **Sum bit**

• The sum bit is obtained from the EVENt and ENABle part for each register. The result is then entered into a bit of the CONDition part of the higher-order register.

#### **1.6.2 Hierarchy of status registers**

#### **STB, SRE**

• The STatus Byte (STB) register and its associated mask register Service Request Enable (SRE) form the highest level of the status reporting system. The STB provides a rough overview of the instrument status, collecting the information of the lower-level registers.

#### **ESR, SCPI registers**

- The STB receives its information from the following registers:
- The Event Status Register (ESR) with the associated mask register standard Event Status Enable (ESE).
- The STATus:OPERation and STATus:QUEStionable registers which are defined by SCPI and contain detailed information on the instrument.

#### **Output buffer**

• The output buffer contains the messages the instrument returns to the controller. It is not part of the status reporting system but determines the value of the MAV bit in the STB and thus is represented in the overview.

<span id="page-18-0"></span>All status registers have the same internal structure.

As shown in the following figure, the status information is of hierarchical structure.

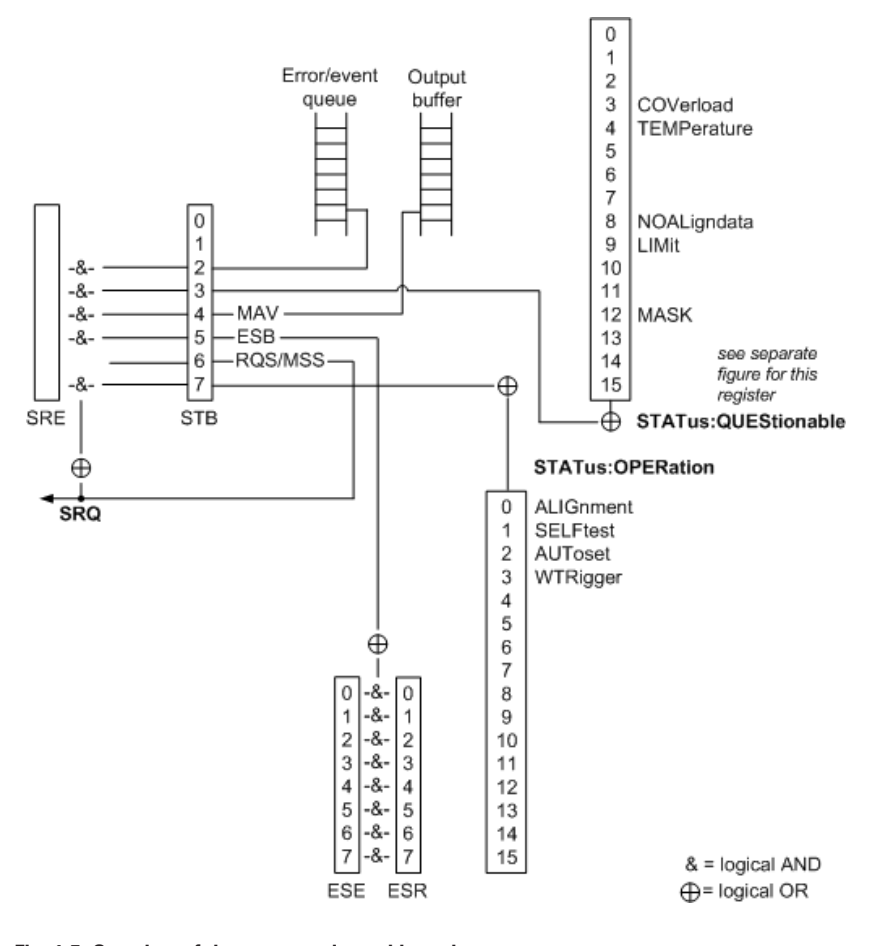

**Fig. 1.5: Overview of the status registers hierarchy** 

#### **NOTICE** registers.

● **Output buffer**

#### **SRE, ESE**  $T_{\rm C}$  receives its information from the following registers:  $T_{\rm C}$  registers:  $T_{\rm C}$  registers:  $T_{\rm C}$  registers:  $T_{\rm C}$  registers:  $T_{\rm C}$  registers:  $T_{\rm C}$  registers:  $T_{\rm C}$  registers:  $T_{\rm C}$  register

----, ---<br>The service request enable register **SRE** can be used as **ENABle** part of the **STB** if the STB is structured according to SCPI. By analogy, the **ESE** can be used as the **ENABLE** part of the **ESR**.  $T_{\text{ref}}$  and  $T_{\text{ref}}$  and  $T_{\text{ref}}$  are  $T_{\text{ref}}$  and  $T_{\text{ref}}$  are  $T_{\text{ref}}$  and  $T_{\text{ref}}$  are  $T_{\text{ref}}$  are  $T_{\text{ref}}$  and  $T_{\text{ref}}$  are  $T_{\text{ref}}$  and  $T_{\text{ref}}$  are  $T_{\text{ref}}$  and  $T_{\text{ref}}$  are  $T_{\text{ref}}$  and  $T_{\text{ref}}$  a

a rough overview of the instrument status, collecting the information of the lower-level

#### **1.6.3 Contents of the Status Registers**

In the following sections, the contents of the status registers are described in more detail.

#### **Status Byte (STB) and Service Request Enable Register (SRE)**

The STatus Byte (STB) is already defined in IEEE 488.2. It provides a rough overview of the instrument status by collecting the pieces of information of the lower registers. A special feature is that bit 6 acts as the sum bit of the remaining bits of the status byte.

**19**

The STB can thus be compared with the CONDition part of an SCPI register and assumes the highest level within the SCPI hierarchy. The STB is read using the command  $*STB$  or a serial poll.

The STatus Byte (STB) is linked to the Service Request Enable (SRE) register. Each bit of the STB is assigned a bit in the SRE. Bit 6 of the SRE is ignored. If a bit is set in the SRE and the associated bit in the STB changes from 0 to 1, a service request (SRQ) is generated. The SRE can be set using the command \*SRE and read using the command \*SRE?.

| <b>Bit No.</b> | <b>Meaning</b>                                                                                                    |  |
|----------------|----------------------------------------------------------------------------------------------------|--|
| 01             | Not used                                                                                                    |  |
|                | <b>Error Queue not empty</b>                                                                                                    |  |
| $\overline{2}$ | The bit is set when an entry is made in the error queue. If this bit is enabled by the<br>SRE, each entry of the error queue generates a service request. Thus an error can<br>be recognized and specified in greater detail by polling the error queue. The poll<br>provides an informative error message. This procedure is to be recommended since<br>it considerably reduces the problems involved with remote control. |  |
|                | <b>QUEStionable status sum bit</b>                                                                                                    |  |
| 3              | The bit is set if an EVENt bit is set in the QUEStionable status register and the<br>associated ENAB1e bit is set to 1. A set bit indicates a questionable instrument<br>status, which can be specified in greater detail by polling the QUEStionable status<br>register.                                                                                                    |  |
|                | MAV bit (message available)                                                                                                    |  |
| 4              | The bit is set if a message is available in the output buffer which can be read. This<br>bit can be used to enable data to be automatically read from the instrument to the<br>controller.                                                                                                    |  |
|                | <b>ESB bit</b>                                                                                                    |  |
| 5              | Sum bit of the event status register. It is set if one of the bits in the event status<br>register is set and enabled in the event status enable register. Setting of this bit<br>indicates a serious error which can be specified in greater detail by polling the event<br>status register.                                                                                                    |  |
|                | MSS bit (master status summary bit)                                                                                                    |  |
| 6              | The bit is set if the instrument triggers a service request. This is the case if one of<br>the other bits of this registers is set together with its mask bit in the service request<br>enable register SRE.                                                                                                    |  |
|                | <b>OPERation status register sum bit</b>                                                                                                    |  |
| 7              | The bit is set if an EVENt bit is set in the OPERation status register and the associ-<br>ated ENABle bit is set to 1. A set bit indicates that the instrument is just performing<br>an action. The type of action can be determined by polling the OPERation status<br>register.                                                                                                    |  |

**Table 1.8: Meaning of the bits used in the status byte**

#### **Event Status Register (ESR) and Event Status Enable Register (ESE)**

The ESR is defined in IEEE 488.2. It can be compared with the EVENt part of a SCPI register. The event status register can be read out using command \*ESR?. The ESE corresponds to the ENA-Ble part of a SCPI register. If a bit is set in the ESE and the associated bit in the ESR changes from 0 to 1, the ESB bit in the STB is set. The ESE register can be set using the command \*ESE and read using the command \*ESE?.

010-62176775 010-62176775 WWW.hyxyyq.com

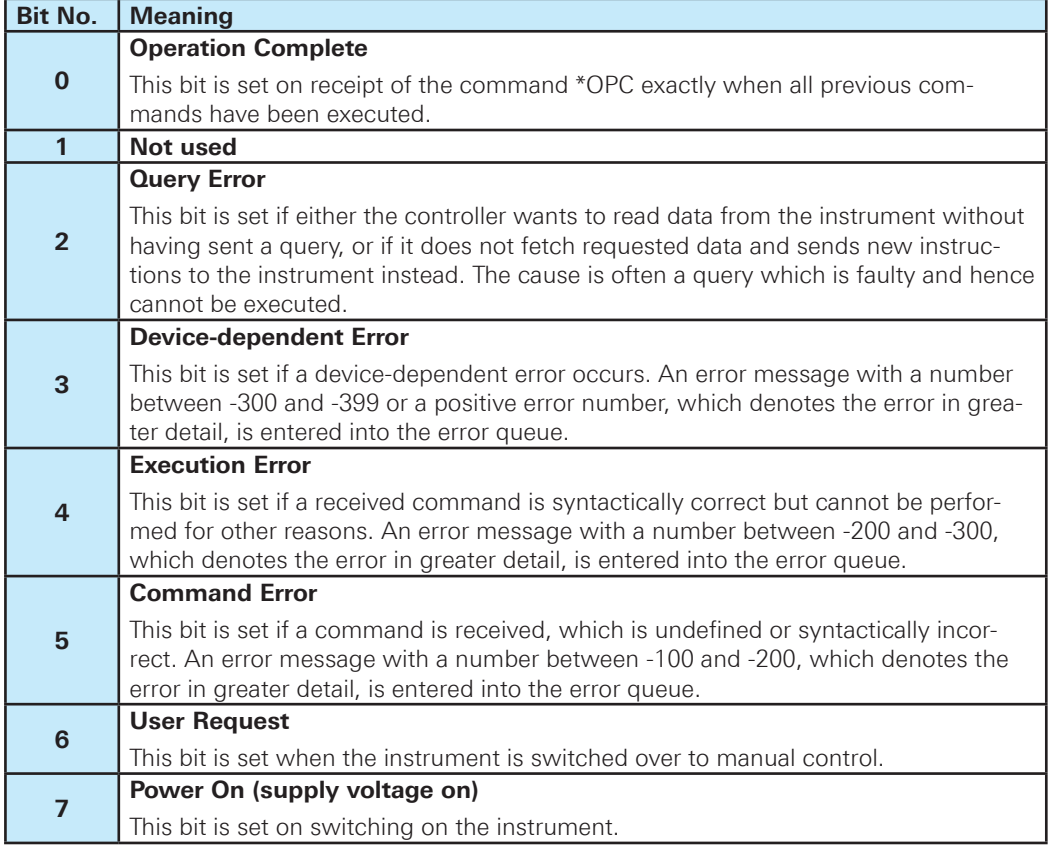

**Table 1.9: Meaning of the bits used in the event status register**

#### **STATus:OPERation Register**

In the CONDition part, this register contains information on which actions the instrument is being executing. In the EVENt part, it contains information on which actions the instrument has executed since the last reading. It can be read using the commands STATus:OPERation:CONDition? or STATus:OPERation[:EVENt]?. The remote commands for the STATus:OPERation register are described in chapter 2.14.1, "STATus:OPERation Register", on page 138.

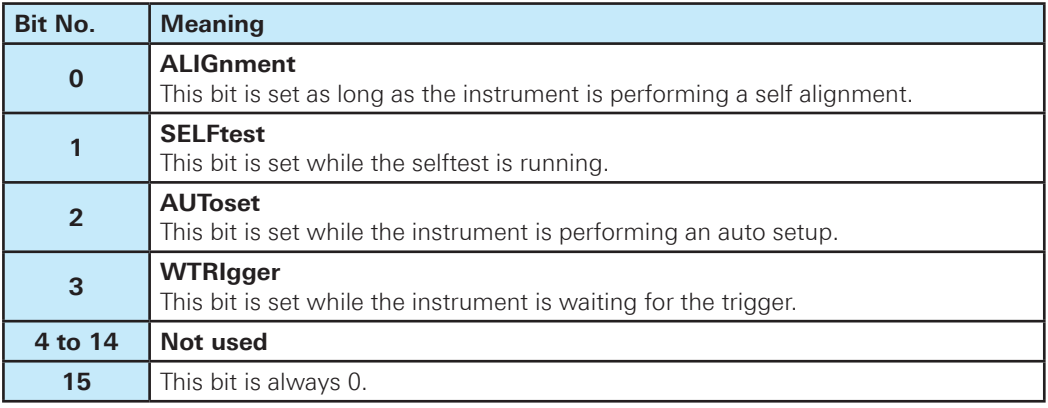

**Table 1.10: Bits in the STATus:OPERation register**

#### **STATus:QUEStionable Register**

**THIS COLORDINABLE REGISTER**<br>This register contains information about indefinite states which may occur if the unit is operated without meeting the specifications. It can be read using the commands STATus:QUEStionable:CONDition and STATus:QUEStionable[:EVENt].

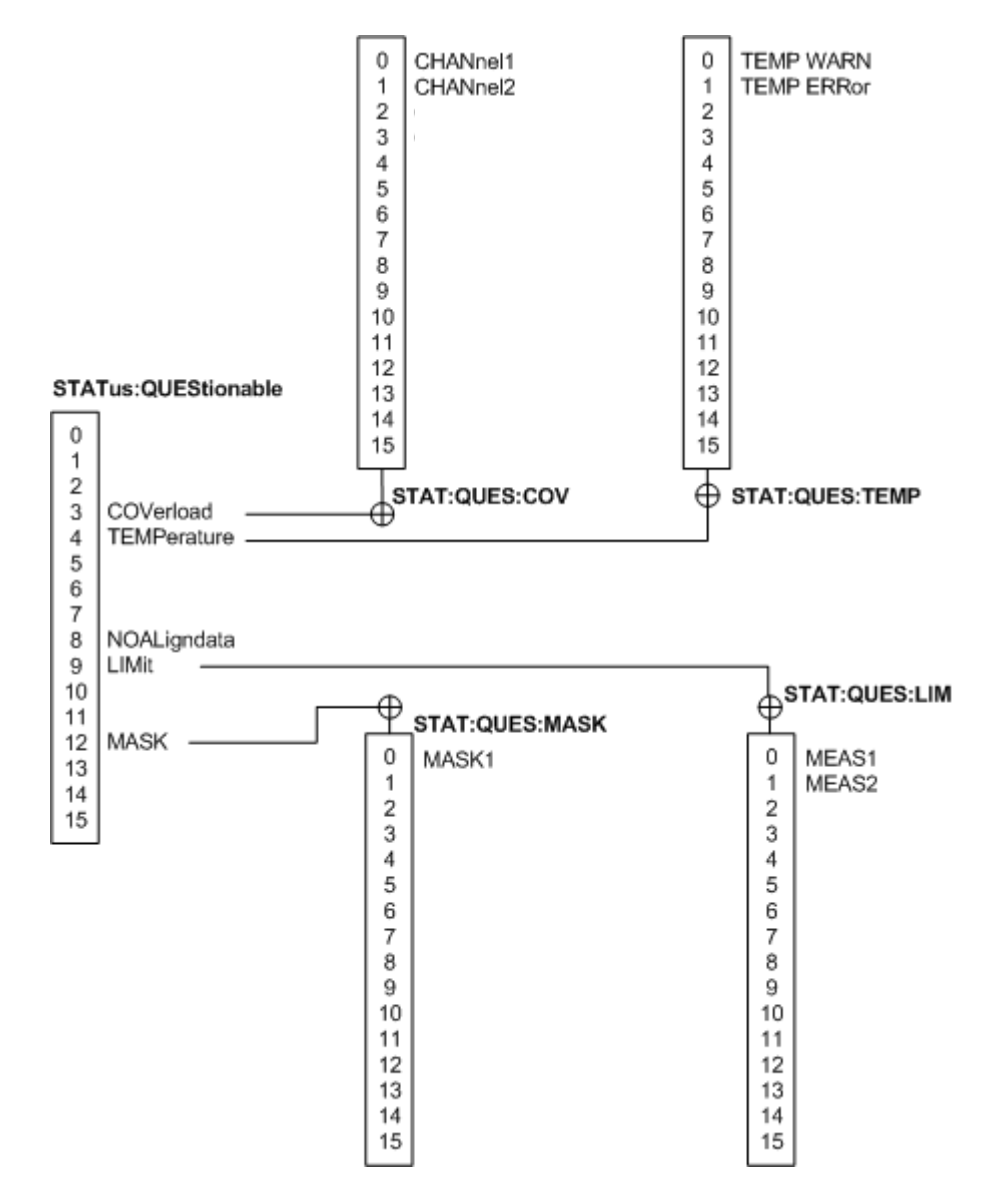

**Fig. 1.6: Overview of the status:QUEStionable register**  *Fig. 12-3: Overview of the STATus:QUEStionable register*

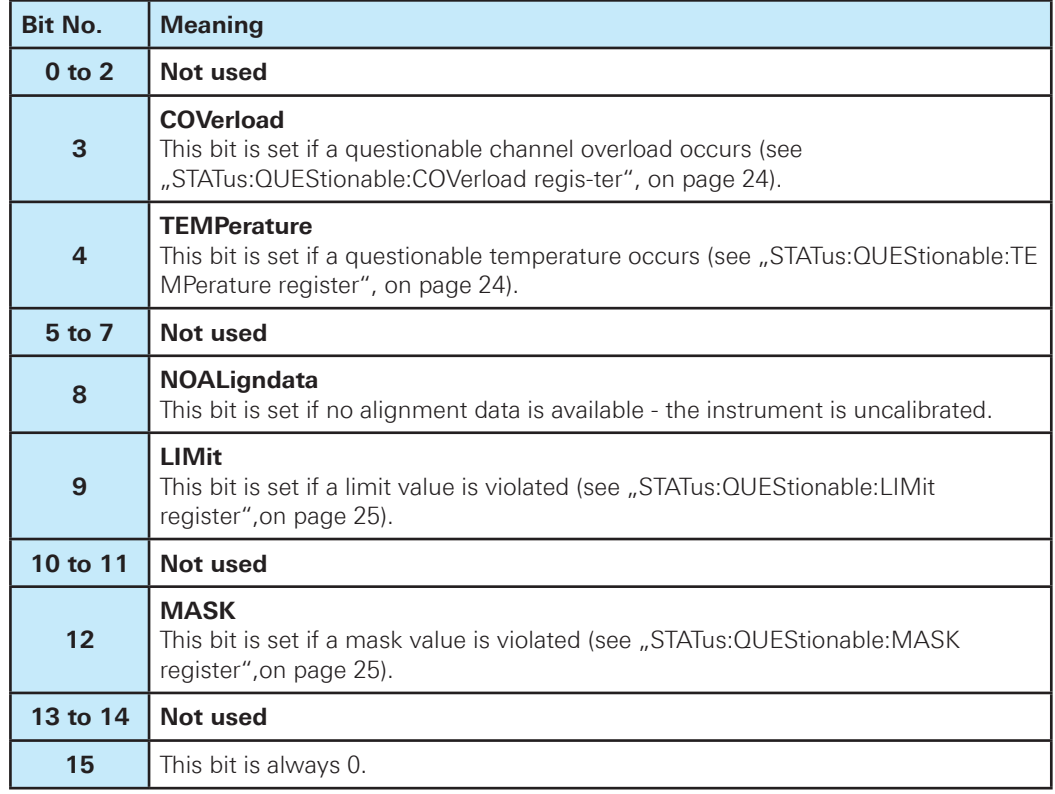

**Table 1.11: Bits in the STATus:QUEStionable register**

#### **STATus:QUEStionable:COVerload register**

This register contains all information about overload of the channels. The bit is set if the assigned channel is overloaded.

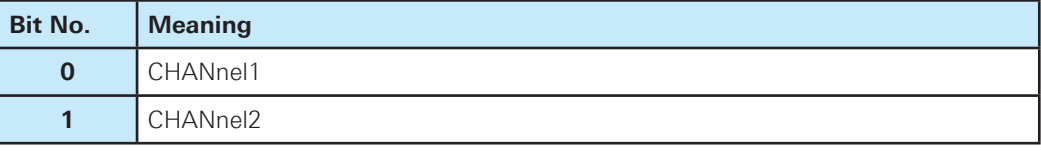

**Table 1.12: Bits in the STATus:QUEStionable:COVerload register** 

#### **STATus:QUEStionable:TEMPerature register**

This register contains information about the instrument's temperature.

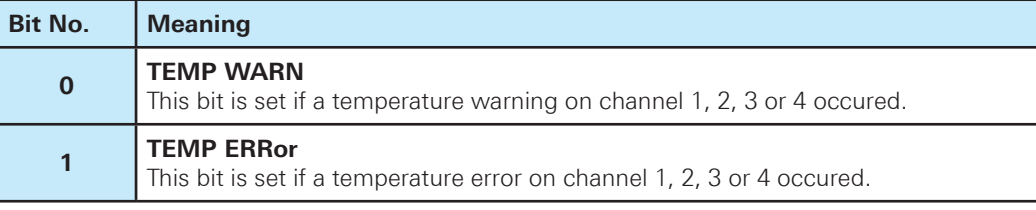

**Table 1.13: Bits in the STATus:QUEStionable:TEMPerature register** 

#### <span id="page-23-0"></span>**STATus:QUEStionable:LIMit register**

This register contains information about the observance of the limits of measurements.This bit is set if the limits of the main or additional measurement of the assigned measurement are violated.

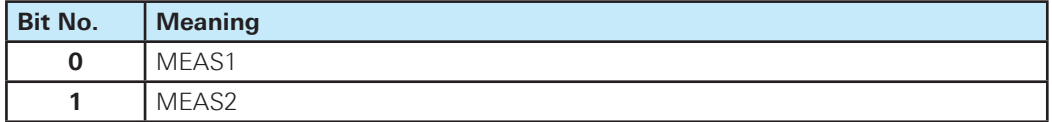

#### **Table 1.14: Bits in the STATus:QUEStionable:LIMit register**

#### **STATus:QUEStionable:MASK register**

This register contains information about the violation of masks. This bit is set if the assigned mask is violated.

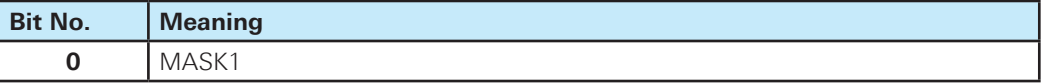

#### **Table 1.15: Bits in the STATus:QUEStionable:MASK register**

#### **1.6.4 Application of the Status Reporting System**

The purpose of the status reporting system is to monitor the status of one or several devices in a measuring system. To do this and react appropriately, the controller must receive and evaluate the information of all devices. The following standard methods are used:

- Service request (SRQ) initiated by the instrument
- • Serial poll of all devices in the bus system, initiated by the controller in order to find out who sent a SRQ and why
- Parallel poll of all devices
- Ouery of a specific instrument status by means of commands
- • Query of the error queue

#### **Service Request**

Under certain circumstances, the instrument can send a service request (SRQ) to the controller. Usually this service request initiates an interrupt at the controller, to which the control program can react appropriately. As evident from figure 1.5, an SRQ is always initiated if one or several of bits 2, 3, 4, 5 or 7 of the status byte are set and enabled in the SRE. Each of these bits combines the information of a further register, the error queue or the output buffer. The ENABle parts of the status registers can be set such that arbitrary bits in an arbitrary status register initiate an SRQ. In order to make use of the possibilities of the service request effectively, all bits should be set to "1" in enable registers SRE and ESE.

The SRQ is the only possibility for the instrument to become active on its own. Each controller program should cause the instrument to initiate a service request if errors occur. The program should react appropriately to the service request.

#### **Serial Poll**  $S$ erial Poll is mainly used to obtain a fast overview of the state of several instruments of several instruments of several instruments of  $S$

In a serial poll, just as with command \*STB, the status byte of an instrument is queried. However, the query is realized via interface messages and is thus clearly faster. The serial poll method is defined in IEEE 488.1 and used to be the only standard possibility for different instruments to **Query of an instrument status** poll the status byte. The method also works for instruments which do not adhere to SCPI or IEEE each the status register the meaned also worke for measurements when as not dangle to bertific the read using 488.2. The serial poll is mainly used to obtain a fast overview of the state of several instruments connected to the controller.

#### **Query of an instrument status**

Each part of any status register can be read using queries. There are two types of commands:

- The common commands \*ESR?, \*IDN?, \*IST?, \*STB? query the higher-level registers.
- The commands of the STATus system query the SCPI registers (STATus: QUEStionable...)

The returned value is always a decimal number that represents the bit pattern of the queried re-Incredimed value is always a decimal number that represents the bit pattern or the queried its<br>gister. This number is evaluated by the controller program. Queries are usually used after an SRQ given. This named is evaluated by the controller program. Guerles and in order to obtain more detailed information on the cause of the SRQ.

### **Decimal representation of a bit pattern Decimal representation of a bit pattern**

The STB and ESR registers contain 8 bits, the SCPI registers 16 bits. The contents of a status The STB and ESR registers contain 8 bits, the SCPI registers 16 bits. The contents of a register are specified and transferred as a single decimal number. To make this possible, each bit is assigned a weighted value. The decimal number is calculated as the sum of the weighted values of all bits in the register that are set to 1.

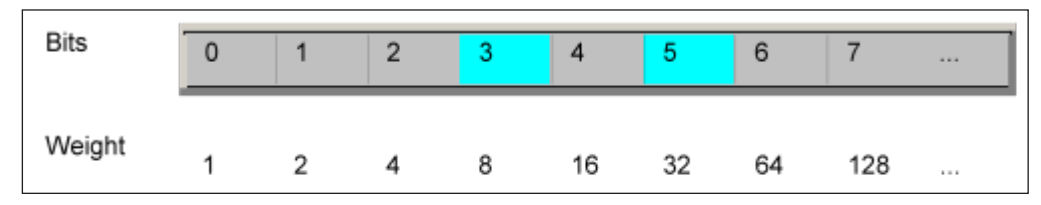

**Fig. 1.7: Decimal representation of a bit patter**

#### **Example:**  the Letter status summary bit and the ESB bit and the ESB bit and the STAtus Byte in the STAtus Byte ) are set

The decimal value 40 = 32 + 8 indicates that bits no. 3 and 5 in the status register (e.g. the QUE-Stionable status summary bit and the ESB bit in the STatus Byte ) are set.

#### **Error Queue** Error Queue. The instrument leads to an entries of the entries of the entries of the entries of the entries of

Each error state in the instrument leads to an entry in the error queue. The entries of the error queue are detailed plain text error messages that can be looked up in the Error Log or queried via remote control using SYSTem: ERRor [:NEXT]? or SYSTem: ERRor: ALL?. Each call of SYSTem: ERRor [: NEXT]? provides one entry from the error queue. If no error messages are stored there any more, the instrument responds with 0, "No error".

The error queue should be queried after every SRQ in the controller program as the entries de-The error queue should be queried after every SRQ in the controller program as the scribe the cause of an error more precisely than the status registers. Especially in the test phase of a controller program the error queue should be queried regularly since faulty commands from the controller to the instrument are recorded there as well. The cause of an error more precisely than the continuer program as the entires de-

#### <span id="page-25-0"></span>**1.6.5 Reset Values of the Status Reporting System**

The following table contains the different commands and events causing the status reporting system to be reset. None of the commands, except \*RST and SYSTem: PRESet, influence the functional instrument settings. In particular, DCL does not change the instrument settings.

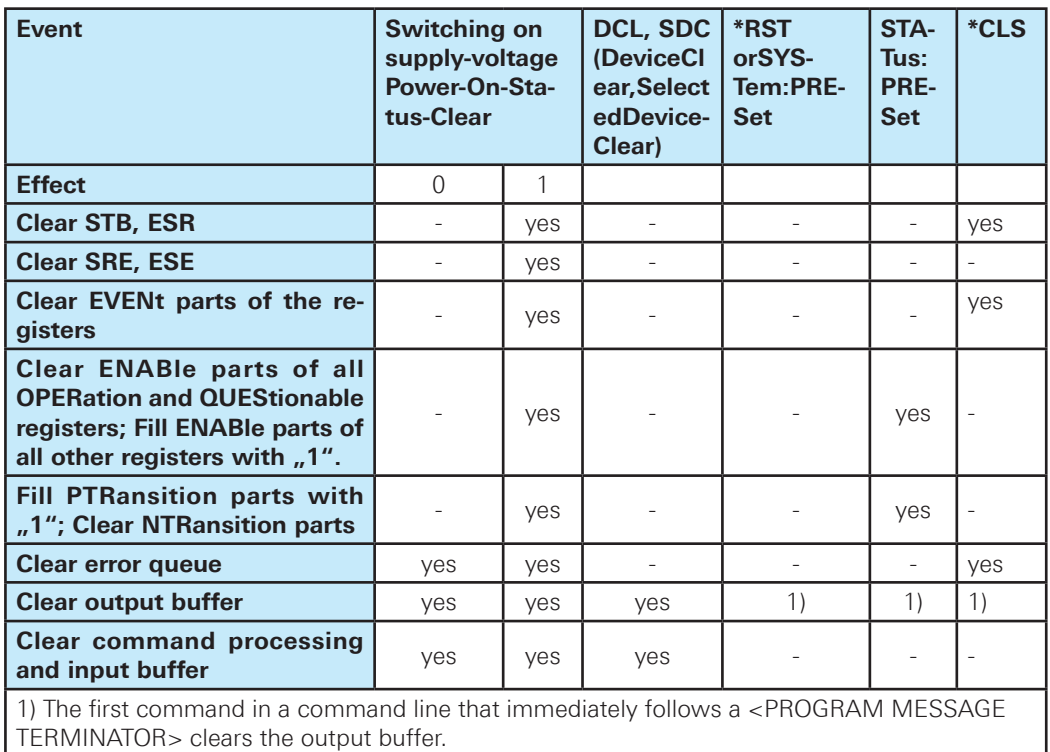

**Table 1.16: Resest of the status reporting system**

#### **1.7 General Programming Recommendations**

#### **Initial instrument status before changing settings**

Manual operation is designed for maximum possible operating convenience. In contrast, the priority of remote control is the "predictability" of the instrument status. Thus, when a command attempts to define incompatible settings, the command is ignored and the instrument status remains unchanged, i.e. other settings are not automatically adapted. Therefore, control programs should always define an initial instrument status (e.g. using the \*RST command) and then implement the required settings.

#### **Command sequence**

As a general rule, send commands and queries in different program messages. Otherwise, the result of the query may vary depending on which operation is performed first (see also Preventing Overlapping Execution).

#### **Reacting to malfunctions**

The service request is the only possibility for the instrument to become active on its own. Each controller program should instruct the instrument to initiate a service request in case of malfunction. The program should react appropriately to the service request.

#### **Error queues**

The error queue should be queried after every service request in the controller program as the entries describe the cause of an error more precisely than the status registers. Especially in the test phase of a controller program the error queue should be queried regularly since faulty commands from the controller to the instrument are recorded there as well.

<span id="page-27-0"></span>This chapter provides the description of all remote commands available for the R&S®HMO1002 resp. R&S®HMO1202 series. The commands are sorted according to the menu structure of the instrument. A list of commands in alphabetical order ist given in the "List of Commands" at the end of this documentation.

#### **2.1 Common Commands**

Common commands are described in the IEEE 488.2 (IEC 625-2) standard. These commands have the same effect and are employed in the same way on different devices.The headers of these commands consist of "\*" followed by three letters. Many common commands are related to the Status Reporting System.

Available common commands:

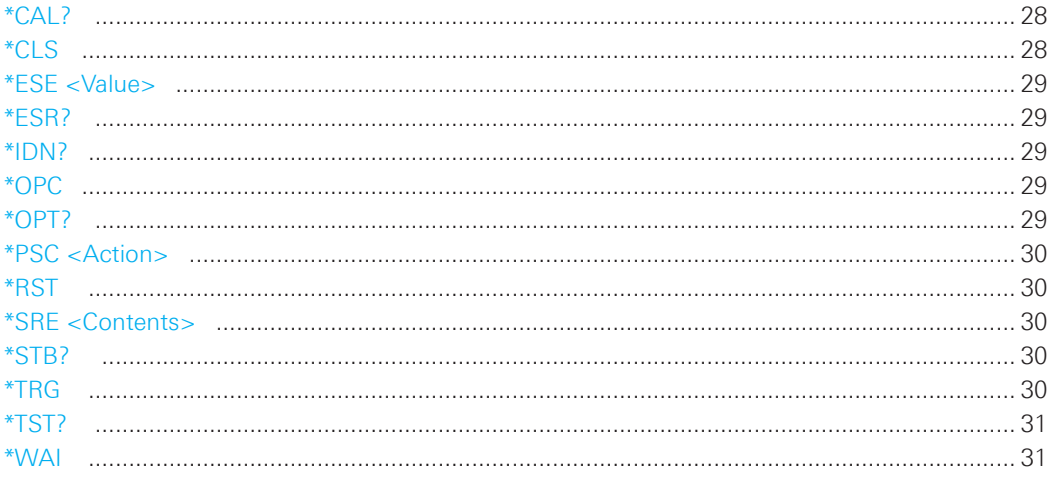

#### **\*CAL?**

Calibration Query

Initiates a calibration of the instrument and subsequently queries the calibration status. Responses > 0 indicate errors.

#### **\*CLS**

CLear Status

Sets the status byte (STB), the standard event register (ESR) and the EVENt part of the QUEStionable and the OPERation registers to zero. The command does not alter the mask and transition parts of the registers. It clears the output buffer.

**Usage:** Setting only

#### <span id="page-28-0"></span>**\*ESE <Value>**

Event Status Enable

Sets the event status enable register to the specified value. The query returns the contents of the event status enable register in decimal form.

#### **Parameters:**

<Value> Range: 0 to 255

#### **\*ESR?**

Event Status Read

Returns the contents of the event status register in decimal form and subsequently sets the register to zero.

#### **Return values:**

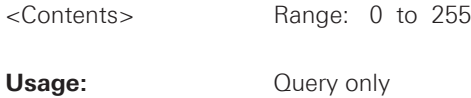

#### **\*IDN?**

IDeNtification: returns the instrument identification.

#### **Return values:**

<ID> Rohde&Schwarz,<device type>,<serial number>,<firmwareversion>

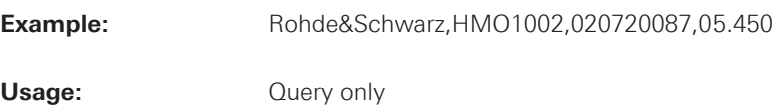

#### **\*OPC**

OPeration Complete

Sets bit 0 in the event status register when all preceding commands have been executed. This bit can be used to initiate a service request. The query form writes a "1" into the output buffer as soon as all preceding commands have been executed. This is used for command synchronization.

#### **\*OPT?**

OPTion identification query

Queries the options included in the instrument. For a list of all available options and their description refer to the CD-ROM.

#### **Return values:**

<Options> The query returns a list of options. The options are returned at fixed positions in a comma-separated string. A zero is returned for options that are not installed.

Usage: **Query only** 

#### <span id="page-29-0"></span>**\*PSC <Action>**

Power on Status Clear

Determines whether the contents of the ENABle registers are preserved or reset when the instrument is switched on. Thus a service request can be triggered when the instrument is switched on, if the status registers ESE and SRE are suitably configured. The query reads out the contents of the "power-on-status-clear" flag.

#### **Parameters:**

<Action> 0 | 1

 **0:** The contents of the status registers are preserved. **1:** Resets the status registers.

#### **\*RST**

ReSeT

Sets the instrument to a defined default status. The default settings are indicated in the description of commands.

**Usage:** Setting only

#### **\*SRE <Contents>**

Service Request Enable

Sets the service request enable register to the indicated value. This command determines under which conditions a service request is triggered.

#### **Parameters:**

<Contents> Contents of the service request enable register in decimal form. Bit 6 (MSS mask bit) is always 0. Range: 0 to 255

#### **\*STB?**

STatus Byte query

Reads the contents of the status byte in decimal form.

**Usage:** Query only

#### **\*TRG**

**TRiGger** 

Triggers all actions waiting for a trigger event. In particular, \*TRG generates a manual trigger signal (Manual Trigger). This common command complements the commands of the TRIGger subsystem.

Usage: Event

**30**

#### <span id="page-30-0"></span>**\*TST?**

self TeST query

Triggers selftests of the instrument and returns an error code in decimal form (see Service Manual supplied with the instrument). "0" indicates no errors occured.

**Usage:** Query only

#### **\*WAI**

WAIt to continue

Prevents servicing of the subsequent commands until all preceding commands have been executed and all signals have settled (see also command synchronization and \*OPC).

Usage: Event

#### **2.2 Acquisition and Setup**

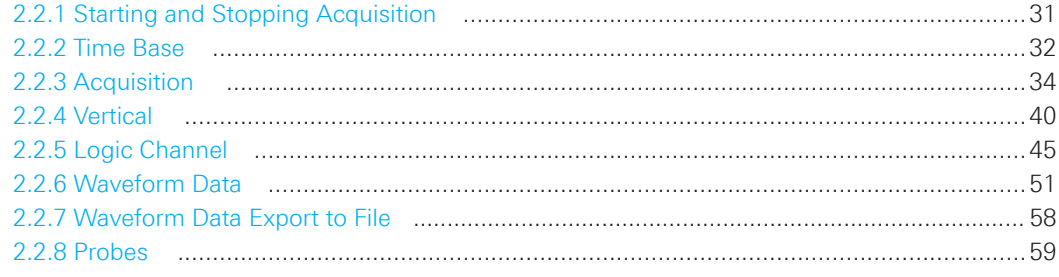

#### **2.2.1 Starting and Stopping Acquisition**

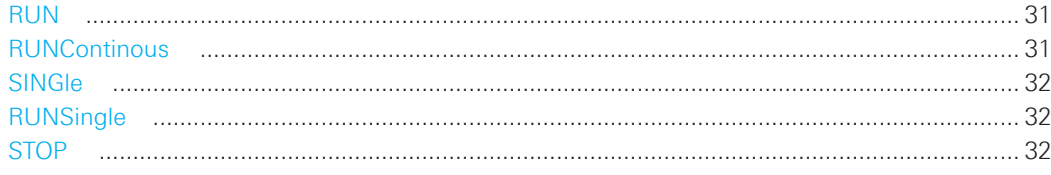

#### **RUN**

Starts the continuous acquisition.

Usage: Event Asynchronous command

#### **RUNContinous**

Same as RUN.

Usage: Event

Asynchronous command

#### <span id="page-31-0"></span>**SINGle**

Starts a defined number of acquisition cycles.

Usage: Event Asynchronous command

#### **RUNSingle**

Same as SINGle.

Usage: Event Asynchronous command

#### **STOP**

Stops the running acquistion.

Usage: Event

Asynchronous command

#### **2.2.2 Time Base**

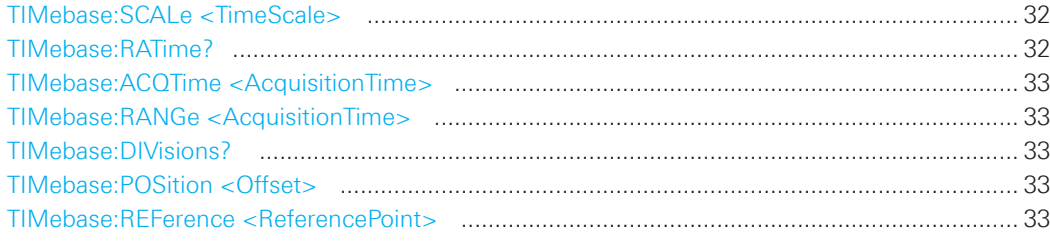

#### **TIMebase:SCALe <TimeScale>**

Sets the horizontal scale for all channel and math waveforms.

#### **Parameters:**

<TimeScale> Range: 1E-9 to 50 Default unit: s/div

 \*RST: 100E-6

#### **TIMebase:RATime?**

Queries the real acquisition time used in the hardware. If FFT analysis is performed, the value can differ from the adjusted acquisition time (TIMebase:ACQTime).

#### **Return values:**

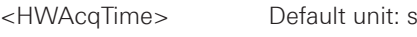

**Usage:** Query only

**32**

#### <span id="page-32-0"></span>**TIMebase:ACQTime <AcquisitionTime>**

Defines the time of one acquisition, that is the time across the 12 divisions of the diagram: **Timebase Scale\*12**.

#### **Parameters:**

<AcquisitionTime> Range: 12ns to 600s Default unit: s

#### **TIMebase:RANGe <AcquisitionTime>**

Defines the time of one acquisition, that is the time across the 12 divisions of the diagram: **Timebase Scale\*12**.

#### **Parameters:**

<AcquisitionTime> Range: 12ns to 600s Default unit: s

#### **TIMebase:DIVisions?**

Queries the number of horizontal divisions on the screen.

#### **Return values:**

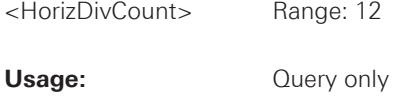

#### **TIMebase:POSition <Offset>**

Defines the trigger position (trigger offset) - the time interval between trigger point and reference point to analize the signal some time before or after the trigger event.

See also: TIMebase:REFerence

#### **Parameters:**

<Offset> Range: -500 to 500 Default unit: s

 \*RST: 0

#### **TIMebase:REFerence <ReferencePoint>**

Sets the reference point of the time scale (Time Reference) in % of the display. The reference point defines which part of the waveform is shown. If the trigger position is zero, the trigger point matches the reference point. See also: TIMebase:POSition

#### **Parameters:**

<ReferencePoint> Range: 10 to 90 Default unit: %

 \*RST: 50

#### <span id="page-33-0"></span>**2.2.3 Acquisition**

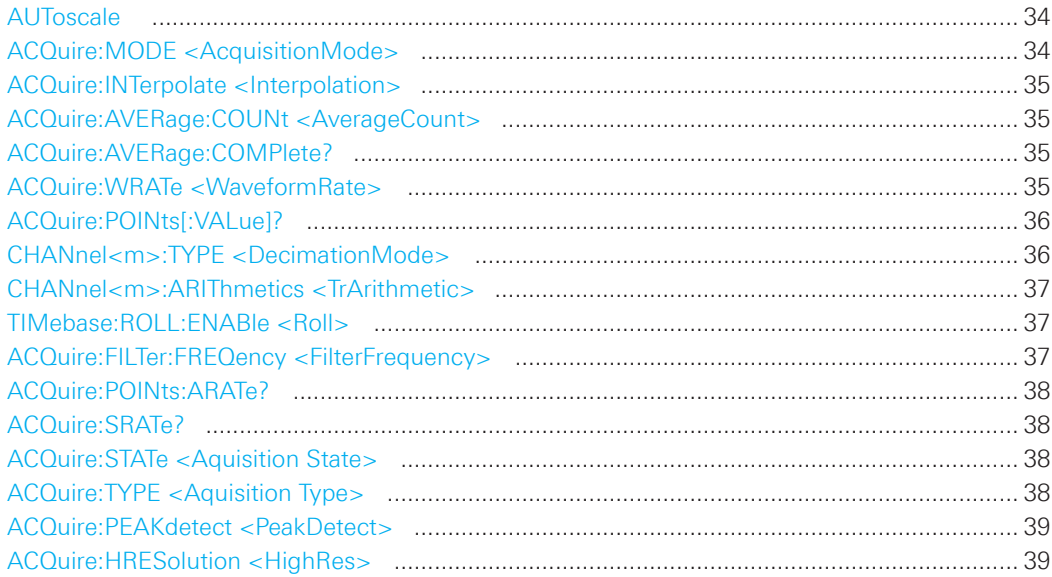

#### **AUToscale**

Performs an autoset process: analyzes the enabled channel signals, and obtains appropriate horizontal, vertical, and trigger settings to display stable waveforms.

**Usage:** Event

Asynchronous command

#### **ACQuire:MODE <AcquisitionMode>**

Selects the method of adding waveform points to the samples of the ADC in order to fill the record length.

#### **Parameters:**

<AcquisitionMode> RTIMe | ETIMe

#### **RTIMe (Real Time Mode)**

 At slow time base settings the sampled points of the input signal are used to build the waveform, no waveform points are added. With fast time base settings, the sample rate is higher than the ADC sample rate. Waveform samples are added to the ADC samples with  $sin(x)/x$  interpolation.

#### **ETIMe (Equivalent time)**

The waveform points are taken from several acquisitions of a repetive signal at a different time in relation to the trigger point.

 \*RST: RTIM

#### <span id="page-34-0"></span>**ACQuire:INTerpolate <Interpolation>**

Defines the interpolation mode.

#### **Parameters:**

<Interpolation> LINear | SINX | SMHD

**LINear:** Linear interpolation between two adjacent sample points. **SINX:** Interpolation by means of a sin(x)/x curve. **SMHD:** Sample & Hold causes a histogram-like interpolation.

 \*RST: SINX

#### **ACQuire:AVERage:COUNt <AverageCount>**

Defines the number of waveforms used to calculate the average waveform. The higher the number, the better the noise is reduced.

#### **Parameters:**

<AverageCount> Only numbers from the 2nd progression are permitted. Range: 2 to 1024

 \*RST: 2

#### **ACQuire:AVERage:COMPlete?**

Returns the state of averaging.

#### **Return values:**

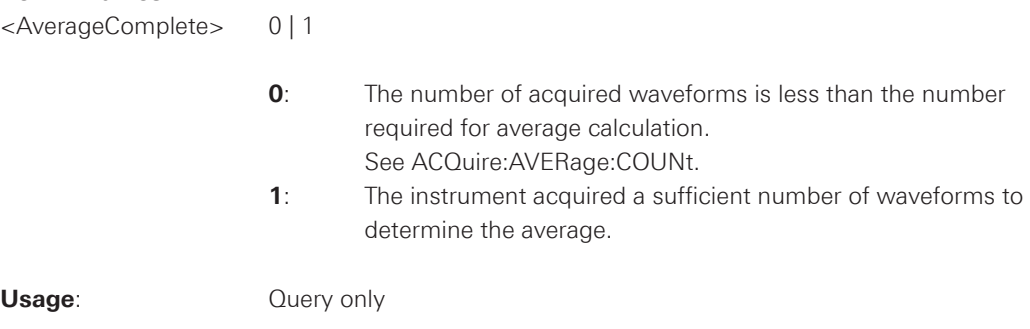

#### **ACQuire:WRATe <WaveformRate>**

Defines the mode to set the sample rate (samples per second saved in the memory) and the waveform acquisition rate (waveforms per second).

#### **Parameters:**

<WaveformRate> AUTO | MWAVeform | MSAMples

#### **AUTO**

 To display the best waveform, the instrument selects the optimum combination of waveform acquisition rate and sample rate using the full memory depth.

#### <span id="page-35-0"></span>**MWAVeform**

 Maximum waveform rate: The instrument combines sample rate and memory depth to acquire at maximum waveform acquisition rate. In combination with persistence fuction, the mode can display rare signal anomalies.

#### **MSAMples**

 Maximum sample rate: The instrument acquires the signal at maximum sample rate and uses the full memory depth. The result is a waveform with maximum number of waveform samples, high degree of accuracy, and low risk of aliasing.

 \*RST: AUTO

#### **ACQuire:POINts[:VALue]?**

The query returns the record length, the number of recorded waveform points.

#### **Return values:**

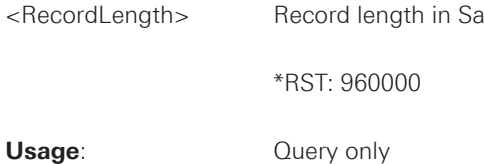

#### **CHANnel<m>:TYPE <DecimationMode>**

Selects the method to reduce the data stream of the ADC to a stream of waveform points with lower sample rate.

#### **Suffix:**

<m> The command affects all channels regardless of the indicated channel number. The suffix can be omitted.

#### **Parameters:**

<DecimationMode> SAMPle | PDETect | HRESolution

#### **SAMPle**

 Input data is acquired with a sample rate which is aligned to the time base (horizontal scale) and the record length.

#### **PDETect (Peak Detect)**

 The minimum and the maximum of n samples in a sample interval are recorded as waveform points.

#### **HRESolution (High Resolution)**

 The average of n sample points is recorded as waveform point.

 \*RST: SAMPle

**36**
### **CHANnel<m>:ARIThmetics <TrArithmetic>**

Selects the method to build the resulting waveform from several consecutive acquisitions of the signal.

# **Suffix:**

<m> The command affects all channels regardless of the indicated channel number. The suffix can be omitted.

# **Parameters:**

<TrArithmetic> OFF | ENVelope | AVERage | FILTer

### **OFF**

 The data of the current acquisition is recorded according to the decimation settings.

# **ENVelope**

 Detects the minimum and maximum values in an sample interval over a number of acquisitions.

### **AVERage**

 Calculates the average from the data of the current acquisition and a number of acquisitions before. The number of used acquisitions is set with ACQuire:AVERage:COUNt.

# **FILTer**

 Sets a low-pass filter with 3 db attenuation at a configurable limit frequency set with ACQuire:FILTer:FREQency. The filter removes higher frequencies from the channel signals.

 \*RST: OFF

# **TIMebase:ROLL:ENABle <Roll>**

Enables the roll mode.

# **Parameters:**

<Roll> ON | OFF

 \*RST: OFF

# **ACQuire:FILTer:FREQency <FilterFrequency>**

Sets the limit frequency if CHANnel<m>:ARIThmetics is set to "FILTer".

# **Parameters:**

<FilterFrequency> Limit frequency with 3dB attenuation Default unit: Hz

### **ACQuire:POINts:ARATe?**

Retrieves the sample rate of the ADC, that is the number of points that are sampled by the ADC in one second.

# **Return values:**

<AcquisitionRate> ADC sample rate in Hz

Usage: Query only

**ACQuire:SRATe?**

Returns the sample rate, that is the number of recorded waveform samples per second.

#### **Return values:**

<SampleRate> Waveform samples per second (Sa/s)

**Usage:** Query only

### **ACQuire:STATe <Aquisition State>**

Sets the aquisition state of the instrument.

# **Parameters:**

<Aquisition State> RUN | STOP | COMPlete | BREak

# **RUN**

The aquisition is running.

### **STOP**

The acquisition will stop if finished.

# **COMPlete**

The current aquisition is finished and completed.

### **BREak**

Set = break/interrupt of current acquisition Read = acquisition is finished but interrupted

 \*RST: RUN

# **ACQuire:TYPE <Aquisition Type>**

Sets the type of the aquisition mode.

# **Parameters:**

<Aquisition Type> REFresh | ROLL | AVERage | ENVelope | FILTer

### **REFresh**

The aquisitions are displayed as they are done.

### **ROLL**

The aquisitions are done in roll mode.

# **AVERage**

 The aquisitions are averaged.

# **FILTer**

 Sets a low-pass filter with 3 db attenuation at a configurable limit frequency

 \*RST: OFF

### **ACQuire:PEAKdetect <PeakDetect>**

Enables the peak detection.

# **Parameters:**

<PeakDetect> AUTO | OFF

 \*RST: OFF

# **ACQuire:HRESolution <HighRes>**

Enables the high resolution mode.

# **Parameters:**

<HighRes> AUTO | OFF

 \*RST: OFF

# **2.2.4 Vertical**

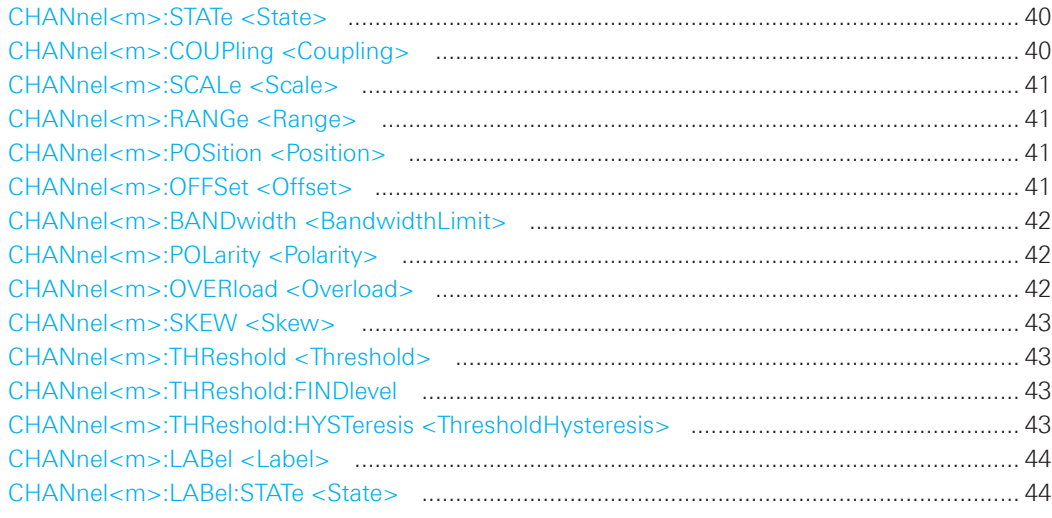

# **CHANnel<m>:STATe <State>**

Switches the channel signal on or off.

# **Suffix:**

<m> Selects the input channel (1, 2).

### **Parameters:**

<State> ON | OFF

# **CHANnel<m>:COUPling <Coupling>**

Selects the connection of the indicated channel signal.

### **Suffix:**

<m> Selects the input channel (1, 2).

# **Parameters:**

<Coupling> DCLimit | ACLimit | GND

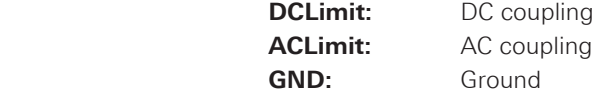

 \*RST: DCL

#### <span id="page-40-0"></span>**CHANnel<m>:SCALe <Scale>**

Sets the vertical scale for the indicated channel.

### **Suffix:**

<m> Selects the input channel (1, 2).

### **Parameters:**

<Scale> Scale value in Volts per div. Range: 1e-3 to 10

 \*RST: 5E-3

### **CHANnel<m>:RANGe <Range>**

Sets the voltage range across the 8 vertical divisions of the diagram. Use the command alternativly instead of CHANnel<m>:SCALe.

### **Suffix:**

<m> Selects the input channel (1, 2).

#### **Parameters:**

<Range> Range: 8e-3 to 80

 \*RST: 4E-2

# **CHANnel<m>:POSition <Position>**

Sets the vertical position of the indicated channel and its horizontal axis in the window.

# **Suffix:**

<m> Selects the input channel (1, 2).

# **Parameters:**

<Position> Position value, given in divisions. Range:  $-5$  to 5 (R&S®HMO1002 series) -15 to 15 (R&S®HMO1202 series)

 \*RST: 0.00E+00

# **CHANnel<m>:OFFSet <Offset>**

The offset voltage is subtracted to correct an offset-affected signal.

### **Suffix:**

<m> Selects the input channel (1, 2).

# **Parameters:**

<Offset> Offset value in V Range: Values depend on vertical scale and probe attenuation

 \*RST: 0.00E+00

#### <span id="page-41-0"></span>**CHANnel<m>:BANDwidth <BandwidthLimit>**

Selects the bandwidth limit for the indicated channel.

### **Suffix:**

<m> Selects the input channel (1, 2).

# **Parameters:**

<BandwidthLimit> FULL | B20

 **FULL:** Full bandwidth. **B20:** Bandwidth limit 20 MHz

 \*RST: FULL

# **CHANnel<m>:POLarity <Polarity>**

Turns the inversion of the signal amplitude on or off. To invert means to reflect the voltage values of all signal components against the ground level. Inversion affects only the display of the signal but not the trigger.

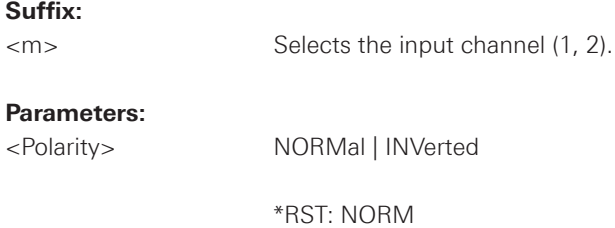

### **CHANnel<m>:OVERload <Overload>**

Retrieves the overload status of the specified channel from the status bit. When the overload problem is solved, the command resets the status bit.

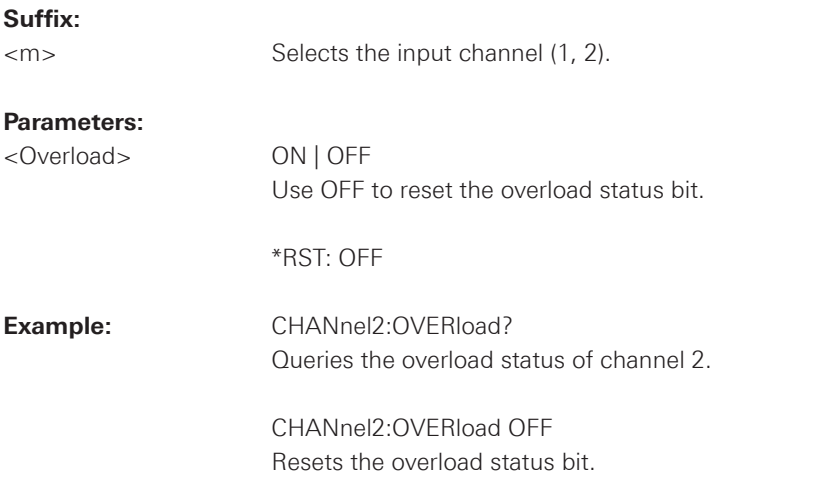

### <span id="page-42-0"></span>**CHANnel<m>:SKEW <Skew>**

Skew or deskew compensates delay differences between channels caused by the different length of cables, probes, and other sources. Correct deskew values are important for accurate triggering.

#### **Suffix:**

<m> Selects the input channel (1, 2).

#### **Parameters:**

<Skew> Deskew value in s.

# **CHANnel<m>:THReshold <Threshold>**

Threshold value for digitization of analog signals. If the signal value is higher than the threshold, the signal state is high (1 or true for the boolean logic). Otherwise, the signal state is considered low (0 or false) if the signal value is below the threshold.

### **Suffix:**

<m> Selects the input channel (1, 2).

### **Parameters:**

<Threshold> Default values are: **TTL** 1,4 V **ECL**  $-1,3 \text{ V}$ **CMOS** 2,5 V

 \*RST: 5.00E-01

### **CHANnel<m>:THReshold:FINDlevel**

Sets the appropriate threshold level automatically.

### **Suffix:**

<m> Selects the input channel (1, 2).

**Usage:** Setting only

# **CHANnel<m>:THReshold:HYSTeresis <ThresholdHysteresis>**

Defines the size of the hysteresis to avoid the change of signal states due to noise.

### **Suffix:**

<m> Selects the input channel (1, 2).

# **Parameters:**

<ThresholdHysteresis> SMALl | MEDium | LARGe

 \*RST: SMAL

### <span id="page-43-0"></span>**CHANnel<m>:LABel <Label>**

Set the label for the input channel.

### **Suffix:**

<m> Selects the input channel (1, 2).

### **Parameters:**

<Label> String value "xxxxxxxx" with maximum 8 ASCII characters.

# **CHANnel<m>:LABel:STATe <State>**

Switches the label of the channel on or off

### **Suffix:**

<m> Selects the input channel (1, 2).

# **Parameters:**

<State> ON | OFF

 \*RST: OFF

# 2.2.5 Logic Channel

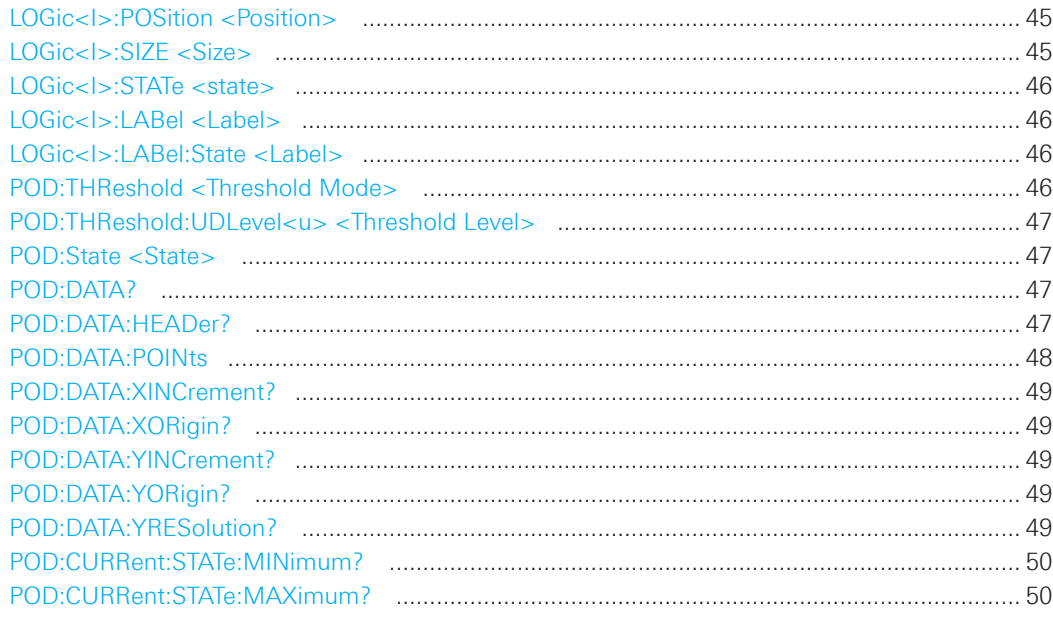

# LOGic<l>:POSition <Position>

Set the position of a logic channel.

# Suffix:

 $<$ <br> $|$   $>$ 

Selects the logic channel (0...7).

### Parameters:

<Position>

Position value in divisions.

# LOGic<l>:SIZE <Size>

Set the size of the display of the logic channel.

# Suffix:  $<$   $|>$

Selects the logic channel (0...7).

# **Parameters:**

 $<$ Size $>$ 

SMALI | MEDium | LARGe

\*RST: SMAL

010-62176775

# <span id="page-45-0"></span>**LOGic<I>:STATe <state>**

Switches the channel signal on or off.

### **Suffix:**

<I> Selects the logic channel (0...7).

### **Parameters:**

<State> ON | OFF

# **LOGic<I>:LABel <Label>**

Set the label for the logic channel.

### **Suffix:**

<I> Selects the logic channel (0...7).

# **Parameters:**

<Label> String value "xxxxxxxx" with maximum 8 ASCII characters.

# **LOGic<I>:LABel:State <Label>**

Switches the label of the lagic channel on or off.

**Suffix:** 

<I> Selects the logic channel (0...7).

# **Parameters:**

<Label> ON | OFF

# **POD:THReshold <Threshold Mode>**

Threshold Mode for Logic Pod. If the signal value is higher than the threshold, the signal state is high (1 or true for the boolean logic). Otherwise, the signal state is considered low (0 or false) if the signal value is below the threshold.

### **Parameters:**

<Threshold Mode> TTL | ECL | CMOS | USER1 | USER2

**TTL** TTL level, set to 1.4V **ECL** ECL level, set to -1.3V **CMOS** CMOS level, set to 2.5V **USER1**</u> USER1 level, can be set with POD: THReshold: UDLevel-u>. **USER2**</u> USER2 level, can be set with POD:THReshold:UDLevel<u>.

### <span id="page-46-0"></span>POD:THReshold:UDLevel<u> <Threshold Level>

Set the user high level threshold for the pod.

#### **Suffix:**

<u> Select the User setting. (USER1, USER2)

# **Parameters:**

<Threshold Level> Threshold level in V.

 Range: -2 to 8

# **POD:State <State>**

Switches the Pod on or off.

### **Parameters:**

<State> ON | OFF

 \*RST: OFF

### **POD:DATA?**

Returns the data of the specified digital channel. To set the export format, use FORMat[:DATA]. To set the range of samples to be returned, use POD:DATA:POINts.

### **Parameters:**

<WaveformData> List of values according to the format settings. **Example:** FORM ASC,0 POD:DATA? 1,1,1,1,1,1,0,0,0,0,0,0,...

**Usage:** Query only

### **POD:DATA:HEADer?**

Returns information on the digital channel waveform.

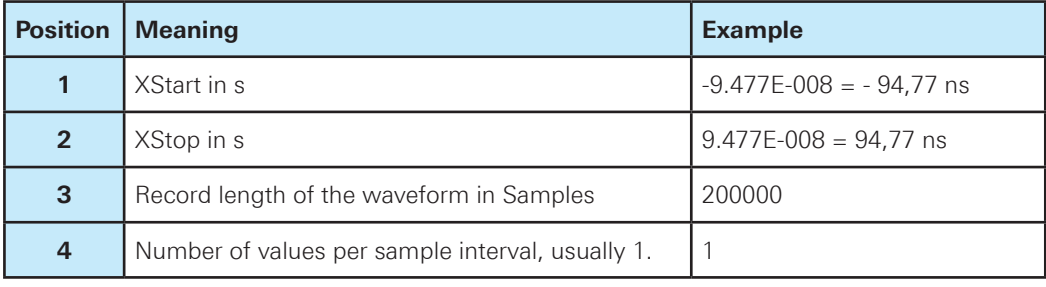

**Table 2.1: Header data**

<span id="page-47-0"></span>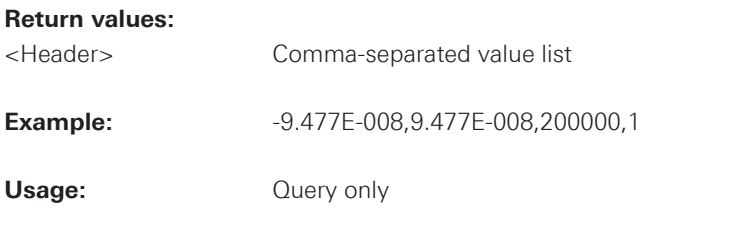

# **POD:DATA:POINts**

As a setting, the command selects a range of samples that will be returned with POD:DATA?. As a query, the command returns the number of returned samples for the selected range. If ACQuire:WRATe is set to MSAMples (maximum sample rate), the memory usually contains more data samples than the screen can display. In this case, you can decide which data will be saved: samples stored in the memory or only the displayed samples.

# **NOTICE**

**The entire oscilloscope memory can only be read out in STOP mode if the maximum sampling has been activated in the ACQUIRE menu.**

# **Parameters:**

<PointSelection> DEFault | MAXimum | DMAXimum Sets the range for data queries.

# **DEFault**

 Waveform samples displayed on the screen.

# **MAXimum**

 Range is the complete memory (only available with maximum sample rate and STOP mode).

# **DMAXimum (Display Maximum)**

 Number of samples in the current waveform record.

 \*RST: DEFault

# **Return values:**

<Points> Number of data points in the selected range. Default unit: Samples

See also: CHANnel<m>:DATA:POINts

010-62176775 010-62176775 www.hyxyyq.com

### <span id="page-48-0"></span>**POD:DATA:XINCrement?**

Returns the time difference between two adjacent samples of the indicated waveform. The command is relevant for data conversion, if binary data format is defined (FORM UINT,8|16|32).

### **Return values:**

<Xincrement> Time in s

**Usage:** Query only

# **POD:DATA:XORigin?**

Returns the time of the first sample of the indicated waveform. The command is relevant for data conversion, if binary data format is defined (FORM UINT,8|16|32).

### **Return values:**

<Xorigin> Time in s

**Usage:** Query only

# **POD:DATA:YINCrement?**

Returns the voltage value per bit of the indicated waveform. The command is relevant for data conversion, if binary data format is defined (FORM UINT,8|16|32).

### **Return values:**

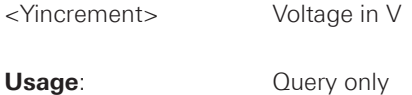

### **POD:DATA:YORigin?**

Returns the voltage value for binary value 0 of the indicated waveform. The command is relevant for data conversion, if binary data format is defined (FORM UINT,8|16|32).

### **Return values:**

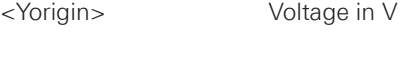

**Usage:** Query only

# **POD:DATA:YRESolution?**

Return the vertical bit resolution of the indicated waveform. The command is relevant for data conversion, if binary data format is defined (FORM UINT,8|16|32).

### **Return values:**

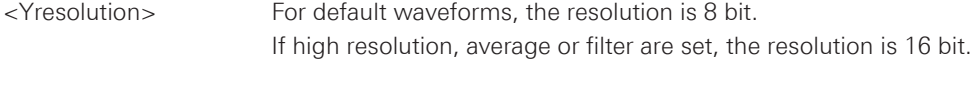

**Usage**: Query only

# <span id="page-49-0"></span>**POD:CURRent:STATe:MINimum? POD:CURRent:STATe:MAXimum?**

Both commands together return the current status of the digital channel regardless of the trigger settings and even without any acquisition.

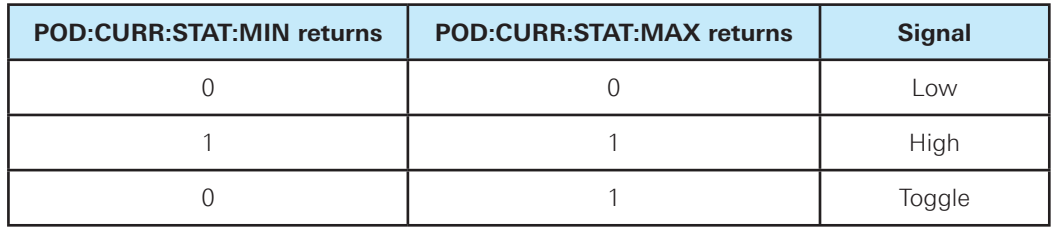

**Table 2.1: POD status**

### **Return values:**

<CurrentState> Range: 0 | 1

**Usage:** Query only

### **2.2.6 Waveform Data**

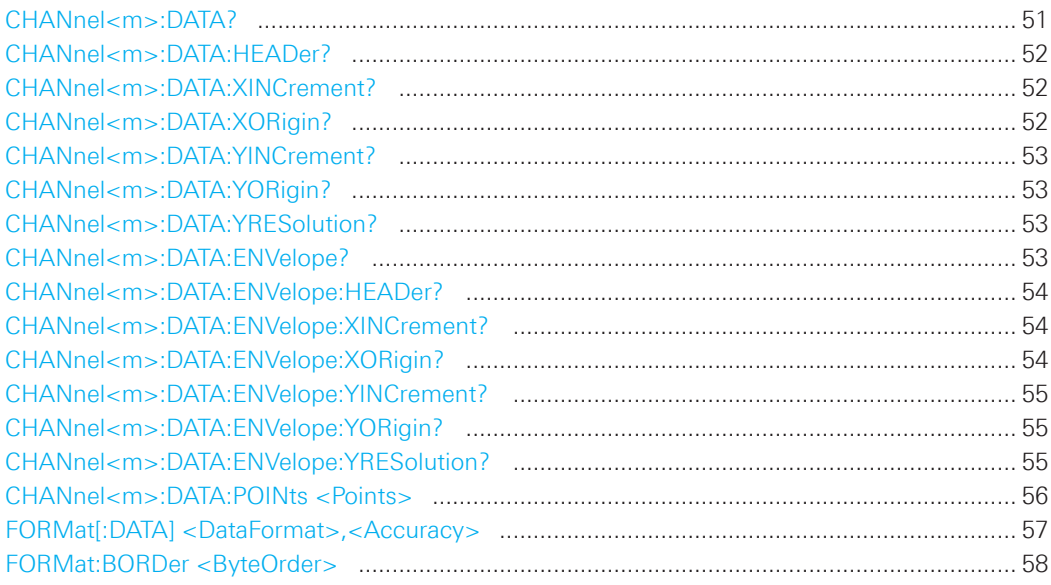

# **CHANnel<m>:DATA?**

Returns the data of the channel waveform points. The waveforms data can be used in MATLAB, for example. For envelope waveforms, use the CHANnel<m>:DATA:ENVelope command.

### **Suffix:**

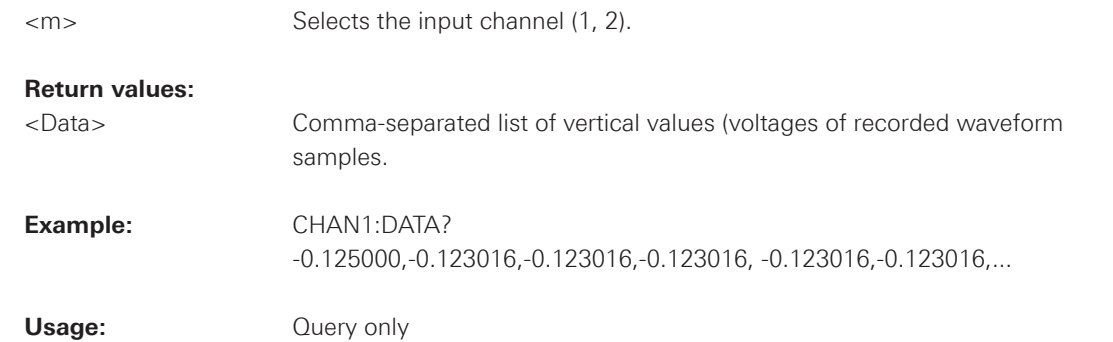

### <span id="page-51-0"></span>**CHANnel<m>:DATA:HEADer?**

Returns information on the channel waveform. For envelope waveforms, use the CHANnel<m>:DATA:ENVelope:HEADer command.

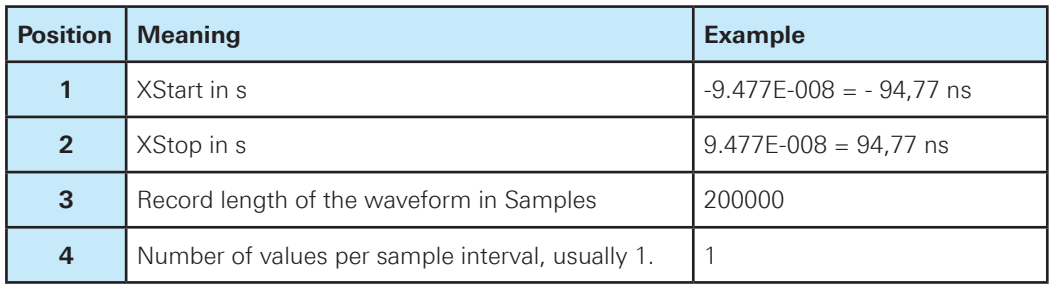

### **Table 2.1: Header data**

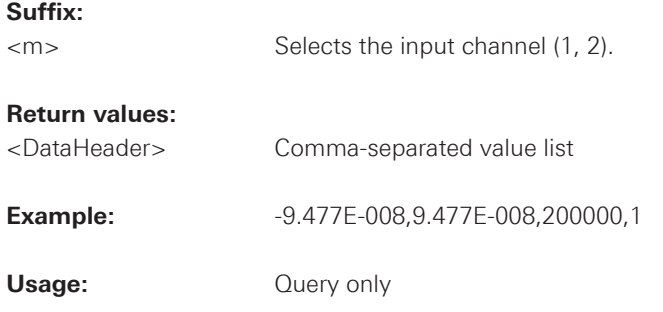

### **CHANnel<m>:DATA:XINCrement?**

Returns the time difference between two adjacent samples of the indicated waveform. The command is relevant for data conversion, if binary data format is defined (FORM UINT,8|16|32).

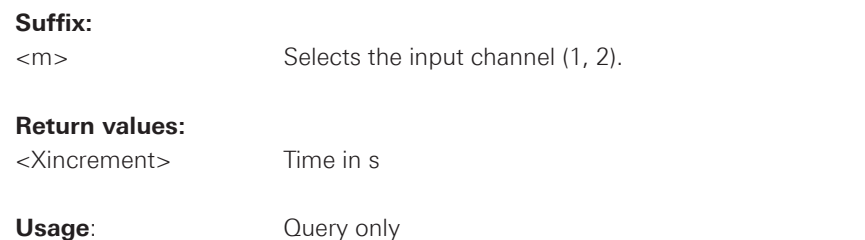

# **CHANnel<m>:DATA:XORigin?**

Returns the time of the first sample of the indicated waveform. The command is relevant for data conversion, if binary data format is defined (FORM UINT,8|16|32).

### **Suffix:**

<m> Selects the input channel (1, 2).

# **Return values:**

<Xorigin> Time in s

**Usage**: Query only

#### <span id="page-52-0"></span>**CHANnel<m>:DATA:YINCrement?**

Returns the voltage value per bit of the indicated waveform. The command is relevant for data conversion, if binary data format is defined (FORM UINT,8|16|32).

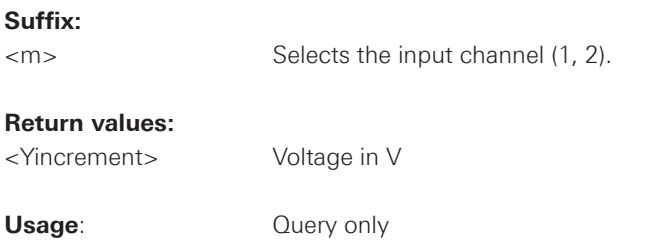

### **CHANnel<m>:DATA:YORigin?**

Returns the voltage value for binary value 0 of the indicated waveform. The command is relevant for data conversion, if binary data format is defined (FORM UINT,8|16|32).

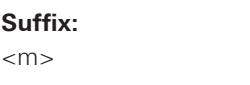

Selects the input channel (1, 2).

#### **Return values:**

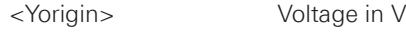

**Usage:** Query only

# **CHANnel<m>:DATA:YRESolution?**

Return the vertical bit resolution of the indicated waveform. The command is relevant for data conversion, if binary data format is defined (FORM UINT,8|16|32).

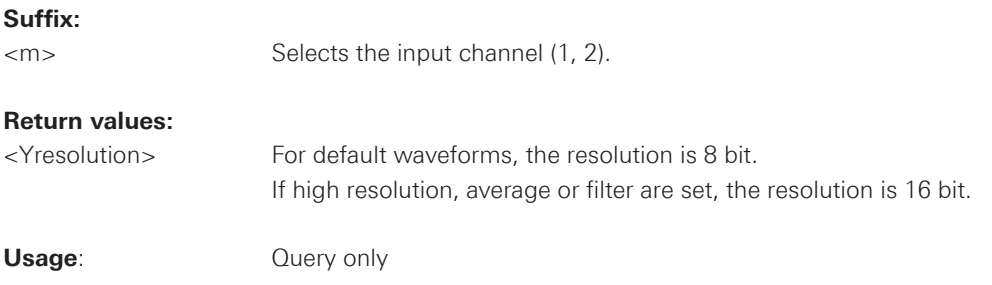

# **CHANnel<m>:DATA:ENVelope?**

Returns the data of the envelope. The envelope consists of two waveforms. Use this command only for envelope waveforms. for all other channel waveforms use CHANnel<m>:DATA.

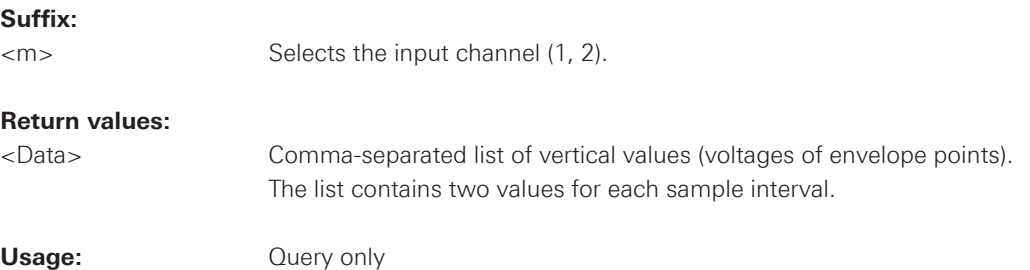

### <span id="page-53-0"></span>**CHANnel<m>:DATA:ENVelope:HEADer?**

Returns information on the envelope waveform. Use this command only for envelope waveforms. for all other channel waveforms use CHANnel<m>:DATA:HEADer.

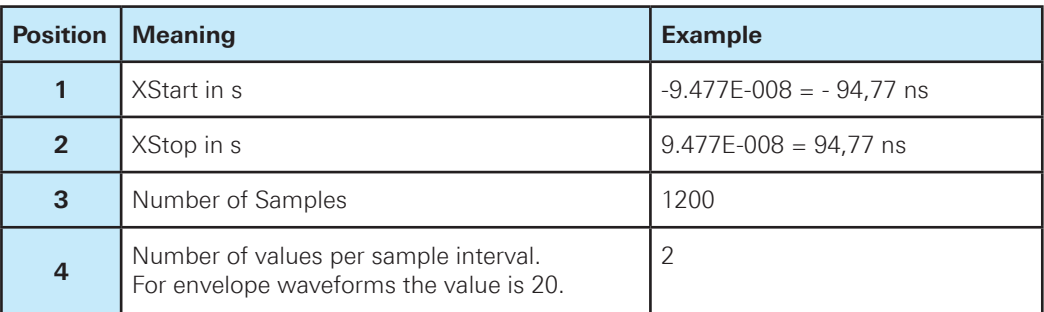

### **Suffix:**

<m> Selects the input channel (1, 2).

### **Return values:**

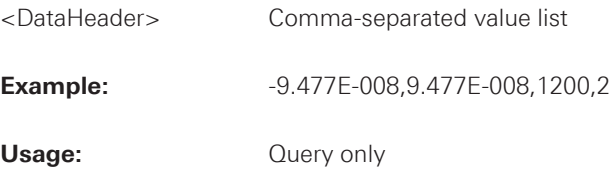

# **CHANnel<m>:DATA:ENVelope:XINCrement?**

Returns the time difference between two adjacent samples of the indicated waveform. The command is relevant for data conversion, if binary data format is defined (FORM UINT,8|16|32).

### **Suffix:**

<m> Selects the input channel (1, 2).

### **Return values:**

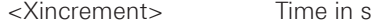

**Usage:** Query only

### **CHANnel<m>:DATA:ENVelope:XORigin?**

Returns the time of the first sample of the indicated waveform. The command is relevant for data conversion, if binary data format is defined (FORM UINT,8|16|32).

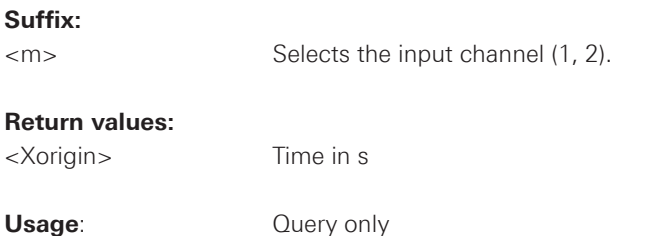

<span id="page-54-0"></span>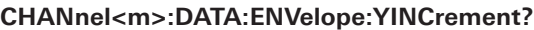

Returns the voltage value per bit of the indicated waveform. The command is relevant for data conversion, if binary data format is defined (FORM UINT,8|16|32).

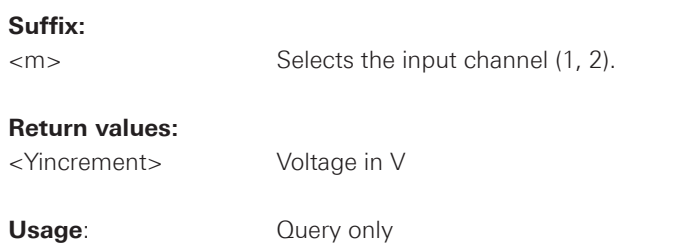

# **CHANnel<m>:DATA:ENVelope:YORigin?**

Returns the voltage value for binary value 0 of the indicated waveform. The command is relevant for data conversion, if binary data format is defined (FORM UINT,8|16|32).

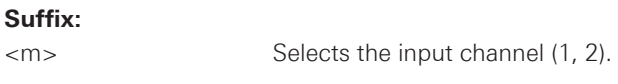

#### **Return values:**

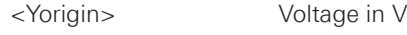

**Usage:** Query only

# **CHANnel<m>:DATA:ENVelope:YRESolution?**

Return the vertical bit resolution of the indicated waveform. The command is relevant for data conversion, if binary data format is defined (FORM UINT,8|16|32).

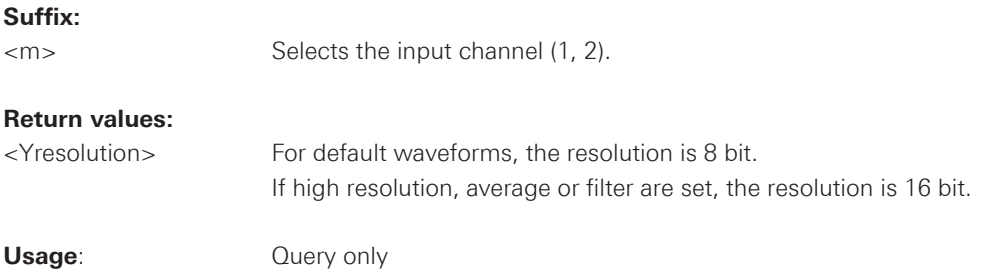

#### <span id="page-55-0"></span>**CHANnel<m>:DATA:POINts <Points>**

As a setting, the command selects a range of samples. As a query, it returns the number of samples for the selected range. To get correct results with settings MAX and DMAX, the acquisition must not run when the command is used. To acquire consistent and valid data, use the SINGle command before. Do not cancel a running acquisition with STOP because the waveform data might be incomplete or incorrect.

**Suffix:** 

<m> Selects the input channel (1, 2).

#### **Return values:**

<Points> Number of data points in the selected range (samples). The number of data points is depending on the timebase and channel settings.

### **Setting Parameters:**

<Points> DEFault | MAXimum | DMAXimum Sets the range for the query.

# **DEFault**

 Waveform samples displayed on the screen.

### **MAXimum**

 Range is the complete memory (only available with maximum sample rate and STOP mode).

# **NOTICE**

**The entire oscilloscope memory can only be read out in STOP mode if the maximum sampling has been activated in the ACQUIRE menu.**

# **DMAXimum (Display Maximum)**

 Number of samples in the current waveform record. **Example:** The instrument recorded 10000 samples. 6000 of these samples apply to the screen. To create the display points, every 6 points are combined to a MIN-MAX pair, and 1000 of these data pairs are displayed on the screen. For DEFault, 2000 is returned (1000 data pairs). DMAX returns 6000, and MAX 10000 (the complete memory). Record mode "AUTOMATIC" (ACQUIRE menu) in STOP mode

> CHAN1:DATA:POIN MAX CHAN1:DATA:POIN? Suffix: 240000

# Record mode "MAX.SA.RATE" (ACQUIRE menu) in STOP mode CHAN1:DATA:POIN MAX CHAN1:DATA:POIN?

 Suffix: 1048560

### <span id="page-56-0"></span>**FORMat[:DATA] <DataFormat>,<Accuracy>**

Defines the format for data export with: CHANnel<m>:DATA? CHANnel<m>:DATA:ENVelope? REFCurve<m>:DATA? CALCulate:QMATH:DATA?

### **Parameters:**

<DataFormat> ASCii | REAL | UINTeger | CSV

# **ASCii**

 List of values, for example, 1.23,1.22,1.24,.. <Accuracy> is 0, which means that the instrument selects the number of digits to be returned. The query returns ASC,0.

# **REAL**

 Block data, 32 bit float values in 4 byte blocks. <Accuracy> is always 32. The query returns REAL,32.

### **UINTeger**

 Unsigned integer format, binary values with length 8 or 16 bit (UINT,8 or UINT,16). The data range for UINT,8 is 0 to 255, the data range for UINT,16 is 0 to 65.535. For data conversion, you need the results of ...:DATA:XORigin?, ...:DATA:XINCrement?, ...:DATA:Yorigin?, ...:DATA:YINCrement? and ...:DATA:YRESolution? commands.

# **CSV**

 Comma separated value list.

 \*RST: ASC

<Accuracy> 0 | 8 | 16 | 32 Length of a data value in bit

 $*$ RST: 0

**Example:** FORM ASC FORM? ASC,0

### <span id="page-57-0"></span>**FORMat:BORDer <ByteOrder>**

Defines the byte order for binary data export if FORMat[:DATA] is set to REAL or UINT.

### **Parameters:**

<ByteOrder> MSBFirst | LSBFirst

# **MSBFirst**

 Big endian, most significant byte first, for example: abcd,acbe,abcf, ...

# **LSBFirst**

 Little endian, least significant byte first, for example: dcba, ebca, fcba, ...

 \*RST: MSBF

# **2.2.7 Waveform Data Export to File**

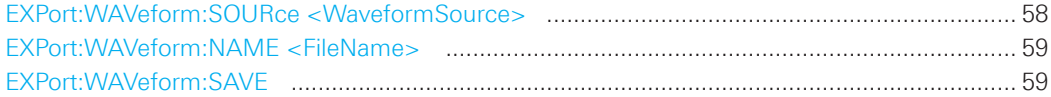

# **EXPort:WAVeform:SOURce <WaveformSource>**

Defines the waveform to be exported.

# **Parameters:**

<WaveformSource> CH1 | CH2 | D0...7 | QMA | MA1...MA5 | RE1..4

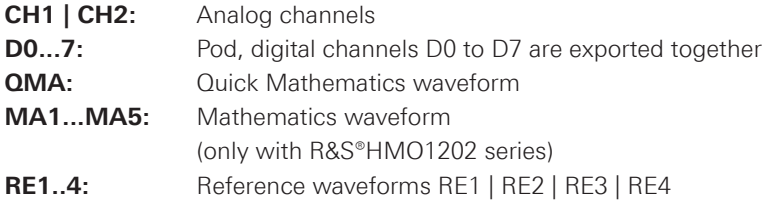

### <span id="page-58-0"></span>**EXPort:WAVeform:NAME <FileName>**

Defines the path and file name for a waveform data file that will be saved with EXPort:WAVeform:SAVE. Depending on which USB port the flash drive is connected to, you either choose "/USB\_FRONT" or "/USB\_REAR" to specify the correct location. Additionally, the format type via FORM {ASC, REAL, UINT, CSV} and the number of points to export via CHAN<n>:DATA:POIN <points> should be defined. Existing files will be overwritten. You can change the storage location, file name and/or file format manually in the HMO menu. Remote control uses the recent settings.

# **Parameters:**

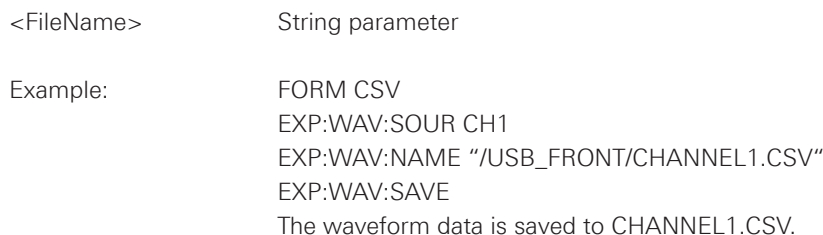

# **EXPort:WAVeform:SAVE**

Saves the waveform and starts the export to USB drive.

**Usage:** Event

# **2.2.8 Probes**

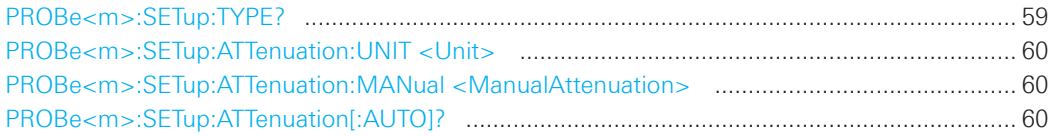

### **PROBe<m>:SETup:TYPE?**

Queries the type of the probe.

# **Suffix:**

<m> Selects the input channel (1, 2).

# **Return values:**

<Type> NONE | ACTive | PASSive

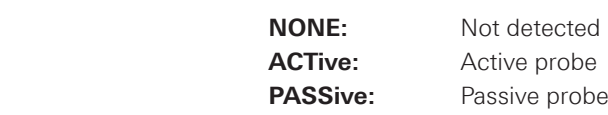

Usage: Query only

### <span id="page-59-0"></span>**PROBe<m>:SETup:ATTenuation:UNIT <Unit>**

Selects the unit that the probe can measure.

### **Suffix:**

<m> Selects the input channel (1, 2).

### **Parameters:**

<Unit> V | A

# **PROBe<m>:SETup:ATTenuation:MANual <ManualAttenuation>**

Sets the attenuation or gain of the probe if the probe was not detected by the instrument.

### **Suffix:**

<m> Selects the input channel (1, 2).

# **Parameters:**

<ManualAttenuation> Range: 0.001 to 10000

 \*RST: 1

# **PROBe<m>:SETup:ATTenuation[:AUTO]?**

Returns the attenuation of an automatically detected probe.

### **Suffix:**

<m> Selects the input channel (1, 2).

### **Return values:**

<ProbeAttenuation> Range: 0.001 to 1000

**Usage:** Query only

# **2.3 Trigger**

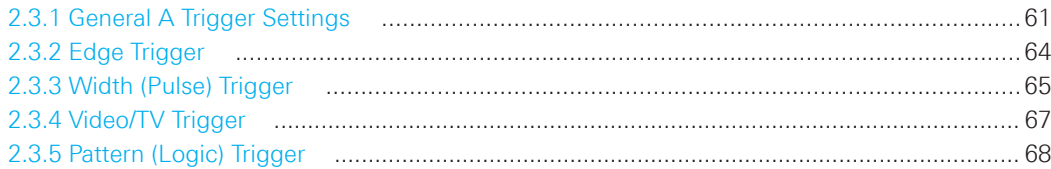

# **2.3.1 General A Trigger Settings**

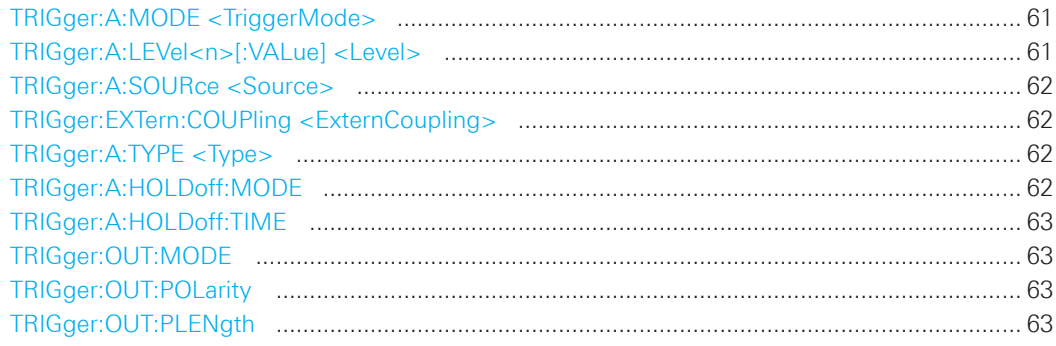

# **TRIGger:A:MODE <TriggerMode>**

Sets the trigger mode. The trigger mode determines the behaviour of the instrument if no trigger occurs.

### **Parameters:**

<TriggerMode> AUTO | NORMal

# **AUTO**

 The instrument triggers repeatedly after a time interval if the trigger conditions are not fulfilled. If a real trigger occurs, it takes precedence.

# **NORMal**

 The instrument acquires a waveform only if a trigger occurs.

 \*RST: AUTO

# **TRIGger:A:LEVel<n>[:VALue] <Level>**

Sets the trigger treshold voltage for all A trigger types that require a trigger level.

# **Suffix:**

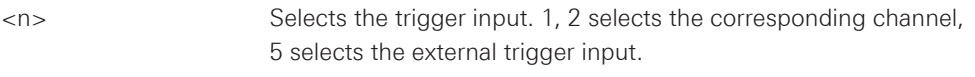

# **Parameters:**

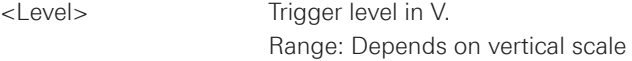

### <span id="page-61-0"></span>**TRIGger:A:SOURce <Source>**

Sets the trigger source for the selected A trigger type.

# **Parameters:**

<Source>
CH1 | CH2 | D0...D7 | EXTernanalog | LINE | PATTern | NONE

**CH1 | CH2:** Analog channels **D0...D7:** Digital channels **EXTernanalog:** External TRIG IN connector on the front panel **LINE:** AC line for the edge trigger PATTern: Pattern **NONE:** No trigger source selected

\*RST: CH1

### **TRIGger:EXTern:COUPling <ExternCoupling>**

Sets the coupling for the external trigger input. The command is relevant if TRIGger:A:SOURce is set to EXTernanalog.

### **Parameters:**

<ExternCoupling> AC | DC

 \*RST: AC

# **TRIGger:A:TYPE <Type>**

Sets the trigger type for the A trigger.

# **Parameters:**

<Type> EDGE | WIDTh | TV | LOGic | BUS

 **EDGE:** Edge trigger **WIDTh:** Pulse trigger **TV:** Video trigger **LOGic:** Logic trigger **BUS:** BUS trigger require options

 \*RST: EDGE

# **TRIGger:A:HOLDoff:MODE**

Sets the trigger hold off mode.

# **Parameters:**

<HoldOff\_Mode> TIME | OFF

 \*RST: OFF

### <span id="page-62-0"></span>**TRIGger:A:HOLDoff:TIME**

Defines the holdoff time. The next trigger only occurs after the holdoff time has passed.

### **Parameters:**

<HoldOff\_Time> Range: 5.00000E-08 to 1.00000E+01 Default unit: s

### **TRIGger:OUT:MODE**

Sets the trigger output mode. Defines the trigger output mode wether and when a trigger out pulse is generated.

### **Parameters:**

<Output\_Mode> OFF | TRIGger | MASK | GENerator

**TRIGger:** Trigger event **MASK:** Mask violation **GENerator:** Generator signal

 \*RST: OFF

# **TRIGger:OUT:POLarity**

Sets the trigger output polarity,

### **Parameters:**

<Polarity> POSitive | NEGative

 \*RST: POS

# **TRIGger:OUT:PLENgth**

Sets the trigger output pulse length.

# **Parameters:**

<Pulse\_Length> Numeric value Default unit: s

 \*RST: 1E-6

# <span id="page-63-0"></span>**2.3.2 Edge Trigger**

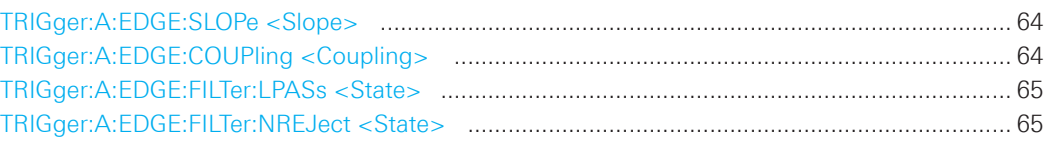

# **TRIGger:A:EDGE:SLOPe <Slope>**

Sets the slope for the edge trigger (A trigger).

# **Parameters:**

<Slope> POSitive | NEGative | EITHer

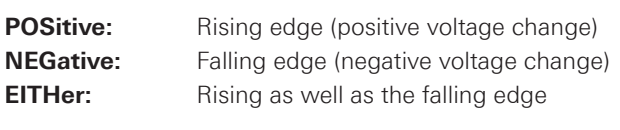

 \*RST: POS

# **TRIGger:A:EDGE:COUPling <Coupling>**

Sets the coupling for the trigger source.

# **Parameters:**

<Coupling> DC | AC | HF | ALEVel

# **DC**

 Direct Current coupling. The trigger signal remains unchanged.

# **AC**

 Alternating Current coupling. A 5 Hz high pass filter removes the DC offset voltage from the trigger signal.

# **HF**

 High frequency coupling. A 15 kHz high-pass filter removes lower fre- quencies from the trigger signal. Use this mode only with very high frequency signals.

**ALEVel** (Auto Level)

 \*RST: DC

### <span id="page-64-0"></span>**TRIGger:A:EDGE:FILTer:LPASs <State>**

Turns an additional 5 kHz low-pass filter in the trigger path on or off. This filter removes higher frequencies and is available with AC and DC coupling.

### **Parameters:**

<State> ON | OFF

 \*RST: OFF

# **TRIGger:A:EDGE:FILTer:NREJect <State>**

Turns an additional 100 MHz low-pass filter in the trigger path on or off. This filter removes higher frequencies and is available with AC and DC coupling.

### **Parameters:**

<State> ON | OFF

 \*RST: OFF

# **2.3.3 Width (Pulse) Trigger**

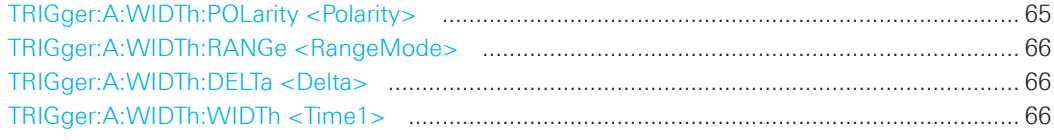

# **TRIGger:A:WIDTh:POLarity <Polarity>**

Sets the polarity of the pulse triger function.

### **Parameters:**

<Polarity> POSitive | NEGative

### **POSitive**

 Positive going pulse, the width is defined from the rising to the falling slopes.

# **NEGative**

 Negative going pulse, the width is defined from the falling to the rising slopes.

 \*RST: POS

### <span id="page-65-0"></span>**TRIGger:A:WIDTh:RANGe <RangeMode>**

Defines how the measured pulse width is compared with the given limit(s).

#### **Parameters:**

<RangeMode> WITHin | OUTSide | SHORter | LONGer

# **WITHin | OUTSide**

Triggers on pulses inside or outside a range defined by time  $\pm$  delta. The time is specified with TRIGger:A:WIDTh:WIDTh, the range around is defined with TRIGger:A:WIDTh:DELTa.

# **SHORter | LONGer**

 Triggers on pulses shorter or longer than a time set with TRIGger:A:WIDTh:WIDTh.

 \*RST: LONG

### **TRIGger:A:WIDTh:DELTa <Delta>**

Defines a range around the width value specified using TRIGger:A:WIDTh:WIDTh.

# **Parameters:**

<Delta> Range: ±Δt ("Variation") Value range depends on the defined pulse width

 \*RST: 3.2E-9

# **TRIGger:A:WIDTh:WIDTh <Time1>**

For the ranges WITHin and OUTSide (defined using TRIGger:A:WIDTh:RANGe), the  $\langle$ Time1> defines the center of a range which is defined by the limits  $\pm$ <Delta> (set with TRIGger:A:WIDTh:DELTa). For the ranges SHORter and LONGer, the width defines the maximum and minimum pulse width, respectively.

# **Parameters:**

<Time1> Center value, maximum value or minimum value depending on the defined range type.

 Range: 1.6E-08 to 3.435974E+01

# <span id="page-66-0"></span>**2.3.4 Video/TV Trigger**

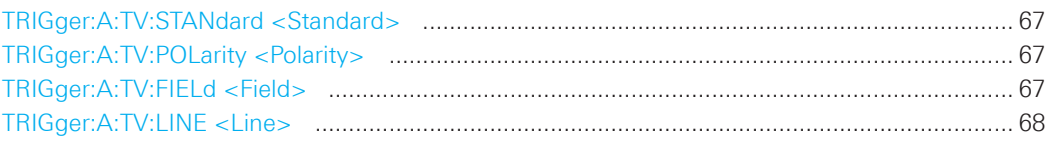

### **TRIGger:A:TV:STANdard <Standard>**

Selects the color television standard.

### **Parameters:**

<Standard> PAL | NTSC | SECam | PALM | I576 | P720 | P1080 | I1080

 \*RST: PAL

### **TRIGger:A:TV:POLarity <Polarity>**

Sets the polarity of the sync pulses. The edges of the sync pulses are used for triggering.

### **Parameters:**

<Polarity> POSitive | NEGative

### **POSitive**

 If the video modulation is positve, the sync pulses are negative.

### **NEGative**

 If the modulation is negative, sync pulses are positive.

 \*RST: NEG

# **TRIGger:A:TV:FIELd <Field>**

Sets the trigger on the beginning of the video signal fields or on the beginning of video signal lines.

### **Parameters:**

<Field> EVEN | ODD | ALL | LINE | ALINe

# **EVEN**

 Triggers only on even half frames.

### **ODD**

Triggers only on odd half frames.

# **ALL**

Triggers on all frames.

# **LINE**

 Triggers on the beginning of a specified line in any field. The line number is set with TRIGger:A:TV:LINE.

### **ALINe**

 Triggers on the beginning of all video signal lines.

 \*RST: ALL

# <span id="page-67-0"></span>**TRIGger:A:TV:LINE <Line>**

Sets an exact line number if TRIGger:A:TV:FIELd is set to LINE.

### **Parameters:**

<Line> Range: 1 to 525, 625 , ... , 1080 depending on the TV standard

 \*RST: 1

# **2.3.5 Pattern (Logic) Trigger**

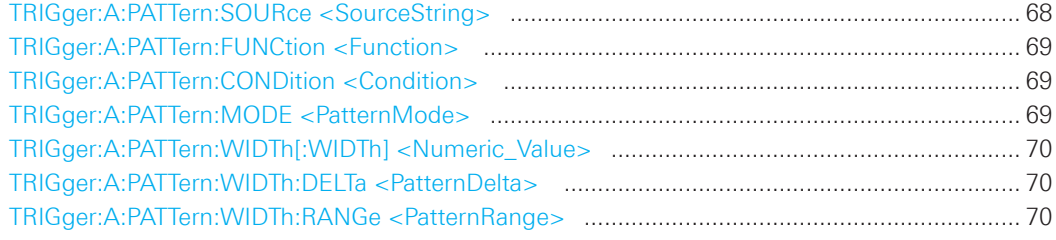

# **TRIGger:A:PATTern:SOURce <SourceString>**

Selects the state for each digital channel. The respective channel (CH1, CH2 or logic channels 0...7) has to be activated before state selecting.

### **Parameters:**

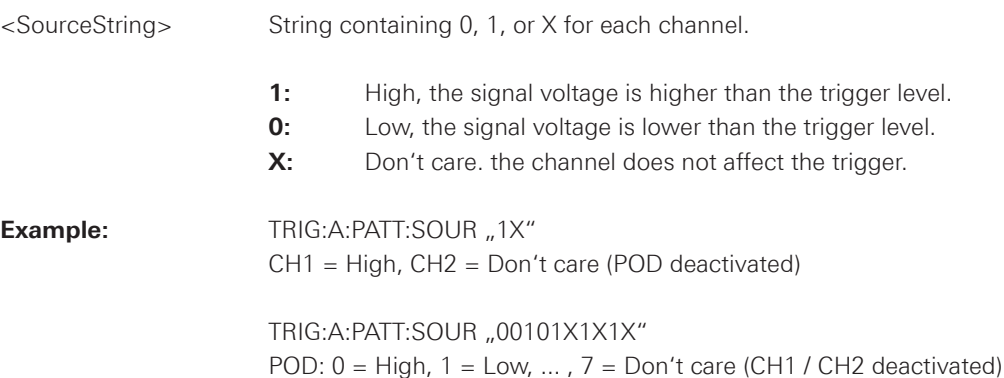

### <span id="page-68-0"></span>**TRIGger:A:PATTern:FUNCtion <Function>**

Sets the logical combination of the trigger states of the channels.

### **Parameters:**

<Function> AND | OR

# **AND**

 The required states of all channels must appear in the input signal at the same time.

# **OR**

 At least one of the channels must have the required state.

 \*RST: AND

# **TRIGger:A:PATTern:CONDition <Condition>**

Sets the trigger point depending on the result of the logical combination of the channel states.

### **Parameters:**

<Condition> "TRUE" | "FALSE"

\*RST: "TRUE"

# **TRIGger:A:PATTern:MODE <PatternMode>**

Sets the duration function of the pattern trigger.

# **Parameters:**

<PatternMode> OFF | TIMeout | WIDTh

# **OFF**

 Pattern trigger without duration.

### **TIMeout**

 Defines how long at least the result of the state pattern condition must be true or false.

# **WIDTh**

 Width duration and comparision of the logical combined channels. The range is defined using TRIGger:A:PATTern:WIDTh:RANGe.

 \*RST: OFF

010-62176775 010-62176775 www.hyxyyq.com

### <span id="page-69-0"></span>**TRIGger:A:PATTern:WIDTh[:WIDTh] <Numeric\_Value>**

For the ranges WITHin and OUTSide (defined using TRIGger:A:PATTern:WIDTh:RANGe), the <numeric\_value> defines the center of a range which is defined by the limits ±<Delta> (set with TRIGger:A:PATTern:WIDTh:DELTa). For the ranges SHORter and LONGer, the width defines the maximum and minimum pulse width, respectively.

### **Parameters:**

<Numeric\_Value> Center value, maximum value or minimum value depending on the defined range type. Range: 1.600E-08 to 3.435974E+01

 \*RST: 3.9999999E-04

### **TRIGger:A:PATTern:WIDTh:DELTa <PatternDelta>**

Defines a range around the width value specified using TRIGger:A:PATTern:WIDTh[:WIDTh].

# **Parameters:**

<Delta> Range: ±Δt ("Variation") Range: 8.00E-09 to maximum value depends on the defined pulse width

 \*RST: 1.5000000E-04

### **TRIGger:A:PATTern:WIDTh:RANGe <PatternRange>**

Defines a range around the width value specified using TRIGger:A:PATTern:WIDTh:WIDTh.

### **Parameters:**

<PatternRange> WITHin | OUTSide | SHORter | LONGer

### **WITHin | OUTSide**

Triggers on pulses inside or outside a range defined by time  $\pm$  delta. The time is specified with TRIGger:A:PATTern:WIDTh[:WIDTh], the range around is defined with TRIGger:A:PATTern:WIDTh:DELTa.

### **SHORter | LONGer**

 Triggers on pulses shorter or longer than a time set with TRIGger:A:PATTern:WIDTh[:WIDTh]

 \*RST: LONG

# 2.4 Display

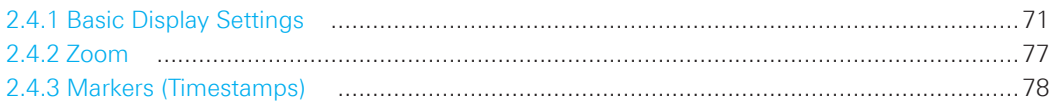

# **2.4.1 Basic Display Settings**

This chapter describes commands that configure the screen display.

# **General Display Settings:**

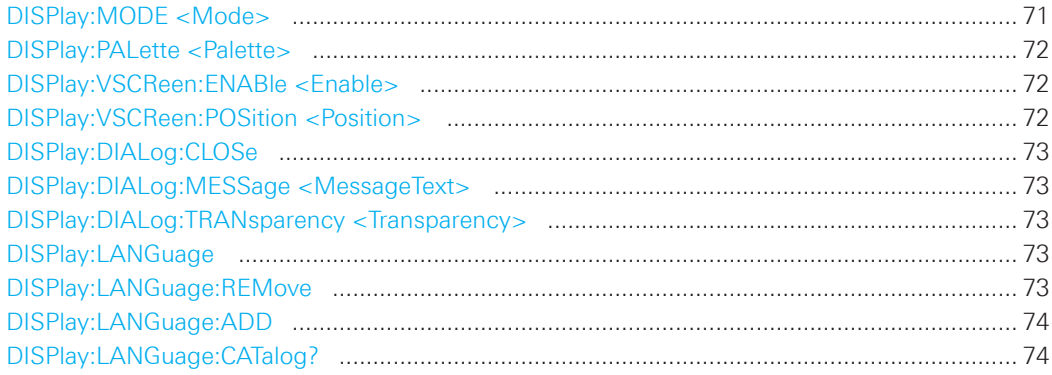

# XY-Setup:

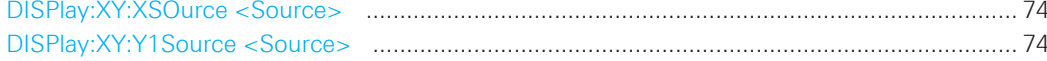

# **Intensities**

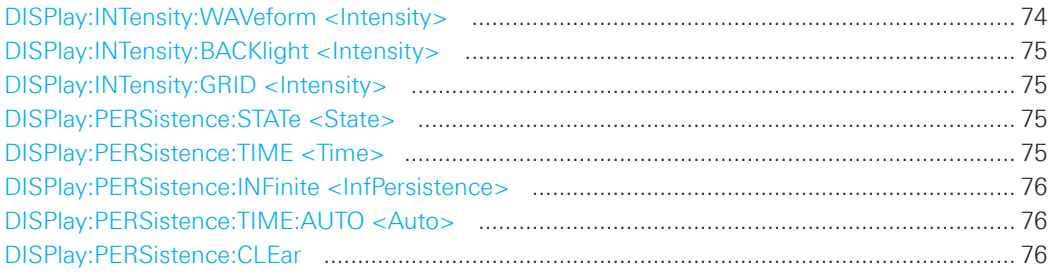

# **Waveform, Auxilary Cursors and Grid Settings**

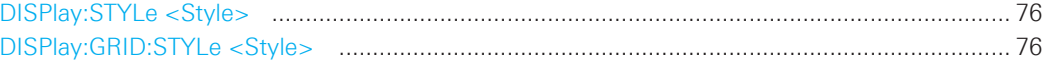

# DISPlay:MODE <Mode>

Sets the diagram mode.

### Parameters:

<Mode>

YT | XY

# **YT**

Default time diagram with a time axis in x-direction and the signal amplitudes displayed in y-direction.

### **XY**

 XY-diagram combines the voltage levels of two waveforms in one diagram.

 \*RST: YT

### <span id="page-71-0"></span>**DISPlay:PALette <Palette>**

Sets the color and brightness of the displayed waveform samples depending on their cumulative occurance.

### **Parameters:**

<Palette> NORMal | INVerse | FCOLor | IFColor

### **NORMal**

 Values that occur frequently are brighter than rare values.

# **INVerse**

 Rare values are brighter than frequent values, inverse to the NORMal brightness.

### **FColor**

 Rare values are displayed in blue while more frequent values are red and very frequent values are displayed in yellow or white, with various colors inbetween.

# **IFColor**

 Inverses the FColor setting. Rare values are yellow or white while frequent values are blue.

 \*RST: NORM

### **DISPlay:VSCReen:ENABle <Enable>**

Switches the virtual screen on or off.

### **Parameters:**

<Enable> ON | OFF

 \*RST: OFF

# **DISPlay:VSCReen:POSition <Position>**

Set the position of the virtual screen window.

# **Parameters:**

<Position> Range: 2 to -10

 \*RST: 0
#### **DISPlay:DIALog:CLOSe**

Closes an open dialog box.

**Usage:** Event

#### **DISPlay:DIALog:MESSage <MessageText>**

Sends a message text to the instrument and displays it in a message box. To close the message box, use DISPlay:DIALog:CLOSe.

#### **Parameters:**

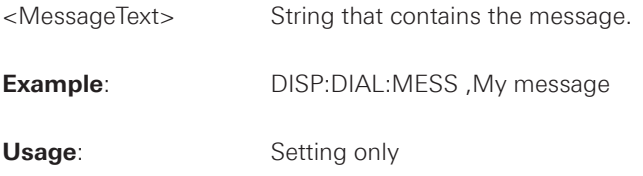

### **DISPlay:DIALog:TRANsparency <Transparency>**

Sets the transparency of result boxes that overlay the waveforms, for example, boxes with statistical results or digital voltmeter results.

### **Parameters:**

<Transparency> Range: 0 to 100 Default unit: %

### **DISPlay:LANGuage**

Sets the menu language. The \*RST command does not reset the language setting.

#### **Parameters:**

<Language> ENGLish | GERMan | FRENch | SPANish | RUSSian | SCHinese | TCHinese | JAPanese | KORean

### **DISPlay:LANGuage:REMove**

Removes an installed menu language file from internal memory.

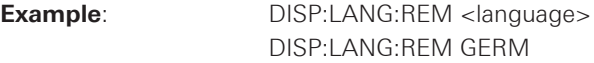

**Usage:** Setting only

#### **DISPlay:LANGuage:ADD**

Adds a saved menu language file from USB stick to internal memory.

#### **Parameters:**

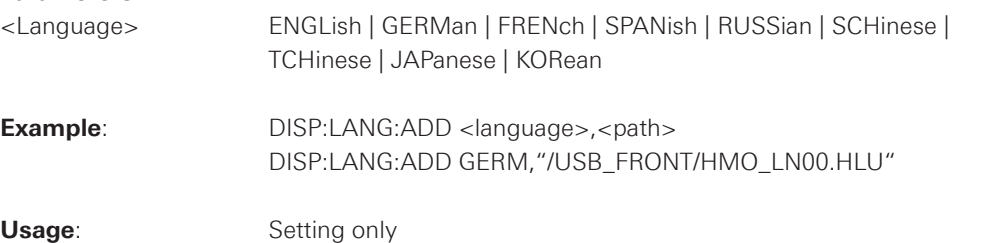

#### **DISPlay:LANGuage:CATalog?**

Returns all installed menu language files.

#### **Return values:**

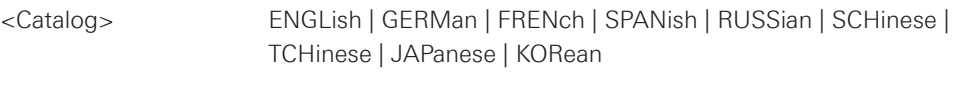

**Usage:** Query only

#### **DISPlay:XY:XSOurce <Source>**

Defines the source to be displayed in x direction in an XY-diagram, replacing the usual time base.

## **Parameters:**  <Source> CH1 | CH2 \*RST: CH1

### **DISPlay:XY:Y1Source <Source>**

Defines the (first) source to be displayed in y direction in an XY-diagram.

### **Parameters:**

<Source> CH1 | CH2

 \*RST: CH2

### **DISPlay:INTensity:WAVeform <Intensity>**

Defines the strength of the waveform line in the diagram. \*RST does not change the intensity.

#### **Parameters:**

<Intensity> Value in percent Range: 0 to 100

#### **DISPlay:INTensity:BACKlight <Intensity>**

Defines the intensity of the background lighting of the display. \*RST does not change the intensity.

#### **Parameters:**

<Intensity> Value in percent Range: 10 to 100

### **DISPlay:INTensity:GRID <Intensity>**

Defines the intensity of the grid on the screen. \*RST does not change the intensity.

#### **Parameters:**

<Intensity> Value in percent Range: 0 to 100

#### **DISPlay:PERSistence:STATe <State>**

Defines whether the waveform persists on the screen or whether the screen is refreshed continuously.

#### **Parameters:**

<State> ON | OFF

#### **ON**

 The waveform persists for the time defined using DISPlay:PERSistence:TIME.

### **OFF**

 The waveform does not persist on the screen. Only the currently measured values are displayed at any time.

 \*RST: OFF

#### **DISPlay:PERSistence:TIME <Time>**

Persistence time if persistence is active (see DISPlay:PERSistence:STATe). Each new data point in the diagram area remains on the screen for the duration defined here. To set infinite persistence, use DISPlay:PERSistence:INFinite.

#### **Parameters:**

<Time> Value in s Range: 5E-2 to infinite

 \*RST: 5E-2

#### **DISPlay:PERSistence:INFinite <InfPersistence>**

Sets the persistence time to infinite if DISPlay:PERSistence:STATe is ON. each new data point remains on the screen infinitely until this setting is changed or the persistence is cleared.

#### **Parameters:**

<InfPersistence> ON | OFF

 \*RST: OFF

### **DISPlay:PERSistence:TIME:AUTO <Auto>**

The optimal persistence time is determined automatically by the instrument.

#### **Parameters:**

<Auto> ON | OFF

#### **DISPlay:PERSistence:CLEar**

Removes the displayed persistent waveform from the screen.

**Usage:** Event

#### **DISPlay:STYLe <Style>**

Defines how the waveform data is displayed

### **Parameters:**

<Style> VECTors | DOTS

#### **VECTors**

 Individual data points are connected by a line.

#### **DOTS**

 Only the data points are displayed.

 \*RST: VECT

### **DISPlay:GRID:STYLe <Style>**

Defines how the grid is displayed.

### **Parameters:**

<Style>
LINes | RETicle | NONE

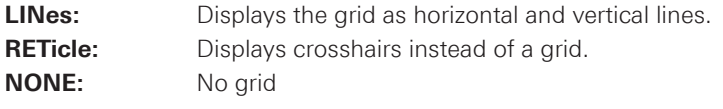

 \*RST: LIN

#### **2.4.2 Zoom**

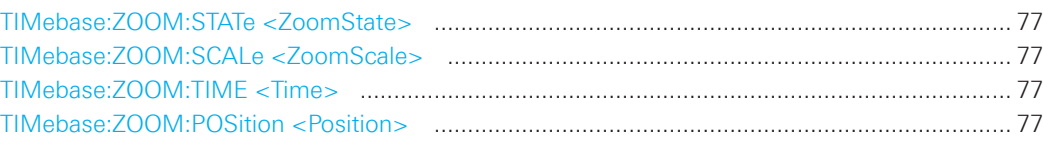

#### **TIMebase:ZOOM:STATe <ZoomState>**

Switches the zoom window on or off.

#### **Parameters:**

<ZoomState> ON | OFF

 \*RST: OFF

#### **TIMebase:ZOOM:SCALe <ZoomScale>**

Defines the time base in the zoom diagram in seconds per division.

#### **Parameters:**

<ZoomScale> Scaling of the zoom time base in s/div depending on time base and channel settings

#### **TIMebase:ZOOM:TIME <Time>**

Defines the offset of the trigger point to the reference point of the zoom diagram.

#### **Parameters:**

<Time> Value in s

 \*RST: 0

### **TIMebase:ZOOM:POSition <Position>**

Defines the position of the zoom reference point (the reference point of the zoom window) in relation to the reference point of original time base.

#### **Parameters:**

<Position> Value in %

 Range: 0 to 100, depending on the zoom time base

 \*RST: 5.00E+01

#### **2.4.3 Markers (Timestamps)**

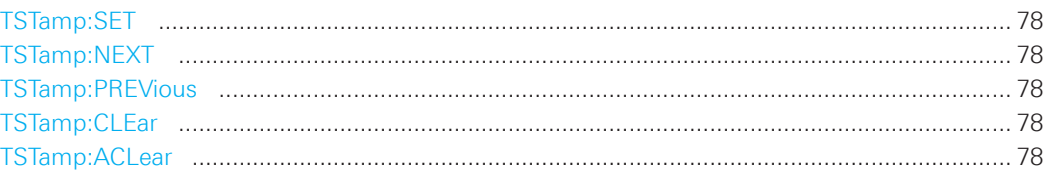

#### **TSTamp:SET**

Sets a new marker (timestamp) at the reference point of the display, unless an existing marker is already set there. The reference point is set with TIMebase:REFerence.

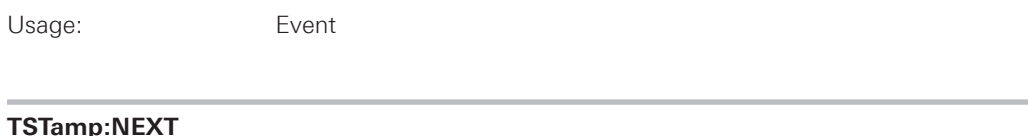

Moves the next marker (timestamp, to the right) to the reference point of the display or zoom area.

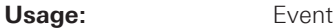

#### **TSTamp:PREVious**

Moves the previous marker (timestamp, to the left) to the reference point of the display or zoom area.

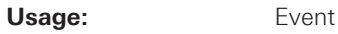

#### **TSTamp:CLEar**

Deletes the marker (timestamp) at the reference point. The reference point is set with TIMebase:REFerence.

**Usage:** Event

#### **TSTamp:ACLear**

Deletes all markers (timestamps).

Usage: Event

#### 2.5 Measurements

This chapter describes functions that configure or perform cursor and automatic measurements.

#### 2.5.1 Cursor

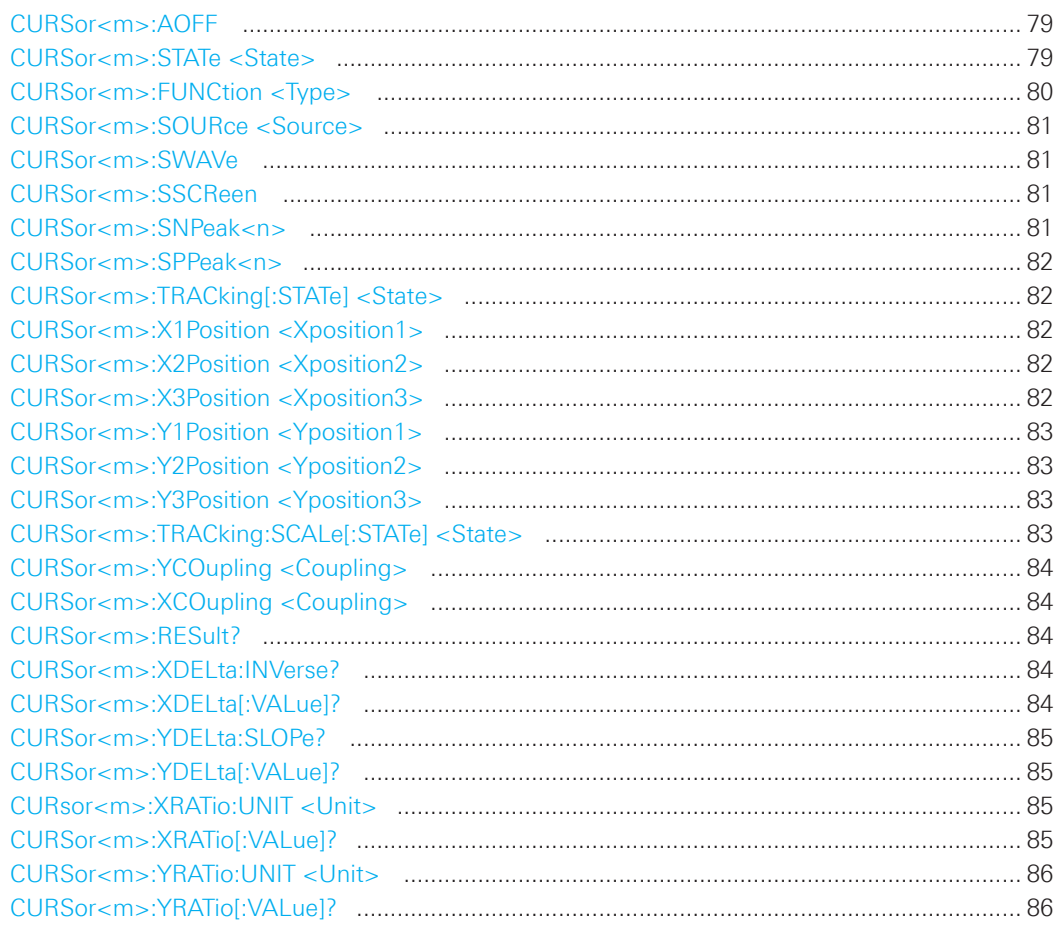

#### CURSor<m>:AOFF

Switches the cursor off.

#### Suffix:

 $<$ m>

1 (the numeric suffix is irrelevant)

Usage:

### CURSor<m>:STATe <State>

Activates or deactivates the cursor measurement.

Event

Suffix:  $<$ m $>$ 

1 (the numeric suffix is irrelevant)

**Parameters:** 

<span id="page-79-0"></span><State> ON | OFF

 \*RST: OFF

#### **CURSor<m>:FUNCtion <Type>**

Defines the cursor measurement type.

#### **Suffix:**

<m> 1 (the numeric suffix is irrelevant) **Parameters:**  <Type> HORizontal | VERTical | PAIRed | HRATio | VRATio | PPCount | NPCount | RECount | FECount | MEAN | RMS | RTIMe | FTIMe | PEAK | UPEakvalue | LPEakvalue

#### **HORizontal**

 Sets two horizontal cursor lines and measures the voltages at the two cursor positions and the delta of the two values.

#### **VERTical**

 Sets two vertical cursor lines and measures the time from the trigger point to each cursor, the time between the two cursors and the fre quency calculated from that time.

**PAIRed** (V-Marker)

#### **HRATio**

 Ratio of the x-values (e.g. a duty cycle) between the first and second cursors and the first and third cursors.

#### **VRATio**

 Ratio of the y-values (e.g. overshooting) between the first and second cursors and the first and third cursors.

**PPCount** (Count positive pulses)

- **NPCount** (Count negative pulses)
- **RECount** (Count rising edges)

**FECount** (Count falling edges)

**MEAN** (Mean value)

**RMS** (Root mean square)

**RTIMe** (Rise time, tr)

**FTIMe** (Fall time, tf) The reference level for rise and fall time measurement is set with REFLevel<m>:RELative:MODE.

#### **PEAK**

 Absolute difference between the two peak values, Vpp.

**UPEakvalue** (Upper peak value,  $V_{p+}$ ) **LPEakvalue** (Lower peak value, V<sub>p-</sub>)

 \*RST: PAIR

#### <span id="page-80-0"></span>**CURSor<m>:SOURce <Source>**

Defines the cursor measurement source as one of the active signal, reference or math channel.

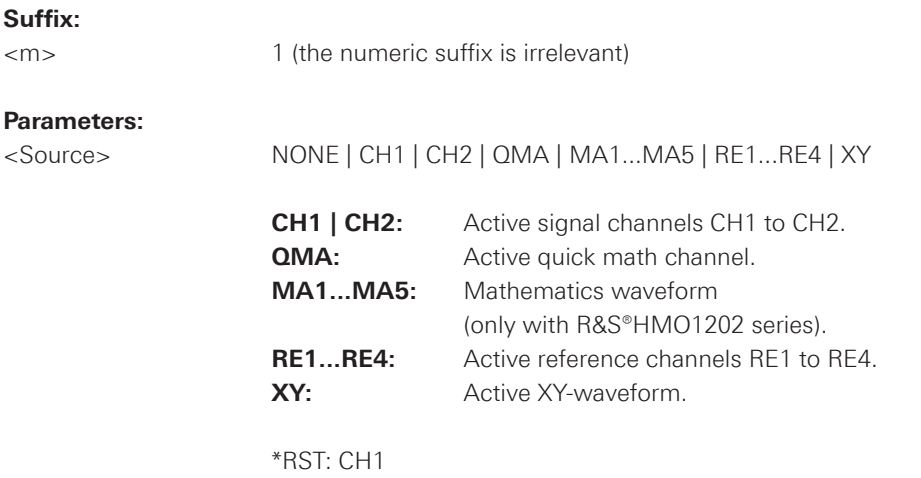

#### **CURSor<m>:SWAVe**

Autoset for cursor lines, sets the cursor lines to typical points of the waveform depending on the selected measurement type. For example, for voltage measurement, the cursor lines are set to the upper and lower peaks of the waveform. For time measurement, the cursor lines are set to the edges of two consecutive positive or two consecutive negative pulses.

**Usage:** Event

### **CURSor<m>:SSCReen**

Resets the cursors to their initial positions. This is helpful if the cursors have disappeared from the display or need to be moved for a larger distance.

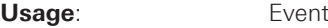

#### **CURSor<m>:SNPeak<n>**

For FFT analysis only: sets the selected cursor to the next (right) level peak.

Usage: Event

# <span id="page-81-0"></span>**CURSor<m>:SPPeak<n>** For FFT analysis only: sets the selected cursor to the previous (left) level peak. **Usage:** Event **CURSor<m>:TRACking[:STATe] <State>** If set to ON, the V-Marker cursor measurement is enabled. **Suffix:**  <m> 1 (the numeric suffix is irrelevant) **Parameters:**  <State> ON | OFF \*RST: OFF **CURSor<m>:X1Position <Xposition1>** Specifies the position of the first cursor on the time axis. **Suffix:**  <m>  $\sim$  1 (the numeric suffix is irrelevant) **Parameters:**  <Xposition1> Default unit: s **CURSor<m>:X2Position <Xposition2>** Specifies the position of the second cursor on the time axis. **Suffix:**  <m> 1 (the numeric suffix is irrelevant)

### **Parameters:**

<Xposition2> Default unit: s

### **CURSor<m>:X3Position <Xposition3>**

Specifies the position of the third cursor on the time axis for the Ratio X measurement.

#### **Suffix:**

<m> 1 (the numeric suffix is irrelevant)

#### **Parameters:**

<Xposition3>
Default unit: s

## <span id="page-82-0"></span>**CURSor<m>:Y1Position <Yposition1>** Specifies the position of the first horizontal cursor on the y-axis. **Suffix:**  <m> 1 (the numeric suffix is irrelevant) **Parameters:**  <Yposition1> Default unit: V

### **CURSor<m>:Y2Position <Yposition2>**

Specifies the position of the second horizontal cursor on the y-axis.

#### **Suffix:**

<m> 1 (the numeric suffix is irrelevant)

#### **Parameters:**

<Yposition2> Default unit: V

### **CURSor<m>:Y3Position <Yposition3>**

Specifies the position of the third horizontal cursor on the y-axis for Ratio Y measurements.

#### **Suffix:**

<m> 1 (the numeric suffix is irrelevant)

### **Parameters:**

<Yposition3>
Default unit: V

#### **CURSor<m>:TRACking:SCALe[:STATe] <State>**

Enables the adjustment of cursor lines if the vertical or horizontal scales are changed.

#### **Suffix:**

<m> 1 (the numeric suffix is irrelevant)

#### **Parameters:**

<State> ON | OFF

#### **ON**

 Cursor lines keep their relative position to the waveform. **OFF** 

 Cursor lines remain on their position on the display if the scaling is changed.

 \*RST: OFF

<span id="page-83-0"></span>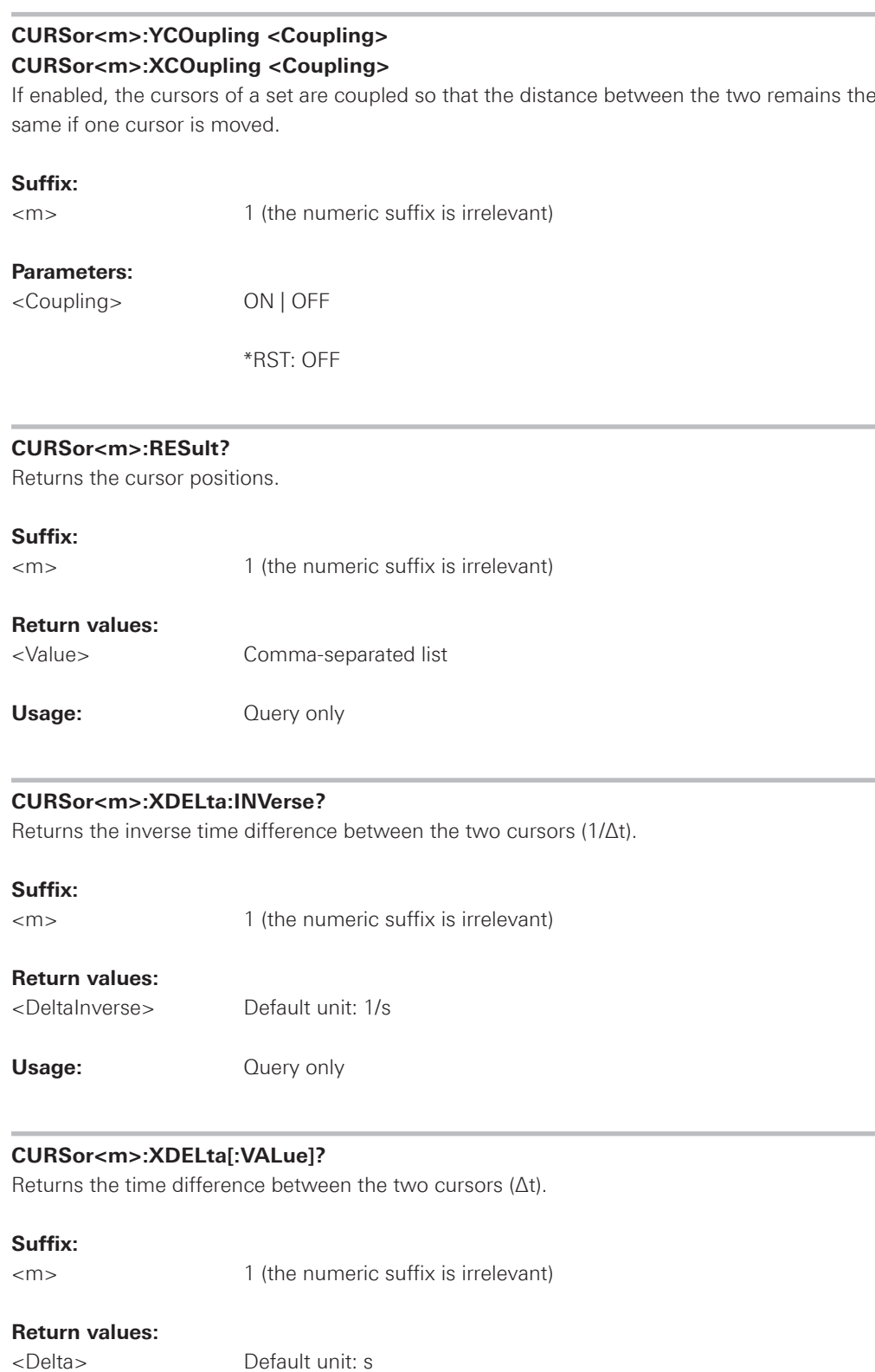

**Usage:** Query only

#### <span id="page-84-0"></span>**CURSor<m>:YDELta:SLOPe?**

Returns the inverse value of the voltage difference - the reciprocal of the vertical distance of two horizontal cursor lines: 1/ΔV.

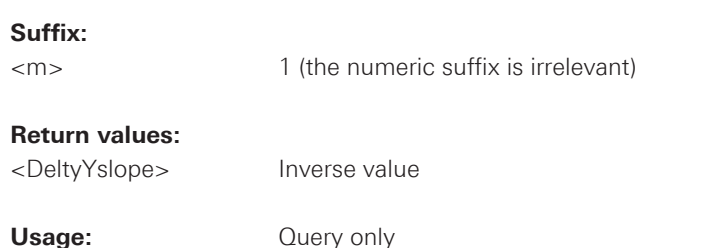

#### **CURSor<m>:YDELta[:VALue]?**

Returns the delta of the values in y-direction at the two cursors.

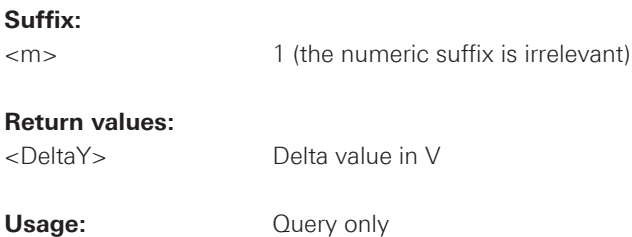

#### **CURsor<m>:XRATio:UNIT <Unit>**

Sets the unit for X Ratio measurements with CURSor<m>:XRATio[:VALue].

#### **Suffix:**

<m>  $\sim$  1 (the numeric suffix is irrelevant)

#### **Parameters:**

<Unit> RATio | PCT | GRD | PI

**RATio:** Floating value PCT: Percent **GRD:** Degree **PI:** Radian

#### **CURSor<m>:XRATio[:VALue]?**

Returns the ratio of the x-values (e.g. a duty cycle) between the first and second cursors and the first and third cursors: (x2-x1)/(x3-x1). Set the unit of the result with CURsor<m>:XRATio:UNIT.

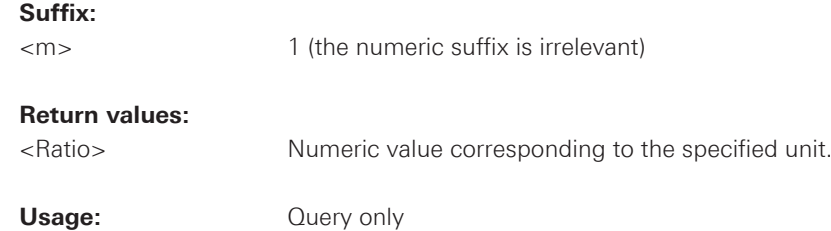

#### <span id="page-85-0"></span>**CURSor<m>:YRATio:UNIT <Unit>**

Sets the unit for Y Ratio measurements with CURSor<m>:YRATio[:VALue].

#### **Suffix:**

<m> 1 (the numeric suffix is irrelevant)

#### **Parameters:**

<Unit> RATio | PCT

**RATio:** Floating value PCT: Percent

#### **CURSor<m>:YRATio[:VALue]?**

Provides three cursors and measures the ratio of the y-values (e.g. overshooting) between the first and second cursors and the first and third cursors: (y2-y1)/(y3-y1). Set the unit of the result with CURSor<m>:YRATio:UNIT.

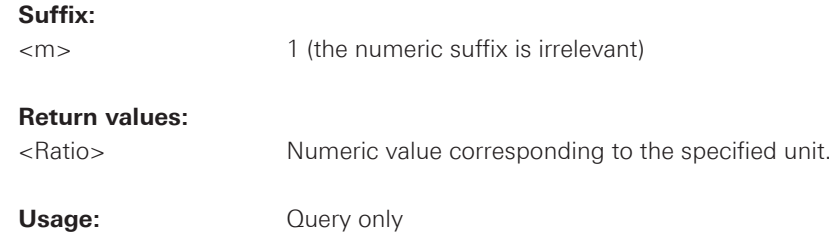

#### **2.5.2 Automatic Measurements**

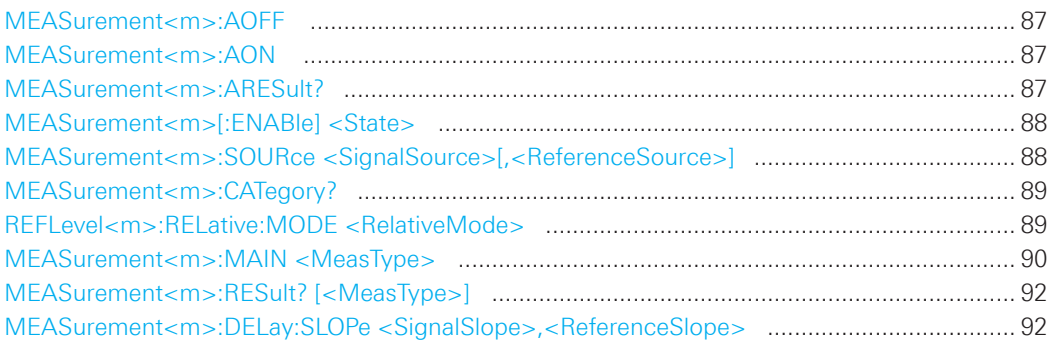

#### **MEASurement<m>:AOFF**

Stops the quick measurement.

**Suffix:** 

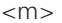

1..6 (the numeric suffix is irrelevant)

Usage: Event

### **MEASurement<m>:AON**

Starts the quick measurement.

**Suffix:** 

<m> 1..6 (the numeric suffix is irrelevant)

Usage: Event

### **MEASurement<m>:ARESult?**

Returns the results of the quick measurement.

#### **Suffix:**

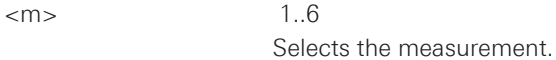

#### **Return values:**

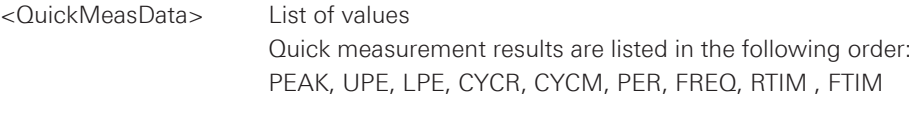

**Usage:** Query only

#### <span id="page-87-0"></span>**MEASurement<m>[:ENABle] <State>**

Activates or deactivates the selected measurement (1-6). Only the results of active measurements are displayed in the result table.

### **Suffix:**

 $\langle m \rangle$  1..6

Selects the measurement.

#### **Parameters:**

<State> ON | OFF

 \*RST: OFF

#### **MEASurement<m>:SOURce <SignalSource>[,<ReferenceSource>]**

Selects one of the active signal, reference or math channels as the source of the selected measurement.

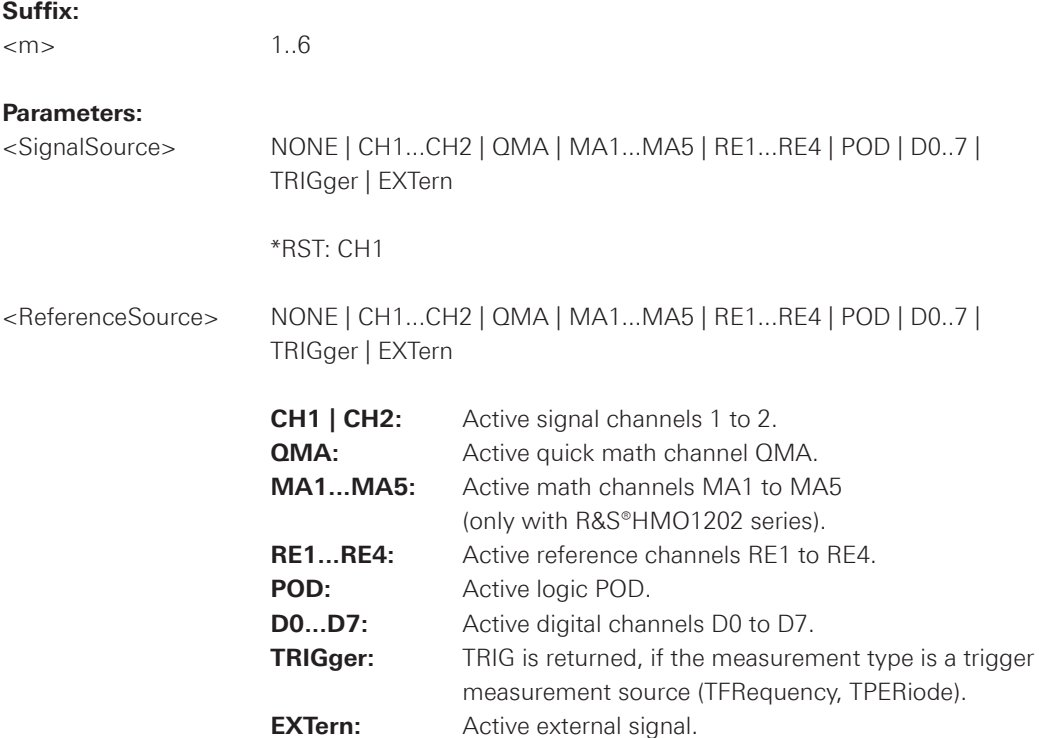

<span id="page-88-0"></span>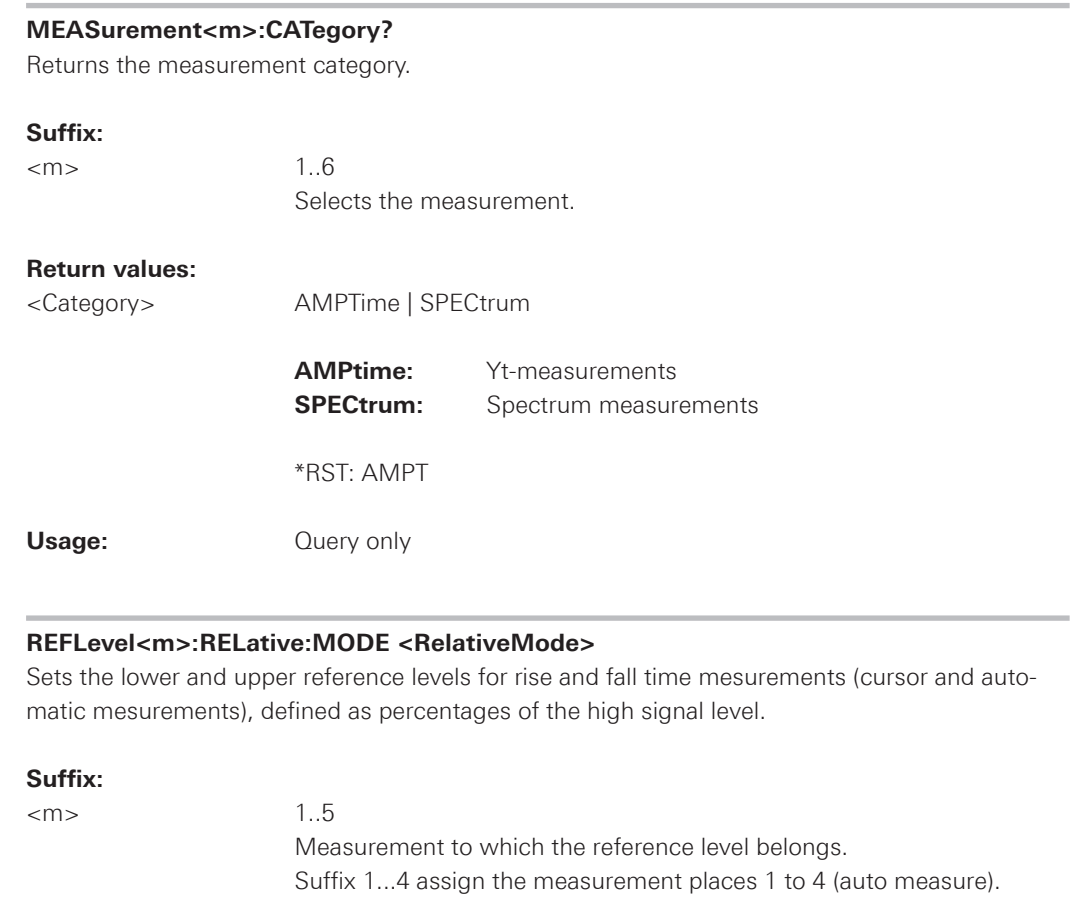

### **Parameters:**

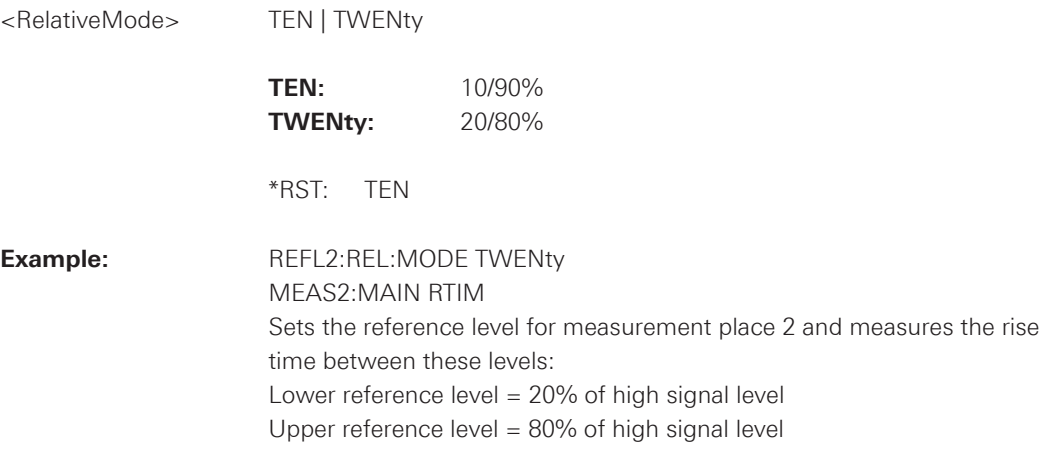

 Suffix 5 assigns the cursor mesurement.

#### <span id="page-89-0"></span>**MEASurement<m>:MAIN <MeasType>**

Defines the measurement type to be performed on the selected source. To query the results, use MEASurement<m>:RESult.

### **Suffix:**

 $\langle m \rangle$  1.6

Selects the measurement type.

#### **Parameters:**

<MeasType> FREQuency | PERiod | PEAK | UPEakvalue | LPEakvalue | PPCount | NPCount | RECount | FECount | HIGH | LOW | AMPLitude | CRESt | MEAN | RMS | RTIMe | FTIMe | PDCYcle | NDCYcle | PPWidth | NPWidth | CYCMean | CYCRms | STDDev | TFRequency | TPERiode | DELay | PHASe | BWIDth | POVershoot | NOVershoot |

#### **FREQuency**

Frequency of the signal. The result is based on the length of the left- most signal period within the displayed section of the waveform of the selected channel.

#### **PERiod**

 Length of the left-most signal period within the displayed section of the waveform of the selected channel.

#### **PEAK**

 Peak-to-peak value within the displayed section of the waveform of the selected channel.

#### **UPEakvalue**

 Maximum value within the displayed section of the waveform of the selected channel.

#### **LPEakvalue**

 Minimum value within the displayed section of the waveform of the selected channel.

**PPCount** (Counts positive pulses**) NPCount** (Counts negative pulses)

#### **RECount**

 Counts the number of rising edges.

#### **FECount**

 Counts the number of falling edges.

#### **HIGH**

 Mean value of the high level of a square wave.

#### **LOW**

 Mean value of the low level of a square wave.

### **AMPLitude**

Amplitude of a square wave.

#### **CRESt**

 The crest factor (peak-to-average ratio) is calculated from the maximum value divided by the RMS value of the waveform (Crest).

#### **MEAN**

 Mean value of complete displayed waveform of the selected channel.

#### **RMS**

 RMS (Root Mean Square) value of the voltage of the complete displayed waveform of the selected channel.

#### **RTIMe | FTIMe**

 Rise or falling time of the left-most rising edge within the displayed section of the waveform of the selected channel. The reference level for this mesurement is set with REFLevel<m>:RELative:MODE.

#### **PDCycle | NDCycle**

 Measure the positive or negative duty cycle.

### **PPWidth | NPWidth**

 Measure the width of positive or negative pulses.

#### **CYCMean**

 Mean value of the left-most signal period of the waveform of the selected channel.

#### **CYCRms**

 RMS (Root Mean Square) value of the voltage of the left-most signal period of the waveform of the selected channel.

#### **STDDev**

 Measures the standard deviation of the waveform.

#### **TFRequency**

 Measures the frequency of the trigger signal based on the length of its period.

### **TPERiode**

Measures the length of the trigger signal periods (hardware counter).

#### **Delay**

 Time difference between two edges of the same or different wave forms. The waveforms are selected with MEASurement<m>:SOURce, and the edges with MEASurement<m>:DELay:SLOPe.

010-62176775 010-62176775 WWW.hyxyyq.com

#### <span id="page-91-0"></span>**Phase**

 Phase difference between two waveforms [(time difference/period) x 360].

#### **BWIDth**

 Duration of one burst, measured from the first edge to the last.

#### **POVershoot**

 Measures the positive overshoot of the waveform.

#### **NOVershoot**

 Measures the negative overshoot (undershoot) of the waveform.

 The waveforms are selected with MEASurement<m>:SOURce.

 \*RST: NONE (measurement is off)

#### **MEASurement<m>:RESult? [<MeasType>]**

Returns the result of the specified measurement type.

#### **Suffix:**

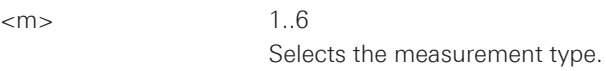

### **Return values:**

<Value> Measurement result

#### **Query Parameters:**

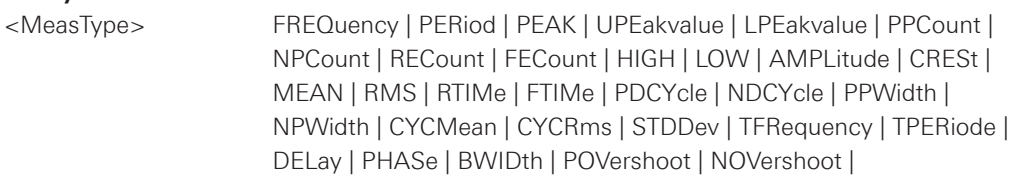

 Specifies the measurement type (see MEASurement<m>:MAIN).

Usage: Query only

#### **MEASurement<m>:DELay:SLOPe <SignalSlope>,<ReferenceSlope>**

Sets the edges to be used for delay measurement. The associated waveforms are defined with MEASurement<m>:SOURce.

#### **Parameters:**

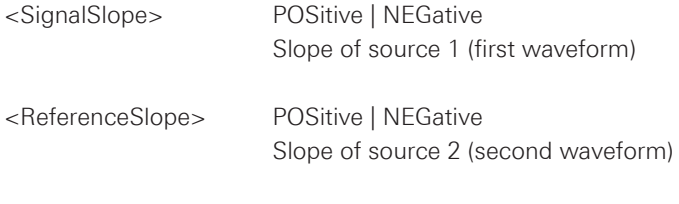

 \*RST: POS

#### **2.6 Quickmath, Math Formularies and Reference Waveforms**

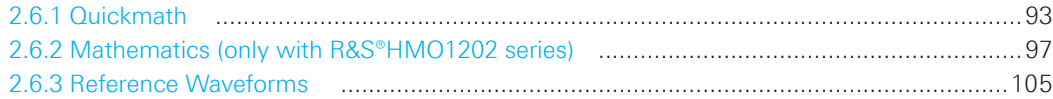

#### **2.6.1 Quickmath**

This chapter describes commands that configure or perform basic math functions using Quickmath.

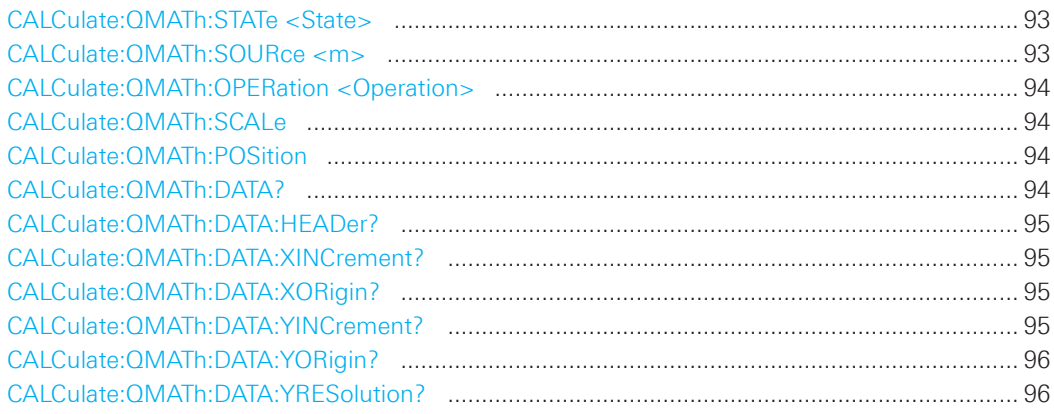

### **CALCulate:QMATh:STATe <State>**

Defines whether the Quickmath waveform is active or not. Only if a channel is active it is visible on the screen and can be selected as a source for analysis and display functions. Quickmath is only available in YT and Zoom mode.

### **Parameters:**

<State> ON | OFF

 \*RST: OFF

### **CALCulate:QMATh:SOURce <m>**

Defines the source of the Quickmath waveform.

### **Parameters:**   $\langle m \rangle$  1, 2 Selects the source. <Source> CH1 | CH2

Example: CALC:QMAT:SOUR1 CH2

 \*RST: 1

#### <span id="page-93-0"></span>**CALCulate:QMATh:OPERation <Operation>**

Defines the operation of the Quickmath waveform.

#### **Parameters:**

<Operation> ADD | SUB | MUL | DIV

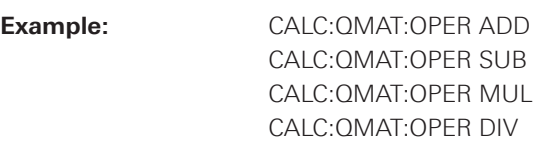

 \*RST: ADD

#### **CALCulate:QMATh:SCALe**

Sets the vertical scale for the Quickmath waveform.

#### **Parameters:**

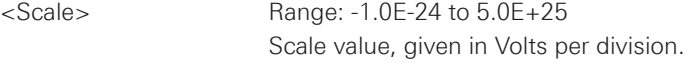

 \*RST: 1

### **CALCulate:QMATh:POSition**

Sets the vertical position of the Quickmath waveform in the window.

#### **Parameters:**

<Position> Position value, given in divisions.

 \*RST: 0

#### **CALCulate:QMATh:DATA?**

Returns the data of the quick math waveform. The waveform data can be used in MATHLAB, for example. To set the export format, use FORMat[:DATA].

#### **Return values:**

<Data>
List of values according to the format settings.

**Usage:** Query only

#### <span id="page-94-0"></span>**CALCulate:QMATh:DATA:HEADer?**

Returns information on the quick math waveform.

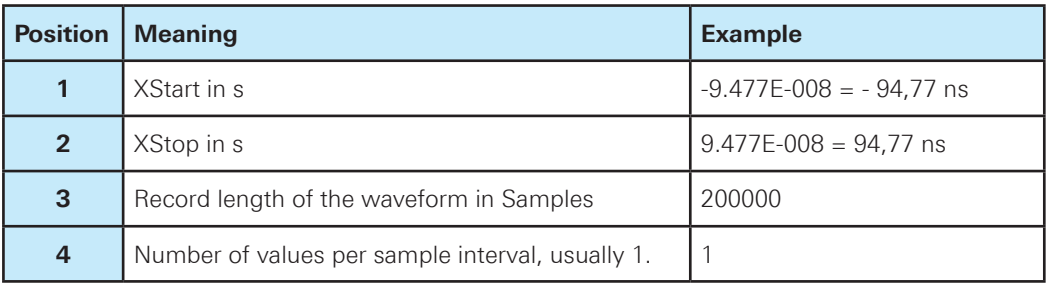

#### **Table 2.1: Header data**

#### **Return values:**

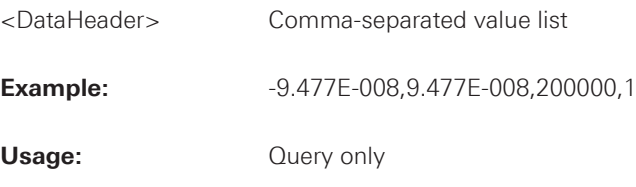

### **CALCulate:QMATh:DATA:XINCrement?**

Returns the time difference between two adjacent samples of the indicated waveform. The command is relevant for data conversion, if binary data format is defined (FORM UINT,8|16|32).

#### **Return values:**

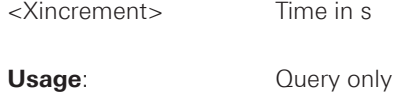

#### **CALCulate:QMATh:DATA:XORigin?**

Returns the time of the first sample of the indicated waveform. The command is relevant for data conversion, if binary data format is defined (FORM UINT,8|16|32).

#### **Return values:**

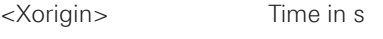

**Usage:** Query only

### **CALCulate:QMATh:DATA:YINCrement?**

Returns the voltage value per bit of the indicated waveform. The command is relevant for data conversion, if binary data format is defined (FORM UINT,8|16|32).

#### **Return values:**

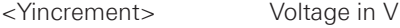

**Usage**: Query only

#### <span id="page-95-0"></span>**CALCulate:QMATh:DATA:YORigin?**

Returns the voltage value for binary value 0 of the indicated waveform. The command is relevant for data conversion, if binary data format is defined (FORM UINT,8|16|32).

#### **Return values:**

<Yorigin> Voltage in V

**Usage:** Query only

### **CALCulate:QMATh:DATA:YRESolution?**

Return the vertical bit resolution of the indicated waveform. The command is relevant for data conversion, if binary data format is defined (FORM UINT,8|16|32).

#### **Return values:**

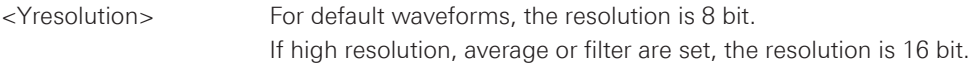

**Usage:** Query only

#### <span id="page-96-0"></span>**2.6.2 Mathematics (only with R&S®HMO1202 series)**

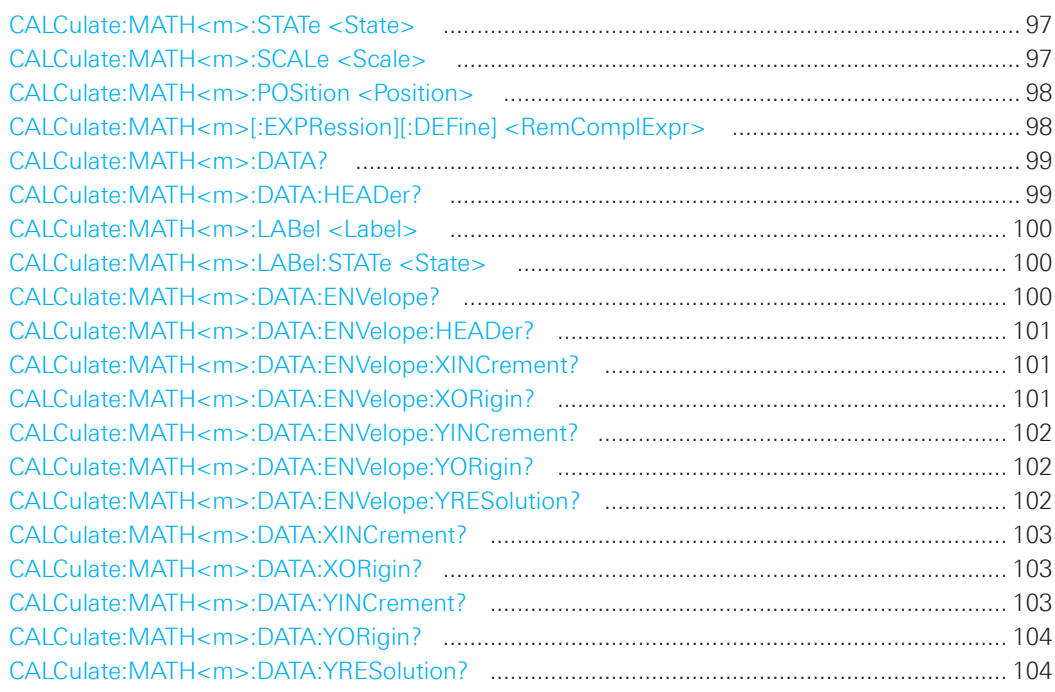

### **CALCulate:MATH<m>:STATe <State>**

Defines whether the selected mathematical channel is active or not. Only if a channel is active it is visible on the screen and can be selected as a source for analysis and display functions.

#### **Suffix:**

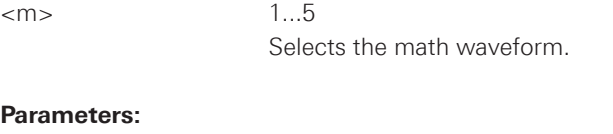

<State> ON | OFF

 \*RST: OFF

#### **CALCulate:MATH<m>:SCALe <Scale>**

Sets the vertical scale for the specified math waveform.

#### **Suffix:**

 $\langle m \rangle$  1...5 Selects the math waveform.

#### **Parameters:**

<Scale> Range: -1.0E-24 to 5.0E+25 Scale value, given in Volts per division.

 \*RST: 1

<span id="page-97-0"></span>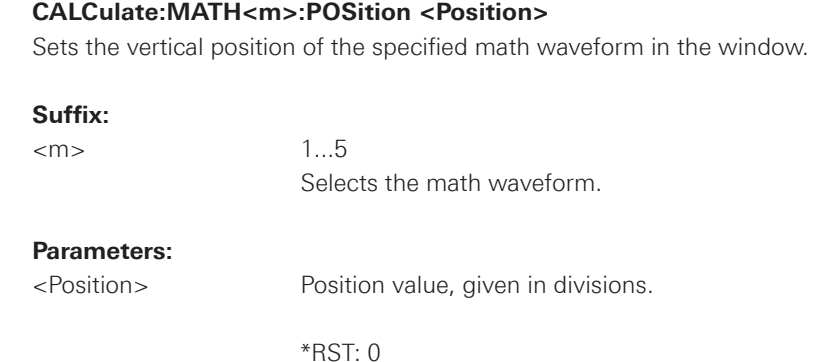

### **CALCulate:MATH<m>[:EXPRession][:DEFine] <RemComplExpr>**

Defines the equation to be calculated for the selected math channel as a regular expression.

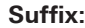

 $\langle m \rangle$  1...5 Selects the math waveform.

#### **Parameters:**

<RemComplExpr> String with regular expression

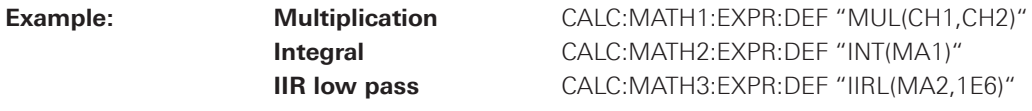

 The mathematical expression is a string parameter, consisting of a keyword which represents the math function, followed by the respective sources. These may be separated by comma and written in brackets. A query of the math function always returns the string, which is listed under string expression.

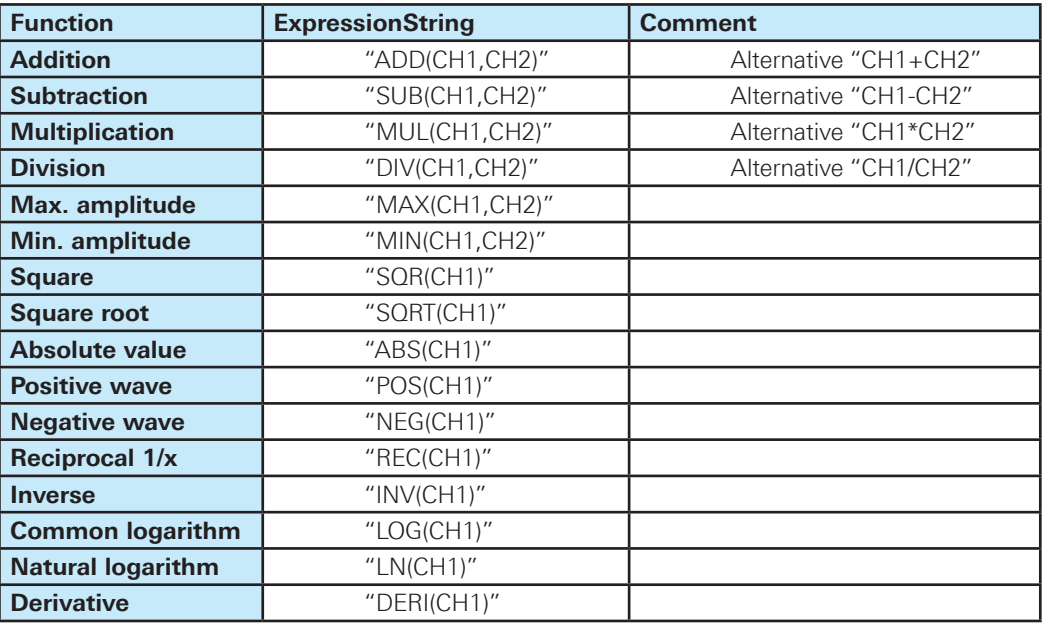

<span id="page-98-0"></span>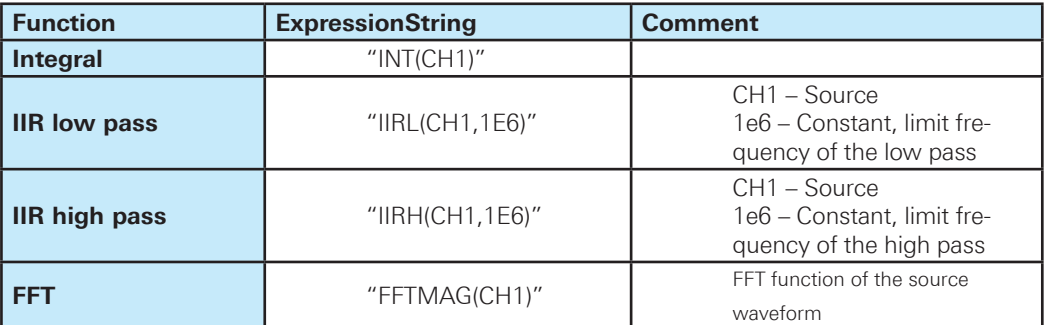

#### **Table 2.4: Math expression**

#### **CALCulate:MATH<m>:DATA?**

Returns the data of the math waveform. To set the export format, use FORMat[:DATA].

#### **Suffix:**

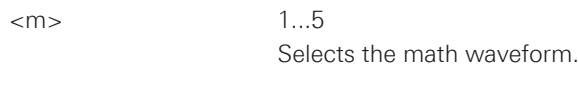

#### **Return values:**

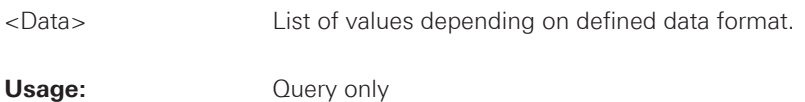

### **CALCulate:MATH<m>:DATA:HEADer?**

Returns information on the math waveform.

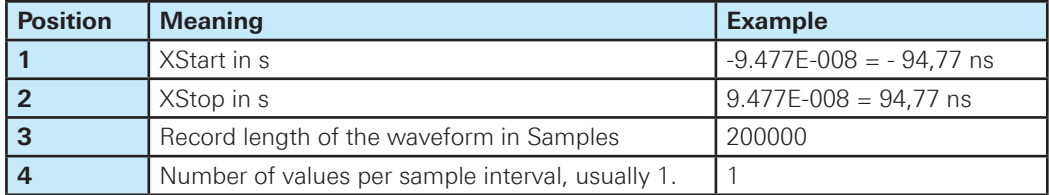

### **Table 2.5: Header data**

#### **Suffix:**

 $\langle m \rangle$  1...5

 Selects the math waveform.

### **Return values:** <Header>
Comma-separated value list

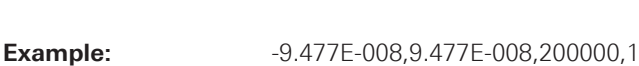

Usage: Query only

#### <span id="page-99-0"></span>**CALCulate:MATH<m>:LABel <Label>**

Sets the label for the math waveform.

#### **Suffix:**

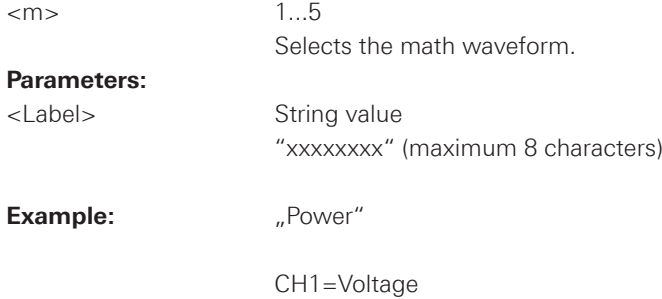

 CH2=Current CH1\*CH2=POWER

### **CALCulate:MATH<m>:LABel:STATe <State>**

Switches the label of the math channel on or off.

#### **Suffix:**

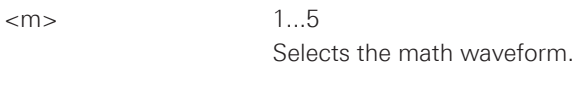

### **Parameters:**

<State> ON | OFF

 \*RST: OFF

### **CALCulate:MATH<m>:DATA:ENVelope?**

Returns the math data of the envelope.

#### **Suffix:**

 $\langle m \rangle$  1...5 Selects the math waveform.

#### **Return values:**

<Data> List of values

Usage: **Query only** 

<span id="page-100-0"></span>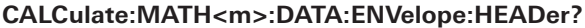

Returns information of the math data envelope.

#### **Suffix:**

 $\langle m \rangle$  1...5

 Selects the math waveform.

#### **Return values:**

<Header> String data

Usage: Query only

#### **CALCulate:MATH<m>:DATA:ENVelope:XINCrement?**

Returns the time difference between two adjacent samples of the indicated waveform of the envelope. The commands are relevant for data conversion, if binary data format is defined (FORM UINT, 8 | 16).

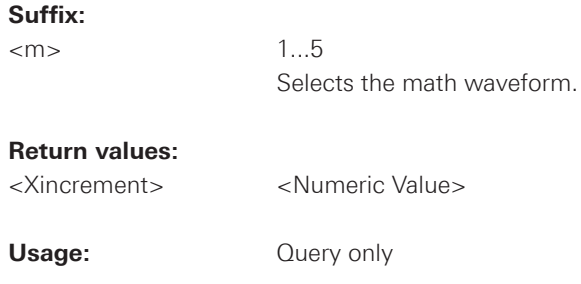

#### **CALCulate:MATH<m>:DATA:ENVelope:XORigin?**

Returns the time of the first sample of the indicated waveform of the envelope. The commands are relevant for data conversion, if binary data format is defined (FORM UINT, 8 | 16).

#### **Suffix:**

<m> 1...5

 Selects the math waveform.

#### **Return values:**

<Xorigin> <Numeric\_Value>

Usage: **Query only** 

### <span id="page-101-0"></span>**CALCulate:MATH<m>:DATA:ENVelope:YINCrement?**

Returns the voltage value per bit of the indicated waveform of the envelope. The commands are relevant for data conversion, if binary data format is defined (FORM UINT, 8 | 16).

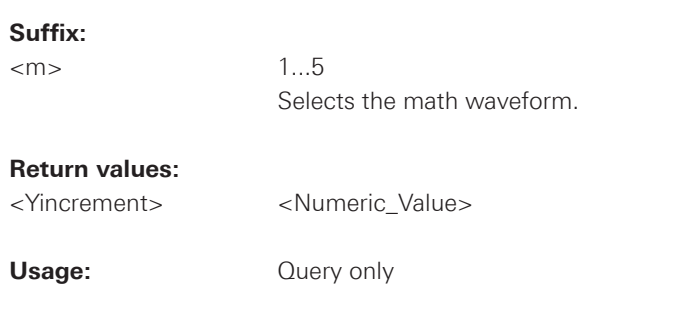

#### **CALCulate:MATH<m>:DATA:ENVelope:YORigin?**

Returns the voltage value for binary value 0 of the indicated waveform of the envelope. The commands are relevant for data conversion, if binary data format is defined (FORM UINT, 8 | 16).

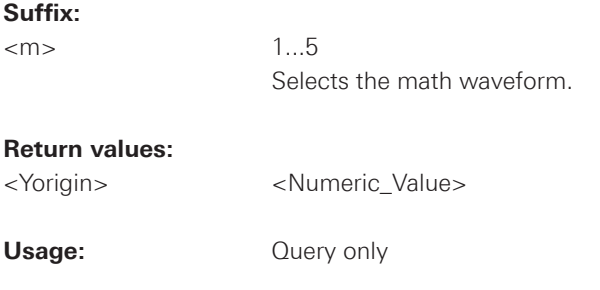

### **CALCulate:MATH<m>:DATA:ENVelope:YRESolution?**

Returns the vertical bit resolution of the indicated waveform of the envelope. The commands are relevant for data conversion, if binary data format is defined (FORM UINT, 8 | 16).

#### **Suffix:**

 $\langle m \rangle$  1...5

 Selects the math waveform.

#### **Return values:**

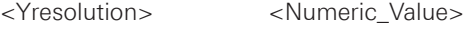

Usage: **Query only** 

#### <span id="page-102-0"></span>**CALCulate:MATH<m>:DATA:XINCrement?**

Returns the time difference between two adjacent samples of the indicated waveform. The commands are relevant for data conversion if binary data format is defined (FORM UINT, 8 | 16).

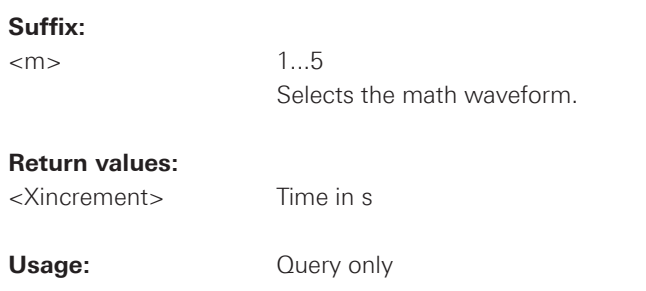

#### **CALCulate:MATH<m>:DATA:XORigin?**

Returns the time of the first sample of the indicated waveform. The commands are relevant for data conversion if binary data format is defined (FORM UINT, 8 | 16).

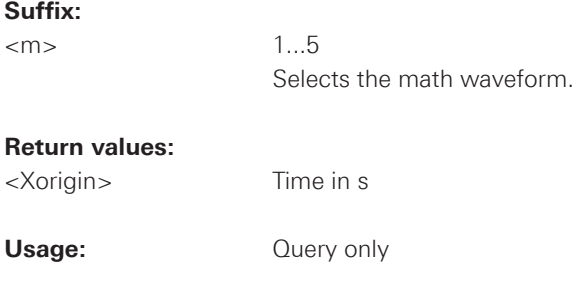

#### **CALCulate:MATH<m>:DATA:YINCrement?**

Returns the voltage value per bit of the indicated waveform. The commands are relevant for data conversion, if binary data format is defined (FORM UINT, 8 | 16).

#### **Suffix:**

<m> 1...5

 Selects the math waveform.

#### **Return values:**

<Yincrement> Voltage in V

Usage: **Query only** 

#### <span id="page-103-0"></span>**CALCulate:MATH<m>:DATA:YORigin?**

Returns the voltage value for binary value 0 of the indicated waveform. The commands are relevant for data conversion, if binary data format is defined (FORM UINT, 8 | 16).

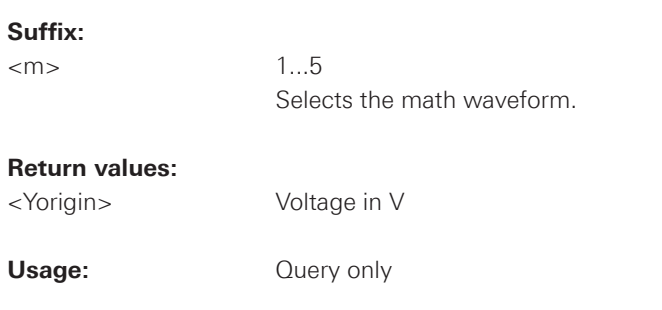

#### **CALCulate:MATH<m>:DATA:YRESolution?**

Returns the vertical bit resolution of the indicated waveform. The commands are relevant for data conversion, if binary data format is defined (FORM UINT, 8 | 16).

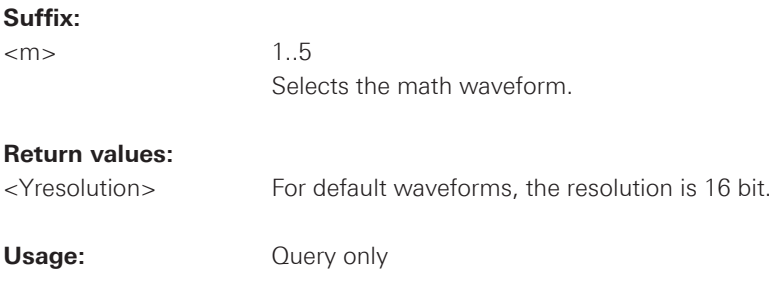

#### <span id="page-104-0"></span>**2.6.3 Reference Waveforms**

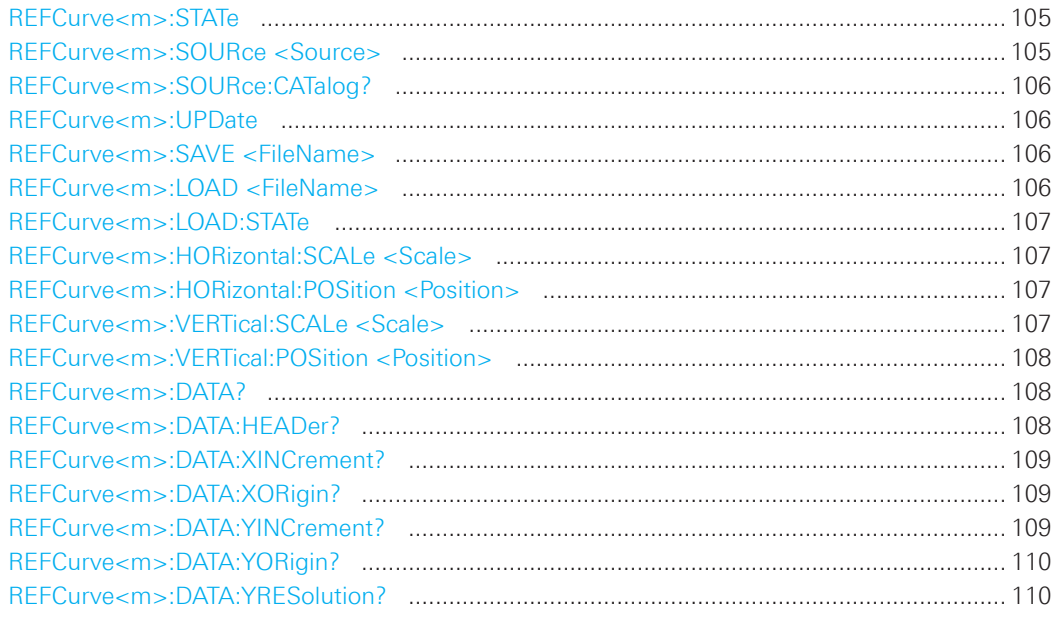

### **REFCurve<m>:STATe**

Displays or hides the selected reference waveform.

### **Suffix:**

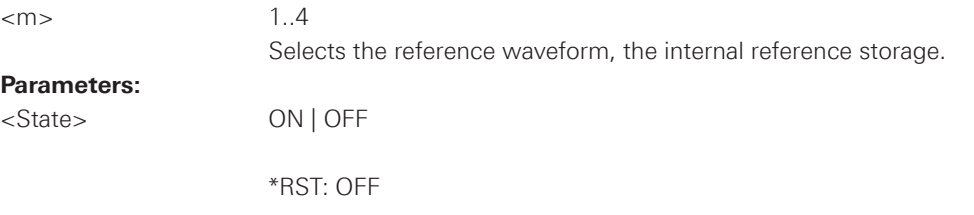

### **REFCurve<m>:SOURce <Source>**

Defines the source of the reference waveform.

#### **Suffix:**

 $\langle m \rangle$  1..4

 Selects the reference waveform, the internal reference storage.

### **Parameters:**

<Source> CH1 | CH2 | POD | QMA | MA1...MA5 | RE1...RE4

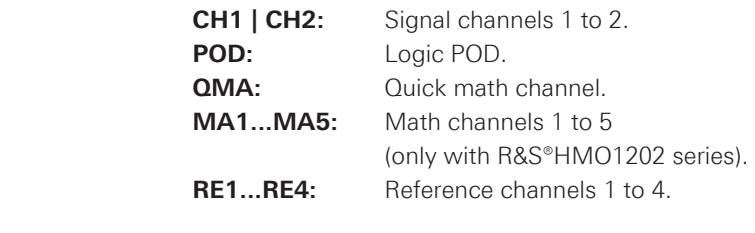

 \*RST: CH1

<span id="page-105-0"></span>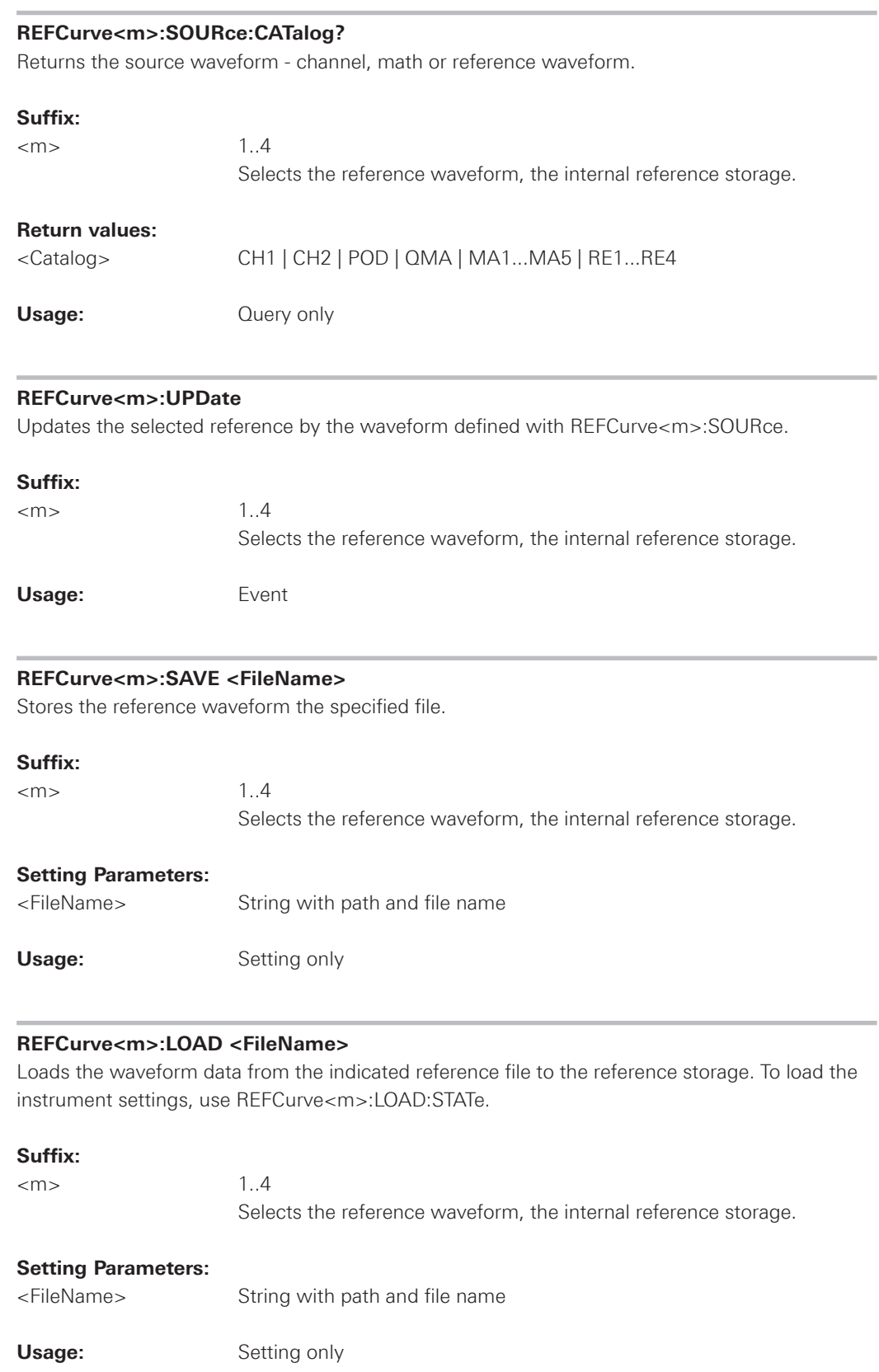

#### <span id="page-106-0"></span>**REFCurve<m>:LOAD:STATe**

Loads the instrument settings in addition to the reference waveform data. The waveform data must be loaded before the settings, see REFCurve<m>:LOAD. The settings are only available if the file was stored to the internal storage /INT/REFERENCE and never written to an external storage (USB stick).

#### **Suffix:**

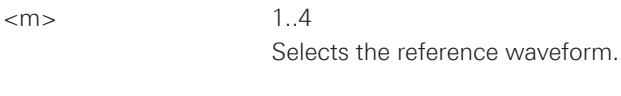

Usage: Event

### **REFCurve<m>:HORizontal:SCALe <Scale>**

Changes the horizontal scale (timebase) of the reference waveform independent of the channel waveform settings.

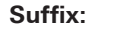

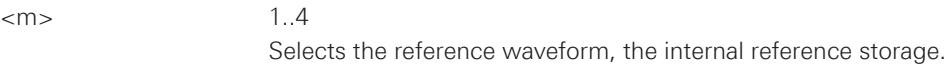

#### **Parameters:**

<Scale> Default unit: s/div

#### **REFCurve<m>:HORizontal:POSition <Position>**

Changes the horizontal position of the reference waveform independent of the channel waveform settings.

#### **Suffix:**

 $\langle m \rangle$  1..4 Selects the reference waveform, the internal reference storage.

#### **Parameters:**

<Position> Default unit: s

#### **REFCurve<m>:VERTical:SCALe <Scale>**

Changes the vertical scale of the reference waveform.

### **Suffix:**

 $\langle m \rangle$  1..4

 Selects the reference waveform, the internal reference storage.

#### **Parameters:**

<Scale> Default unit: V/div

<span id="page-107-0"></span>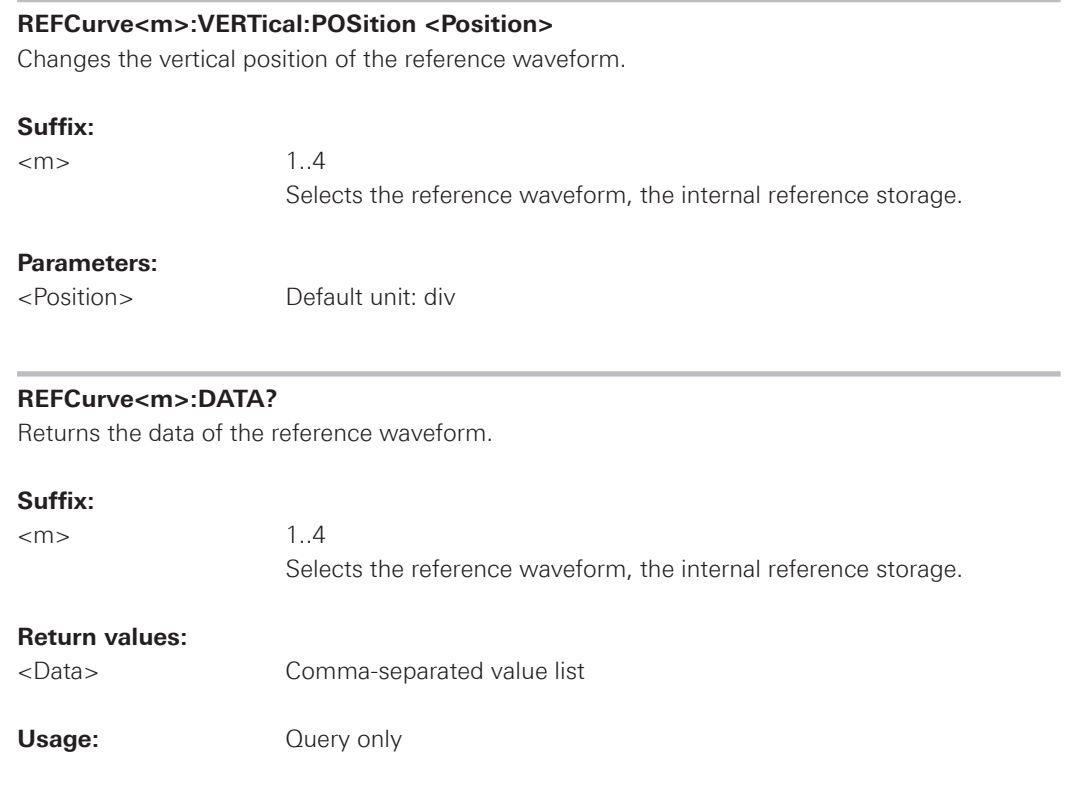

### **REFCurve<m>:DATA:HEADer?**

Returns information on the reference waveform.

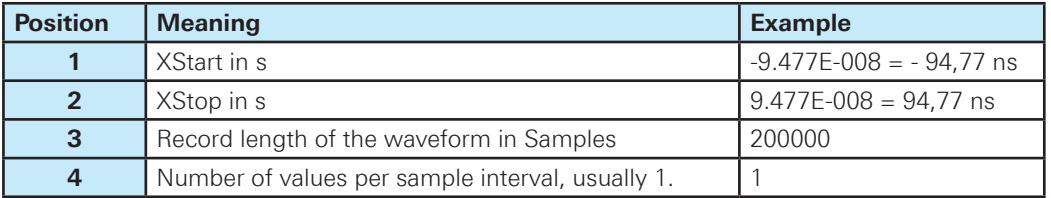

### **Table 2.4: Header data**

### **Suffix:**

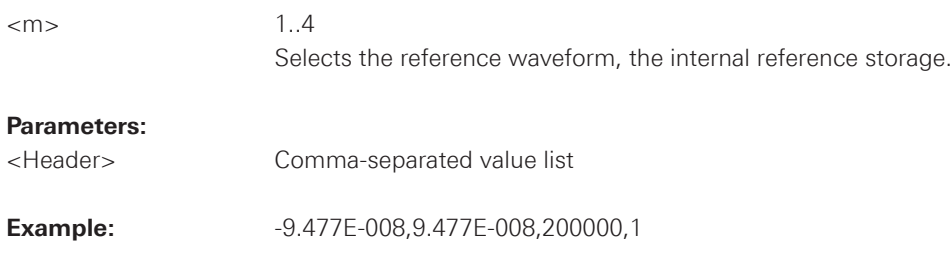

**Usage:** Query only
#### **REFCurve<m>:DATA:XINCrement?**

Returns the time difference between two adjacent samples of the indicated waveform. The commands are relevant for data conversion if binary data format is defined (FORM UINT, 8 | 16).

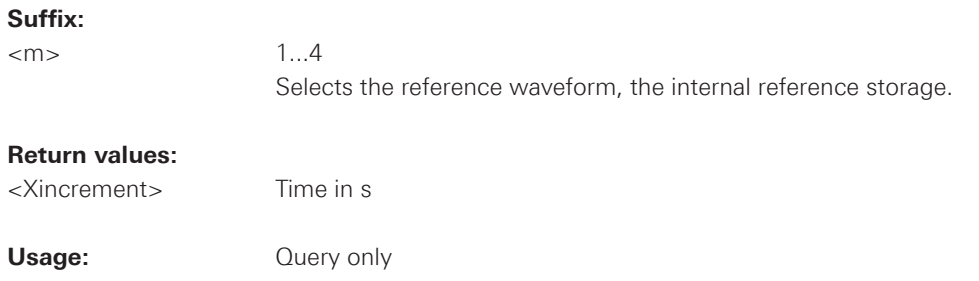

#### **REFCurve<m>:DATA:XORigin?**

Returns the time of the first sample of the indicated waveform. The commands are relevant for data conversion if binary data format is defined (FORM UINT, 8 | 16).

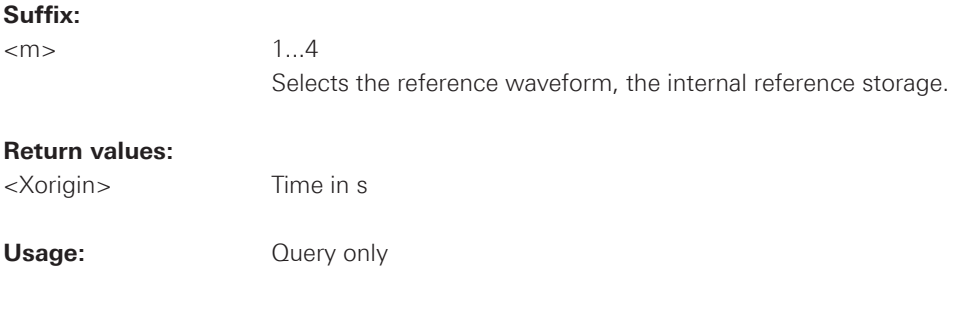

### **REFCurve<m>:DATA:YINCrement?**

Returns the voltage value per bit of the indicated waveform. The commands are relevant for data conversion, if binary data format is defined (FORM UINT, 8 | 16).

#### **Suffix:**

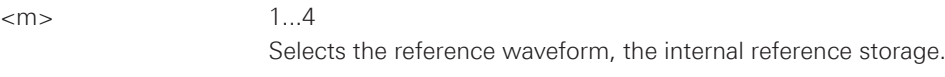

### **Return values:**

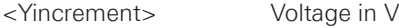

Usage: **Query only** 

# **REFCurve<m>:DATA:YORigin?**

Returns the voltage value for binary value 0 of the indicated waveform. The commands are relevant for data conversion, if binary data format is defined (FORM UINT, 8 | 16).

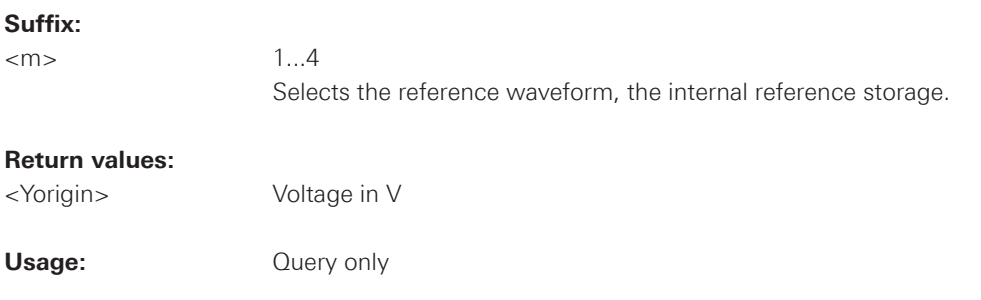

#### **REFCurve<m>:DATA:YRESolution?**

Returns the vertical bit resolution of the indicated waveform. The commands are relevant for data conversion, if binary data format is defined (FORM UINT, 8 | 16).

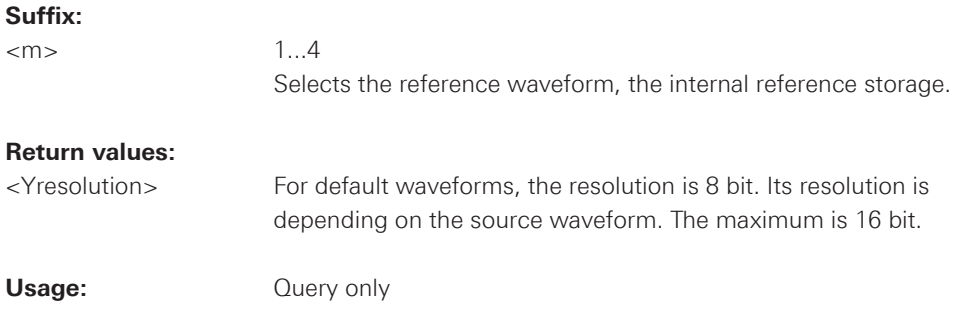

### **2.7 FFT**

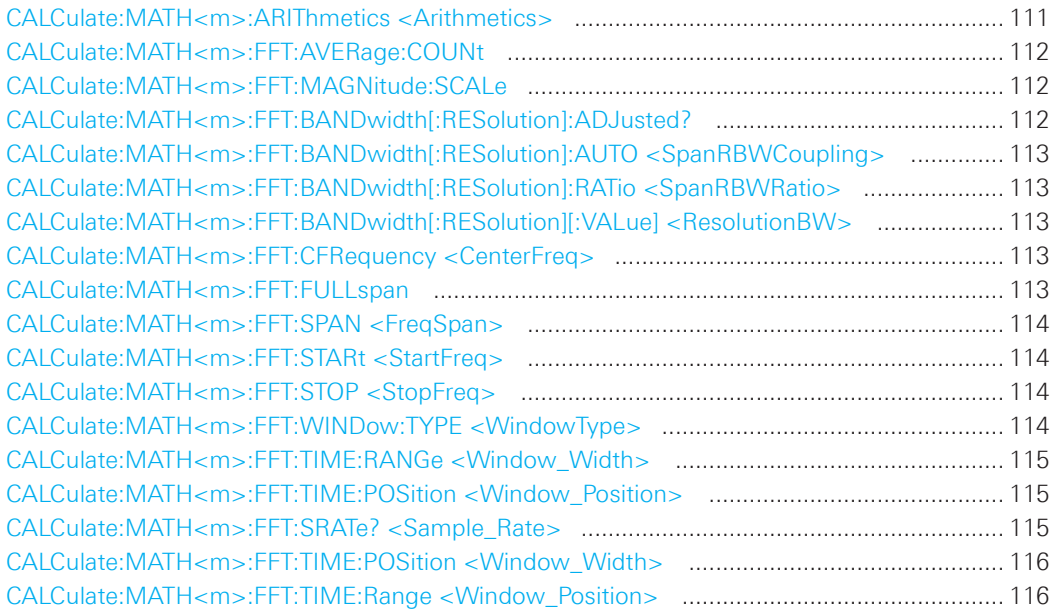

# **CALCulate:MATH<m>:ARIThmetics <Arithmetics>**

Defines the mode for FFT calculation and display.

#### **Suffix:**

<m> 1 (the numeric suffix is irrelevant)

### **Parameters:**

<Arithmetics> OFF | ENVelope | AVERage

### **OFF**

 The FFT is performed without any additional weighting or postproces sing of the acquired data. The new input data is acquired and displayed, and thus overwrites the previously saved and displayed data.

#### **ENVelope**

 In addition to the normal spectrum, the maximal oscillations are saved separately and updated for each new spectrum. The maximum values are displayed together with the newly acquired values and form an envelope. This envelope indicates the range of all FFT trace values that occurred.

### **AVERage**

 The average of several spectrums is calculated. The number of spectrums used for the averaging is defined using the command. This mode is useful for noise rejection.

 \*RST: OFF

### <span id="page-111-0"></span>**CALCulate:MATH<m>:FFT:AVERage:COUNt**

Defines the number of spectrums used for averaging if CALCulate:MATH<m>:ARIThmetics is set to AVERage.

# **Suffix:**

<m> 1 (the numeric suffix is irrelevant)

# **Parameters:**

<AverageCount> Integer value

Range: 2 to 512

 \*RST: 2

#### **CALCulate:MATH<m>:FFT:MAGNitude:SCALe**

Defines the scaling of the y-axis.

# **Suffix:**

<m> 1 (the numeric suffix is irrelevant)

#### **Parameters:**

<Magnitude Scale> LINear | DBM | DBV

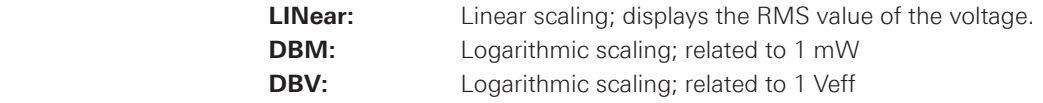

 \*RST: DBM

# **CALCulate:MATH<m>:FFT:BANDwidth[:RESolution]:ADJusted?**

Returns the effective resolution bandwidth.

# **Suffix:**

<m> 1 (the numeric suffix is irrelevant)

#### **Return values:**

<AdjResBW> Range: -100E+24 to 100E+24 Default unit: Hz

 \*RST: 1.525E+3

Usage: **Query only** 

# <span id="page-112-0"></span>**CALCulate:MATH<m>:FFT:BANDwidth[:RESolution]:AUTO <SpanRBWCoupling>**

Couples the frequency span to the RBW.

### **Suffix:**

<m> 1 (the numeric suffix is irrelevant)

### **Parameters:**

<SpanRBWCoupling> ON | OFF

# **CALCulate:MATH<m>:FFT:BANDwidth[:RESolution]:RATio <SpanRBWRatio>**

Defines the ratio resolution bandwidth (Hz) / span (Hz).

### **Suffix:**

<m> 1 (the numeric suffix is irrelevant)

# **Parameters:**

<SpanRBWRatio> Range: 2048 to 131072

 \*RST: 4096

# **CALCulate:MATH<m>:FFT:BANDwidth[:RESolution][:VALue] <ResolutionBW>**

Defines the resolution bandwidth.

### **Suffix:**

<m> 1 (the numeric suffix is irrelevant)

### **Parameters:**

<ResolutionBW> Default unit: Hz

# **CALCulate:MATH<m>:FFT:CFRequency <CenterFreq>**

Defines the position of the displayed frequency domain, which is (Center - Span/2) to (Center + Span/2). The width of the domain is defined using the CALCulate:MATH<m>:FFT:SPAN command.

# **Suffix:**

<m> 1 (the numeric suffix is irrelevant)

# **Parameters:**

<CenterFreq> **Default unit: Hz** 

# **CALCulate:MATH<m>:FFT:FULLspan**

Performs FFT calculation for the full frequency span.

### **Suffix:**

<m> 1 (the numeric suffix is irrelevant)

Usage: Event

#### <span id="page-113-0"></span>**CALCulate:MATH<m>:FFT:SPAN <FreqSpan>**

The span is specified in Hertz and defines the width of the displayed frequency range, which is (Center - Span/2) to (Center + Span/2). The position of the span is defined using the CALCulate: MATH<m>:FFT:CFRequency command.

**Suffix:** 

<m> 1 (the numeric suffix is irrelevant)

#### **Parameters:**

<FreqSpan> Default unit: Hz

### **CALCulate:MATH<m>:FFT:STARt <StartFreq>**

Defines the start frequency of the displayed frequency domain (instead of defining a center frequency and span).

**Suffix:** 

<m> 1 (the numeric suffix is irrelevant)

#### **Parameters:**

<StartFreq> Default unit: Hz

#### **CALCulate:MATH<m>:FFT:STOP <StopFreq>**

Defines the stop frequency of the displayed frequency domain (instead of defining a center frequency and span).

### **Suffix:**

<m> 1 (the numeric suffix is irrelevant)

#### **Parameters:**

<StopFreq> Default unit: Hz

### **CALCulate:MATH<m>:FFT:WINDow:TYPE <WindowType>**

Window functions are multiplied with the input values and thus can improve the FFT display.

#### **Suffix:**

<m> 1 (the numeric suffix is irrelevant)

# **Parameters:**

<WindowType> RECTangular | HAMMing | HANNing | BLACkmanharris

### **RECTangular**

 The rectangular window multiplies all points by one. The result is a high frequency accuracy with thin spectral lines, but also with increased noise. Use this function preferably with pulse response tests where start and end values are zero.

#### <span id="page-114-0"></span>**HAMMing**

 The Hamming window is bell shaped. Its value is not zero at the borders of the measuring interval. Thus, the noise level inside the spectrum is higher than Hanning or Blackman, but smaller than the rectangular window. The width of the spectral lines is thinner than the other bellshaped functions. Use this window to measure amplitudes of a periodical signal precisely.

### **HANNing**

 The Hanning window is bell shaped. Unlike the Hamming window, its value is zero at the borders of the measuring interval. Thus, the noise level within the spectrum is reduced and the width of the spectral lines enlarges. Use this window to measure amplitudes of a periodical signal precisely.

### **BLACkmanharris**

 The Blackman window is bell shaped and has the steepest fall in its wave shape of all other available functions. Its value is zero at both borders of the measuring interval. In the Blackman window the amplitudes can be measured very precisely. However, determining the frequency is more difficult. Use this window to measure amplitudes of a periodical signal precisely.

 \*RST: HANN

#### **CALCulate:MATH<m>:FFT:TIME:RANGe <Window\_Width>**

Defines the width of the time base extract from the Y(t)-window for which the FFT is calculated.

### **Parameters:**

<Window\_Width> Range: depends on the time base Default unit: s

### **CALCulate:MATH<m>:FFT:TIME:POSition <Window\_Position>**

Defines the position of the time base extract in the Y(t)-window for which the FFT is calculated.

#### **Parameters:**

<Window\_Position> Range: depends on the time base and the width of the FFT time base Default unit: s

#### **CALCulate:MATH<m>:FFT:SRATe? <Sample\_Rate>**

Returns the sample rate of data used in an FFT analysis.

### **Return values:**

<Sample\_Rate> Default unit: Sa/s

**Usage:** Query only

# <span id="page-115-0"></span>**CALCulate:MATH<m>:FFT:TIME:POSition <Window\_Width>**

Defines the position of the time base extract in the Y(t)-window for which the FFT is calculated.

### **Parameters:**

<Window\_Width> Range: depends on the time base and the width of the FFT time base Default unit: s

### **CALCulate:MATH<m>:FFT:TIME:Range <Window\_Position>**

Defines the width of the time base extract from the Y(t)-window for which the FFT is calculated.

### **Parameters:**

<Window\_Position> Range: depends on the time base Default unit: s

## 2.8 Masks

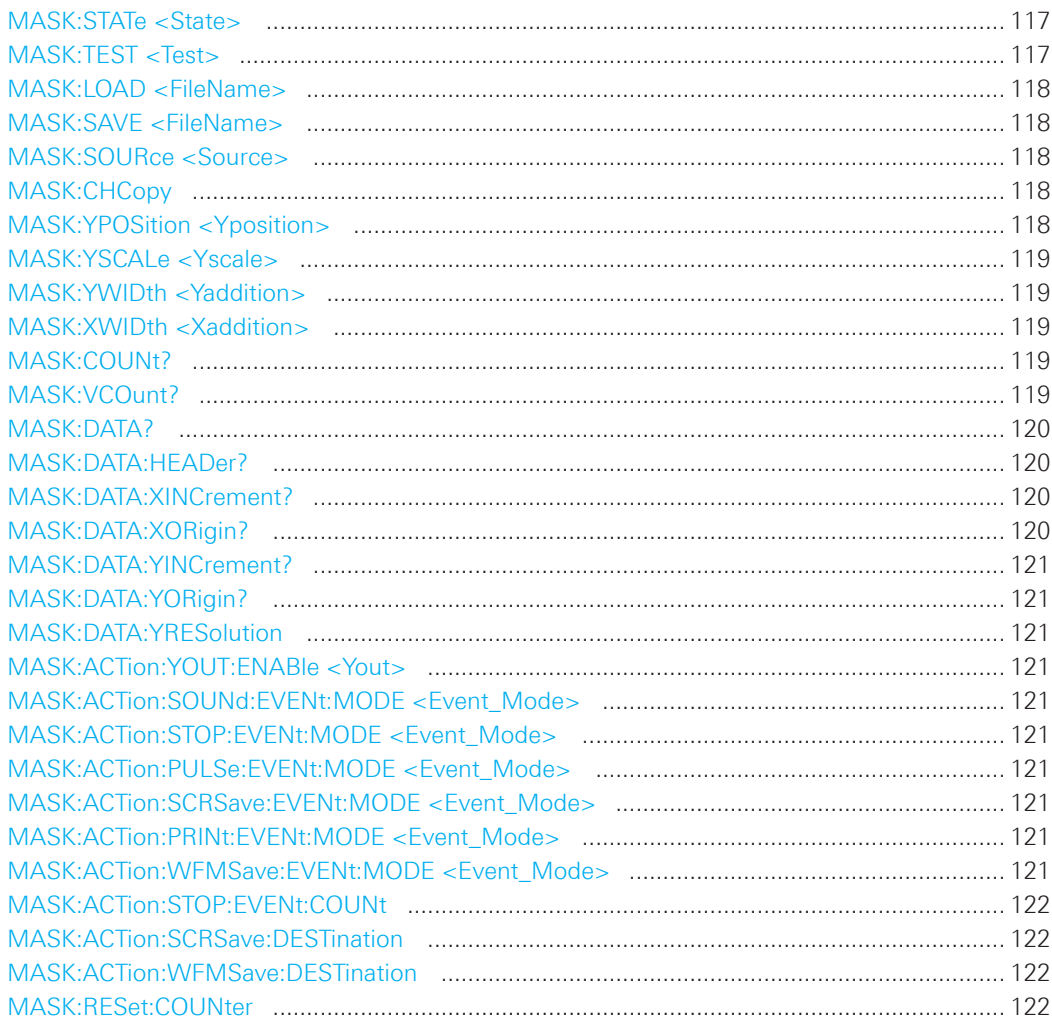

# MASK:STATe <State>

Turns the mask test mode on or off. When turning off, any temporarily stored new masks are deleted.

### Parameters:

<State>

ON | OFF

\*RST: OFF

### MASK:TEST <Test>

Starts, finishes or interrupts a mask test.

# Parameters:

 $<$ Test $>$ 

RUN | STOP | PAUSE

\*RST: STOP

<span id="page-117-0"></span>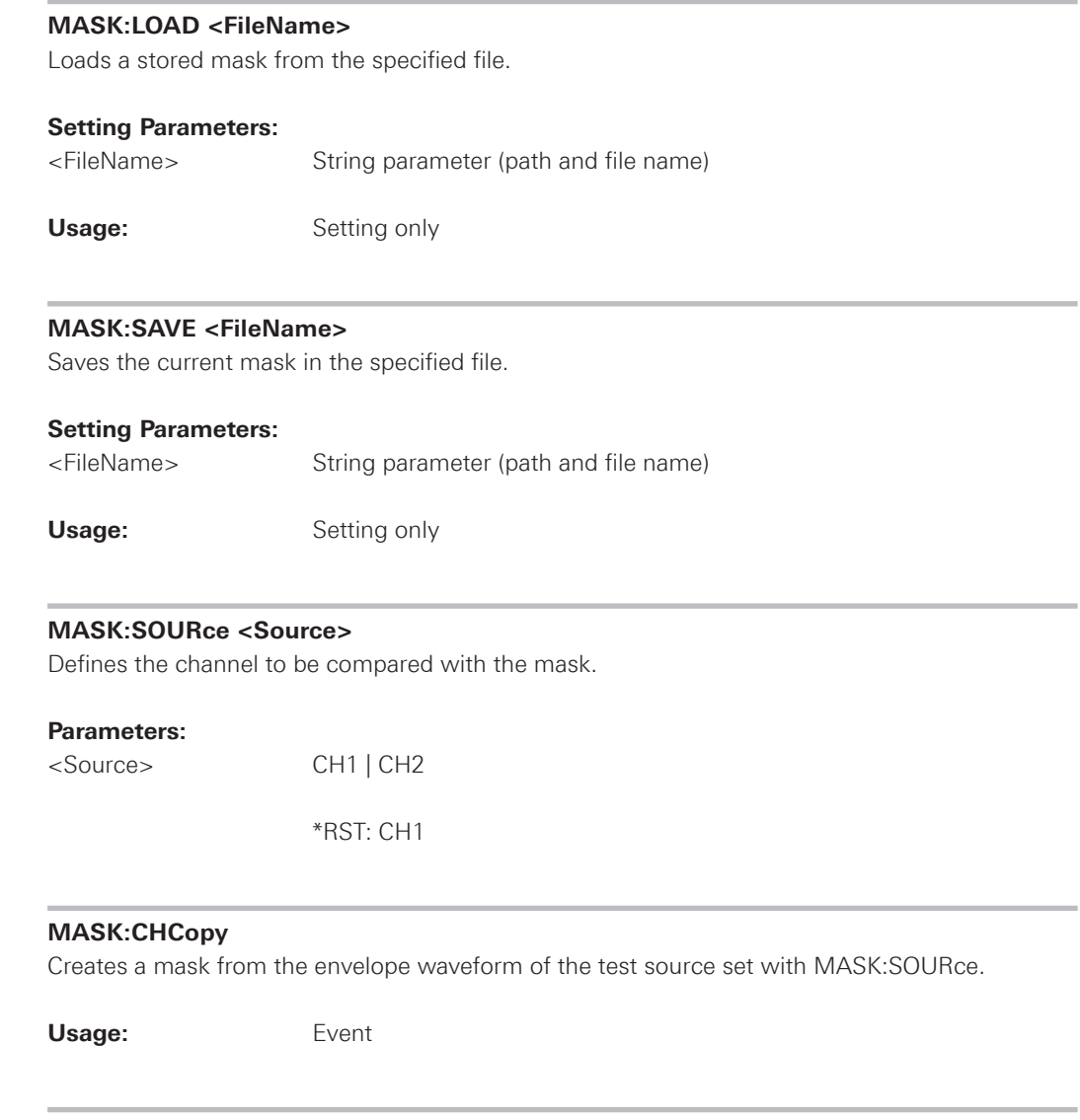

# **MASK:YPOSition <Yposition>**

Moves the mask vertically within the display.

# **Parameters:**

<Yposition> Mask offset from the vertical center Range: -200 to 200 Default unit: div

 \*RST: 0

# <span id="page-118-0"></span>**MASK:YSCALe <Yscale>**

Changes the vertical scaling to stretch or compress the mask in y-direction.

#### **Parameters:**

<Yscale> A value over 100% stretches the amplitudes; a value less than 100% compresses the amplitudes. Range: 10 to 1000 Default unit: %

 \*RST: 100

# **MASK:YWIDth <Yaddition>**

Changes the width of the mask in vertical direction.

# **Parameters:**

<Yaddition> The value is added to the y-values of the upper mask limit and sub tracted from the y-values of the lower mask limit. Range: 0 to 5.12 Default unit: div

 \*RST: 0

### **MASK:XWIDth <Xaddition>**

Changes the width of the mask in horizontal direction.

### **Parameters:**

<Xaddition> The value is added to the positive x-values and subtracted from the negative x-values of the mask limits in relation to the mask center. Range: 0 to 10 Default unit: div

 \*RST: 0

#### **MASK:COUNt?**

Returns the number of tested acquisitions.

#### **Return values:**

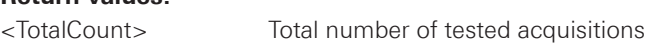

Usage: Query only

# **MASK:VCOunt?**

Returns the number of acquistions that hit the mask.

# **Return values:**

<ViolationCount> Acquisition count

Usage: Query only

#### <span id="page-119-0"></span>**MASK:DATA?**

Returns the data of the mask waveform.

### **Return values:**

<Data> List of values

Usage: Query only

### **MASK:DATA:HEADer?**

Returns information on the mask waveform.

#### **Return values:**

<Data\_Header> Comma-separated value list

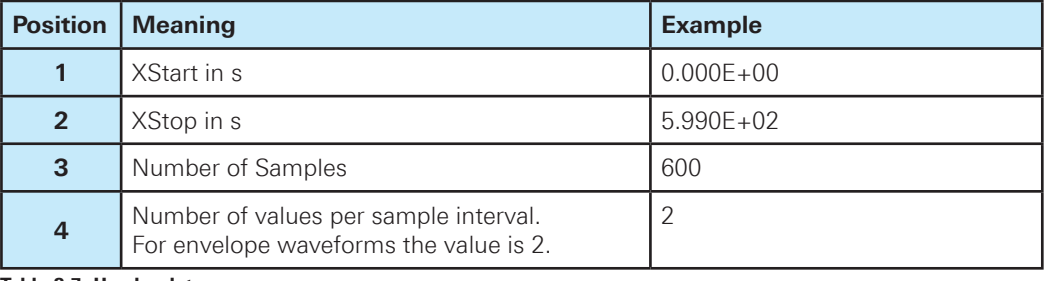

**Table 2.7: Header data**

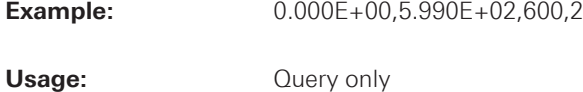

# **MASK:DATA:XINCrement?**

Return the time difference between two adjacent samples of the mask waveform.

### **Return values:**

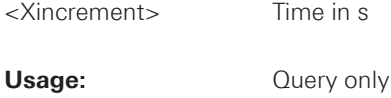

# **MASK:DATA:XORigin?**

Return the time of the first sample of the indicated mask waveform.

### **Return values:**

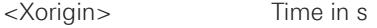

Usage: **Query only** 

#### <span id="page-120-0"></span>**MASK:DATA:YINCrement?**

Return the voltage value per bit of the indicated mask waveform.

#### **Return values:**

<Yincrement> Voltage in V

Usage: Query only

### **MASK:DATA:YORigin?**

Return the voltage value for binary value 0 of the indicated mask waveform.

#### **Return values:**

<Yorigin> Voltage in V

Usage: Query only

# **MASK:DATA:YRESolution**

Return the vertical bit resolution of the indicated waveform.

#### **Return values:**

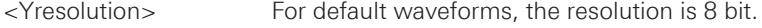

Usage: Query only

### **MASK:ACTion:YOUT:ENABle <Yout>**

Enable or disable of pulses at the AUX-OUTput if mask is distorted.

#### **Parameters:**

<Yout> ON | OFF

 \*RST: OFF

**MASK:ACTion:SOUNd:EVENt:MODE <Event\_Mode> MASK:ACTion:STOP:EVENt:MODE <Event\_Mode> MASK:ACTion:PULSe:EVENt:MODE <Event\_Mode> MASK:ACTion:SCRSave:EVENt:MODE <Event\_Mode> MASK:ACTion:PRINt:EVENt:MODE <Event\_Mode> MASK:ACTion:WFMSave:EVENt:MODE <Event\_Mode>** Defines when and how often the action will be executed.

- **• SOUNd:** Generates a beep sound.
- **• STOP:** Stops the waveform acquisition.
- **• PULSe:** Emits an impulse.
- **• PRINt:** Prints a screenshot to a printer connected to the USB connector on the front or rear panel.
- **• SCRSave:** Saves a screenshot according to printer output settings.
- **• WFMSave:** Saves the waveform data according to the screenshot output settings.

#### <span id="page-121-0"></span>**Parameters:**

<Event\_Mode> OFF | EACH

**OFF:** No action is executed. **EACH:** The selected action is executed on each violation of the mask.

 \*RST: OFF

# **MASK:ACTion:STOP:EVENt:COUNt**

Sets the number of mask violations after which the action is executed.

#### **Parameters:**

<Event\_Count> Integer value, number of mask violations

# **MASK:ACTion:SCRSave:DESTination**

Defines the storage location whether the violated mask screenshot is saved. For output settings, see chapter "Data and File Management".

### **MASK:ACTion:WFMSave:DESTination**

Defines whether the violated mask trace (waveform) is printed. For output settings, see chapter "Data and File Management".

### **MASK:RESet:COUNter**

Sets the counters of passed and failed acquisitions to Zero.

**Usage:** Event

# **2.9 Function Generator**

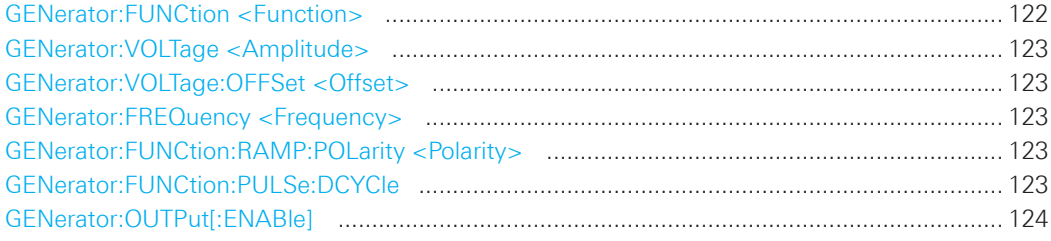

### **GENerator:FUNCtion <Function>**

Selects the generator function.

# **Parameters:**

<Function> DC | SINusoid | SQUare | PULSe | TRIangle | RAMP

 \*RST: SIN

#### <span id="page-122-0"></span>**GENerator:VOLTage <Amplitude>**

Defines the amplitude value (peak-peak value) of the selected generator function.

#### **Parameters:**

<Amplitude> Numeric value

 Range: 6.0000E-02 to 6.00000E+00 Default unit: V<sub>pp</sub>

 \*RST: 5.0000E-01

### **GENerator:VOLTage:OFFSet <Offset>**

Sets the DC offset of the selected generator function.

### **Parameters:**

<Offset> Numeric value Range: -3.00000E+00 to 3.00000E+00 Default unit: V

 \*RST: 0.00E+00

#### **GENerator:FREQuency <Frequency>**

Defines the frequency value of the selected generator function.

#### **Parameters:**

<Frequency> Numeric value depending on the selected generator function Range: 1.000E-01 to 5.000000000E+04 (sine / square) 1.000E-01 to 1.000000000E+04 (triangle / ramp / pulse) Default unit: Hz

 \*RST: 1.00000000E+03

#### **GENerator:FUNCtion:RAMP:POLarity <Polarity>**

Sets the polarity of the generator function ramp.

### **Parameters:**

<Polarity> POSitive | NEGative

# \*RST: NEG

# **GENerator:FUNCtion:PULSe:DCYCle**

Defines the duty cycle value of the generator function pulse.

# **Parameters:**

<DutyCycle> Numeric value

Range: 1.000E+01 to 9.000E+01 Default unit: %

 \*RST: 2.500E+01

### <span id="page-123-0"></span>**GENerator:OUTPut[:ENABle]**

Activates or deactivates the function generator output.

### **Parameters:**

<OutputEnable> ON | OFF

 \*RST: OFF

# **2.10 Pattern Generator**

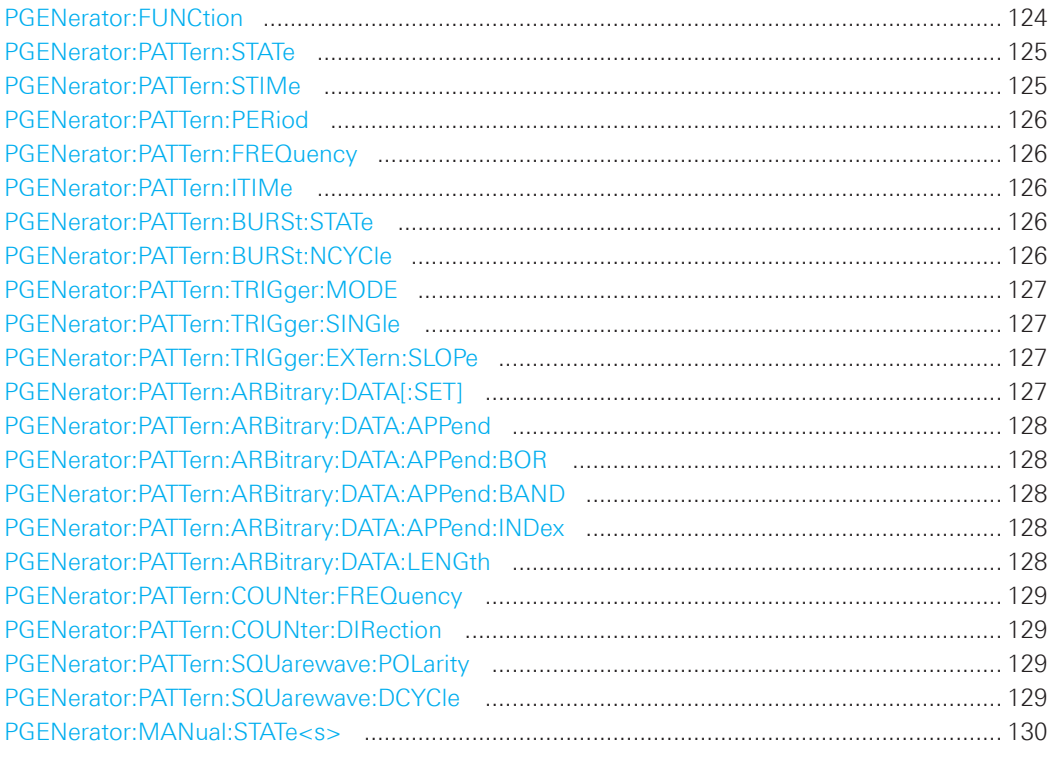

### **PGENerator:FUNCtion**

Selects the pattern generator function.

# **Parameters:**

<Function> SQUarewave | COUNter | ARBitrary | SPI | I 2C | UART | CAN | LIN | MANual

#### **SQUarewave**

 Square wave function (e.g. for manual probe compensation):

# **COUNter**

 Definition of a 4 bit wide counter pattern.

### **ARBitrary**

 Definition of a 4 bit wide and 2048 samples deep pattern.

**124**

010-62176775 010-62176775 www.hyxyyq.com

#### **SPI**

 SPI BUS signals for measurements without measurement object. Data rate 100kBit/s, 250kBit/s or 1MBit/s.

# $I^2C$

<span id="page-124-0"></span>**In the Common State** 1<sup>2</sup>C BUS signals for measurements without measurement object. Data rate 100kBit/s, 400kBit/s, 1MBit/s or 3.4MBit/s.

# **UART**

 UART BUS signals for measurements without measurement object. Data rate 9600 Bit/s, 115.2 kBit/s and 1 MBit/s.

# **CAN**

 CAN BUS signals for measurements without measurement object up to 50MBit/s.

### **LIN**

 LIN BUS signals for measurements without measurement object up to 50MBit/s.

### **MANual**

Manual pattern mode.

# **PGENerator:PATTern:STATe**

Activates or deactivates the pattern.

### **Parameters:**

<State> ON | OFF

 \*RST: OFF

# **PGENerator:PATTern:STIMe**

Defines the sample time of the pattern generator function.

# **Parameters:**

<SampleTime> Numeric value

Range: 2.000E-08 to 4.200E+01 Default unit: s

 \*RST: 2.000E-08

#### <span id="page-125-0"></span>**PGENerator:PATTern:PERiod**

Defines the period of the pattern generator function.

### **Parameters:**

<PatternPeriod> Numeric value (Period = Pattern length \* Bit time) Range: MIN 1Sample \* 20ns = 20ns MAX 2048 Samples \* 42s = 10416s (approx. 2.89h) Default unit: s

 \*RST: 2.000E-06

### **PGENerator:PATTern:FREQuency**

Defines the frequency (period) value of the pattern generator function.

# **Parameters:**

<PatternFrequency> Numeric value

#### **PGENerator:PATTern:ITIMe**

Defines the idle time of the pattern generator function. The idle time can be only defined with activated BURST function.

### **Parameters:**

<IdleTime> Numeric value Range: 2.000E-08 to 4.200000000000E+01

 \*RST: 2.5000000000E-01

### **PGENerator:PATTern:BURSt:STATe**

Turns the BURST function on or off.

# **Parameters:**

<BurstState> ON | OFF

 \*RST: OFF

# **PGENerator:PATTern:BURSt:NCYCle**

Defines the BURST pattern cycles. The cycles can be only defined with activated BURST function.

#### **Parameters:**

<PatternCycles> Numeric value Range: 1 to 4096

 \*RST: 1

### <span id="page-126-0"></span>**PGENerator:PATTern:TRIGger:MODE**

Defines the arbitrary trigger mode of the pattern generator function.

#### **Parameters:**

<TriggerMode> CONTinuous | SINGle | EXTern

# **CONTinuous**

 The CONT function (continuous trigger) issues the pattern continuously.

#### **SINGle**

 If the SING setting is activated, the pattern is issued manually.

#### **EXTern**

 For the EXT (external trigger) setting the pattern is issued by an edge at the external input of the oscilloscope (TRIG.EXT.).

 \*RST: CONT

### **PGENerator:PATTern:TRIGger:SINGle**

Manual output of a pattern (single trigger).

**Usage:** Event

#### **PGENerator:PATTern:TRIGger:EXTern:SLOPe**

Defines the slope of the external arbitrary pattern trigger.

#### **Parameters:**

<Slope> POSitive | NEGative | EITHer

# **POSitive**

Rising edge (rise).

# **NEGative**

 Falling edge (fall).

### **EITHer**

 Rising as well as the falling edge (both).

 \*RST: POSitive

### **PGENerator:PATTern:ARBitrary:DATA[:SET]**

Defines the arbitrary pattern.

# **Parameters:**

<ArbitraryData> List of values

**Example:** PGEN:PATT:ARB:DATA 0,1,1,1,2,0,3,1,4,0

### <span id="page-127-0"></span>**PGENerator:PATTern:ARBitrary:DATA:APPend**

Defines the arbitrary pattern.

### **Parameters:**

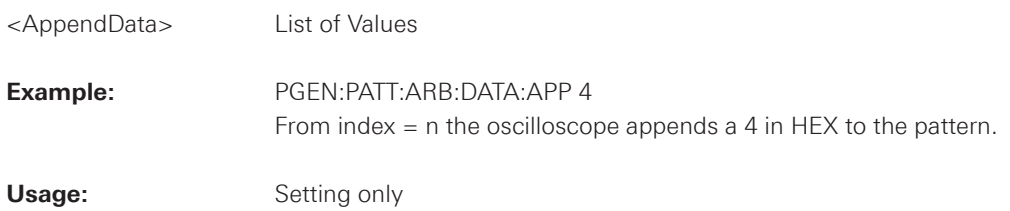

# **PGENerator:PATTern:ARBitrary:DATA:APPend:BOR**

#### **Parameters:**

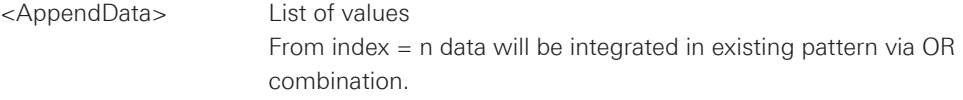

# **PGENerator:PATTern:ARBitrary:DATA:APPend:BAND**

# **Parameters:**

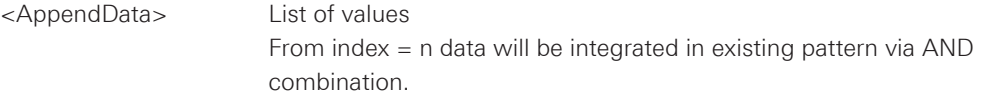

# **PGENerator:PATTern:ARBitrary:DATA:APPend:INDex**

Defines the index of the arbitrary pattern.

### **Parameters:**

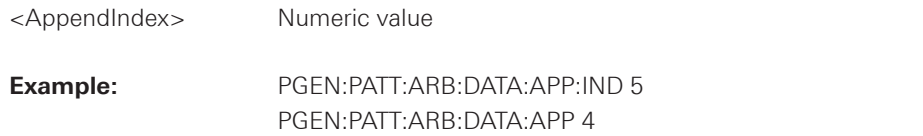

# **PGENerator:PATTern:ARBitrary:DATA:LENGth**

Defines the arbitrary pattern length.

#### **Parameters:**

<PatternLength> Numeric value

Range: 1 to 2048

 \*RST: 1

From index  $=$  n a pattern length of 6 will be defined with last high bit 4.

### <span id="page-128-0"></span>**PGENerator:PATTern:COUNter:FREQuency**

Defines the frequency value of the pattern generator counter function. The user frequency always refers to the switching of the pattern condition. This results in square waveforms for individual pins.

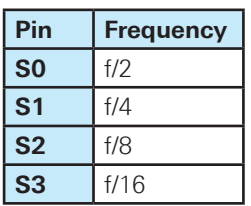

# **Parameters:**

<Period> Numeric value Range: 2.380952425301E-02 to 2.500000000000E+07

 \*RST: 1.000000000000E+05

#### **PGENerator:PATTern:COUNter:DIRection**

Sets the pattern generator counter direction.

# **Parameters:**

<CountDirection> UPWard | DOWNward

 \*RST: UPW

#### **PGENerator:PATTern:SQUarewave:POLarity**

Defines the polarity of the pattern generator square wave function.

#### **Parameters:**

<Polarity> NORMal | INVerted

 \*RST: NORM

# **PGENerator:PATTern:SQUarewave:DCYCle**

# **Parameters:**

<DutyCycle> Numeric value Range: 1.00E+00 to 9.900E+01 Default unit: %

 \*RST: 5.000E+01

Example: PGEN:PATT:SQU:DCYC 20 Sets the duty cycle of the square wave function to 20%.

<span id="page-129-0"></span>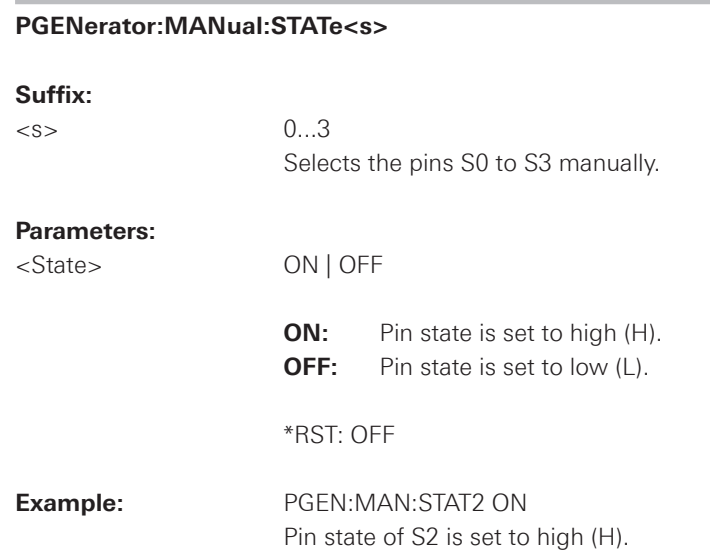

# **2.11 Digital Voltmeter**

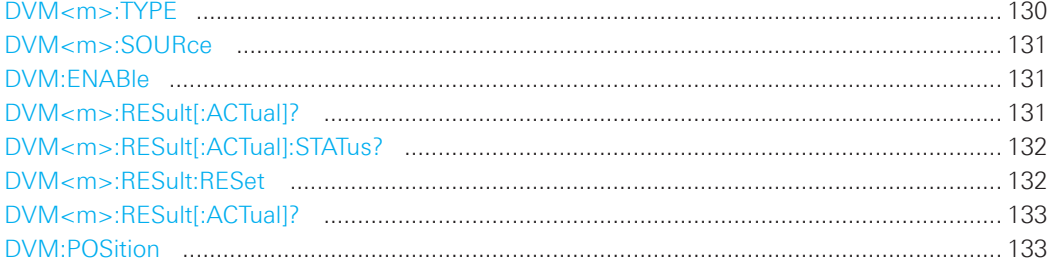

### **DVM<m>:TYPE**

Selects the measurement type of the digital voltmeter function.

### **Suffix:**

 $\langle m \rangle$  1...2

Selects the channel resp. the secondary measurement type.

# **Parameters:**

<MeasurementType> MEAN | DCRMs | STDD | UPEakvalue | LPEakvalue | PEAK | CRESt | OFF

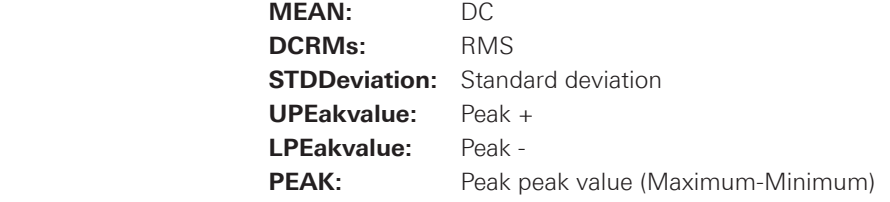

<span id="page-130-0"></span>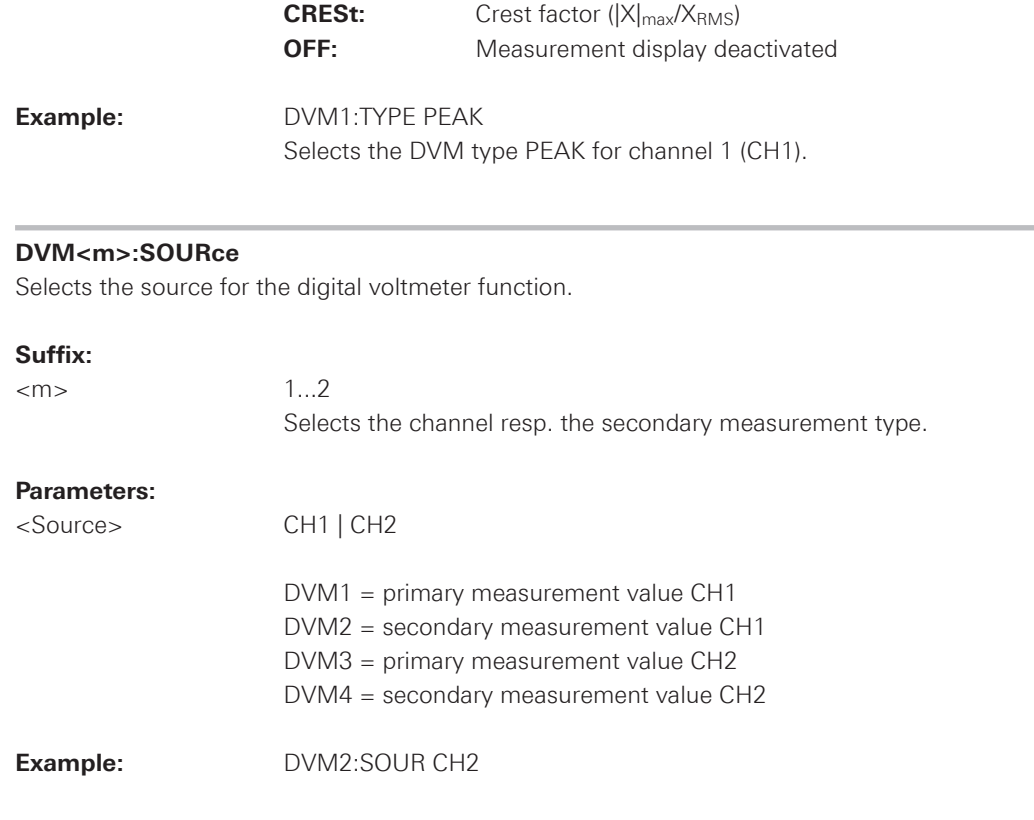

# **DVM:ENABle**

Activates or deactivates the digital voltmeter function.

### **Parameters:**

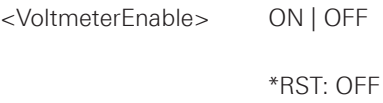

# **[DVM<m>:RESult\[:ACTual\]?](#page-100-0)**

Returns the current value of the indicated measurement.

# **Suffix:**

 $\langle m \rangle$  1...2

Selects the channel resp. the secondary measurement type.

# **Return values:**

<CurrentValue> Numeric value

...

**Command Reference**

<span id="page-131-0"></span>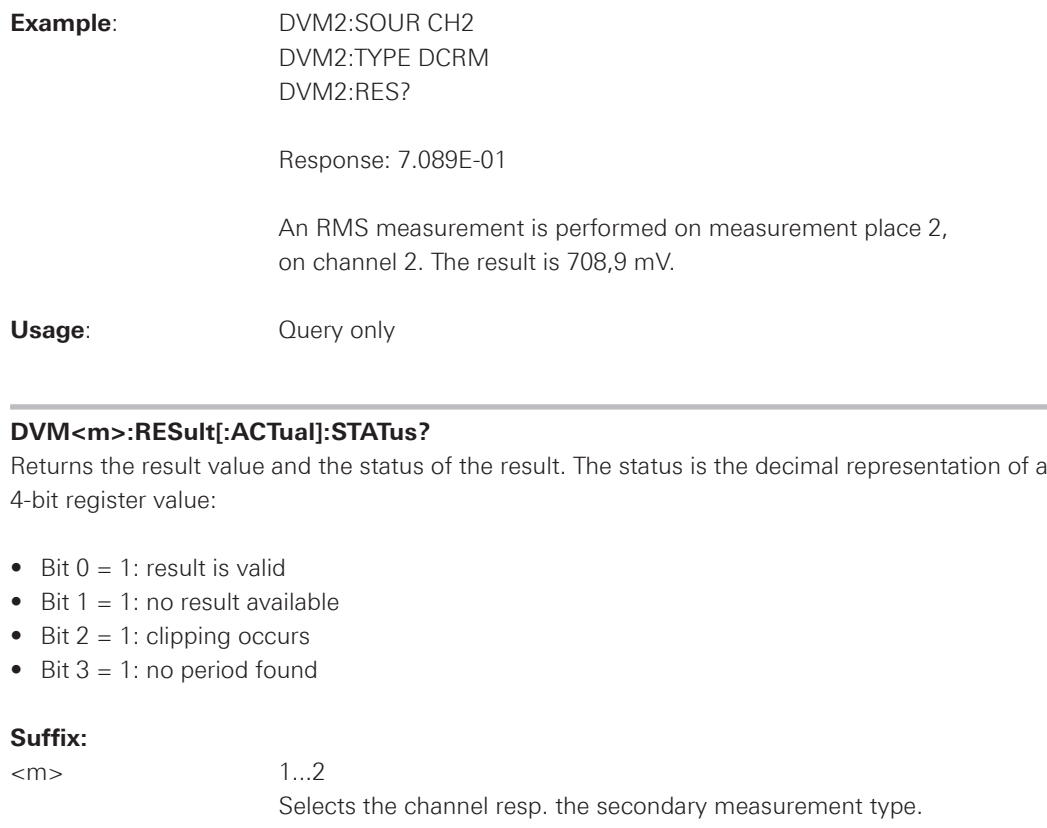

### **Return values:**

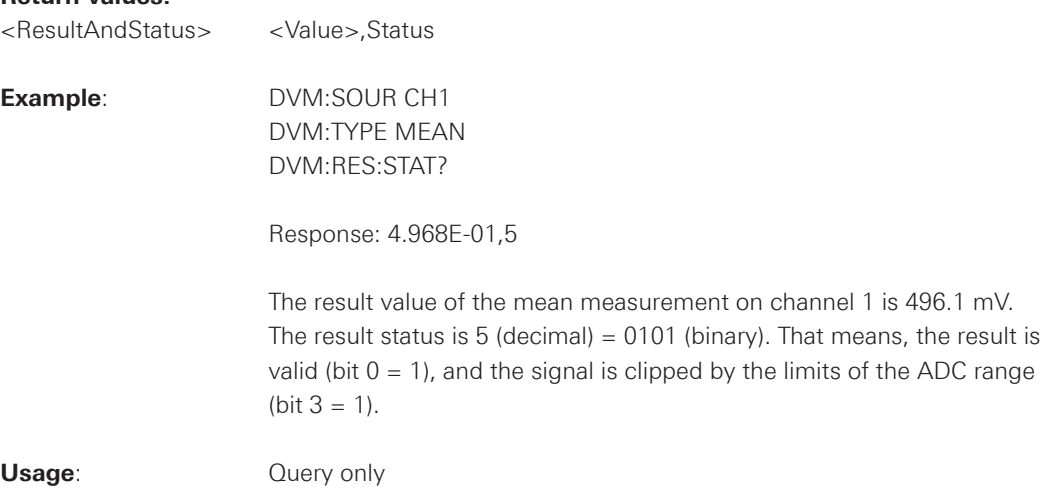

# **DVM<m>:RESult:RESet**

Resets the digital voltmeter function.

# **Suffix:**

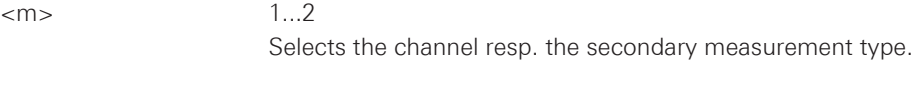

Usage: Event

<span id="page-132-0"></span>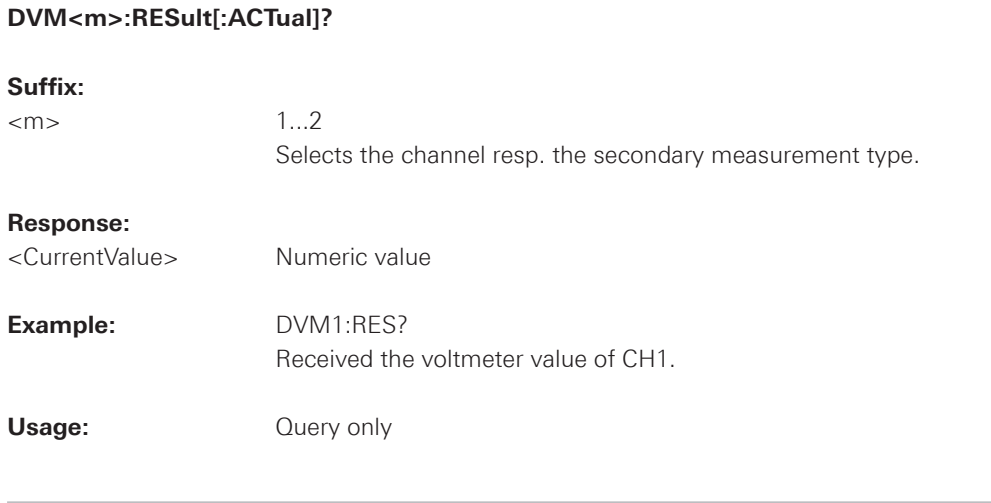

# **DVM:POSition**

Selects the display position of the digital voltmeter values.

# **Parameters:**

<Position> TLEFt | TRIGht | BLEFt | BRIGht

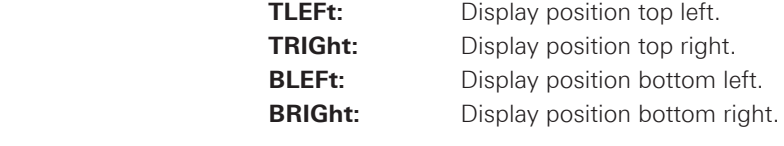

 \*RST: TLEF

# **2.12 Counter**

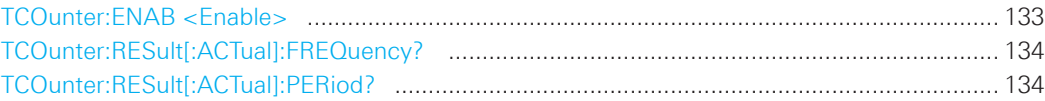

# **TCOunter:ENAB <Enable>**

Enables or disables the trigger counter measurement.

# **Parameters:**

<Enable> ON | OFF

 \*RST: OFF

<span id="page-133-0"></span>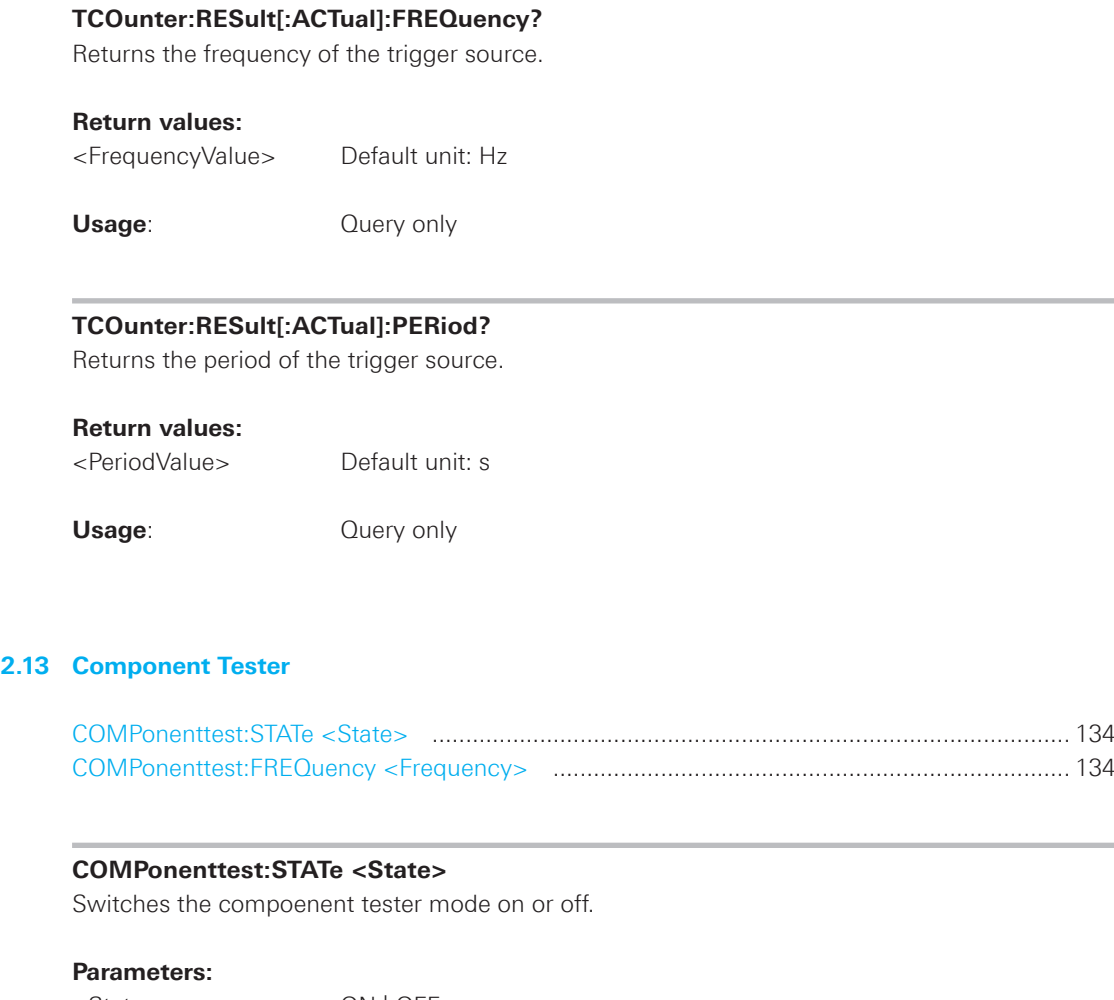

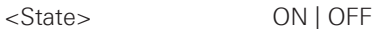

 \*RST: OFF

### **COMPonenttest:FREQuency <Frequency>**

Sets the frequency of the component tester source.

# **Parameters:**

<Frequency> F50 | F200

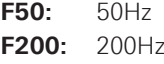

# **2.14 External input**

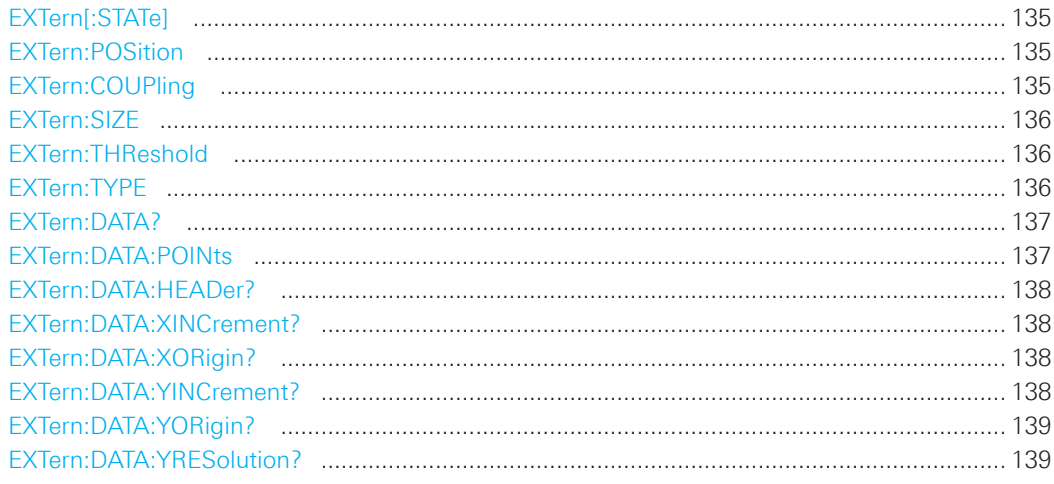

# **EXTern[:STATe]**

Activates or deactivates the external input functionality.

### **Parameters:**

<State> ON | OFF

 \*RST: OFF

# **EXTern:POSition**

Sets the vertical position of the external input signal and its horizontal axis in the window.

### **Parameters:**

<Position> Position value, given in divisions.

 Range: -4 to 4 Default unit: DIV

# **EXTern:COUPling**

Selects the connection of the external input signal.

### **Parameters:**

<Coupling> DC | AC

 \*RST: DC

### <span id="page-135-0"></span>**EXTern:SIZE**

Defines the display size of the external input signal.

#### **Parameters:**

<Size> SMALl | MEDium | LARGe

 \*RST: SMAL

### **EXTern:THReshold**

Defines the threshold level. If the signal value is higher than the threshold, the signal state is high (1 or true for the boolean logic). Otherwise, the signal state is considered low (0 or false), if the signal value is below the threshold.

### **Parameters:**

<Threshold> Range: -5.49 to 5.49 Default unit: V

 \*RST: 4.90E-01

### **EXTern:TYPE**

Selects the method to reduce the data stream of the ADC to a stream of waveform points with lower sample rate.

#### **Parameters:**

<DecimationMode> SAMPle | PDETect | HRESolution

#### **SAMPle**

 Input data is acquired with a sample rate which is aligned to the time base (horizontal scale) and the record length.

### **PDETect**

 The minimum and the maximum of n samples in a sample interval are recorded as waveform points (Peak Detect).

### **HRESolution**

 The average of n sample points is recorded as waveform point (High Resolution).

 \*RST: SAMP

#### <span id="page-136-0"></span>**EXTern:DATA?**

Returns the data of the external input signal waveform. To set the export format, use FORMat[:DATA]. To set the range of samples to be returned, use EXTern:DATA:POINts.

### **Return values:**

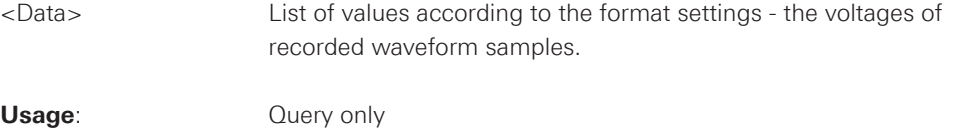

### **EXTern:DATA:POINts**

As a setting, the command selects a range of samples. As a query, it returns the number of samples for the selected range. To get correct results with settings MAX and DMAX, the acquisition must not run when the command is used. To acquire consistent and valid data, use the SINGle command before. Do not cancel a running acquisition with STOP because the waveform data might be incomplete or incorrect.

### **Return values:**

<Points> Number of data points in the selected range (samples).

#### **Setting Parameters:**

<Points> DEFault | MAXimum | DMAXimum Sets the range for the query.

### **DEFault**

 Waveform samples displayed on the screen.

#### **MAXimum**

 Range is the complete memory (only available with maximum sample rate and STOP mode).

# **NOTICE**

**The entire oscilloscope memory can only be read out in STOP mode if the maximum sampling has been activated in the ACQUIRE menu.**

### **DMAXimum (Display Maximum)**

 Number of samples in the current waveform record.

**Example:** EXT:DATA:POIN MAX EXT:DATA:POIN? Suffix: 20000

#### <span id="page-137-0"></span>**EXTern:DATA:HEADer?**

Returns information on the external input signal waveform.

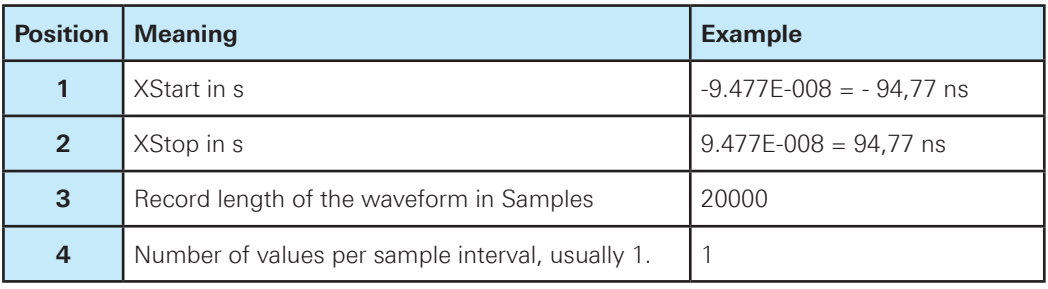

# **Table 2.1: Header data**

#### **Return values:**

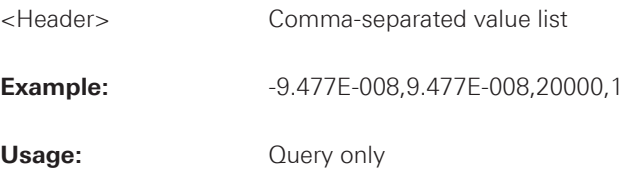

# **EXTern:DATA:XINCrement?**

Returns the time difference between two adjacent samples of the indicated waveform. The command is relevant for data conversion, if binary data format is defined (FORM UINT,8|16|32).

### **Return values:**

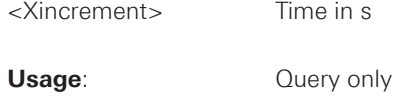

# **EXTern:DATA:XORigin?**

Returns the time of the first sample of the indicated waveform. The command is relevant for data conversion, if binary data format is defined (FORM UINT,8|16|32).

### **Return values:**

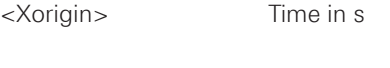

**Usage**: Query only

# **EXTern:DATA:YINCrement?**

Returns the voltage value per bit of the indicated waveform. The command is relevant for data conversion, if binary data format is defined (FORM UINT,8|16|32).

# **Return values:**

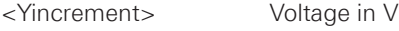

**Usage**: Query only

### <span id="page-138-0"></span>**EXTern:DATA:YORigin?**

Returns the voltage value for binary value 0 of the indicated waveform. The command is relevant for data conversion, if binary data format is defined (FORM UINT,8|16|32).

### **Return values:**

<Yorigin> Voltage in V

**Usage**: Query only

# **EXTern:DATA:YRESolution?**

Return the vertical bit resolution of the indicated waveform. The command is relevant for data conversion, if binary data format is defined (FORM UINT,8|16|32).

#### **Return values:**

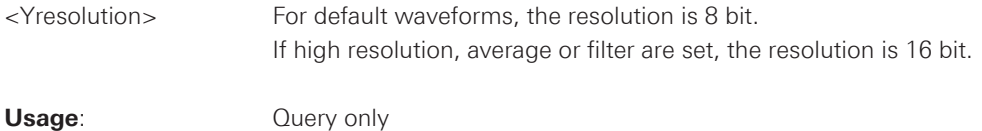

# **2.15 Protocol Analysis**

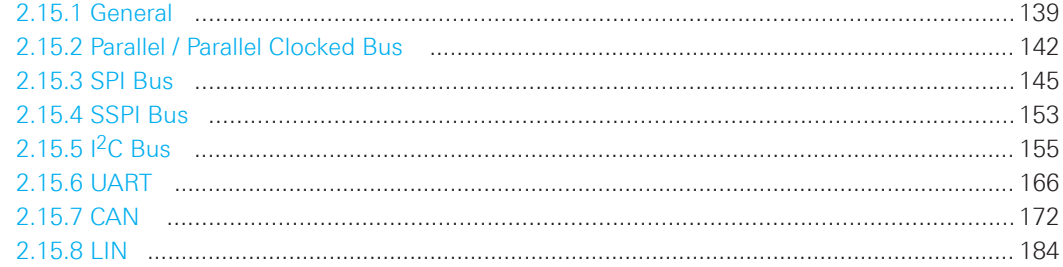

# **2.15.1 General**

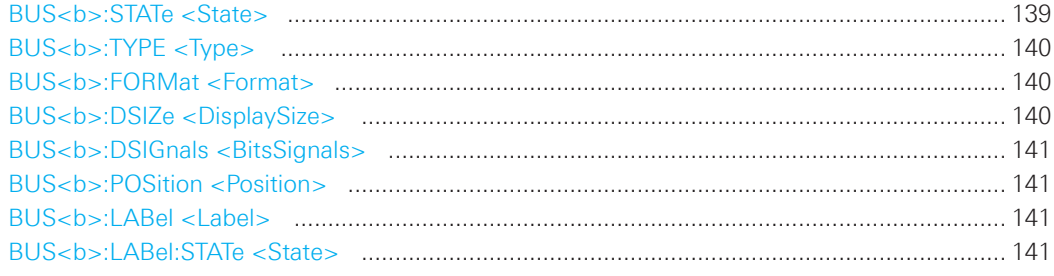

# **BUS<b>:STATe <State>**

Switches the protocol display on or off.

# **Suffix:**

 $\n**b**$  1, 2

 Selects the bus.

### <span id="page-139-0"></span>**Parameters:**

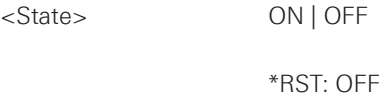

# **BUS<b>:TYPE <Type>**

Defines the bus or interface type for analysis. For most types, a special option to the instrument is required.

### **Suffix:**

 $1, 2$ 

 Selects the bus.

#### **Parameters:**

<Type> PARallel | CPARallel | I2C | SPI | SSPI | UART | CAN | LIN

 \*RST: PAR

# **BUS<b>:FORMat <Format>**

Sets the decoding format for the display on the screen.

## **Suffix:**

 $\n**1, 2**$  Selects the bus.

# **Parameters:**

<Format> ASCii | HEXadecimal | BINary | DECimal

 \*RST: HEX

### **BUS<b>:DSIZe <DisplaySize>**

Sets the height of the decoded bus signal on the sreen.

#### **Suffix:**

 $\n**b**$  1, 2

 Selects the bus.

# **Parameters:**

<DisplaySize> SMALl | MEDium | LARGe

 \*RST: MED

# <span id="page-140-0"></span>**BUS<b>:DSIGnals <BitsSignals>** Displays the individual bit lines above the decoded bus line.

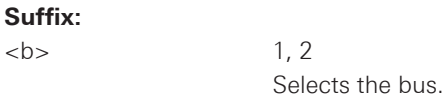

# **Parameters:**

 $<$ h $>$ 

<BitsSignals> ON | OFF

 \*RST: ON

### **BUS<b>:POSition <Position>**

Sets the vertical position of the decoded bus signal in divisions on the sreen.

#### **Suffix:**

 $\n**b**$  1.2

 Selects the bus.

#### **Parameters:**

<Position> Range: -4.0000E+00 to 4.0000E+00 Default unit: div

 \*RST: 1.0000E+00

# **BUS<b>:LABel <Label>**

Sets the label for the Bus.

### **Suffix:**

 $\n**1, 2**$ 

 Selects the bus.

### **Parameters:**

<Label>
String value

xxxxxxx" (maximum 8 characters)

# **BUS<b>:LABel:STATe <State>**

Swichtes the label of the bus on or off.

### **Suffix:**

 $\n**1, 2**$  Selects the bus.

# **Parameters:**

<State> ON | OFF

 \*RST: ON

### <span id="page-141-0"></span>**2.15.2 Parallel / Parallel Clocked Bus**

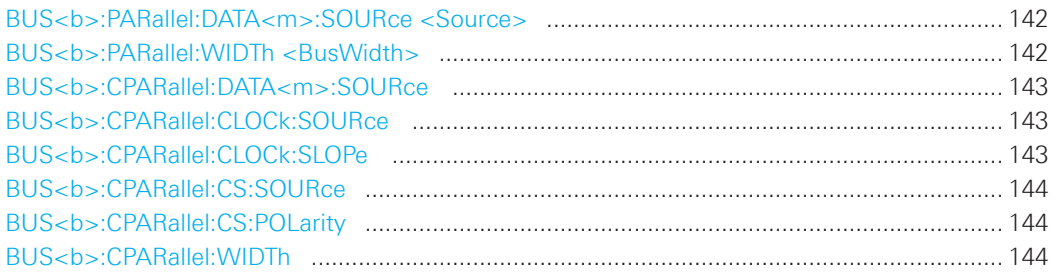

# **BUS<b>:PARallel:DATA<m>:SOURce <Source>**

Defines the digital channel that is assigned to the selected bit. Use the command for each bit of the bus.

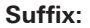

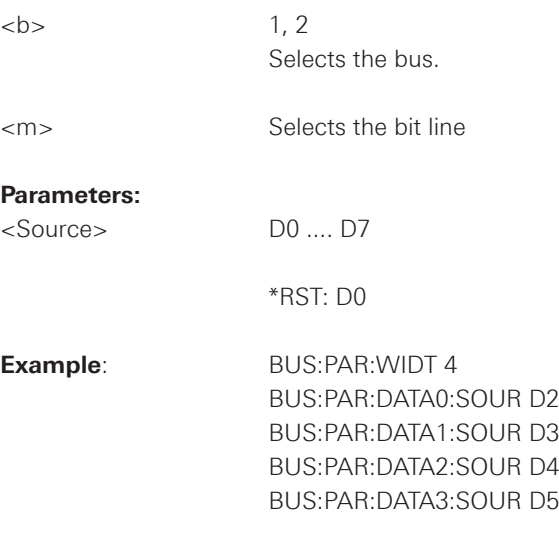

# **BUS<b>:PARallel:WIDTh <BusWidth>**

Sets the number of lines to be analyzed.

### **Suffix:**

 $\n**1, 2**$ 

 Selects the bus.

# **Parameters:**

<BusWidth>
Range: 1 to 6 Default unit: Bit

 \*RST: 6

### <span id="page-142-0"></span>**BUS<b>:CPARallel:DATA<m>:SOURce**

Defines the digital channel that is assigned to the selected bit. Use the command for each bit of the bus.

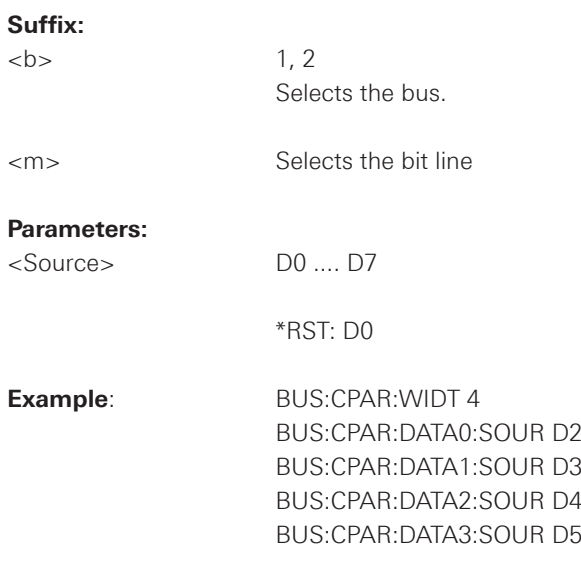

# **BUS<b>:CPARallel:CLOCk:SOURce**

Selects the digital channel that is used as clock line.

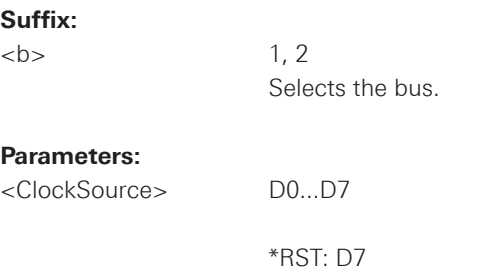

# **BUS<b>:CPARallel:CLOCk:SLOPe**

Selects if the data is sampled on the rising or falling slope of the clock, or on both edges (EITHer). The clock slope marks the begin of a new bit.

### **Suffix:**

 $\n**b**$  1.2

 Selects the bus.

#### **Parameters:**

<ClockSlope> POSitive | NEGative | EITHer

#### <span id="page-143-0"></span>**BUS<b>:CPARallel:CS:SOURce**

Selects the digital channel that is used as chip select line.

# **Suffix:**

 $1.2$ 

 Selects the bus.

### **Parameters:**

<ChipSelectSource> D0...D7

 \*RST: D6

# **BUS<b>:CPARallel:CS:POLarity**

Selects wether the chip select signal is high active (high = 1) or low active (low = 1).

### **Suffix:**

 $\n**b**$  1. 2

 Selects the bus.

#### **Parameters:**

<Polarity> POSitive | NEGative

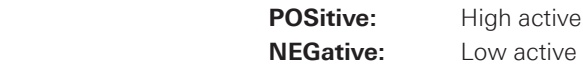

# **BUS<b>:CPARallel:WIDTh**

Sets the number of lines to be analyzed.

#### **Suffix:**

 $\n**1, 2**$ 

 Selects the bus.

# **Parameters:**

<BusWidth> Range: 1 to 6

 Default unit: Bit

 \*RST: 6
### 2.15.3 SPI Bus

## **SPI** - Configuration

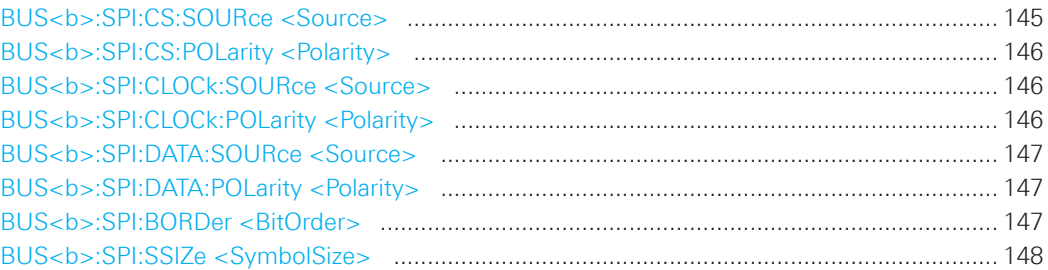

## **Trigger**

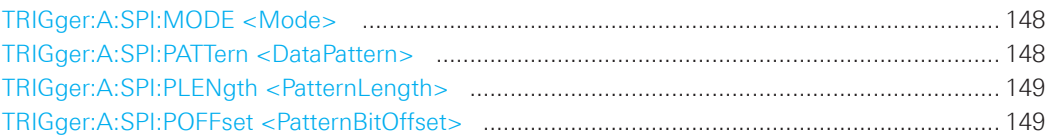

## **Decode**

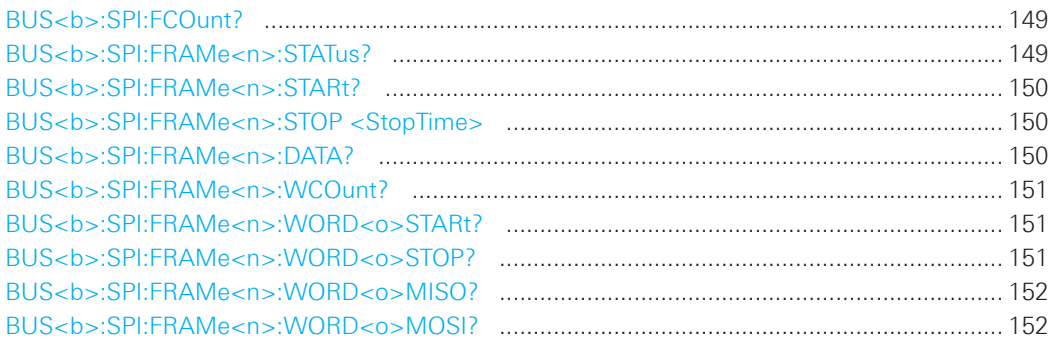

#### BUS<b>:SPI:CS:SOURce <Source>

Selects the input channel of the chip select line.

#### Suffix:

 $**b**$ 

 $1, 2$ Selects the bus.

## Parameters:

<Source>

CH1 | CH2 | D0 .... D7 | EXTern

\*RST: EXT

#### <span id="page-145-0"></span>**BUS<b>:SPI:CS:POLarity <Polarity>**

Selects whether the chip select signal is high active (high = 1) or low active (low = 1).

#### **Suffix:**

 $1.2$ 

 Selects the bus.

## **Parameters:**

<Polarity> POSitive | NEGative

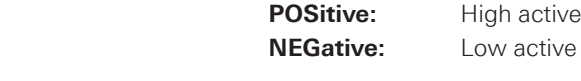

 \*RST: POS

### **BUS<b>:SPI:CLOCk:SOURce <Source>**

Selects the input channel of the clock line.

# **Suffix:**

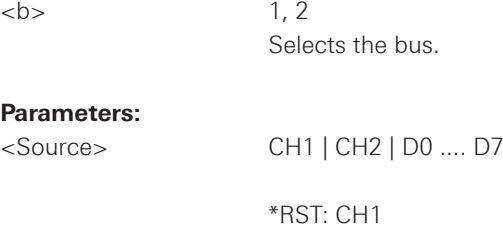

## **BUS<b>:SPI:CLOCk:POLarity <Polarity>**

Selects if data is stored with the rising or falling slope of the clock. The slope marks the begin of a new bit.

#### **Suffix:**

 $\n**1, 2**$ 

 Selects the bus.

## **Parameters:**

<Polarity> POSitive | NEGative

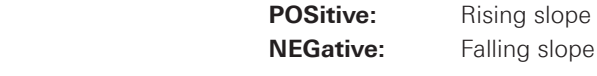

 \*RST: NEG

<span id="page-146-0"></span>**BUS<b>:SPI:DATA:SOURce <Source>**

## **Command Reference**

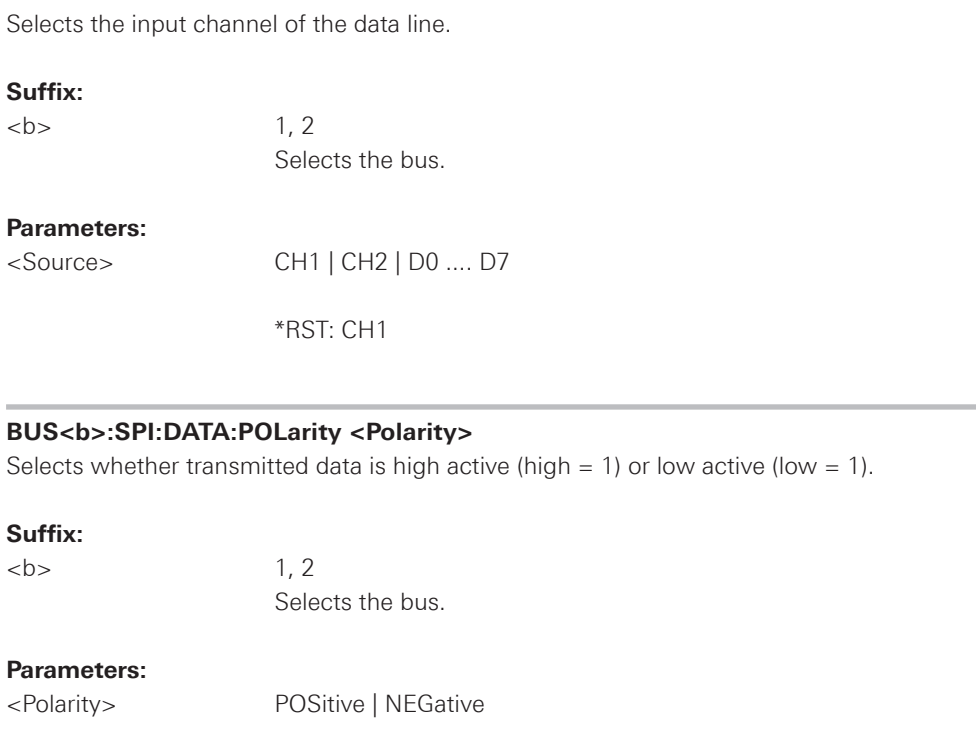

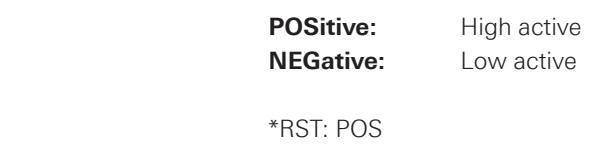

#### **BUS<b>:SPI:BORDer <BitOrder>**

Defines if the data of the messages starts with MSB (most significant bit) or LSB (least significant bit).

## **Suffix:**

 $\n**1, 2**$ 

 Selects the bus.

## **Parameters:**

<BitOrder>
MSBFirst | LSBFirst

 \*RST: MSBFirst

#### <span id="page-147-0"></span>**BUS<b>:SPI:SSIZe <SymbolSize>**

Sets the word length, the number of bits in a message.

#### **Suffix:**

 $\n**b**$   $1, 2$ 

 Selects the bus.

#### **Parameters:**

<SymbolSize> Range: 4 to 32 Default unit: Bit

 \*RST: 8

#### **TRIGger:A:SPI:MODE <Mode>**

Specifies the trigger mode for SPI/SSPI protocols.

### **Parameters:**

<Mode> BSTart | BEND | NTHBit | PATTern

#### **BSTart**

 Burst start, sets the trigger event to the start of the frame. The frame starts when the chip select signal CS changes to the active state.

#### **BEND**

 Burst end, sets the trigger event to the end of the message.

#### **NTHBit**

 Sets the trigger event to the specified bit number. To define the bit number, use TRIGger:A:SPI:POFFset.

#### **PATTern**

 Sets the trigger event to a serial pattern. To define the pattern, use TRIGger:A:SPI:PATTern. For a complete configuration of the pattern mode, you also have to set TRIGger:A:SPI:PLENgth and TRIGger:A:SPI:POFFset.

 \*RST: BST

#### **TRIGger:A:SPI:PATTern <DataPattern>**

Defines the bit pattern as trigger condition.

#### **Parameters:**

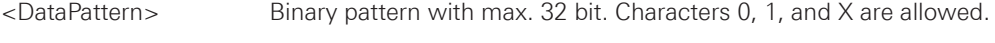

**Example:** TRIGger:A:SPI:PATTern "0011XXXX0110" Sets a 12bit pattern.

## <span id="page-148-0"></span>**TRIGger:A:SPI:PLENgth <PatternLength>**

Defines how many bits build up the serial pattern.

#### **Parameters:**

<PatternLength> Range: 1 to 32

 \*RST: 4

#### **TRIGger:A:SPI:POFFset <PatternBitOffset>**

Sets the number of bits before the first bit of the pattern.

#### **Parameters:**

<PatternBitOffset> Number of ignored bits Range: 0 to 4095

 \*RST: 0

## **BUS<b>:SPI:FCOunt?**

Returns the number of frames.

## **Suffix:**

 $\n**1, 2**$  Selects the bus.

## **Return values:**

<FrameCount> Total number of decoded frames.

Usage: Query only

## **BUS<b>:SPI:FRAMe<n>:STATus?**

Returns the status of frames.

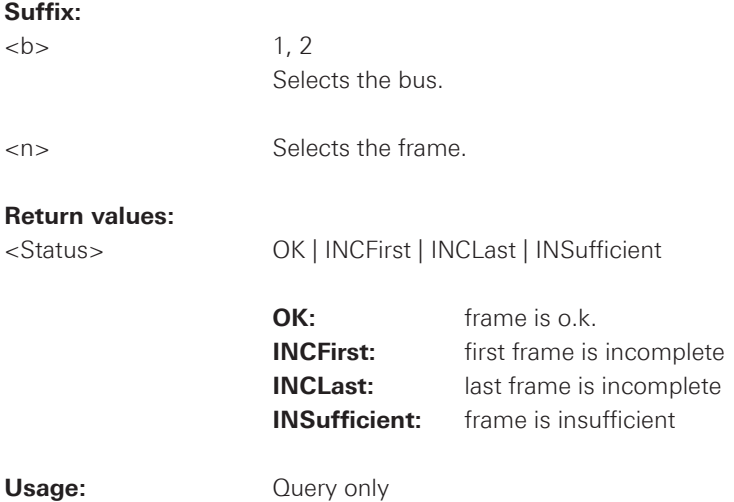

<span id="page-149-0"></span>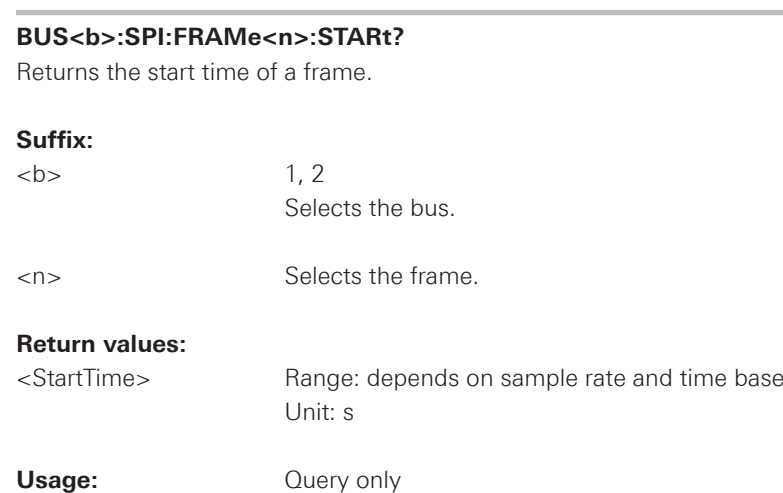

## **BUS<b>:SPI:FRAMe<n>:STOP <StopTime>**

Returns the stop time of a frames.

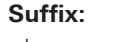

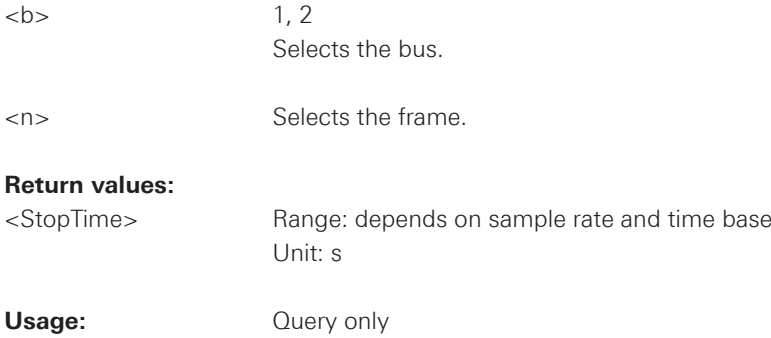

## **BUS<b>:SPI:FRAMe<n>:DATA?**

Returns the comma separeted frame data.

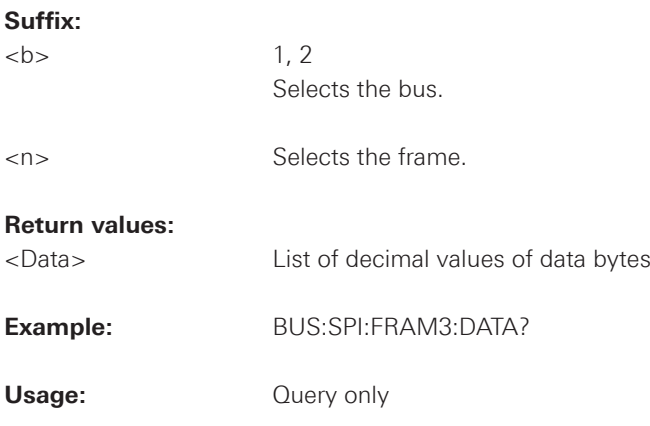

<span id="page-150-0"></span>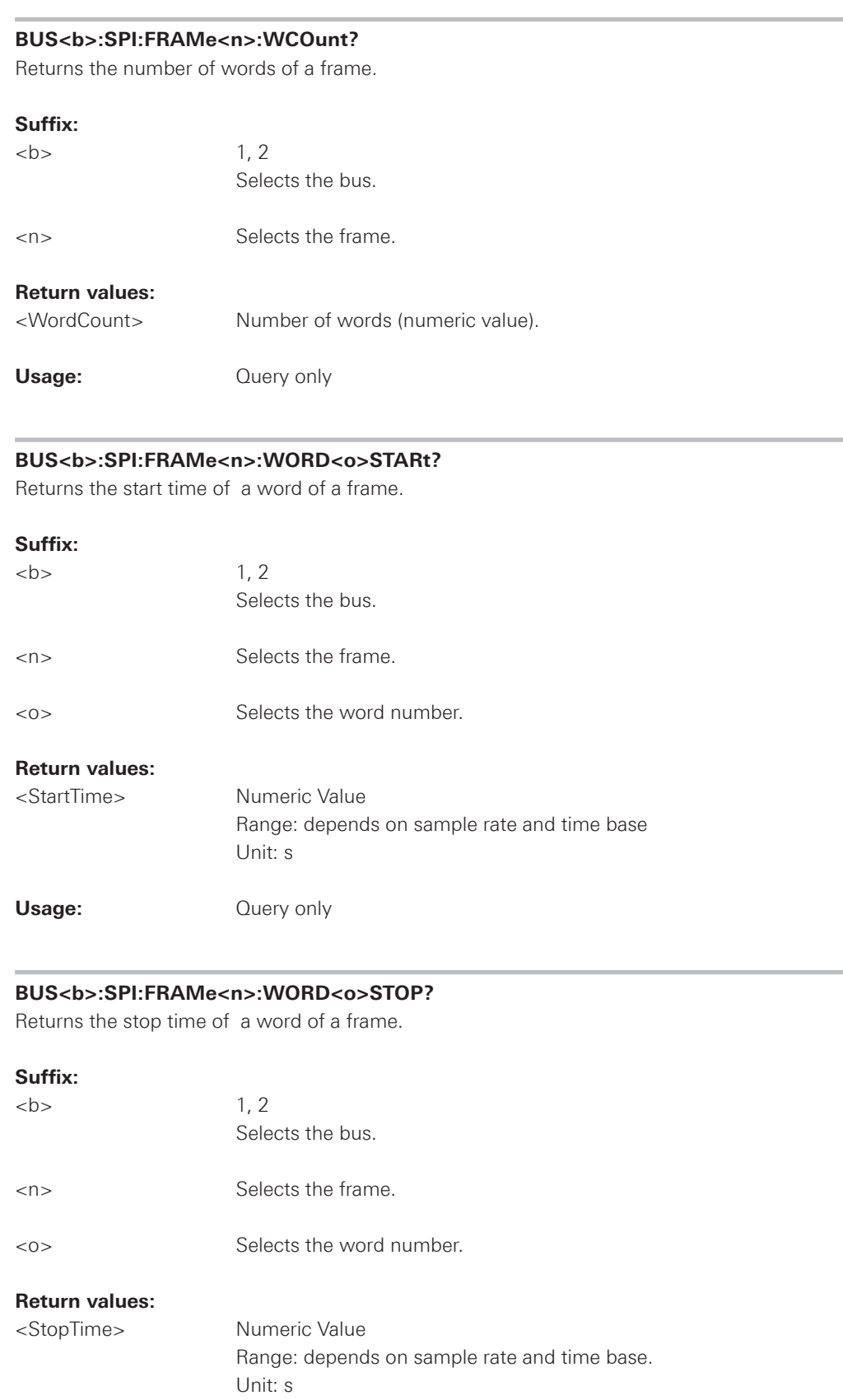

**Usage:**  $Q \cup Q$  Query only

<span id="page-151-0"></span>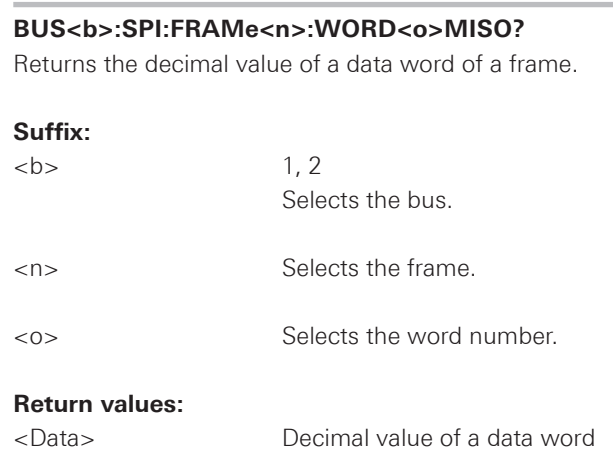

Usage: Query only

## **BUS<b>:SPI:FRAMe<n>:WORD<o>MOSI?**

Returns the decimal value of a data word of a frame.

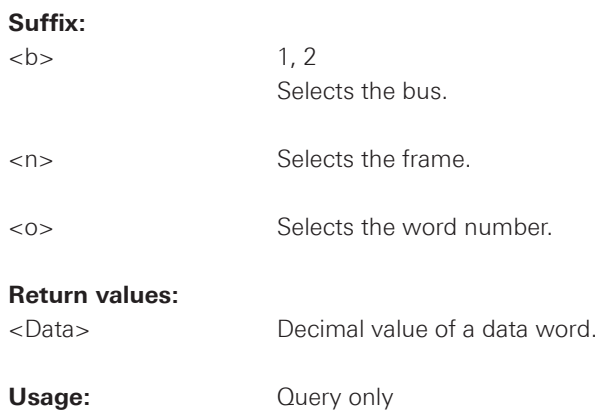

#### **2.15.4 SSPI Bus**

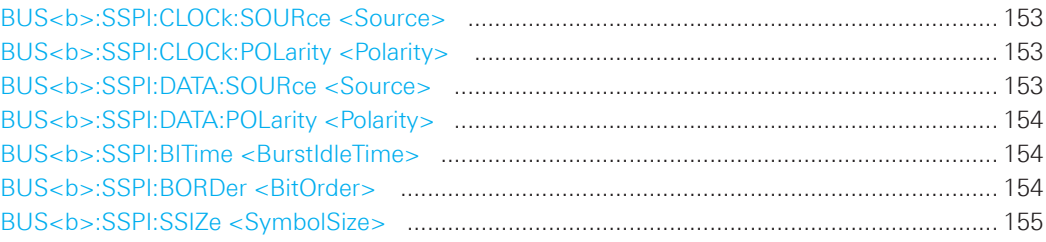

#### **BUS<b>:SSPI:CLOCk:SOURce <Source>**

Selects the input channel of the clock line.

#### **Suffix:**

 $\n**b**$   $1, 2$ 

 Selects the bus.

## **Parameters:**

<Source> CH1 | CH2 | D0 .... D7

 \*RST: CH1

## **BUS<b>:SSPI:CLOCk:POLarity <Polarity>**

Selects if data is stored with the rising or falling slope of the clock. The slope marks the begin of a new bit.

## **Suffix:**

 $\n**1, 2**$ 

 Selects the bus.

#### **Parameters:**

<Polarity> POSitive | NEGative

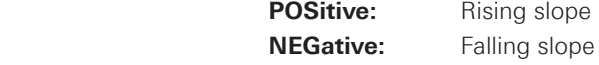

## **BUS<b>:SSPI:DATA:SOURce <Source>**

Selects the input channel of the data line.

#### **Suffix:**

 $\n**1, 2**$  Selects the bus.

## **Parameters:**

<Source> CH1 | CH2 | D0 .... D7

 \*RST: CH1

<span id="page-153-0"></span>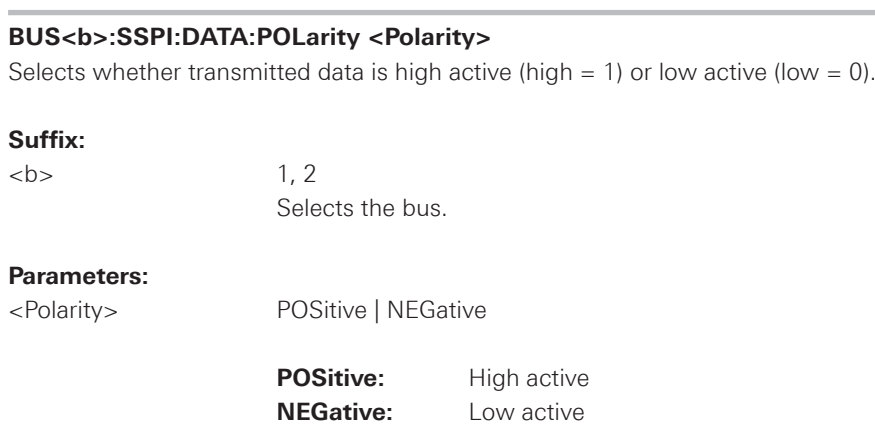

 \*RST: POS

#### **BUS<b>:SSPI:BITime <BurstIdleTime>**

Within the idle time the data and clock lines are low. A new frame begins when the idle time has expired and the clock line has been inactive during that time. If the time interval between the data words is shorter than the idle time, the words are part of the same frame.

#### **Suffix:**

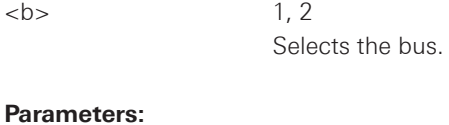

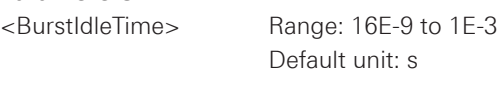

 \*RST: 100E-6

## **BUS<b>:SSPI:BORDer <BitOrder>**

Defines if the data of the messages starts with MSB (most significant bit) or LSB (least significant bit).

#### **Suffix:**

 $\n**1, 2**$ 

 Selects the bus.

## **Parameters:**

<BitOrder>
MSBFirst | LSBFirst

 \*RST: MSBF

## <span id="page-154-0"></span>BUS<b>:SSPI:SSIZe <SymbolSize>

Sets the word length, the number of bits in a message.

#### Suffix:

 $**b**$ 

 $1, 2$ Selects the bus.

## **Parameters:**

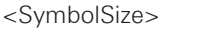

Range: 4 to 32 Default unit: Bit

\*RST: 8

## $2.15.5$   $1^2$ C Bus

## I<sup>2</sup>C - Configuration

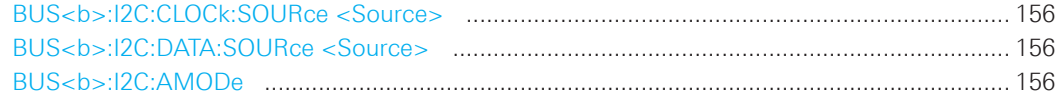

## **Trigger**

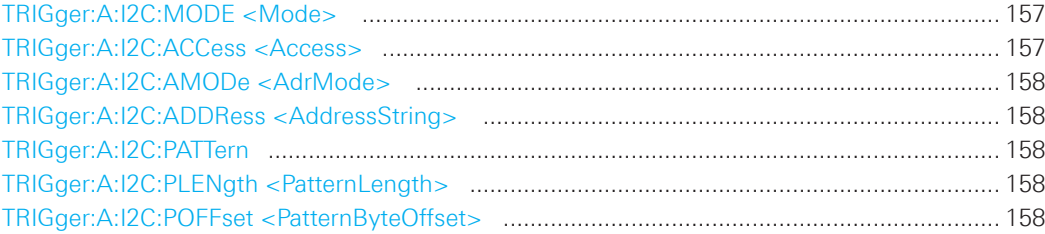

## **Decode**

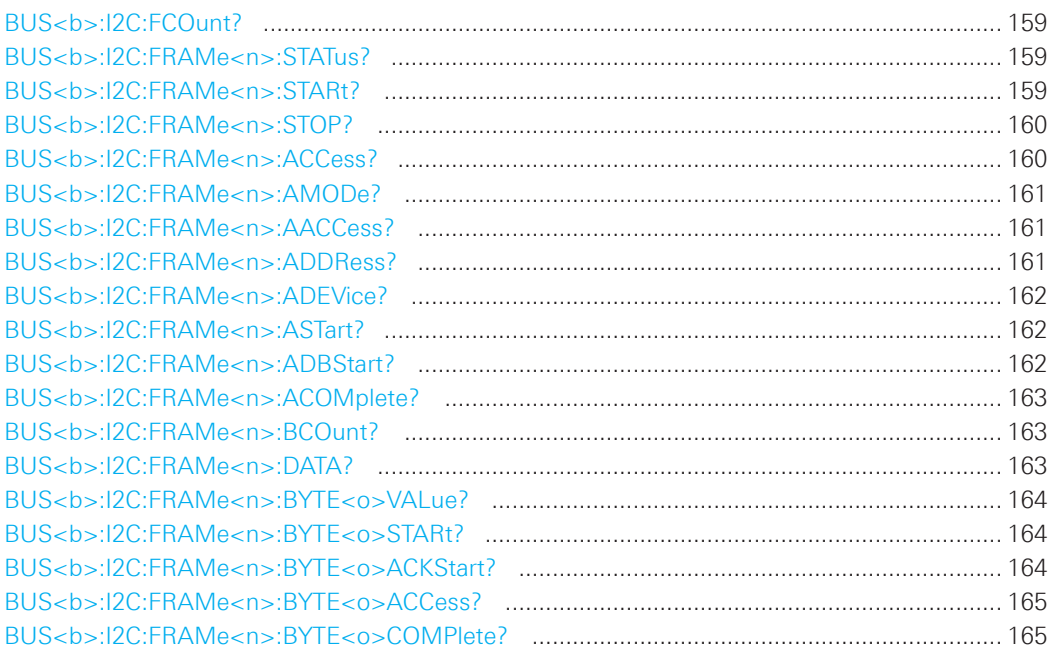

<span id="page-155-0"></span>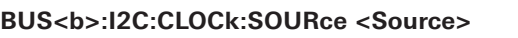

Sets the input channel to which the clock line is connected.

## **Suffix:**

 $1.2$ 

 Selects the bus.

## **Parameters:**

<Source> CH1 | CH2 | D0 .... D7

 \*RST: CH1

### **BUS<b>:I2C:DATA:SOURce <Source>**

Sets the input channel to which the data line is connected.

#### **Suffix:**

 $\n**b**$  1.2

 Selects the bus.

#### **Parameters:**

<Source> CH1 | CH2 | D0 .... D7

 \*RST: CH1

#### **BUS<b>:I2C:AMODe**

Defines if the R/W bit of a 7-bit address is considered separately or as part of the address. The setting defines which address lengths are available with TRIGger:A:I2C: AMODe .

#### **Suffix:**

 $\n**1, 2**$  Selects the bus.

## **Parameters:**

<BusConfig> ARWRite | AONLy

 **ARWRite:** Address + R/W bit  **AONLy:** Address only

 \*RST: AONL

#### <span id="page-156-0"></span>**TRIGger:A:I2C:MODE <Mode>**

Specifies the trigger mode for I<sup>2</sup>C.

#### **Parameters:**

<Mode> STARt | RESTart | STOP | MACKnowledge | PATTern

## **STARt**

 Start of the message. The start condition is a falling slope on SDA while SCL is high.

## **RESTart**

Restarted message. The restart is a repeated start condition.

#### **STOP**

 End of the message. The stop condition is a rising slope on SDA while SCL is high.

#### **MACKnowledge**

 Missing acknowledge. If the transfer failed, at the moment of the acknowledge bit the SCL and the SDA lines are both on high level.

## **PATTern**

 Triggers on a set of trigger conditions: read or write access of the ma ster, to an address, or/and to a bit pattern in the message.

 For a complete configuration of the pattern mode, you have to set: TRIGger:A:I2C:ACCess (read/write access), and TRIGger:A:I2C:AMODe and TRIGger:A:I2C:ADDRess (address), and/or TRIGger:A:I2C:POFFset and TRIGger:A:I2C:PLENgth and TRIGger:A:I2C:PATTern (pattern)

 \*RST: STAR

## **TRIGger:A:I2C:ACCess <Access>**

Toggles the trigger condition between Read and Write access of the master.

## **Parameters:**

<Access> READ | WRITe

 \*RST: READ

#### <span id="page-157-0"></span>**TRIGger:A:I2C:AMODe <AdrMode>**

Sets the lenght of the slave address.

#### **Parameters:**

<AdrMode> NORMal | EXTended

 **NORMal:** 7 bit address **EXTended:** 10 bit address

 \*RST: NORM

#### **TRIGger:A:I2C:ADDRess <AddressString>**

Sets the address of the slave device. The address can have 7 bits or 10 bits.

#### **Parameters:**

 $\leq$ AddressString> Binary pattern with max. 10 bit. Characters 0, 1, and X are allowed.

**Example:** TRI:A:I2C:ADDR "10X1"

## **TRIGger:A:I2C:PATTern**

Defines the bit pattern as trigger condition.

#### **Parameters:**

<DataPattern> Binary pattern with max. 24 bit. Characters 0, 1, and X are allowed.

#### **TRIGger:A:I2C:PLENgth <PatternLength>**

Defines how many bytes are considered in the trigger condition. To set the pattern for these bytes, use TRIGger:A:I2C:PATTern.

#### **Parameters:**

<PatternLength> Number of bytes

Range: 1 to 3

 \*RST: 1

#### **TRIGger:A:I2C:POFFset <PatternByteOffset>**

Sets the number of bytes before the first byte of interest, relating to the end of the address bytes.

#### **Parameters:**

<PatternByteOffset> Number of ignored bytes Range: 0 to 4095

 \*RST: 0

<span id="page-158-0"></span>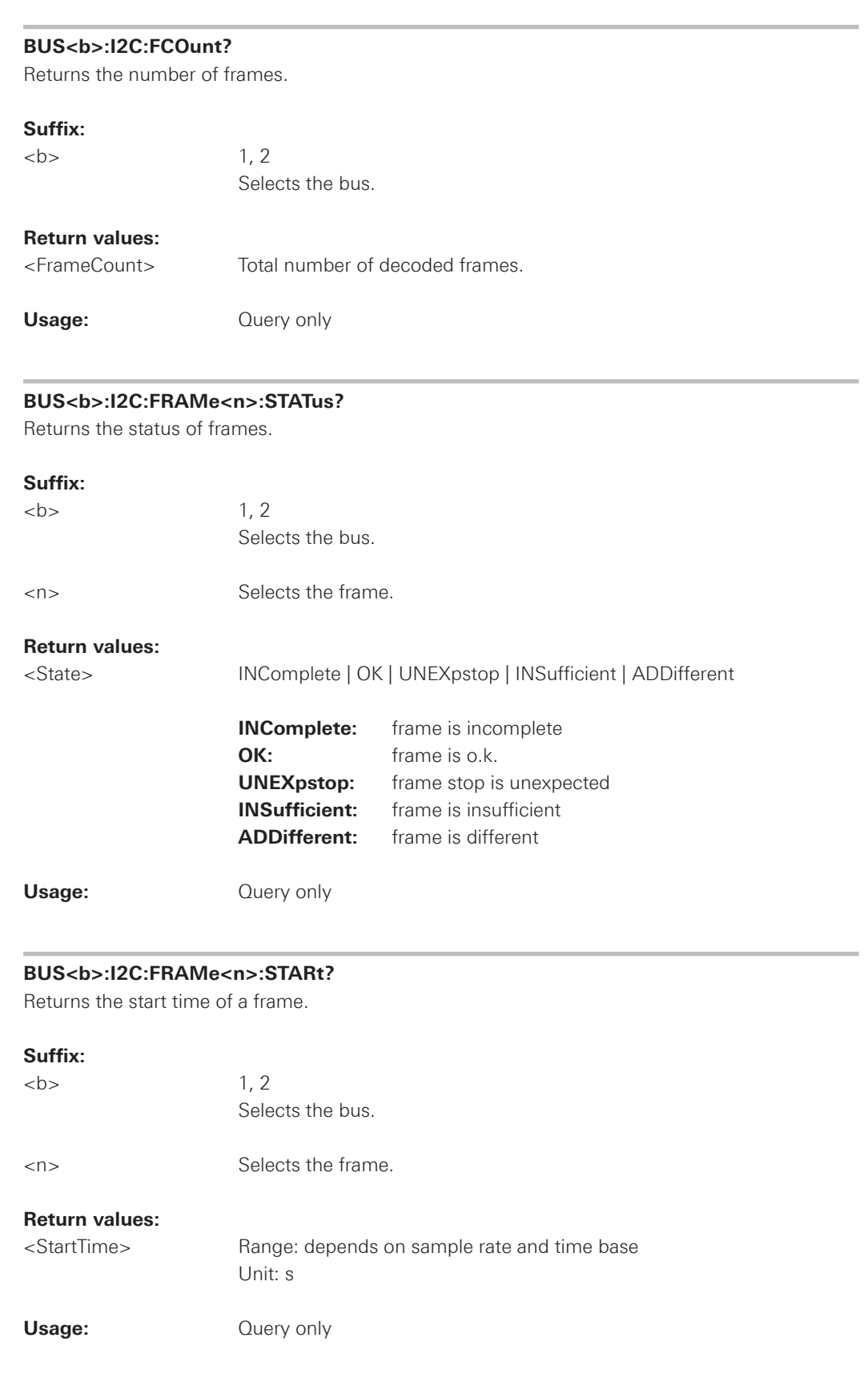

<span id="page-159-0"></span>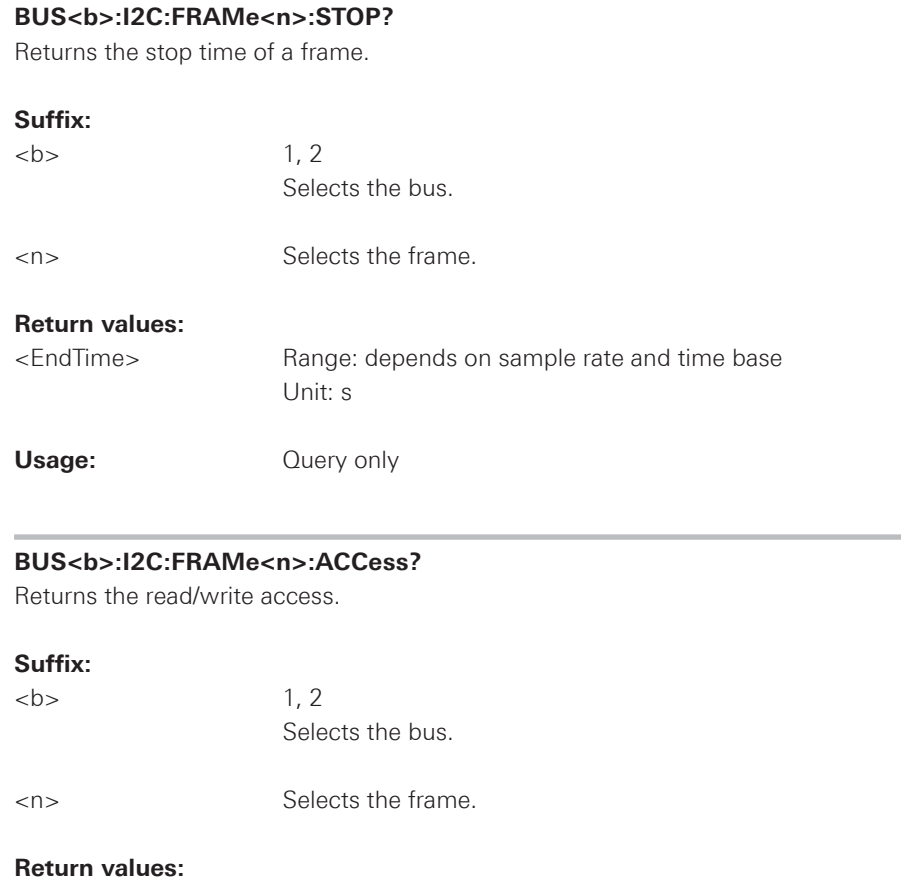

<Access> INComplete | READ | WRITE | EITHer | UNDF

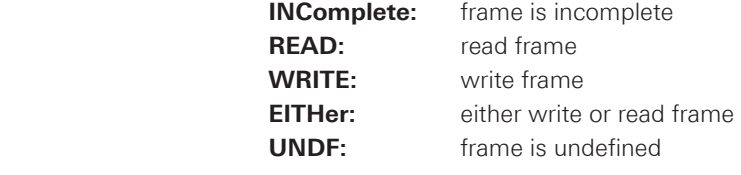

Usage: Query only

<span id="page-160-0"></span>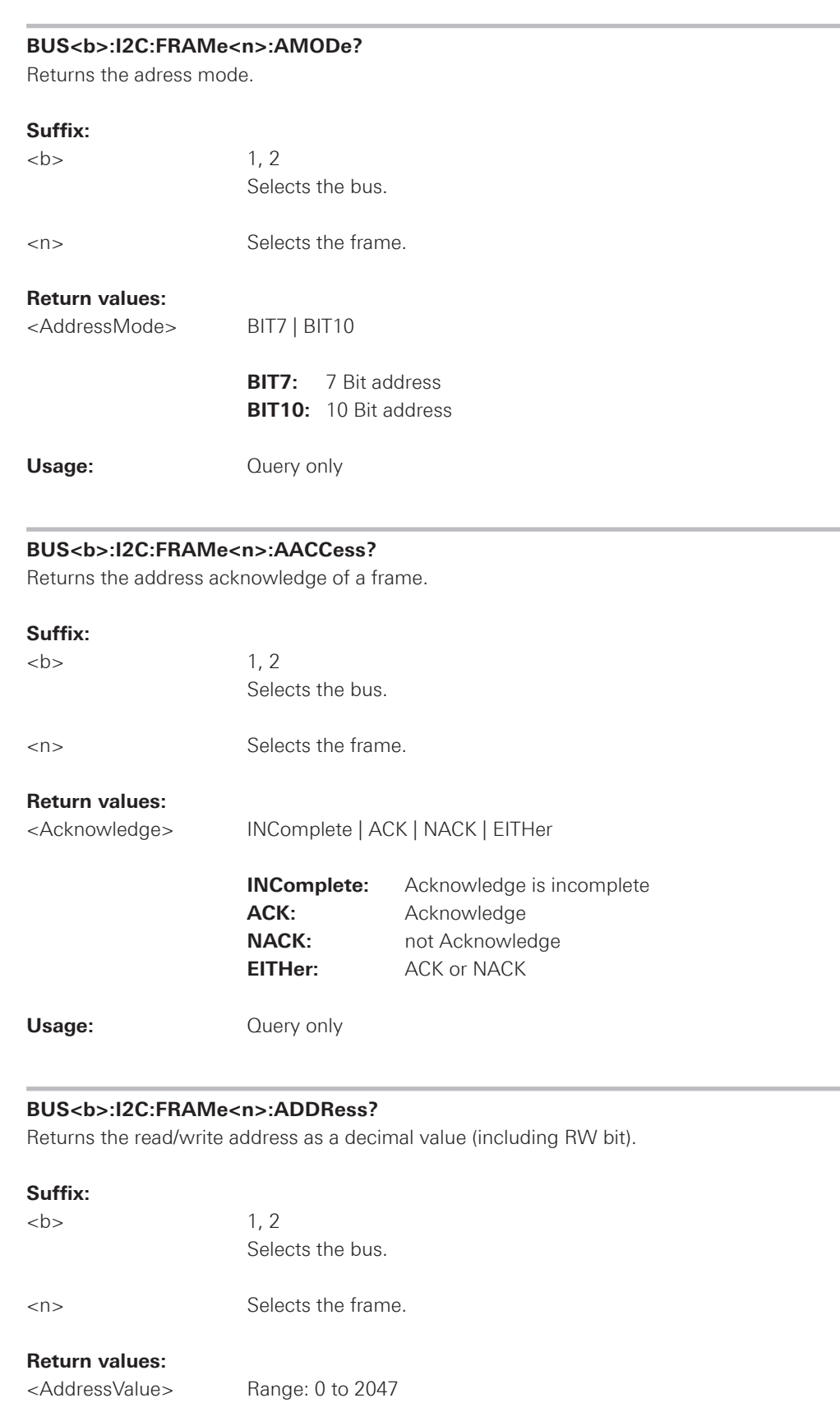

**Usage:**  $Q \cup Q$  Query only

<span id="page-161-0"></span>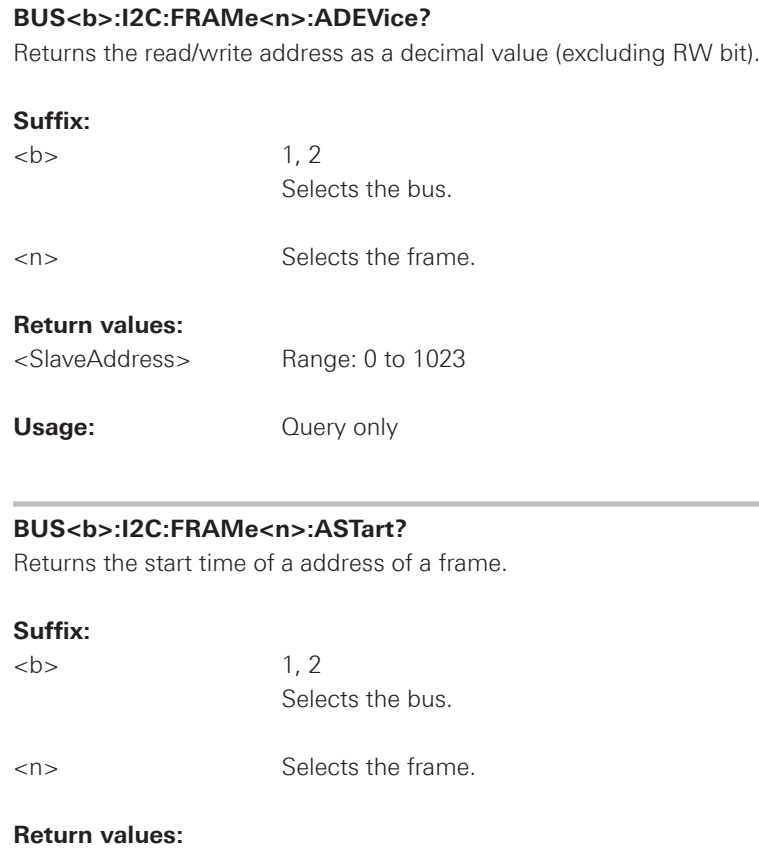

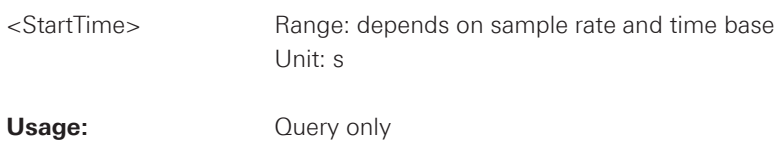

## **BUS<b>:I2C:FRAMe<n>:ADBStart?**

Returns the start time of a address acknowledge of a frame.

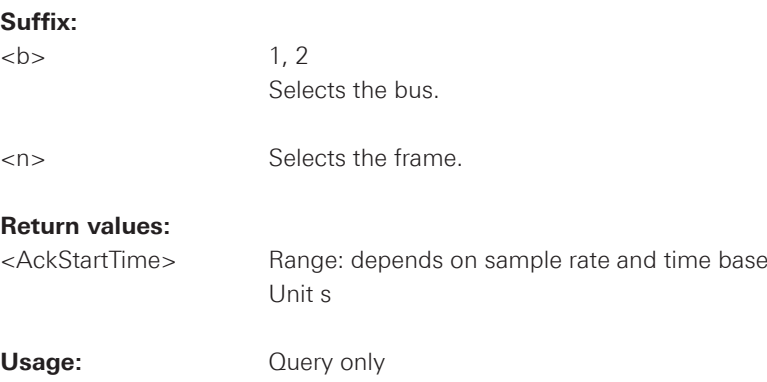

<span id="page-162-0"></span>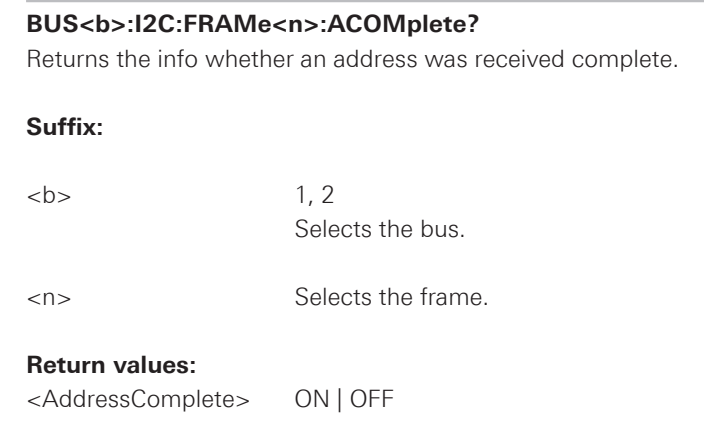

## **BUS<b>:I2C:FRAMe<n>:BCOunt?**

**Usage:** Query only

Returns the number of data bytes of a frame.

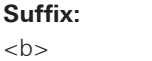

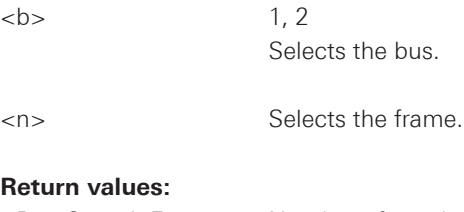

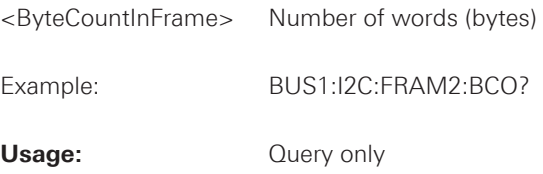

## **BUS<b>:I2C:FRAMe<n>:DATA?**

Returns the number of data bytes of a frame.

#### **Suffix:**

 $\n**1, 2**$ 

 Selects the bus. <n> Selects the frame.

**Return values:**

<DataWordsInFrame> List of decimal values of data bytes of a frame.

<span id="page-163-0"></span>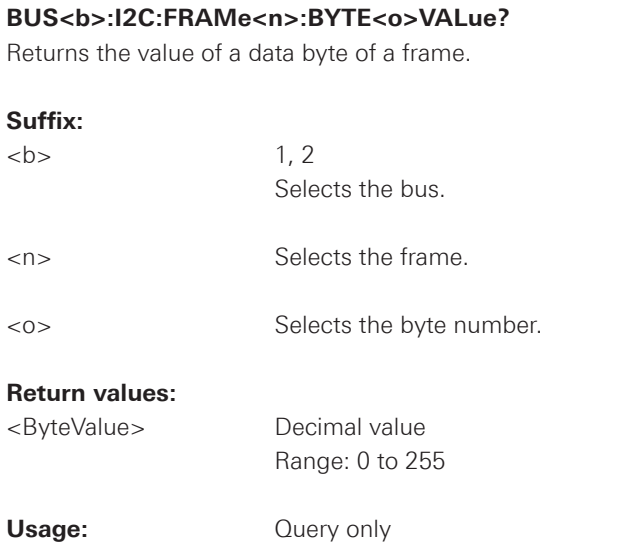

#### **BUS<b>:I2C:FRAMe<n>:BYTE<o>STARt?**

Returns the start time of data byte of a frame.

#### **Suffix:**

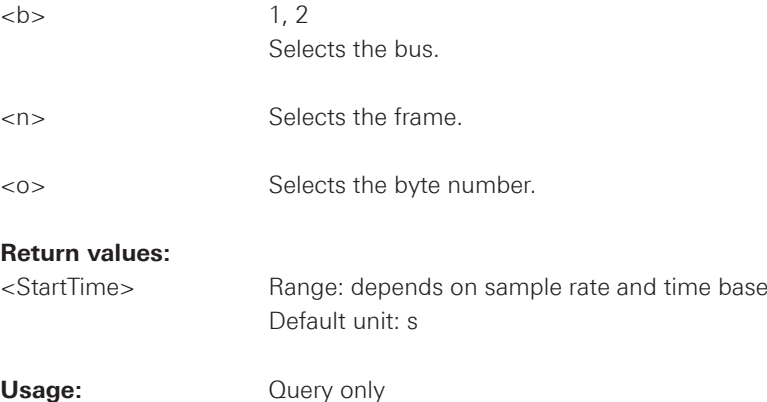

## **BUS<b>:I2C:FRAMe<n>:BYTE<o>ACKStart?**

Returns the start time of the acknowledge bit of a data byte of a frame.

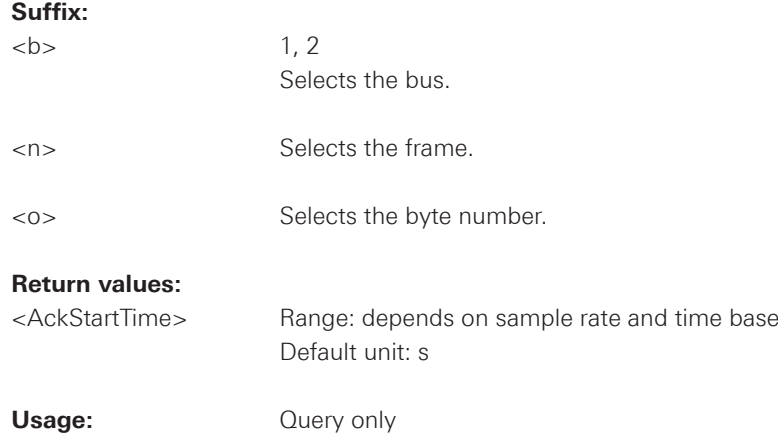

<span id="page-164-0"></span>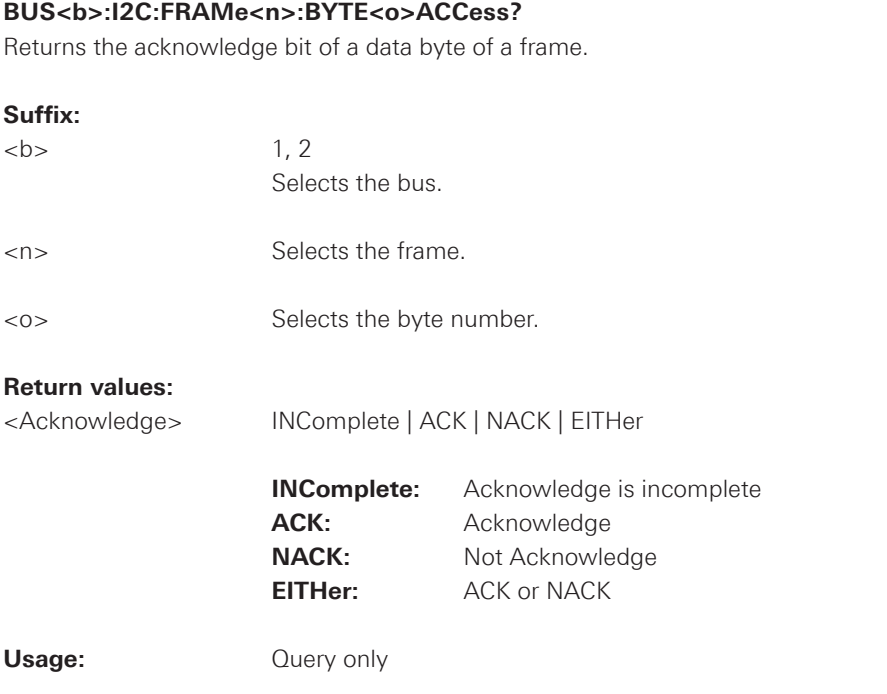

## **BUS<b>:I2C:FRAMe<n>:BYTE<o>COMPlete?**

Returns the information whethera data byte of a frame is received complete.

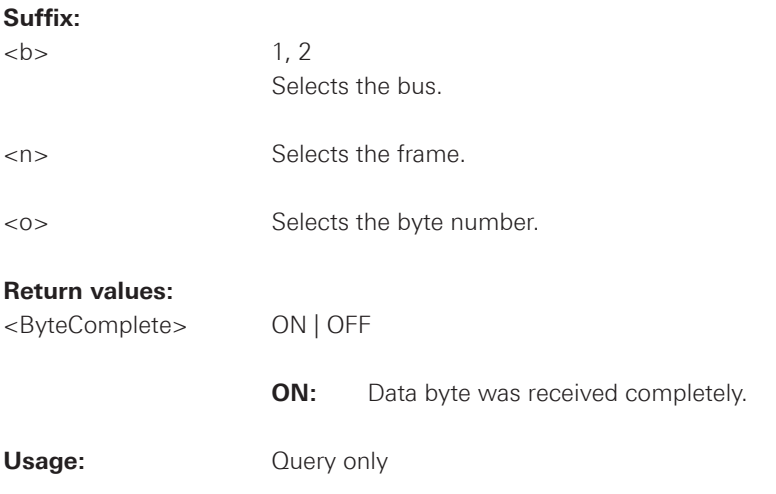

### **2.15.6 UART**

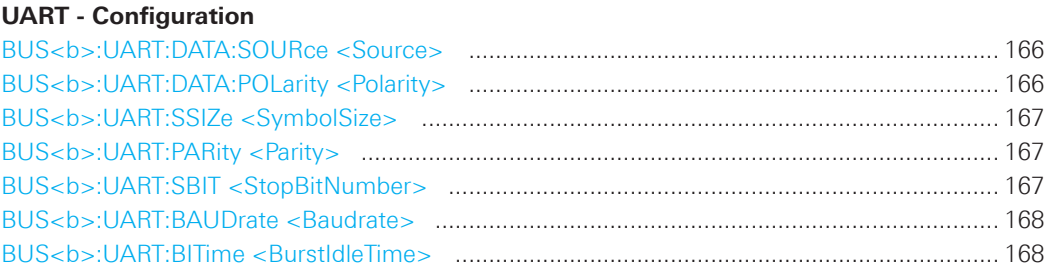

## **Trigger**

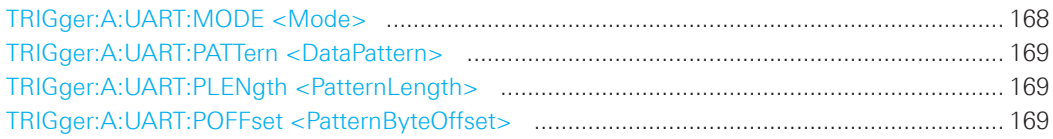

## **Decode**

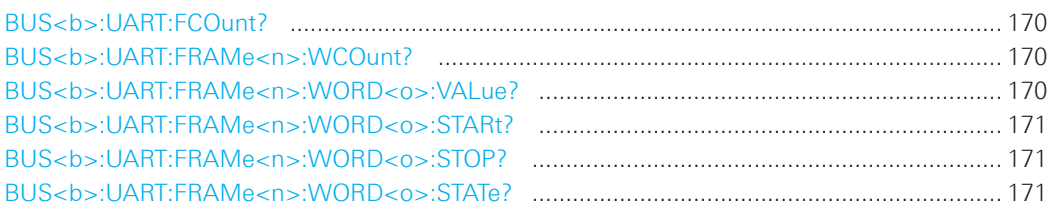

#### **BUS<b>:UART:DATA:SOURce <Source>**

Selects the input channel of the UART signal.

## **Suffix:**

 $\n**1, 2**$ 

 Selects the bus.

#### **Parameters:**

<Source> CH1 | CH2 | D0 .... D7

 \*RST: CH1

## **BUS<b>:UART:DATA:POLarity <Polarity>**

Defines if the transmitted data on the bus is high (high = 1) or low (low = 1) active.

## **Suffix:**

 $**b**$ 

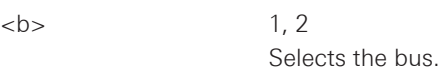

## **Parameters:**

<Polarity> POSitive | NEGative

**POSitive:** High active **NEGative:** Low active

 \*RST: POS

#### <span id="page-166-0"></span>**BUS<b>:UART:SSIZe <SymbolSize>**

Sets the number of data bits in a message.

#### **Suffix:**

 $1.2$ 

 Selects the bus.

## **Parameters:**

<SymbolSize>
Range: 5 to 9 Default unit: Bit

 \*RST: 8

#### **BUS<b>:UART:PARity <Parity>**

Defines the optional parity bit that is used for error detection.

## **Suffix:**

 $\n**b**$  1.2

 Selects the bus.

#### **Parameters:**

<Parity> ODD | EVEN | NONE

 \*RST: NONE

#### **BUS<b>:UART:SBIT <StopBitNumber>**

Sets the stop bits.

#### **Suffix:**

 $\n**1, 2**$ 

 Selects the bus.

#### **Parameters:**

<StopBitNumber> B1 | B1\_5 | B2

 1; 1.5 or 2 stop bits are possible.

 \*RST: B1

#### <span id="page-167-0"></span>**BUS<b>:UART:BAUDrate <Baudrate>**

Sets the user defined number of transmitted bits per second.

#### **Suffix:**

 $\n**b**$   $1, 2$ 

 Selects the bus.

#### **Parameters:**

<Baudrate> Range: 6.0E+01 to 1.56E+07 Default unit: Bit

 \*RST: 1.15200E+05

#### **BUS<b>:UART:BITime <BurstIdleTime>**

Sets the minimal time between two data frames (packets), that is, between the last stop bit and the start bit of the next frame.

#### **Suffix:**

 $\n**1, 2**$ 

 Selects the bus.

## **Parameters:**

<BurstIdleTime> Range: 9.54880E-05 to 2.6843137E-01 Default unit: s

 \*RST: 1.1458333E-03

#### **TRIGger:A:UART:MODE <Mode>**

Specifies the trigger mode for UART/RS-232 interfaces.

#### **Parameters:**

<Mode> BSTart | SBIT | NTHSymbol | SYMBol | PATTern | PERRor | FERRor | BREak

#### **BSTart**

 Burst start. Sets the trigger to the begin of a data frame. The frame start is the first start bit after the idle time.

#### **SBIT**

 The start bit is the first low bit after a stop bit.

#### **NTHSymbol**

 Sets the trigger to the n-th symbol of a burst.

#### **SYMBol**

 Triggers if a pattern occurs in a symbol at any position in a burst.

#### <span id="page-168-0"></span>**PATTern**

 Triggers on a serial pattern at a defined position in the burst. To define the pattern, use TRIGger:A:UART:PLENgth and TRIGger:A:UART:PATTern. To define the position, use TRIGger:A:UART:POFFset.

#### **PERRor**

 Parity Error: Triggers if a bit error occured in transmission.

## **FERRor**

Triggers on frame error.

#### **BREak**

 Triggers if a start bit is not followed by a stop bit within a defined time. During the break the stop bits are at low state.

 \*RST: SBIT

#### **TRIGger:A:UART:PATTern <DataPattern>**

Defines the bit pattern as trigger condition.

## **Parameters:**

<DataPattern> Binary pattern with max. 32 bit. Characters 0, 1, and X are allowed.

\*RST: 1 (=  $,00000001'$ )

#### **TRIGger:A:UART:PLENgth <PatternLength>**

Defines how many symbols build up the serial pattern.

#### **Parameters:**

<PatternLength> Number of symbols Range: 1 to 3

 \*RST: 1

## **TRIGger:A:UART:POFFset <PatternByteOffset>**

Sets the number of symbols before the first symbol of the pattern.

#### **Parameters:**

<PatternByteOffset> Number of ignored symbols Range: 0 to 4095

#### <span id="page-169-0"></span>**BUS<b>:UART:FCOunt?**

Returns the number of frames.

#### **Suffix:**

 $\n**1, 2**$ 

 Selects the bus.

#### **Return values:**

<FrameCount> Total number of decoded frames.

#### **BUS<b>:UART:FRAMe<n>:WCOunt?**

Returns the number of words of a frame.

#### **Suffix:**

 $\n**1.2**$ 

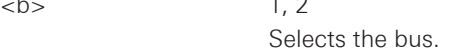

<n> Selects the frame.

#### **Return values:**

<WordCount> Number of words (symbols, characters)

## Usage: **Query only**

#### **BUS<b>:UART:FRAMe<n>:WORD<o>:VALue?**

Returns the value of TX.

## **Suffix:**

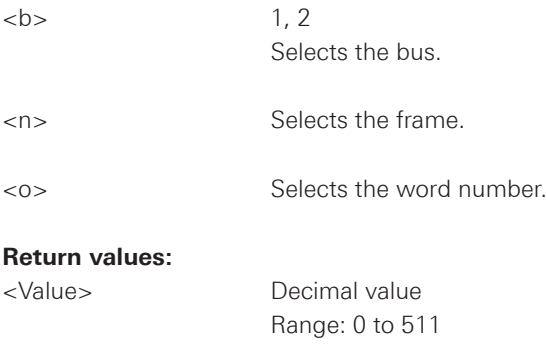

Usage: **Query only** 

<span id="page-170-0"></span>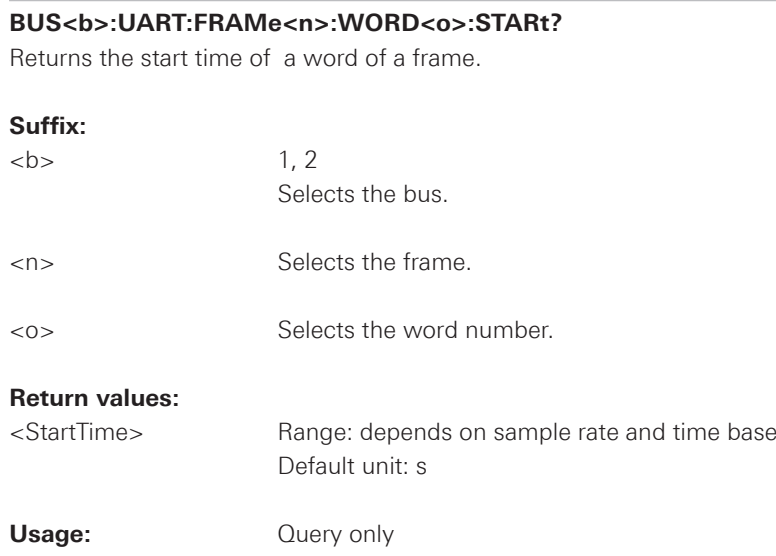

#### **BUS<b>:UART:FRAMe<n>:WORD<o>:STOP?**

Returns the stop time of a word of a frame.

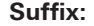

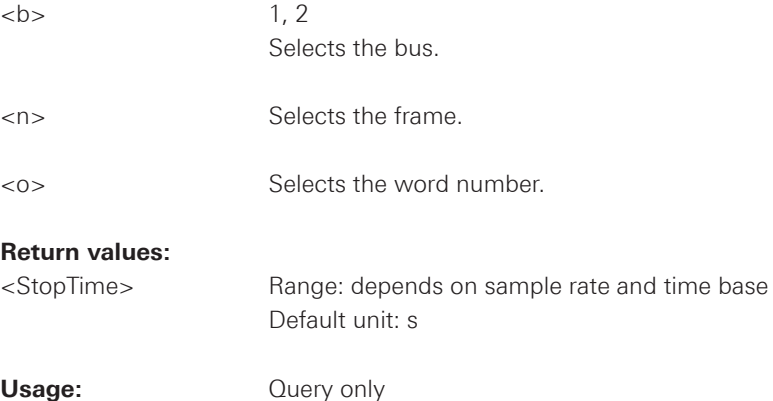

#### **BUS<b>:UART:FRAMe<n>:WORD<o>:STATe?**

Returns the status of frames.

## **Suffix:**

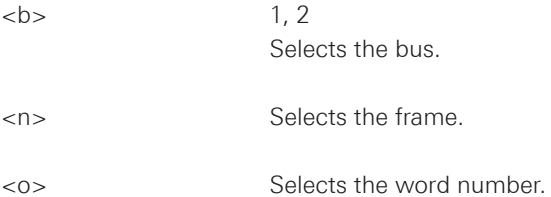

**SCPI Commands R&S®HMO1002/1202 series Remote Control Remote Control** 

#### **Return values:**

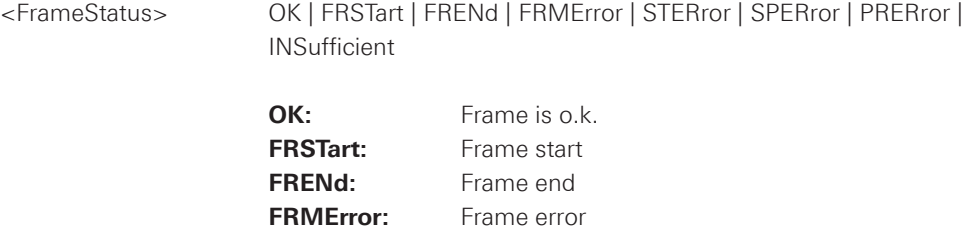

**STERror:** Startbit error SPERror: Stopbit error **PRERror:** Parity error

**INSufficient:** Frame is insufficient

 \*RST: OK

Usage: Query only

## **2.15.7 CAN**

## **CAN - Configuration**  BUS<b>:CAN:DATA:SOURce <Source> [.................................................................................](#page-172-0) 173 BUS<b>:CAN:TYPE <SignalType> [..........................................................................................](#page-172-0) 173 BUS<b>:CAN:SAMPlepoint <SamplePoint> [...........................................................................](#page-173-0) 174 BUS<b>:CAN:BITRate <BitRate> [............................................................................................](#page-173-0) 174

## **Trigger**

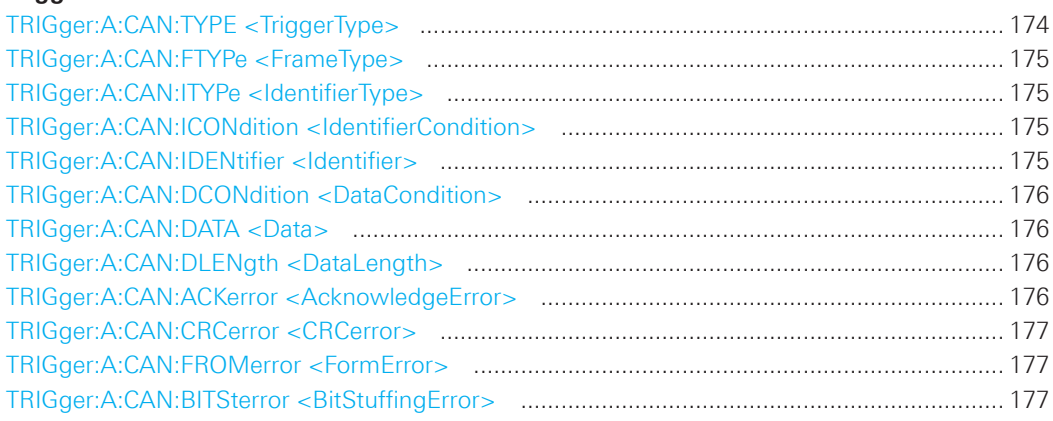

## **Decode**

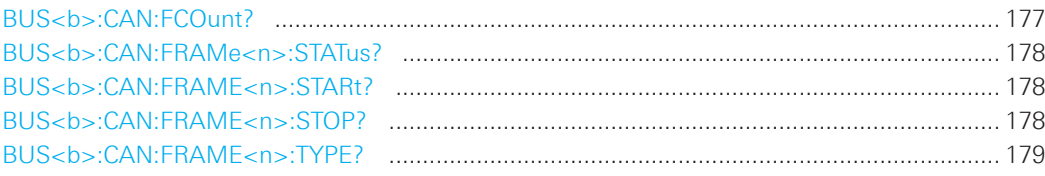

<span id="page-172-0"></span>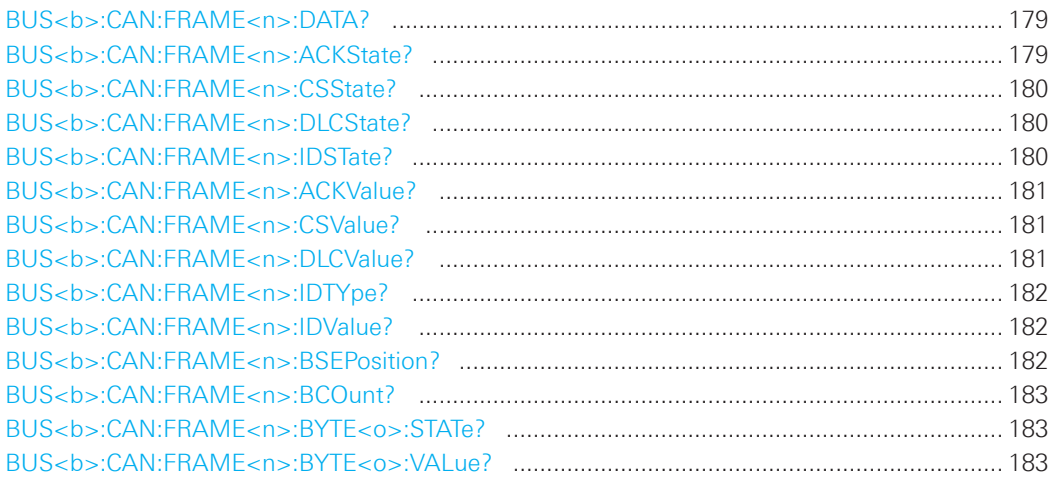

## **BUS<b>:CAN:DATA:SOURce <Source>**

Sets the input channel to which the data line is connected.

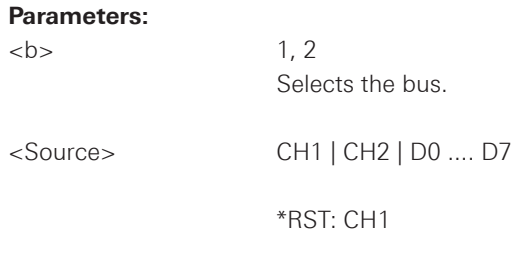

## **BUS<b>:CAN:TYPE <SignalType>**

Sets the signal type of the CAN.

#### **Parameters:**

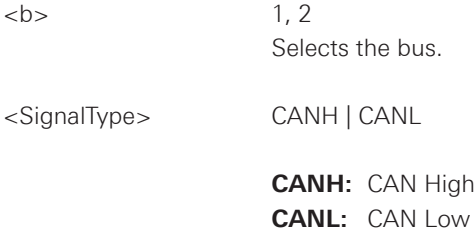

 \*RST: CANH

## <span id="page-173-0"></span>**BUS<b>:CAN:SAMPlepoint <SamplePoint>**

Sets the sample point for the CAN Decoder within the bit period.

#### **Parameters:**

 $1.2$ 

 Selects the bus.

<SamplePoint> Range: 25 to 90

Unit: %

 \*RST: 50

#### **BUS<b>:CAN:BITRate <BitRate>**

Sets the user defined bit rate for the CAN Decoder.

### **Parameters:**

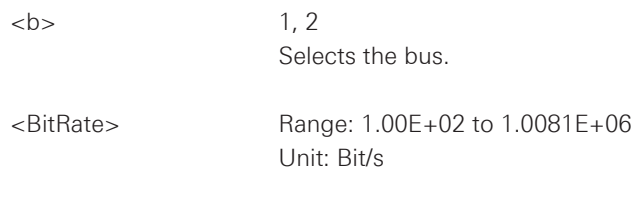

 \*RST: 5.0000E+04

## **TRIGger:A:CAN:TYPE <TriggerType>**

Specifies the trigger type for CAN.

#### **Parameters:**

<TriggerType> STOFrame | EOFrame | ID | IDDT | FTYPe | ERRCondition

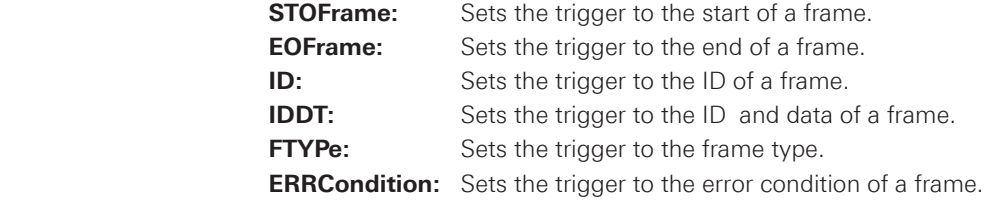

 \*RST: STOF

#### <span id="page-174-0"></span>**TRIGger:A:CAN:FTYPe <FrameType>**

Specifies the frame type for CAN.

#### **Parameters:**

<FrameType> DATA | REMote | ERRor | OVERload | ANY

**DATA:** Sets the frame type to data. **REMote:** Sets the frame type to remote. **ERRor:** Sets the frame type to error. **OVERload:** Sets the frame type to overload. **ANY:** Sets the frame type to any.

 \*RST: ERR

### **TRIGger:A:CAN:ITYPe <IdentifierType>**

Specifies the identifier type for CAN. If the trigger type ID is set, only B11 or B29 are allowed.

#### **Parameters:**

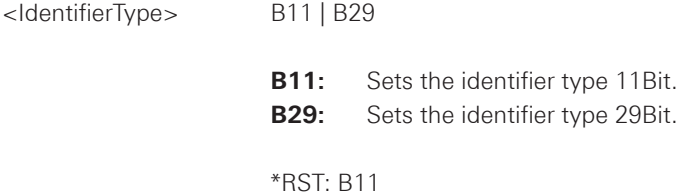

## **TRIGger:A:CAN:ICONdition <IdentifierCondition>**

Specifies the condition for the identifier.

## **Parameters:**

<IdentifierCondition> EQUual | NEQual | GTHan | LTHan

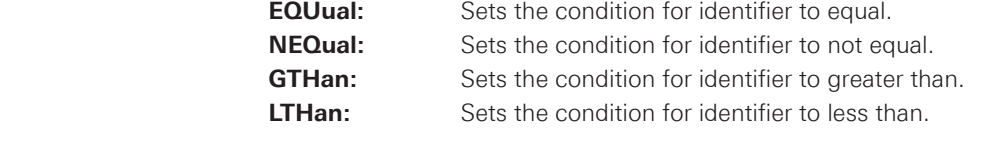

 \*RST: EQU

#### **TRIGger:A:CAN:IDENtifier <Identifier>**

Specifies the identifier, depending of TRIGger:A:CAN:ITYPe <IdentifierType> setting only string with 11 or 29 characters is possible.

#### **Parameters:**

<Identifier> String containing binary pattern with max. 29 bit. Characters 0, 1 and X are allowed.

#### <span id="page-175-0"></span>**TRIGger:A:CAN:DCONdition <DataCondition>**

Specifies the condition for the data.

### **Parameters:**

<DataCondition> EQUual | NEQual | GTHan | LTHan

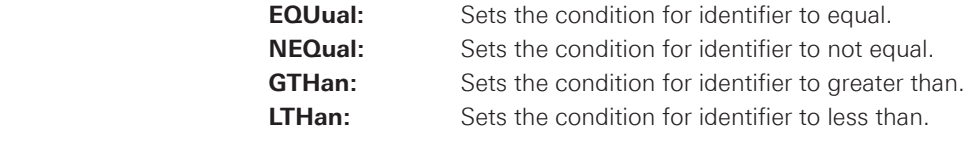

 \*RST: EQU

#### **TRIGger:A:CAN:DATA <Data>**

Specifies the data for CAN trigger. Depending of TRIGger:A:CAN:DLENgth <DataLength> setting the number of characters is fixed, all bytes need to be complete.

## **Parameters:**

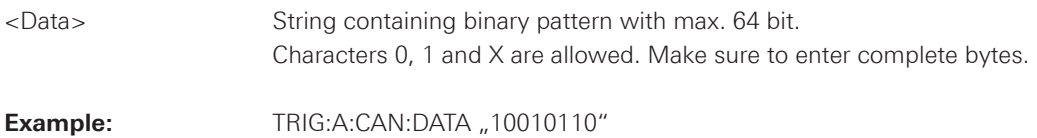

#### **TRIGger:A:CAN:DLENgth <DataLength>**

Specifies the data length for the CAN trigger.

#### **Parameters:**

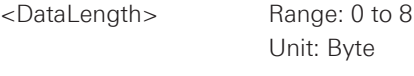

 \*RST: 1

## **TRIGger:A:CAN:ACKerror <AcknowledgeError>**

Specifies the trigger on acknowledge error when trigger type is set to error, using TRIGger:A:CAN:TYPE <TriggerType>. An acknowledgement error occurs when the transmitter does not receive an acknowledgment - a dominant bit during the Ack Slot.

## **Parameters:**

<AcknowledgeError> ON | OFF

 \*RST: OFF

#### <span id="page-176-0"></span>**TRIGger:A:CAN:CRCerror <CRCerror>**

Specifies the trigger on checksum error when trigger type is set to error, using TRIGger:A:CAN:TYPE <TriggerType>.

## **Parameters:**

<CRCerror> ON | OFF

 \*RST: OFF

## **TRIGger:A:CAN:FROMerror <FormError>**

Specifies the trigger on form error when trigger type is set to error, using TRIGger:A:CAN:TYPE <TriggerType>. A form error occurs when a fixed-form bit field contains one or more illegal bits.

#### **Parameters:**

<FormError> ON | OFF

 \*RST: OFF

## **TRIGger:A:CAN:BITSterror <BitStuffingError>**

Specifies the trigger on stuff bit error when trigger type is set to error, using TRIGger:A:CAN:TYPE <TriggerType>.

#### **Parameters:**

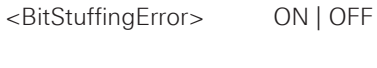

 \*RST: ON

## **BUS<b>:CAN:FCOunt?**

Returns the number of frames.

## **Suffix:**

 $\n**1, 2**$ 

 Selects the bus.

#### **Return values:**

<FrameCount> Total number of decoded frames.

Usage: Query only

<span id="page-177-0"></span>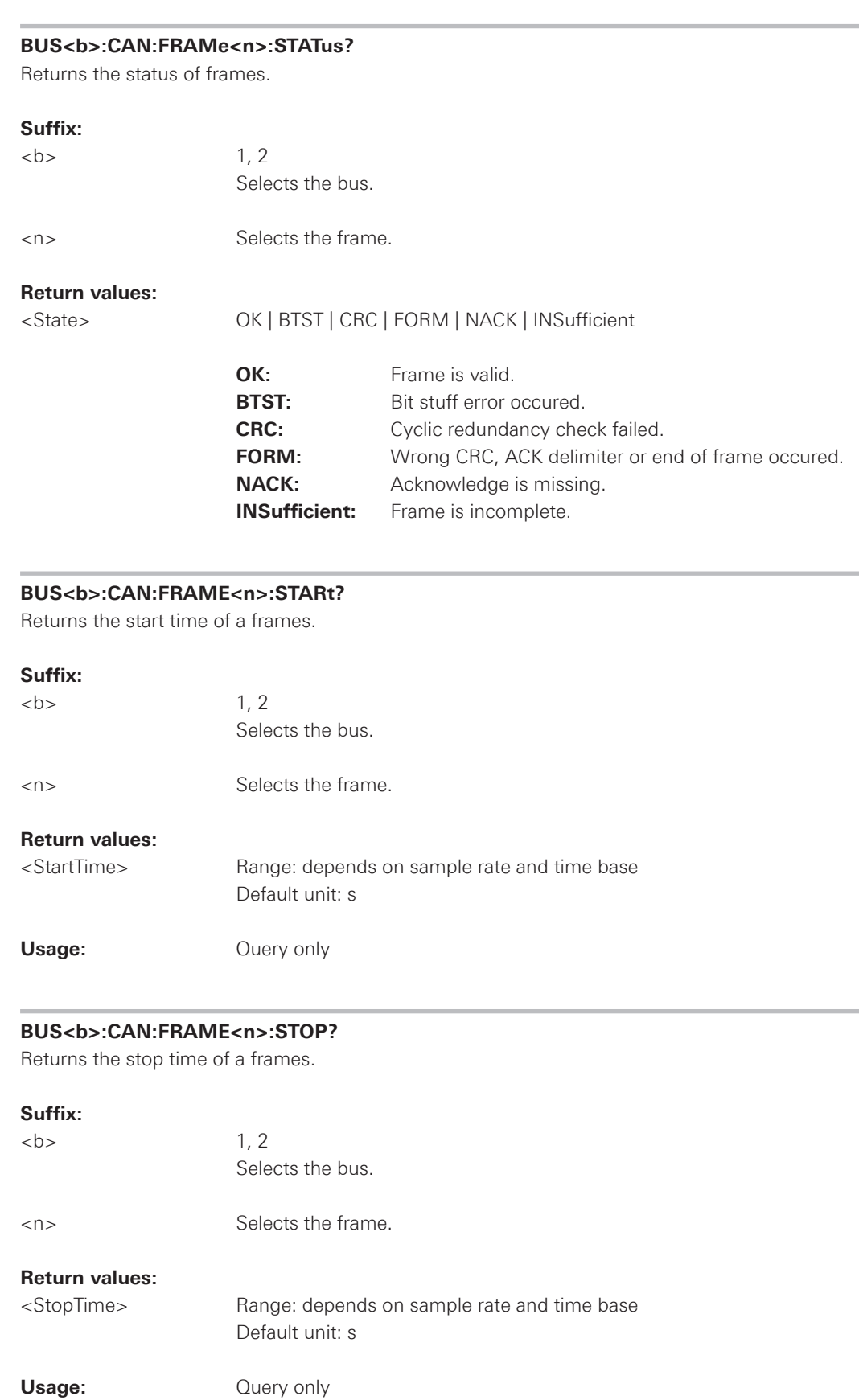

<span id="page-178-0"></span>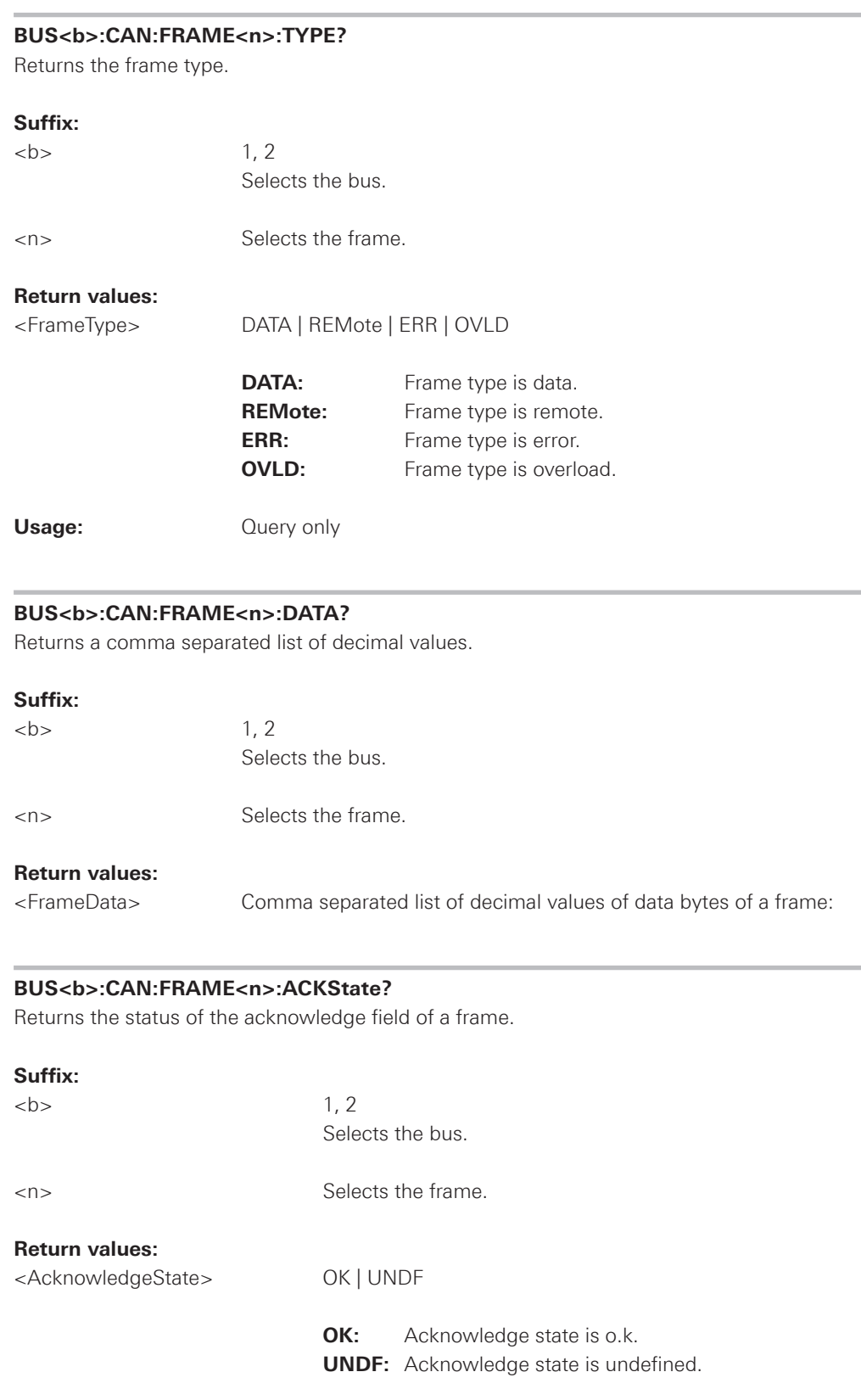

Usage: **Calculate** Ouery only

<span id="page-179-0"></span>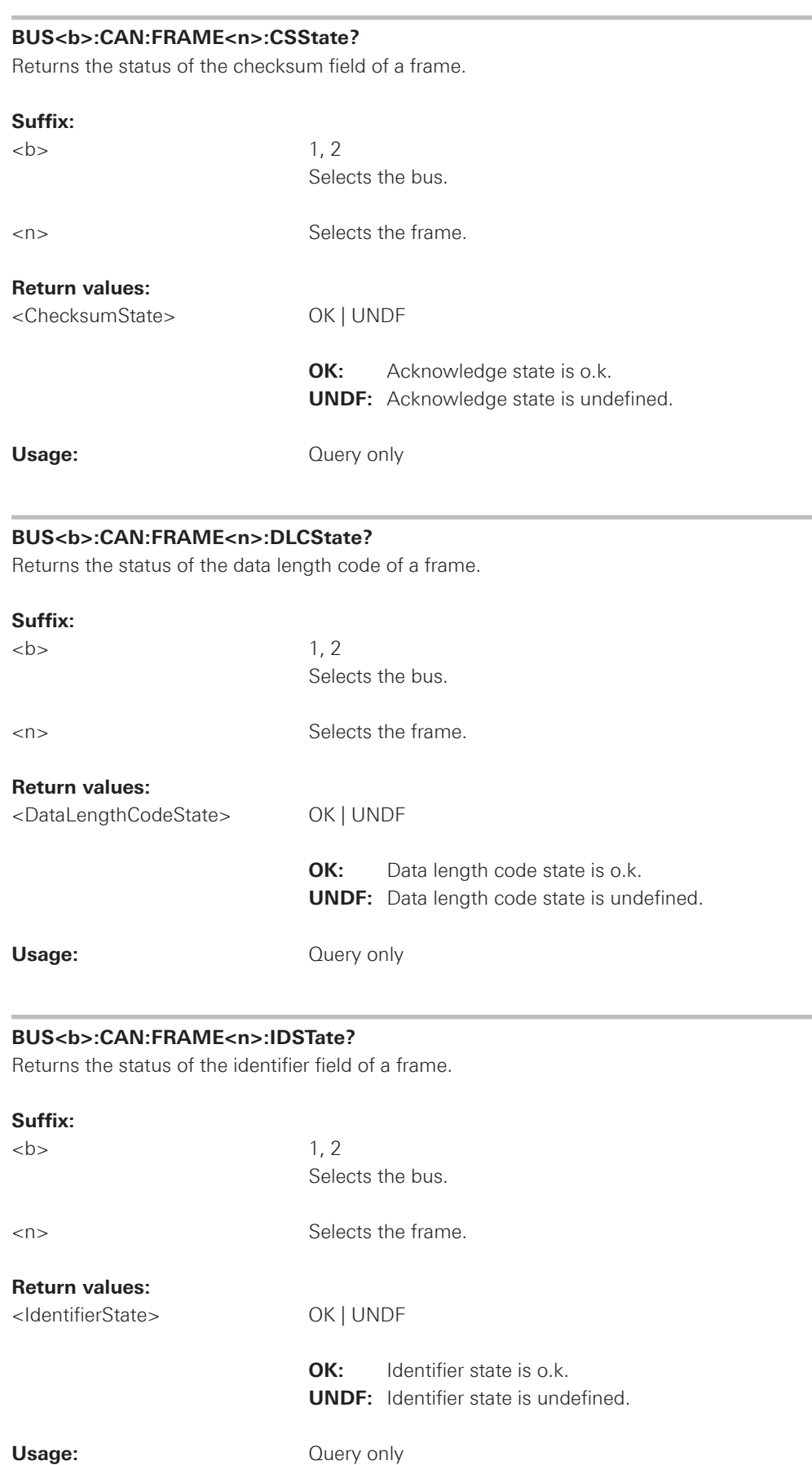
<span id="page-180-0"></span>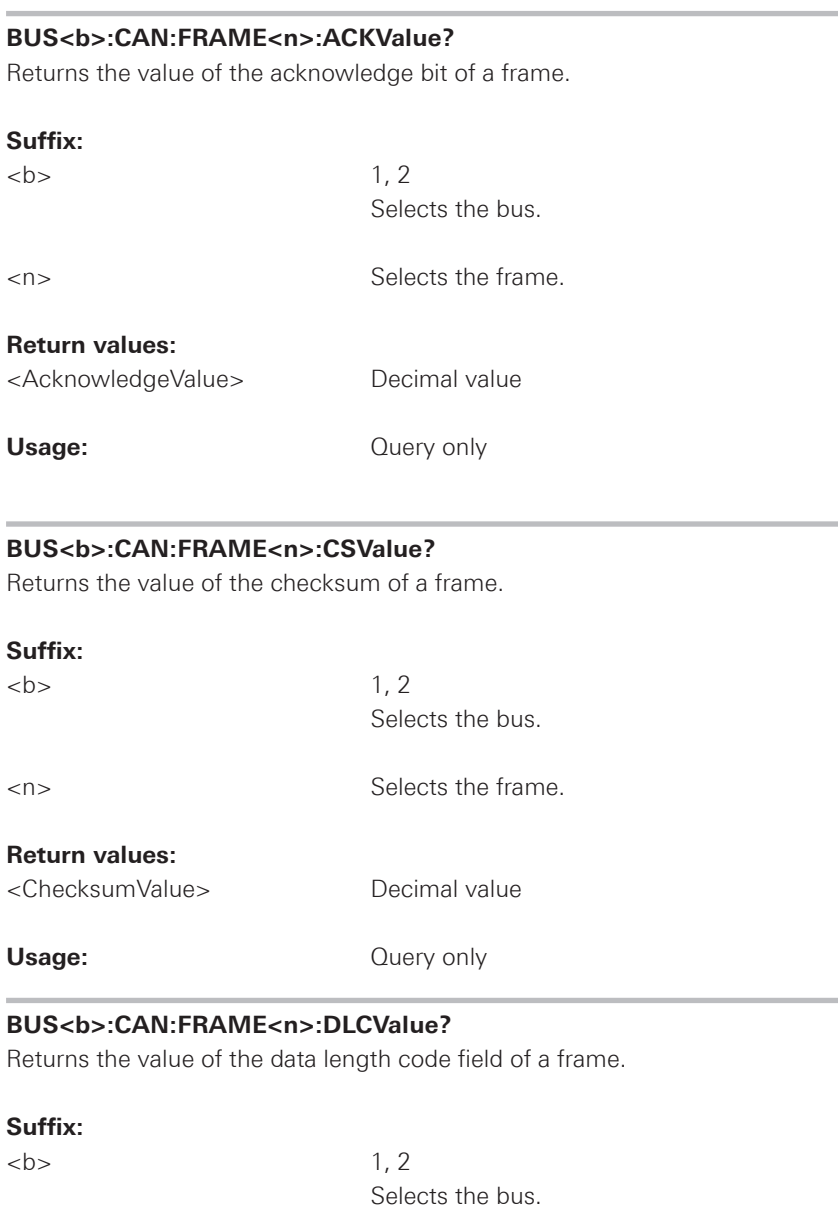

<n> Selects the frame.

**Return values:** <DataLengthCodeValue> Non-negative integer

Usage: **Calculate** Ouery only

frames.

<span id="page-181-0"></span>**BUS<b>:CAN:FRAME<n>:IDTYpe?**

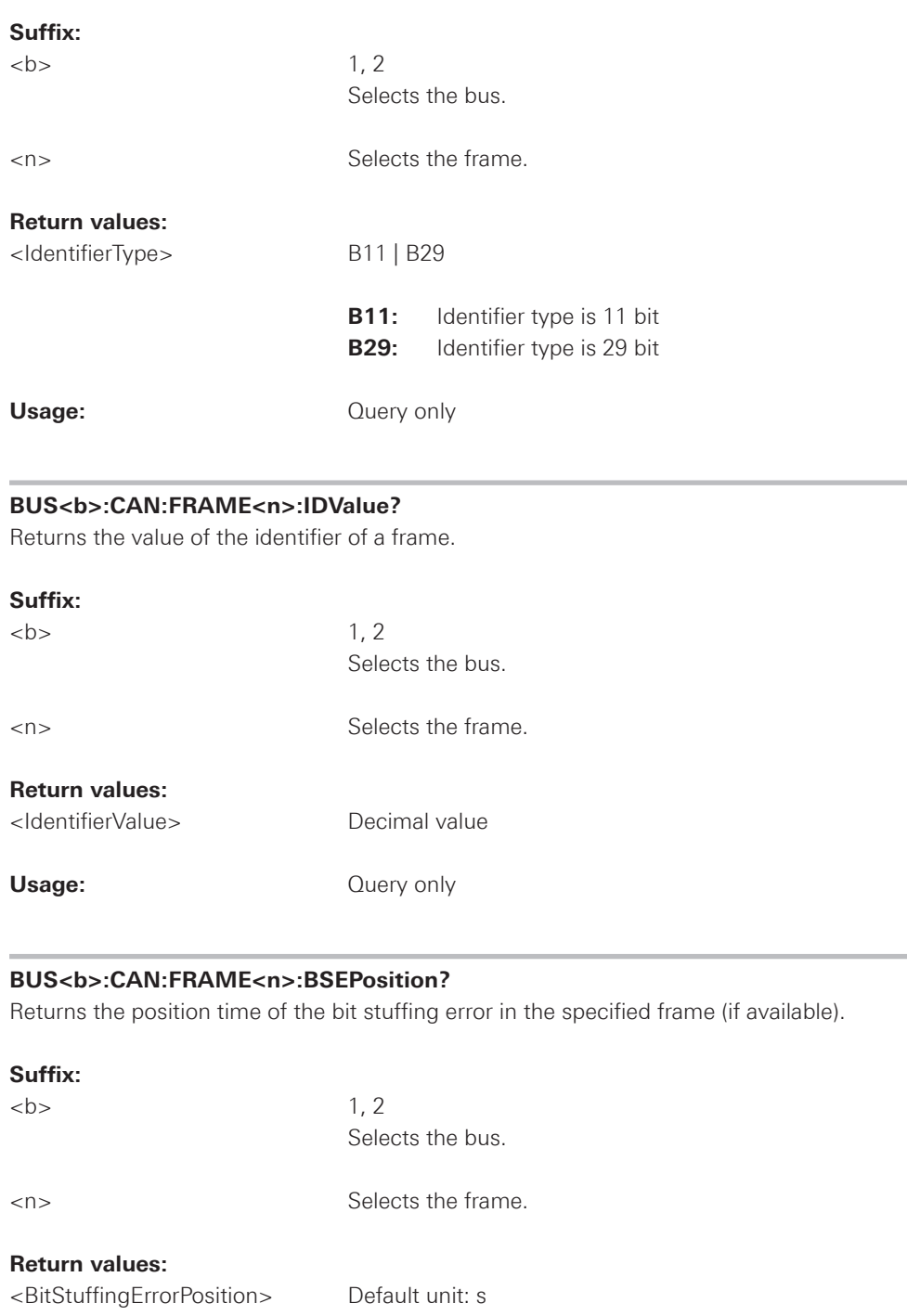

Returns the length of the identifier: 11 bit for CAN base frames, or 29 bits for CAN extended

 \*RST: 0

Usage: **Calculate** Ouery only

#### <span id="page-182-0"></span>**BUS<b>:CAN:FRAME<n>:BCOunt?**

Returns the number of data bytes of a frame.

**Suffix:** 

 $$  $$  $$  $$  $$  $$  $$  $$  $$  $$  $$  $$  $$  $$  $$  $$  $$  $$  $$  $$  $$  $$  $$  $$  $$  $$  $$  Selects the bus.

<n> Selects the frame.

**Return values:**

<ByteCount> Number of words (bytes)

Usage:  $\qquad \qquad$  Query only

# **BUS<b>:CAN:FRAME<n>:BYTE<o>:STATe?**

Returns the state of the a data byte of a frame.

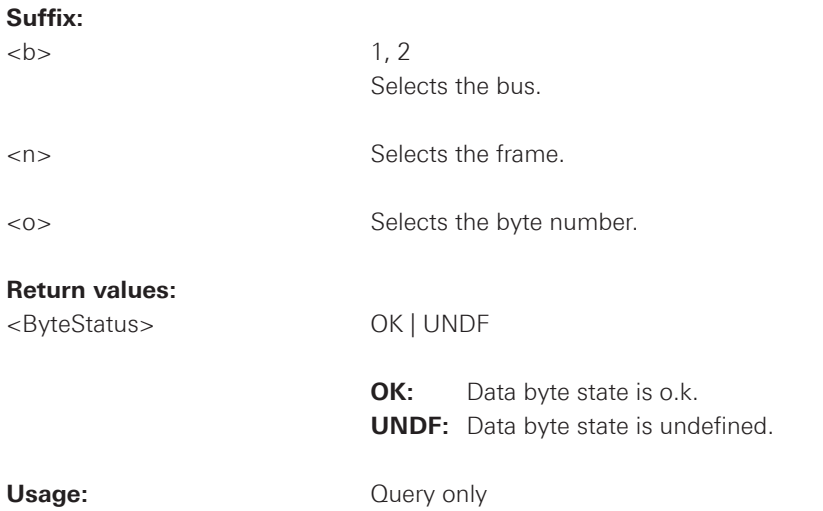

# **BUS<b>:CAN:FRAME<n>:BYTE<o>:VALue?**

Returns the value of the data byte of a frame.

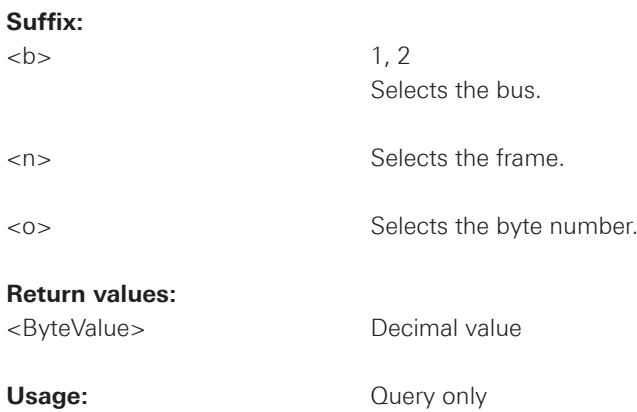

## <span id="page-183-0"></span>2.15.8 LIN

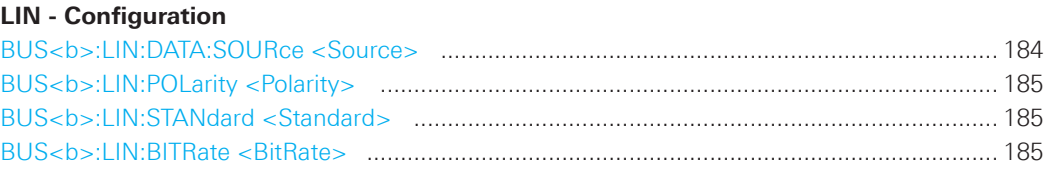

# **Trigger**

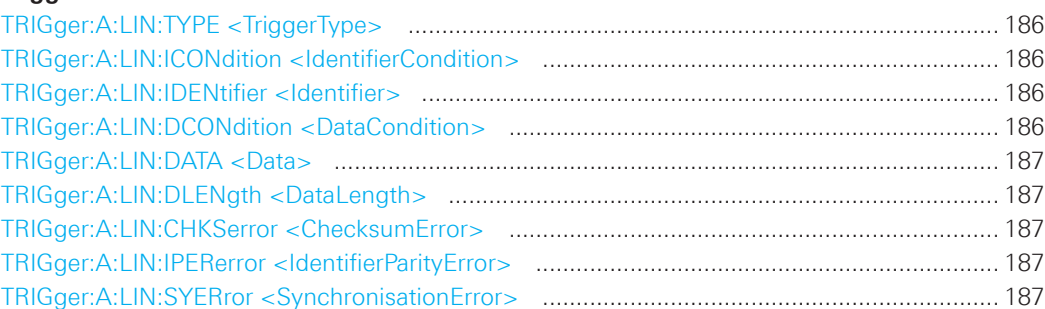

# **Decode**

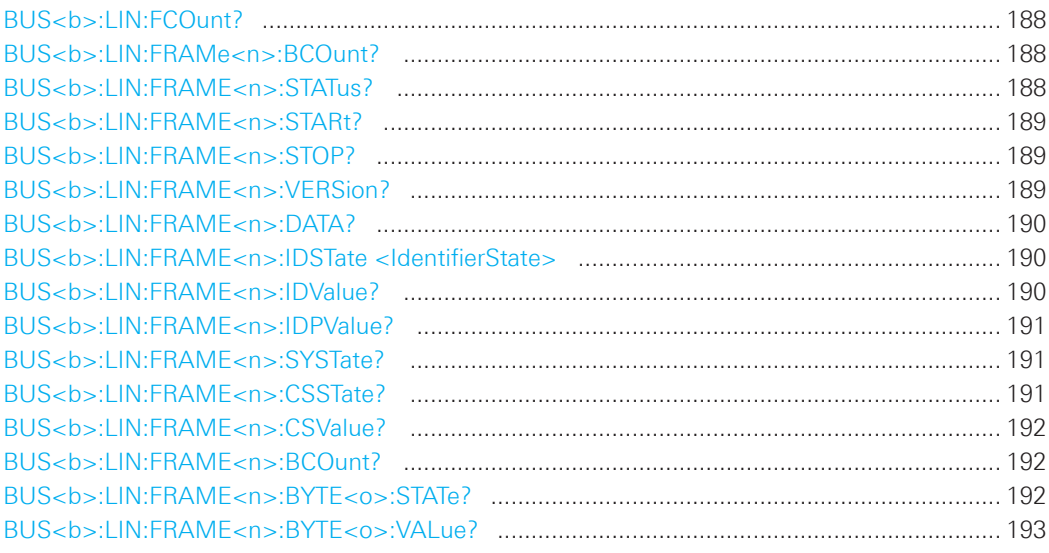

#### BUS<b>:LIN:DATA:SOURce <Source>

Sets the input channel to which the data line is connected.

# Suffix:

 $**b**$ 

 $1, 2$ Selects the bus.

# Parameters:

<Source>

CH1 | CH2 | D0 .... D7

\*RST: CH1

#### <span id="page-184-0"></span>**BUS<b>:LIN:POLarity <Polarity>**

Sets the polarity of the LIN.

#### **Suffix:**

 $1.2$ 

 Selects the bus.

#### **Parameters:**

<Polarity> POSitive | NEGative

 \*RST: POS

#### **BUS<b>:LIN:STANdard <Standard>**

Selects the version of the LIN standard that is used in the DUT. The setting mainly defines the checksum version used during decoding. The most common version is LIN 2.x. For mixed networks, or if the standard is unknown, set the LIN standard to AUTO.

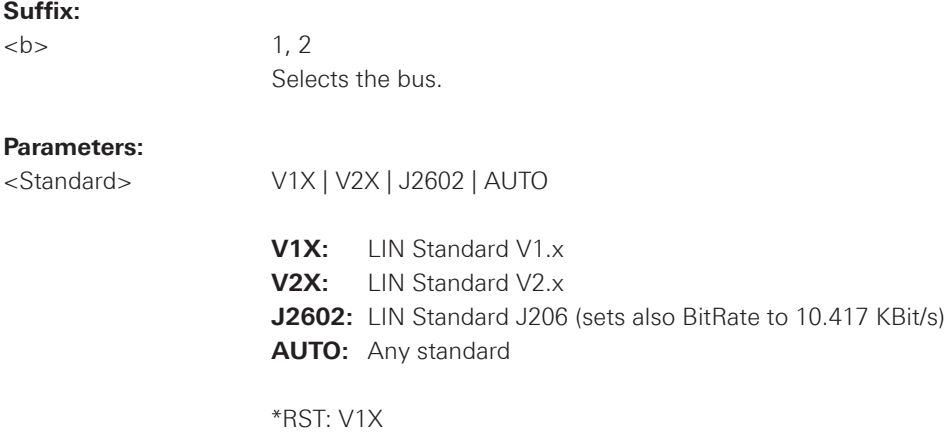

# **BUS<b>:LIN:BITRate <BitRate>**

Sets the user defined bit rate for the CAN Decoder.

#### **Suffix:**

 $\n**1, 2**$ 

 Selects the bus.

## **Parameters:**

<BitRate> Range: 1.00E+02 to 1.0081E+06 Unit: Bit/s

 \*RST: 9.6E+03

#### <span id="page-185-0"></span>**TRIGger:A:LIN:TYPE <TriggerType>**

Specifies the trigger type for LIN.

#### **Parameters:**

<TriggerType> SYNC | WKFRame | ID | IDDT | ERRCondition

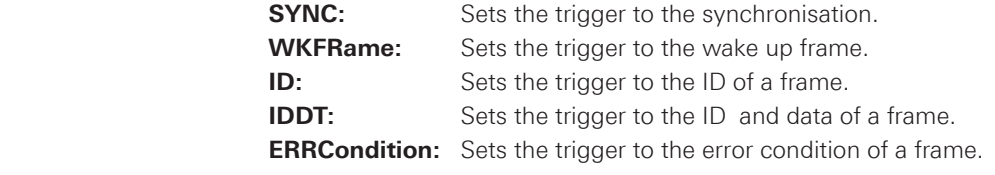

 \*RST: SYNC

# **TRIGger:A:LIN:ICONdition <IdentifierCondition>**

Specifies the condition for the identifier.

#### **Parameters:**

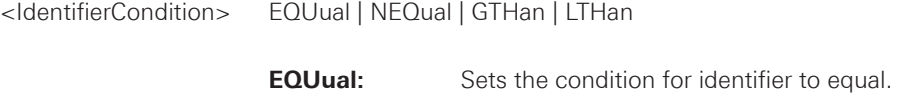

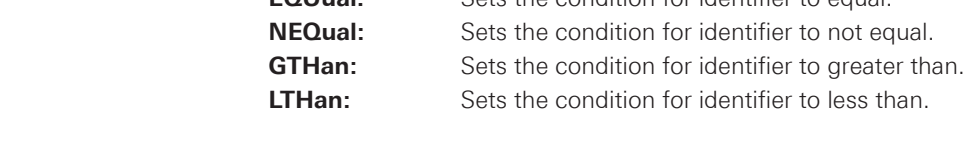

 \*RST: EQU

#### **TRIGger:A:LIN:IDENtifier <Identifier>**

Specifies the identifier, only 6 character are allowed.

## **Parameters:**

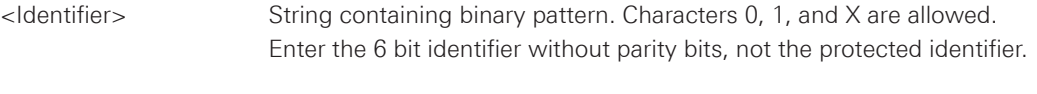

**Example:** TRIG:A:LIN:IDEN "100001"

### **TRIGger:A:LIN:DCONdition <DataCondition>**

Specifies the condition for the data.

#### **Parameters:**

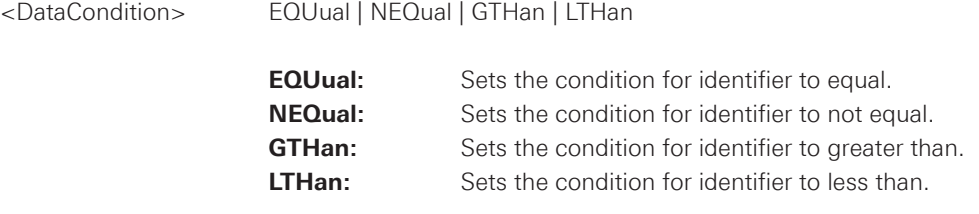

 \*RST: EQU

#### <span id="page-186-0"></span>**TRIGger:A:LIN:DATA <Data>**

Specifies the data for LIN trigger. Depending of TRIGger:A:LIN:DLENgth <DataLength> setting the number of characters is fixed, all bytes need to be complete.

#### **Parameters:**

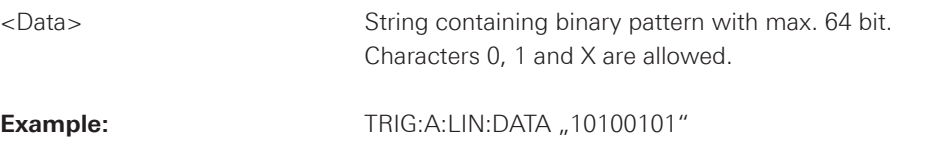

#### **TRIGger:A:LIN:DLENgth <DataLength>**

Defines the length of the data pattern - the number of bytes in the pattern.

#### **Parameters:**

<DataLength> Range: 1 to 8

 \*RST: 1

# **TRIGger:A:LIN:CHKSerror <ChecksumError>**

Triggers on a checksum error when trigger type is set to error condition, using TRIGger:A:LIN:TYPE <TriggerType>. The checksum verifies the correct data transmission. It is the last byte of the frame response.

#### **Parameters:**

<ChecksumError> ON | OFF \*RST: ON

#### **TRIGger:A:LIN:IPERerror <IdentifierParityError>**

Triggers on a parity error when trigger type is set to error condition, using TRIGger:A:LIN:TYPE <TriggerType>. Parity bits are the bits 6 and 7 of the identifier. They verify the correct transmission of the identifier.

#### **Parameters:**

<IdentifierParityError> ON | OFF

 \*RST: OFF

#### **TRIGger:A:LIN:SYERror <SynchronisationError>**

Specifies the trigger on synchronisation error when trigger type is set to error, using TRIGger:A:LIN:TYPE <TriggerType>.

**Parameters:** 

<SynchronisationError> ON | OFF

 \*RST: OFF

<span id="page-187-0"></span>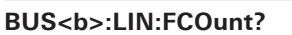

Returns the number of received frames of the active LIN bus.

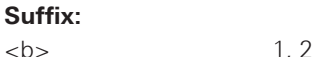

 Selects the bus.

#### **Return values:**

<FrameCount> Total number of decoded frames.

**Usage:** Query only

#### **BUS<b>:LIN:FRAMe<n>:BCOunt?**

Returns the number of data bytes in the specified frame.

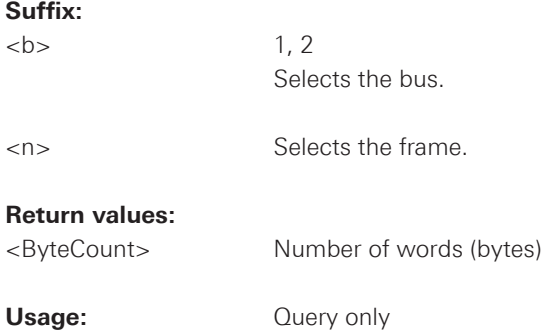

#### **BUS<b>:LIN:FRAME<n>:STATus?**

Returns the status of frames.

#### **Suffix:**

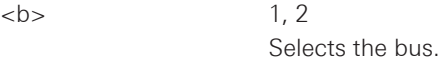

<n> Selects the frame.

#### **Return values:**

<State> OK | CHKS | WAKeup | SYER | INS | ERR | UNDF | IPER

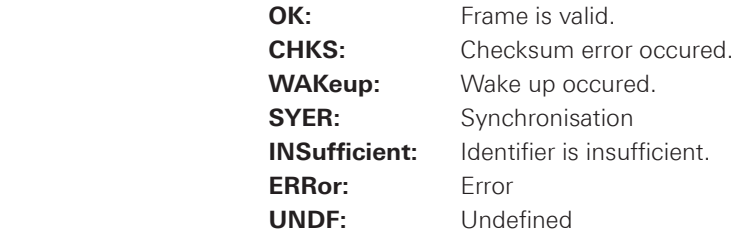

**Usage:** Query only

<span id="page-188-0"></span>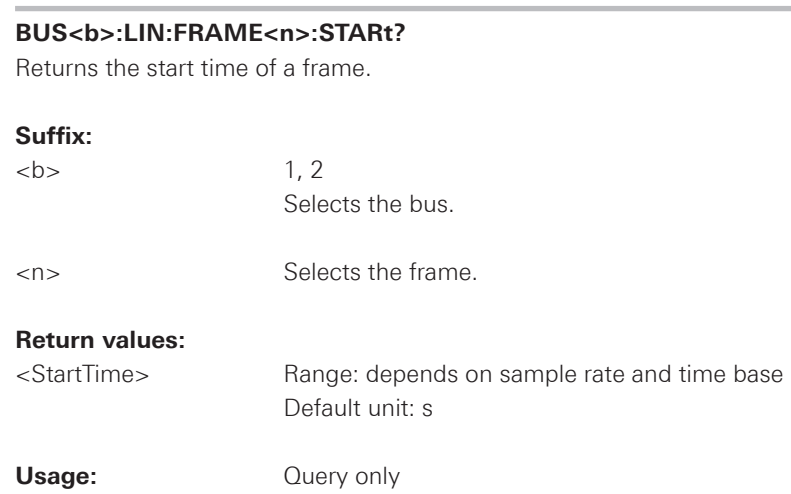

# **BUS<b>:LIN:FRAME<n>:STOP?**

Returns the stop time of a frame.

# **Suffix:**

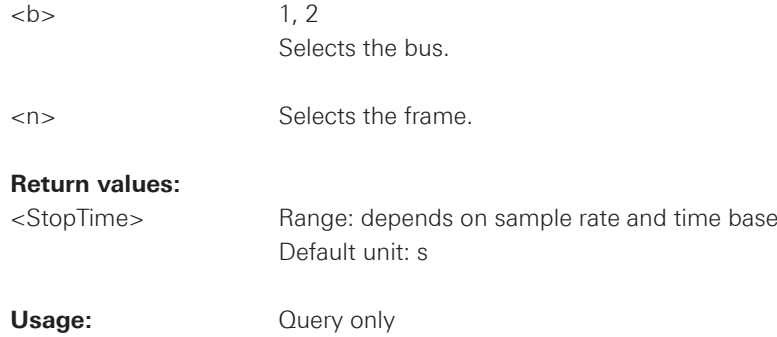

# **BUS<b>:LIN:FRAME<n>:VERSion?**

Returns the version of LIN.

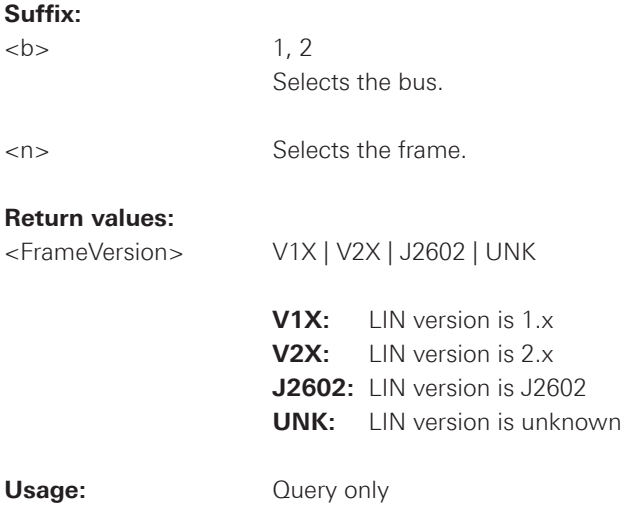

<span id="page-189-0"></span>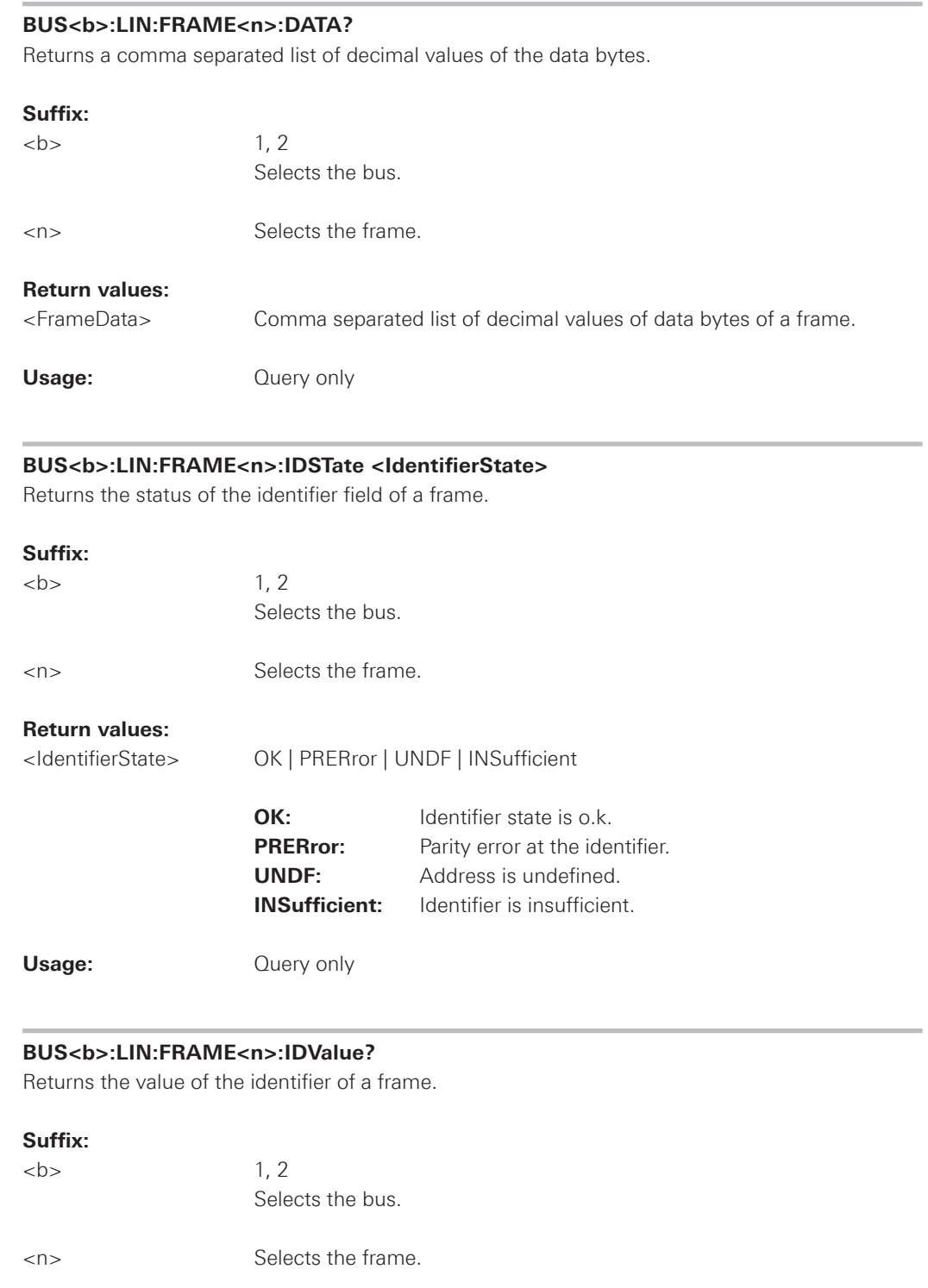

#### **Return values:**

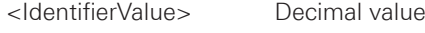

**Usage:** Query only

<span id="page-190-0"></span>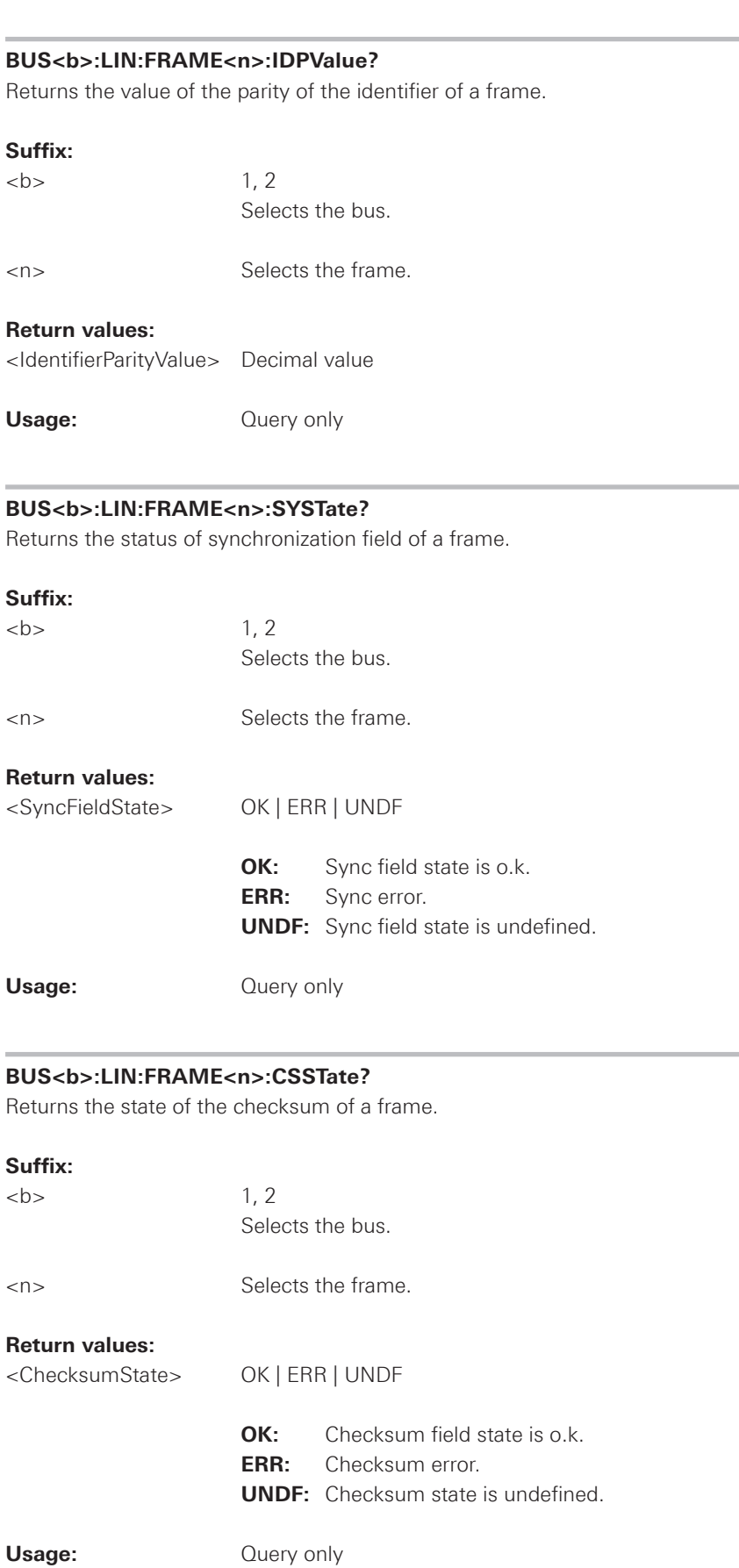

<span id="page-191-0"></span>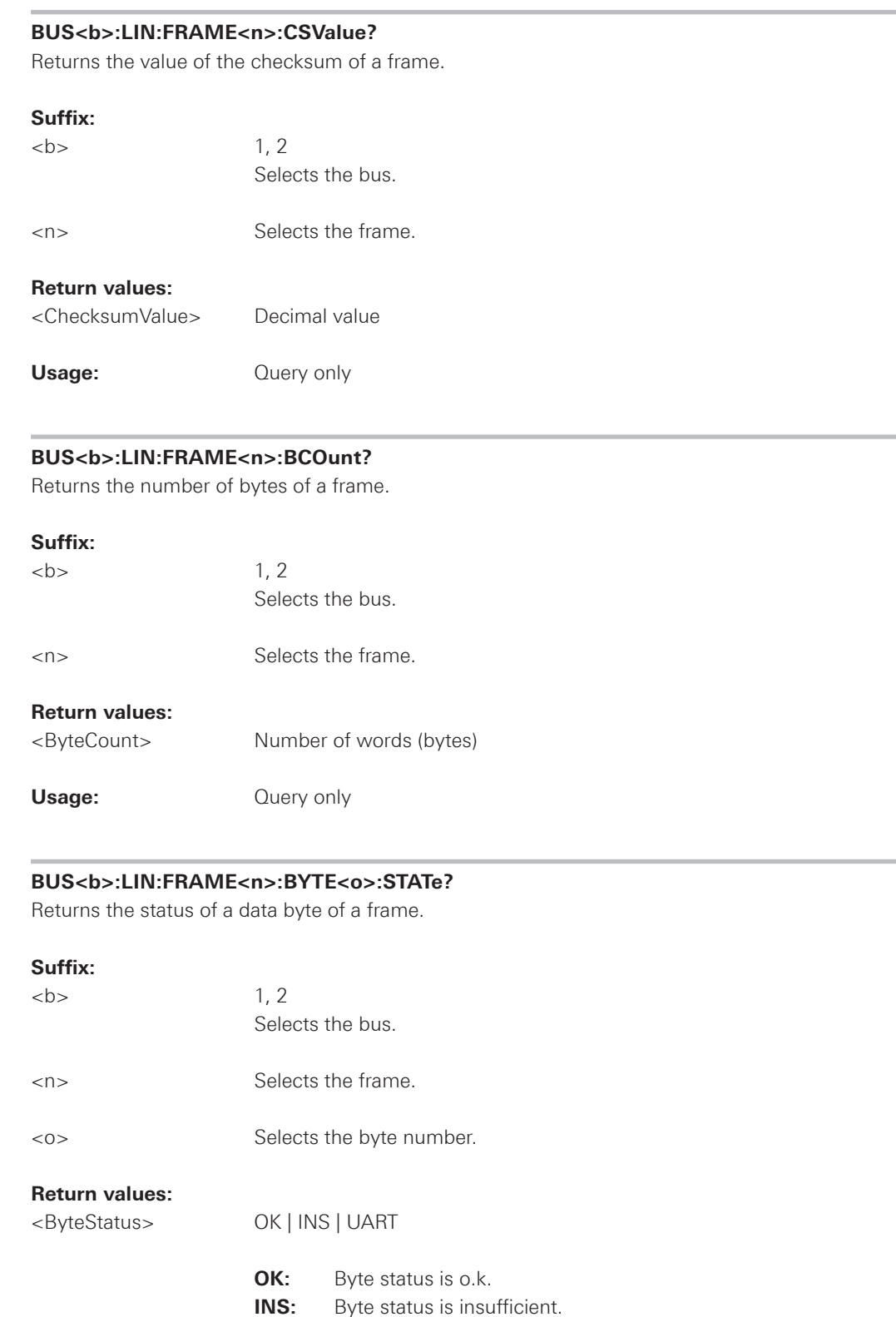

**UART:** Error within the byte.

Usage: Query only

<span id="page-192-0"></span>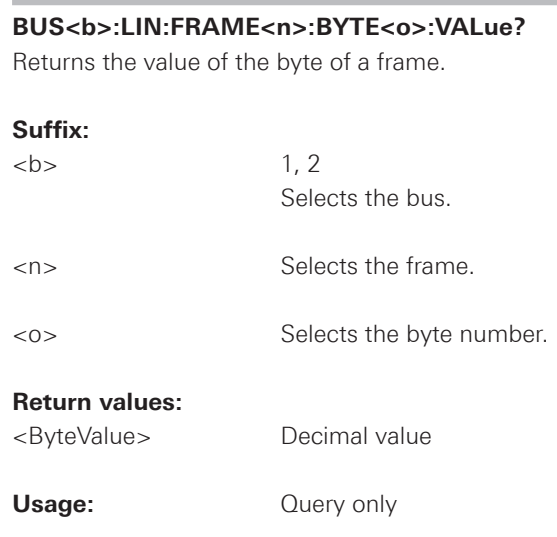

#### **2.16 Data and File Management**

This chapter describes commands that store or restore data and measurement results.

#### **2.16.1 Output Control**

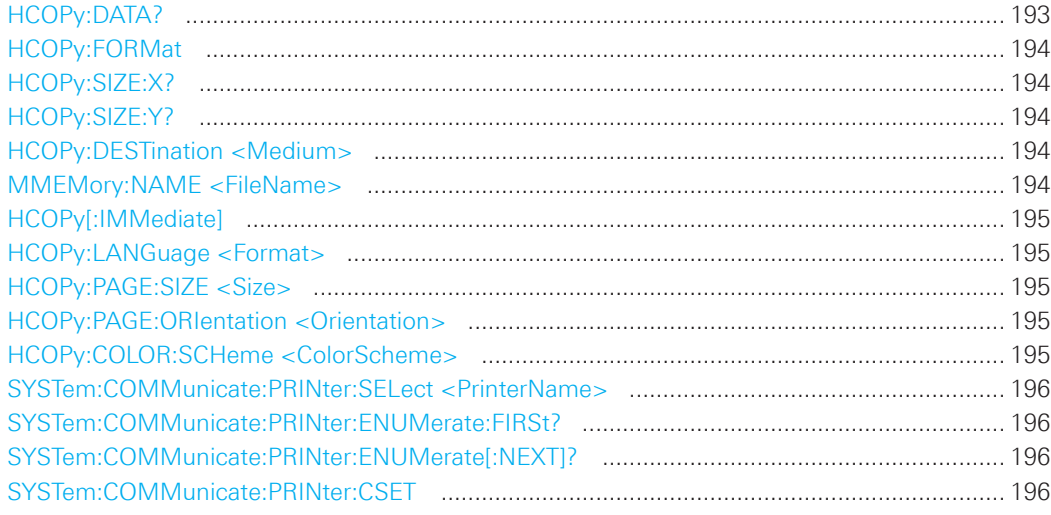

# **HCOPy:DATA?**

Returns the actual display content (screenshot) in binary format.

- **Example**: **Example**: *Stopping the waveform acquisition and send HCOP:DATA?* 
	- Reading the screenshot data bytes until the whole capture is received
	- Removing the specific header and saving the data stream

#### **#47609PNG**

 #4 = 4 letters following 7609 = number of bytes to be transmitted PNG = PNG file format

 In order to get a valid PNG which can be opened by any standard image viewer, the header information must be stripped down and removed until the file starts with "PNG".

<span id="page-193-0"></span>**Usage:** Query only

#### **HCOPy:FORMat**

Defines the data format of the screenshot.

## **Parameters:**

<Format> BMP | PNG

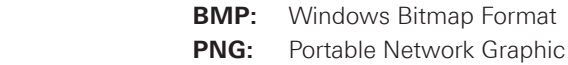

#### **HCOPy:SIZE:X?**

Returns the horizontal expansion of the screenshots.

**Usage:** Query only

#### **HCOPy:SIZE:Y?**

Returns the vertical expansion of the screenshots.

**Usage:** Query only

## **HCOPy:DESTination <Medium>**

Defines whether the screenshot is saved or printed.

#### **Parameters:**

<Medium> "MMEM" | "SYST:COMM:PRIN"

#### **"MMEM"**

 Saves the screenshot to a file. Specify the file name and location with MMEMory:NAME.

### **"SYST:COMM:PRIN"**

 Prints on the printer specified with SYSTem:COMMunicate:PRINter:SEL ect. The printer must be specified before the HCOPy:DESTination is sent.

\*RST: "MMEM"

#### **MMEMory:NAME <FileName>**

Defines the file name to store an image of the display with HCOPy[:IMMediate].

#### **Parameters:**

<FileName> String parameter

#### <span id="page-194-0"></span>**HCOPy[:IMMediate]**

Prints an image of the display to the printer or saves an image to a file or the clipboard, depending on the HCOPy:DESTination setting.

The printer is defined by SYSTem:COMMunicate:PRINter:SELect.

The file name for storage is defined by MMEMory:NAME.

Usage: Event

#### **HCOPy:LANGuage <Format>**

Defines the format of the printed or saved screenshot.

Parameters:

<Format> GDI | BMP | PNG | GIF

**GDI:** For output on printer **BMP | PNG | GIF:** File formats for saved screenshots

 \*RST: PNG

#### **HCOPy:PAGE:SIZE <Size>**

Defines the page size to be used.

#### **Parameters:**

<Size> A4 | A5 | B5 | B6 | EXECutive

#### **HCOPy:PAGE:ORIentation <Orientation>**

Defines the page orientation.

#### **Parameters:**

<Orientation> LANDscape | PORTrait

#### **HCOPy:COLOR:SCHeme <ColorScheme>**

Defines the color mode for saved and printed screenshots.

#### **Parameters:**

<ColorScheme> COLor | GRAYscale | INVerted

#### **INVerted**

 Inverts the colors of the output, i.e. a dark waveform is printed on a white background.

 \*RST: COLor

#### <span id="page-195-0"></span>**SYSTem:COMMunicate:PRINter:SELect <PrinterName>**

Selects a configured printer.

#### **Parameters:**

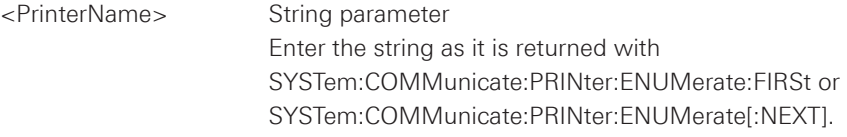

#### **SYSTem:COMMunicate:PRINter:ENUMerate:FIRSt?**

Queries the name of the first printer in the list of printers. The names of other installed printers can be queried with the SYSTem:COMMunicate:PRINter:ENUMerate[:NEXT] command.

#### **Return values:**

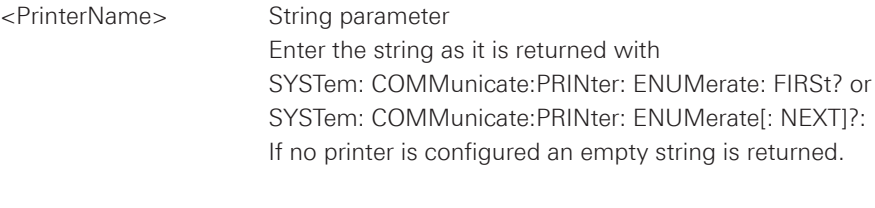

Usage: **Query only** 

## **SYSTem:COMMunicate:PRINter:ENUMerate[:NEXT]?**

Queries the name of the next printer installed.

The SYSTem:COMMunicate:PRINter:ENUMerate:FIRSt command should be sent previously to return to the beginning of the printer list and query the name of the first printer.

#### **Return values:**

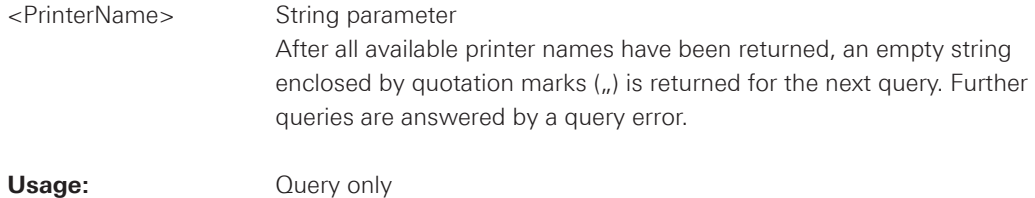

#### **SYSTem:COMMunicate:PRINter:CSET**

Sets the printer language that is supported by the printer.

#### **Parameters:**

<CommandSet> PCL5 | PCLXl | PS

 **PCLXl:** PCL XL **PS:** Postscript

#### **2.16.2 MMEMory Commands**

The Mass MEMomory subsystem provides commands to access the storage media and to save and reload instrument settings.

The oscilloscope has two storage devices indicated as drives:

- • /INT: internal storage with default directories for each data type
- • /USB\_FRONT: USB connector on the front panel

Common computer and network drives like C:, D:, \\server\share are not available.

## **Name conventions**

The names of files and directories have to meet the following rules:

- Only the 8.3 format with ASCII characters is supported.
- • No special characters are allowed.
- Use / (slash) instead of \ (backslash).

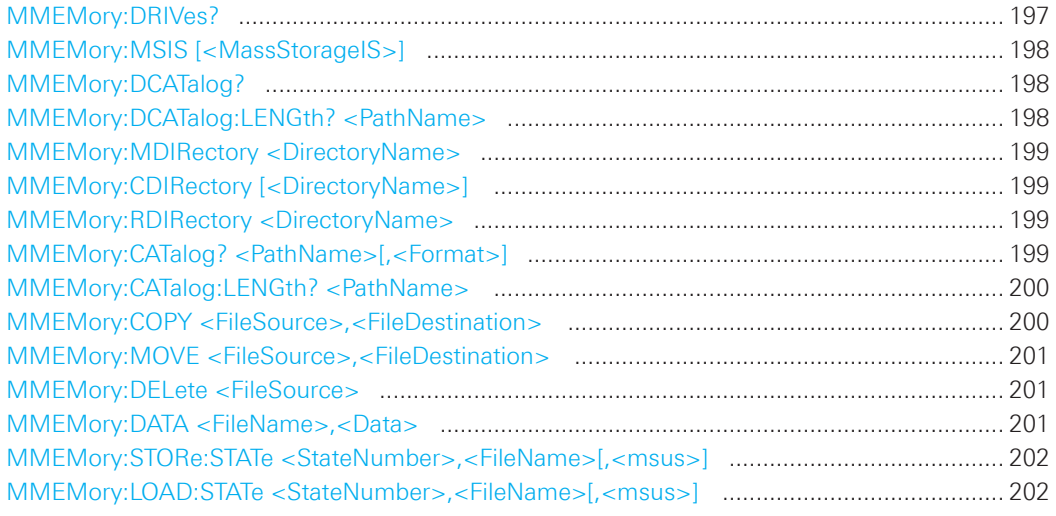

#### **MMEMory:DRIVes?**

Returns the storage devices available on the oscilloscope.

#### **Return values:**

<Drive>
List of strings

**/INT:** Internal storage **/USB\_FRONT:** USB connector on the front panel

**Usage:** Query only

#### <span id="page-197-0"></span>**MMEMory:MSIS [<MassStorageIS>]**

Changes the storage device (drive).

#### **Parameters:**

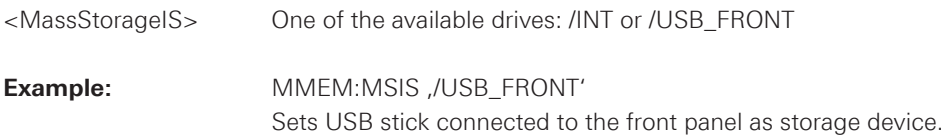

## **MMEMory:DCATalog?**

Returns the subdirectories of the specified directory. The result corresponds to the number of strings returned by the MMEMory:DCATalog:LENgth? command.

#### **Query Parameters:**

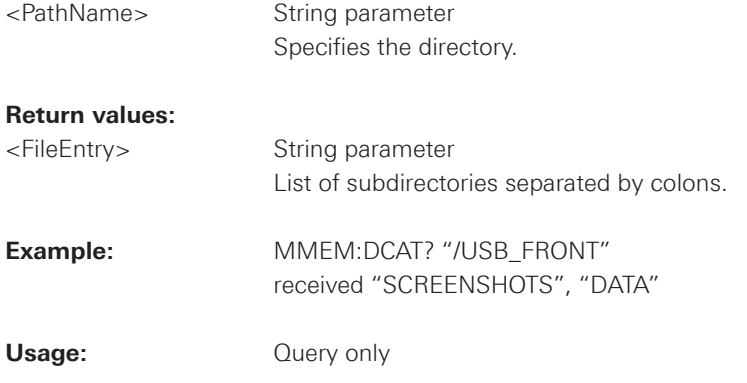

#### **MMEMory:DCATalog:LENGth? <PathName>**

Returns the number of directories in specified directory. The result corresponds to the number of strings returned by the MMEMory:DCATalog? command.

#### **Query Parameters:**

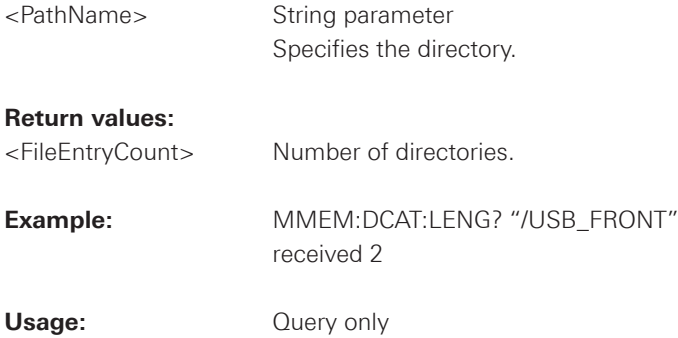

#### <span id="page-198-0"></span>**MMEMory:MDIRectory <DirectoryName>**

Creates a new directory with the specified name.

#### **Setting Parameters:**

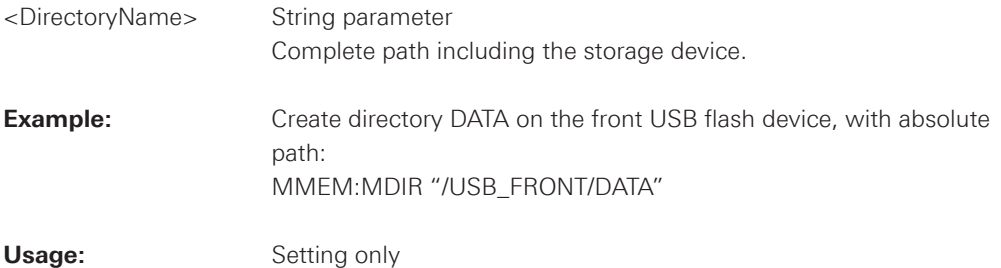

#### **MMEMory:CDIRectory [<DirectoryName>]**

Changes the default directory for file access.

### **Setting Parameters:**

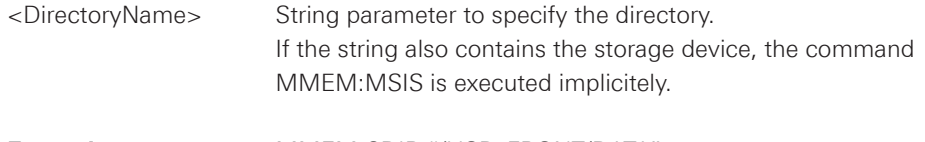

# **Example:** MMEM:CDIR "/USB\_FRONT/DATA"

#### **MMEMory:RDIRectory <DirectoryName>**

Deletes the specified directory. All subdirectories and all files in the specified directory and in the subdirectories will be deleted. You cannot delete the current directory or a superior directory.

#### **Setting Parameters:**

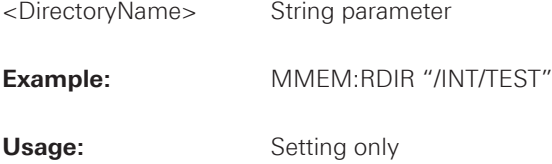

#### **MMEMory:CATalog? <PathName>[,<Format>]**

Returns the a list of files contained in the specified directory. The result corresponds to the number of files returned by the MMEMory:CATalog:LENgth? command.

#### **Query Parameters:**

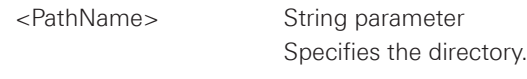

<Format> ALL | WTIMe

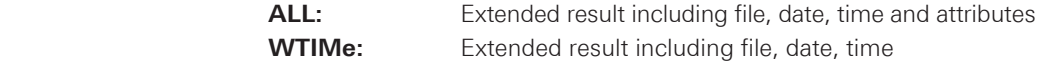

<span id="page-199-0"></span>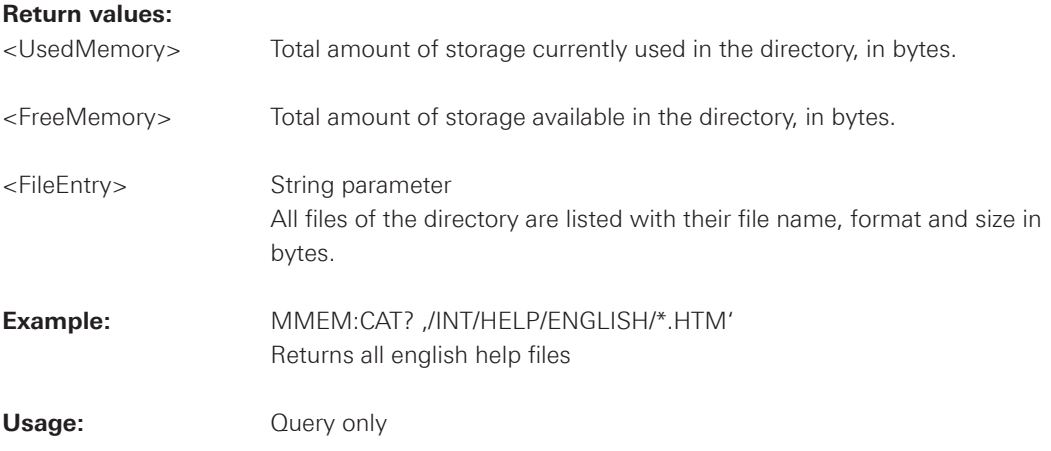

# **MMEMory:CATalog:LENGth? <PathName>**

Returns the number of files in the specified directory. The result corresponds to the number of files returned by the MMEMory:CATalog? command.

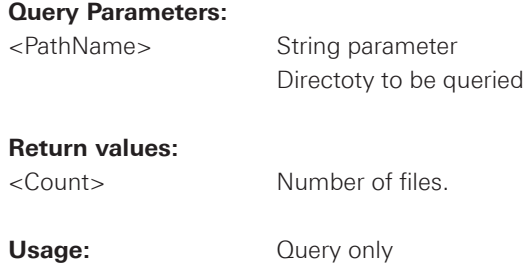

#### **MMEMory:COPY <FileSource>,<FileDestination>**

Copies data between the instrument and a USB stick.

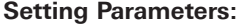

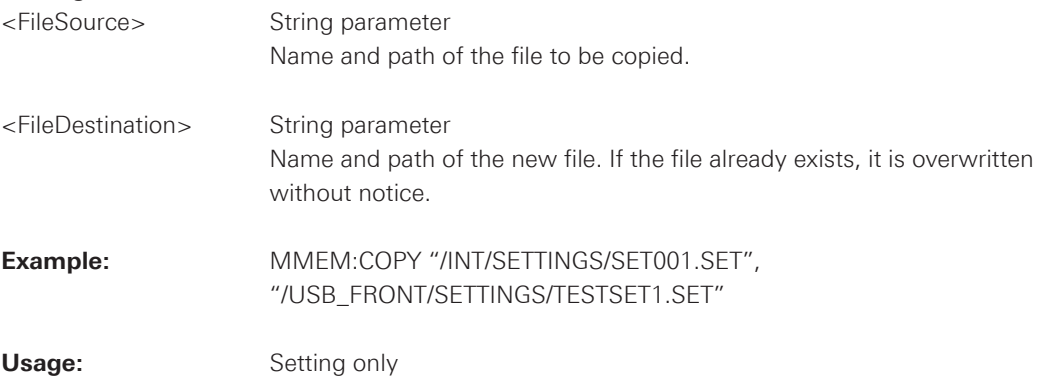

#### <span id="page-200-0"></span>**MMEMory:MOVE <FileSource>,<FileDestination>**

Moves an existing file to a new location.

#### **Setting Parameters:**

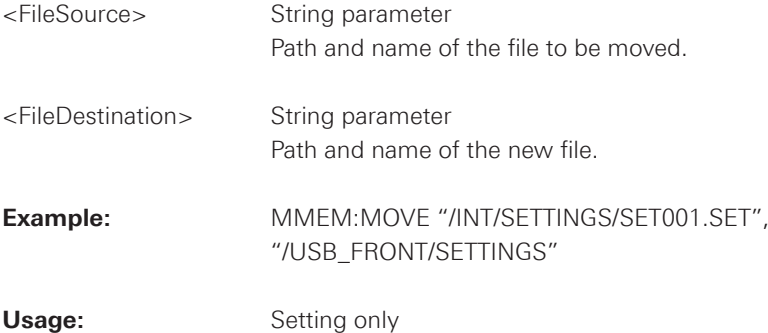

#### **MMEMory:DELete <FileSource>**

Removes a file from the specified directory.

#### **Setting Parameters:**

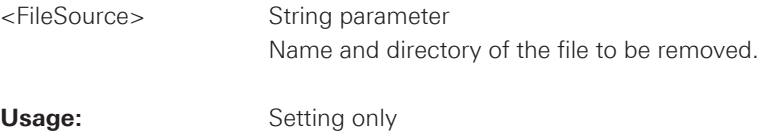

#### **MMEMory:DATA <FileName>,<Data>**

Stores data to the storage location specified using MMEMory:CDIRectory.

#### **Parameters:**

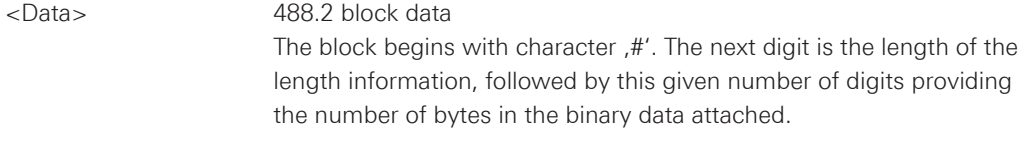

## **Parameters for setting and query:**

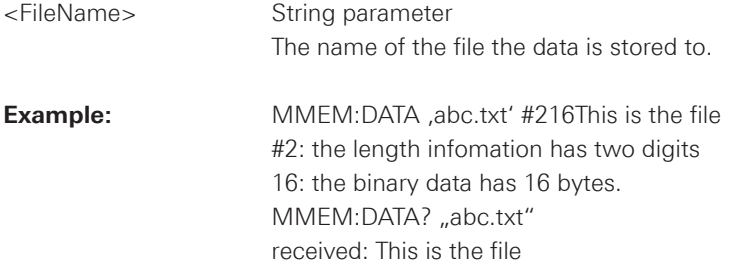

#### <span id="page-201-0"></span>**MMEMory:STORe:STATe <StateNumber>,<FileName>[,<msus>]**

Saves the current device settings to the specified file.

#### **Setting Parameters:**

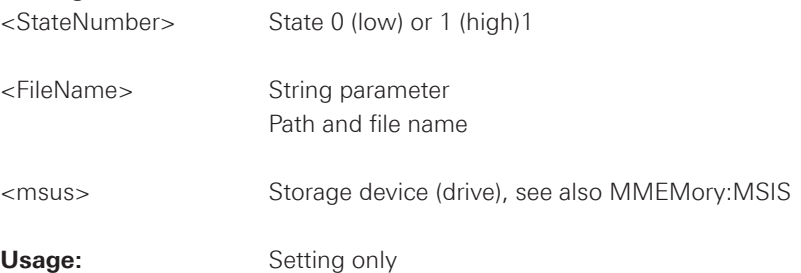

#### **MMEMory:LOAD:STATe <StateNumber>,<FileName>[,<msus>]**

Loads the device settings from the specified file.

## **Setting Parameters:**

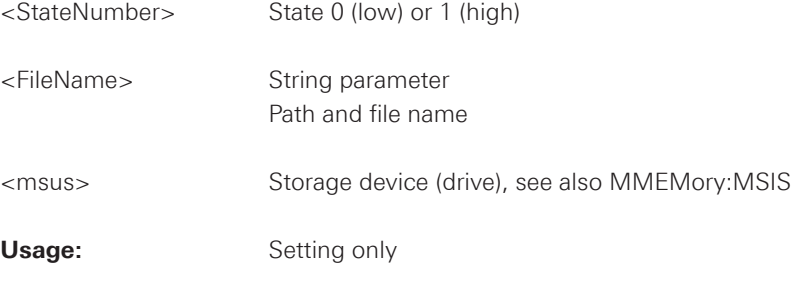

#### <span id="page-202-0"></span>**2.17 General Instrument Setup**

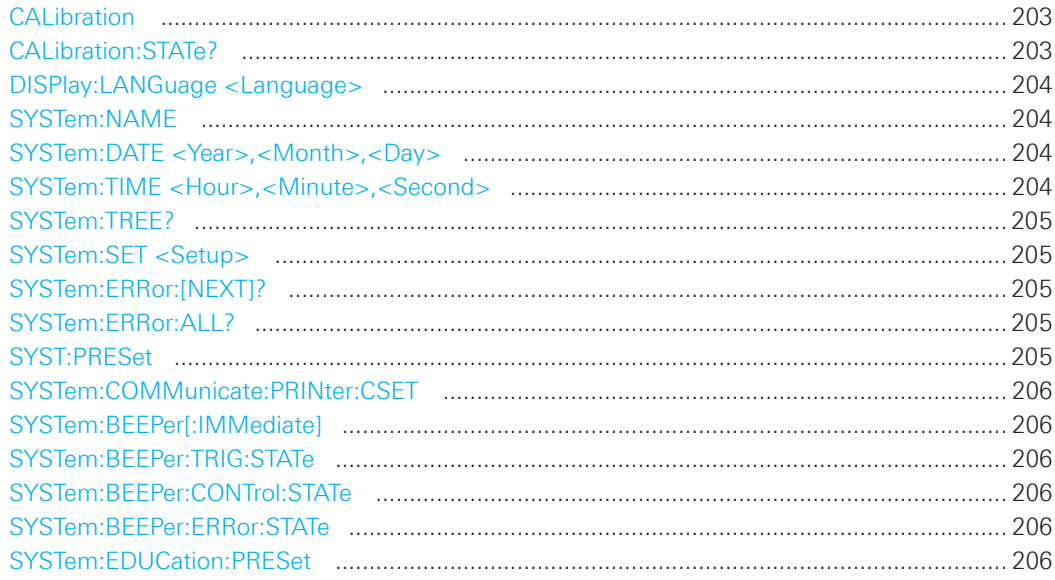

#### **CALibration**

Calibration starts the self-alignment process. It can take several minutes. Calibration? returns information on the state of the self-alignment. Return values  $\neq 0$  indicate an error. Same as \*CAL?.

#### **Return values:**

<SelfAlignment> Numeric status indicator

#### **CALibration:STATe?**

Returns the overall state of the self-alignment.

## **Return values:**

<SelfAlignmentState> NOALignment | RUN | ERRor | OK | ABORt

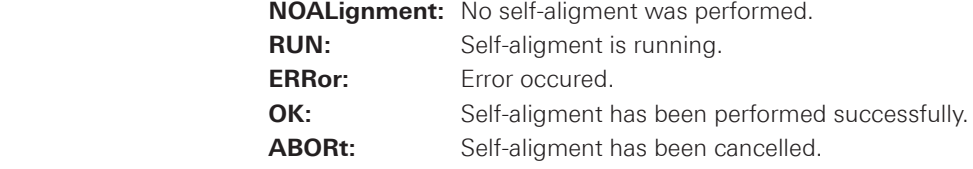

**Usage:** Query only

#### <span id="page-203-0"></span>**DISPlay:LANGuage <Language>**

Sets the language in which the softkey labels, help and other screen information can be displayed. Supported languages are listed in the "Specifications" data sheet.

## **Parameters:**

<Language> ENGLish | GERMan | FRENch | SPANish | RUSSian | SCHinese | **TCHinese** 

 \*RST: Reset does not change the language

#### **SYSTem:NAME**

Defines an instrument name.

#### **Parameters:**

<Name> String with max. 20 characters

#### **SYSTem:DATE <Year>,<Month>,<Day>**

Specifies the internal date for the instrument.

#### **Parameters:**

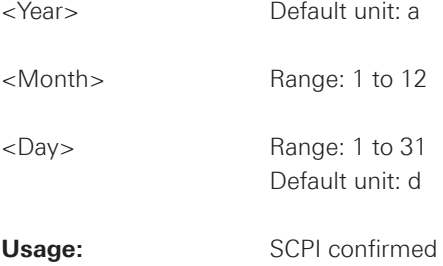

# **SYSTem:TIME <Hour>,<Minute>,<Second>**

Specifies the internal time for the instrument.

#### **Parameters:**

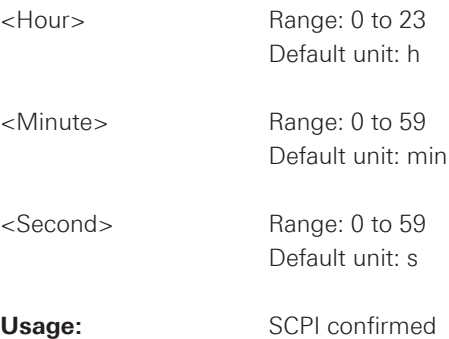

#### <span id="page-204-0"></span>**SYSTem:TREE?**

Returns a list of implemented remote commands.

Usage: Query only

#### **SYSTem:SET <Setup>**

Defines or queries the device settings that can be saved and load manually with SAVE/RECALL --> Device Settings.

#### **Parameters:**

<Setup> 488.2 block data

Usage: SCPI confirmed

#### **SYSTem:ERRor:[NEXT]?**

Queries the error/event queue for the oldest item and removes it from the queue. The response consists of an error number and a short description of the error. Positive error numbers are instrument-dependent. Negative error numbers are reserved by the SCPI standard.

#### **Return values:**

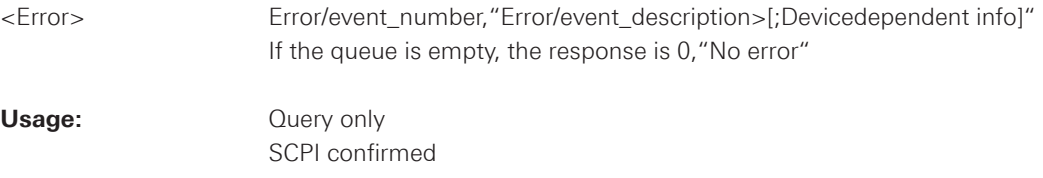

## **SYSTem:ERRor:ALL?**

Queries the error/event queue for all unread items and removes them from the queue. The response is a comma separated list of error number and a short description of the error in FIFO order. Positive error numbers are instrument-dependent. Negative error numbers are reserved by the SCPI standard.

#### **Return values:**

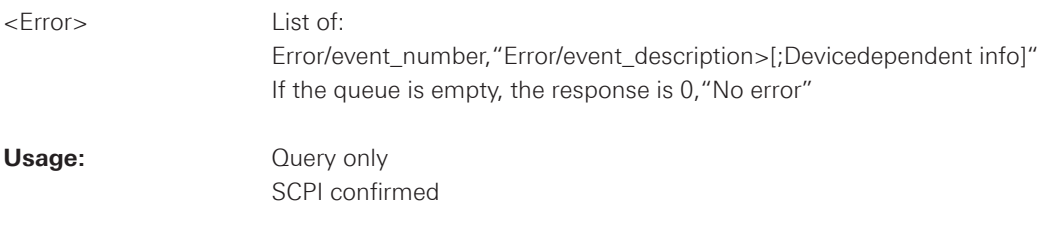

## **SYST:PRESet**

Resets the instrument to the default state, has the same effect as \*RST.

Usage: Event

#### <span id="page-205-0"></span>**SYSTem:COMMunicate:PRINter:CSET**

Sets the printer language that is supported by the printer.

#### **Parameters:**

<CommandSet> PCL5 | PCLXl | PS

 **PCLXl:** PCL XL **PS:** Postscript

#### **SYSTem:BEEPer[:IMMediate]**

Generates an immediate beep.

**Usage**: Event

### **SYSTem:BEEPer:TRIG:STATe**

Enables or disables the beep if a trigger occurs.

#### **Parameters:**

<TriggerBeep> ON | OFF

#### **SYSTem:BEEPer:CONTrol:STATe**

Enables or diables a sound for general control events, e.g. reaching the rotary encoder end or changing the measuring mode in the "Auto Measure" menu.

#### **Parameters:**

<ControlBeep> ON | OFF

## **SYSTem:BEEPer:ERRor:STATe**

Enables or disables the beep if an error occurs.

## **Parameters:**

<ErrorBeep> ON | OFF

## **SYSTem:EDUCation:PRESet**

Deletes the password of the education mode.

**Usage:** Event

#### **2.18 Status Reporting**

#### **2.18.1 STATus:OPERation Register**

The commands of the STATus:OPERation subsystem control the status reporting structures of the STATus:OPERation register:

See also:

- chapter 1.6.1, "Structure of a SCPI Status Register"
- "STATus:OPERation Register"

The following commands are available: STATus:OPERation:CONDition? ................................................................................................ 207 STATus:OPERation:ENABle <Enable> ...................................................................................... 207 STATus:OPERation:NTRansition <NegativeTransition> ............................................................ 207 STATus:OPERation:PTRansition <PositiveTransition> .............................................................. 207 STATus:OPERation[:EVENt]? [....................................................................................................](#page-207-0) 208

#### **STATus:OPERation:CONDition?**

Returns the of the CONDition part of the operational status register.

#### **Return values:**

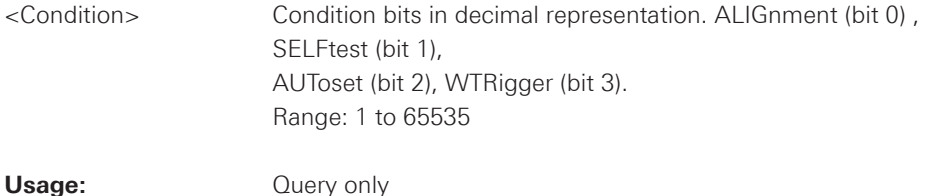

# **STATus:OPERation:ENABle <Enable>**

#### **Parameters:**

<Enable> Range: 1 to 65535

#### **STATus:OPERation:NTRansition <NegativeTransition>**

### **Parameters:**

<NegativeTransition> Range: 1 to 65535

#### **STATus:OPERation:PTRansition <PositiveTransition>**

## **Parameters:**

<PositiveTransition> Range: 1 to 65535

#### <span id="page-207-0"></span>**STATus:OPERation[:EVENt]?**

#### **Return values:**

<Event> Range: 1 to 65535

**Usage:** Query only

# **2.18.2 STATus: QUEStionable Registers**

The commands of the STATus: QUEStionable subsystem control the status reporting structures of the STATus:QUEStionable registers:

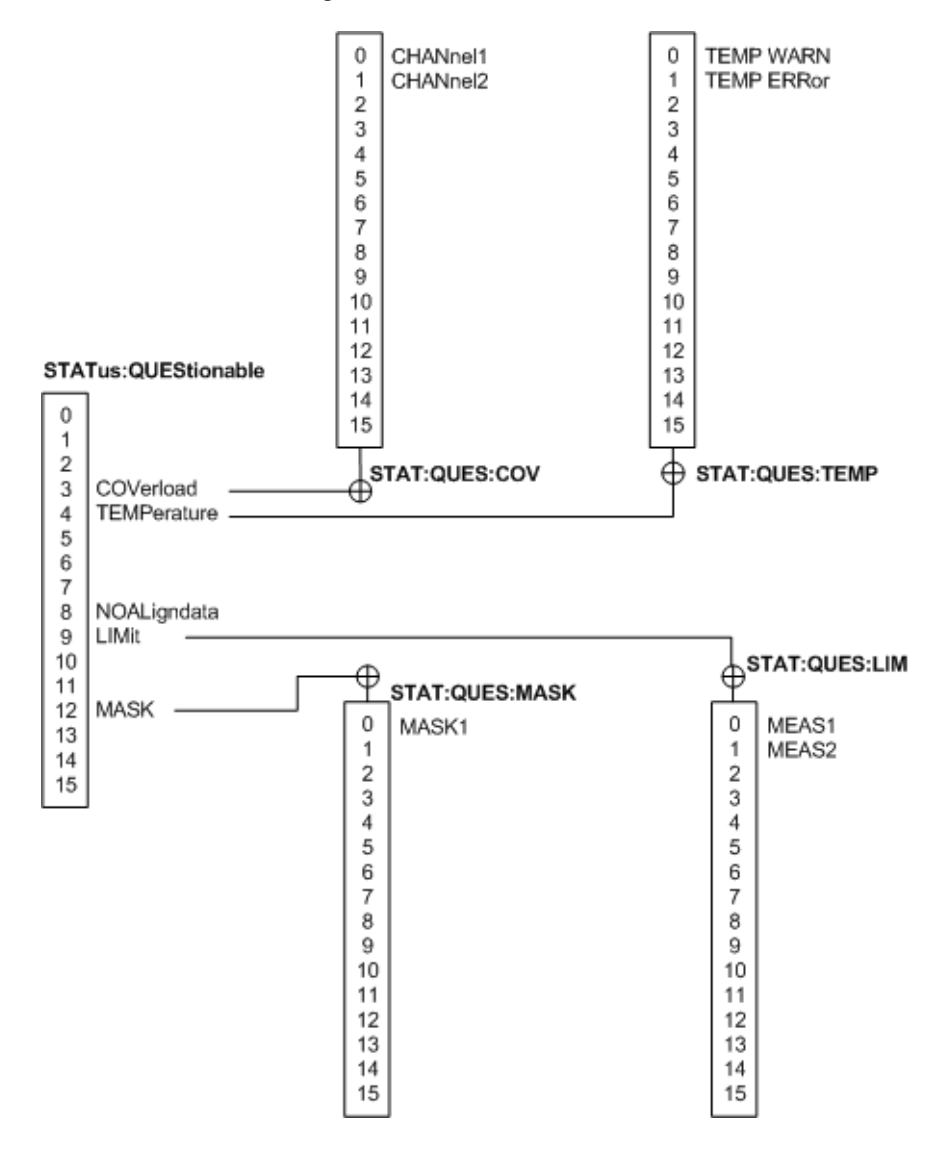

**Fig. 2.1: Structure of the STATus:QUEStionable register** 

See also: e also:  $\blacksquare$ 

- chapter 1.6.1, "Structure of a SCPI Status Register"
- "STATus:QUEStionable Register"

The following commands are available:

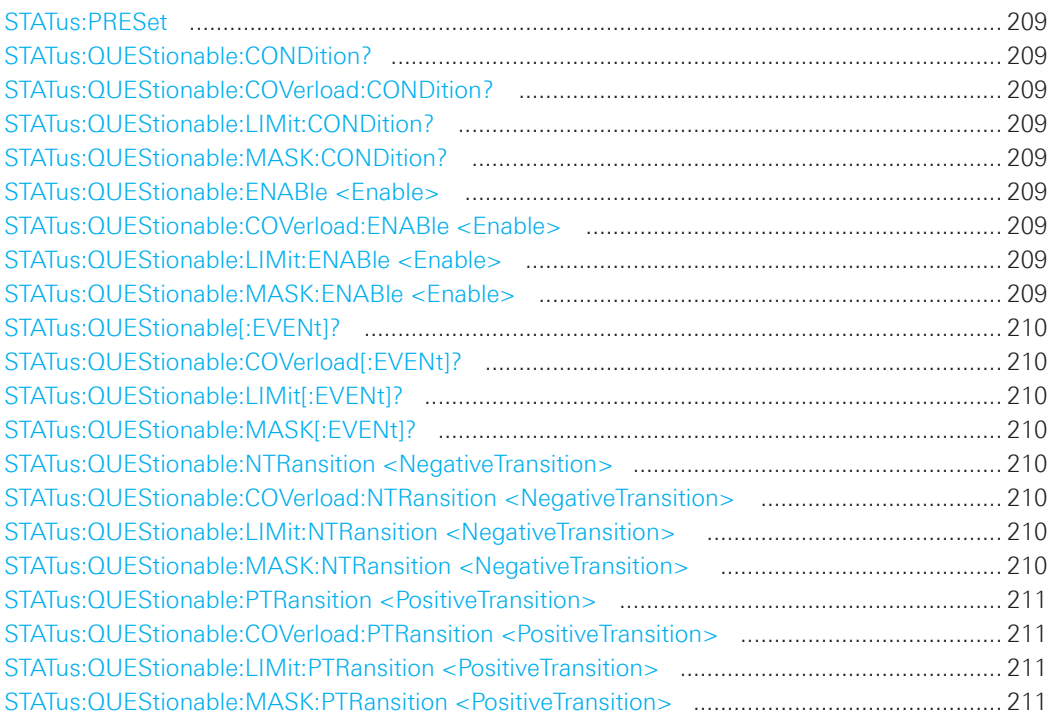

## **STATus:PRESet**

Resets all STATUS:QUESTIONALBLE registers.

Usage: Event

# **STATus:QUEStionable:CONDition? STATus:QUEStionable:COVerload:CONDition? STATus:QUEStionable:LIMit:CONDition? STATus:QUEStionable:MASK:CONDition?**

Returns the contents of the CONDition part of the status register to check for questionable instrument or measurement states. Reading the CONDition registers does not delete the contents.

#### **Return values:**

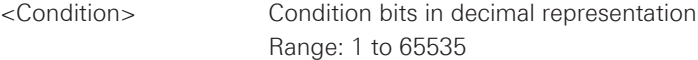

**Usage:** Query only

# **STATus:QUEStionable:ENABle <Enable> STATus:QUEStionable:COVerload:ENABle <Enable> STATus:QUEStionable:LIMit:ENABle <Enable> STATus:QUEStionable:MASK:ENABle <Enable>**

Sets the enable mask that allows true conditions in the EVENt part to be reported in the summary bit. If a bit is set to 1 in the enable part and its associated event bit transitions to true, a positive transition occurs in the summary bit and is reported to the next higher level.

**209**

# 010-62176775 010-62176775 www.hyxyyq.com

<span id="page-209-0"></span>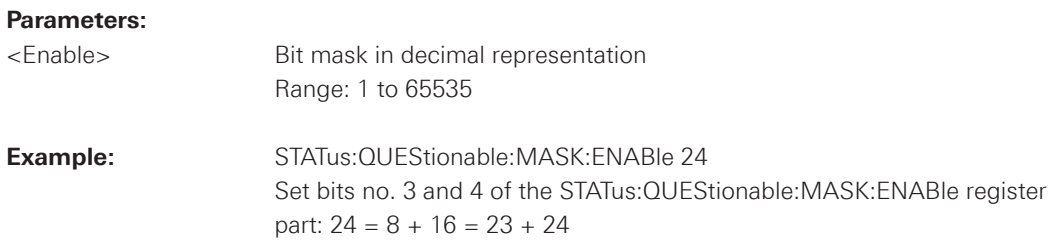

# **STATus:QUEStionable[:EVENt]? STATus:QUEStionable:COVerload[:EVENt]? STATus:QUEStionable:LIMit[:EVENt]? STATus:QUEStionable:MASK[:EVENt]?**

Returns the contents of the EVENt part of the status register to check whether an event has occurred since the last reading. Reading an EVENt register deletes its contents.

#### **Return values:**

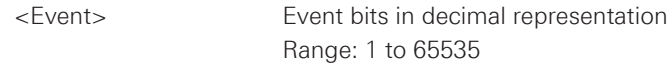

**Usage:** Query only

# **STATus:QUEStionable:NTRansition <NegativeTransition> STATus:QUEStionable:COVerload:NTRansition <NegativeTransition> STATus:QUEStionable:LIMit:NTRansition <NegativeTransition> STATus:QUEStionable:MASK:NTRansition <NegativeTransition>**

Sets the negative transition filter. If a bit is set, a 1 to 0 transition in the corresponding bit of the condition register causes a 1 to be written in the corresponding bit of the event register.

#### **Parameters:**

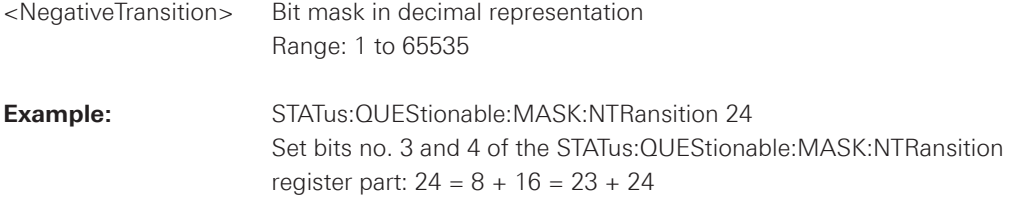

# <span id="page-210-0"></span>**STATus:QUEStionable:PTRansition <PositiveTransition> STATus:QUEStionable:COVerload:PTRansition <PositiveTransition> STATus:QUEStionable:LIMit:PTRansition <PositiveTransition> STATus:QUEStionable:MASK:PTRansition <PositiveTransition>**

Sets the positive transition filter. If a bit is set, a 0 to 1 transition in the corresponding bit of the condition register causes a 1 to be written in the corresponding bit of the event register.

#### **Parameters:**

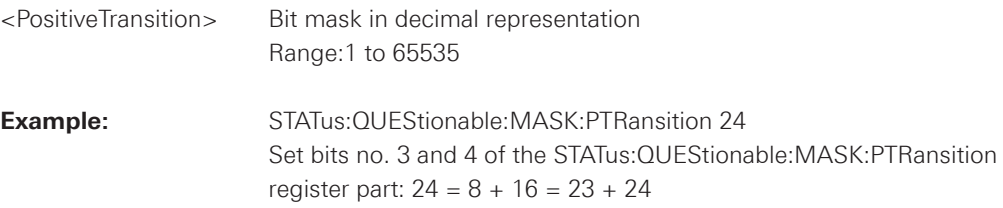

# 3 SCPI Commands

in alphabetic order

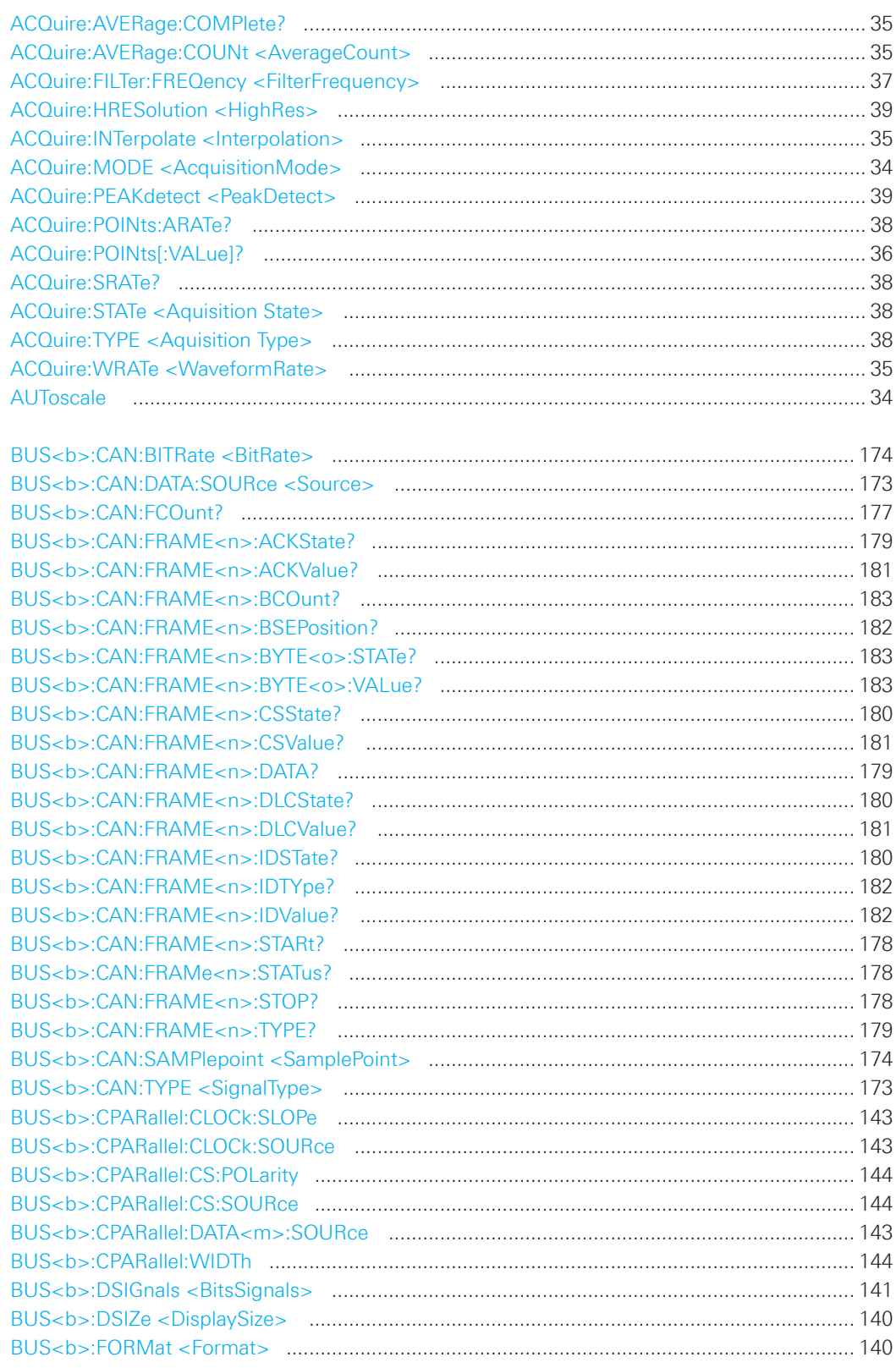

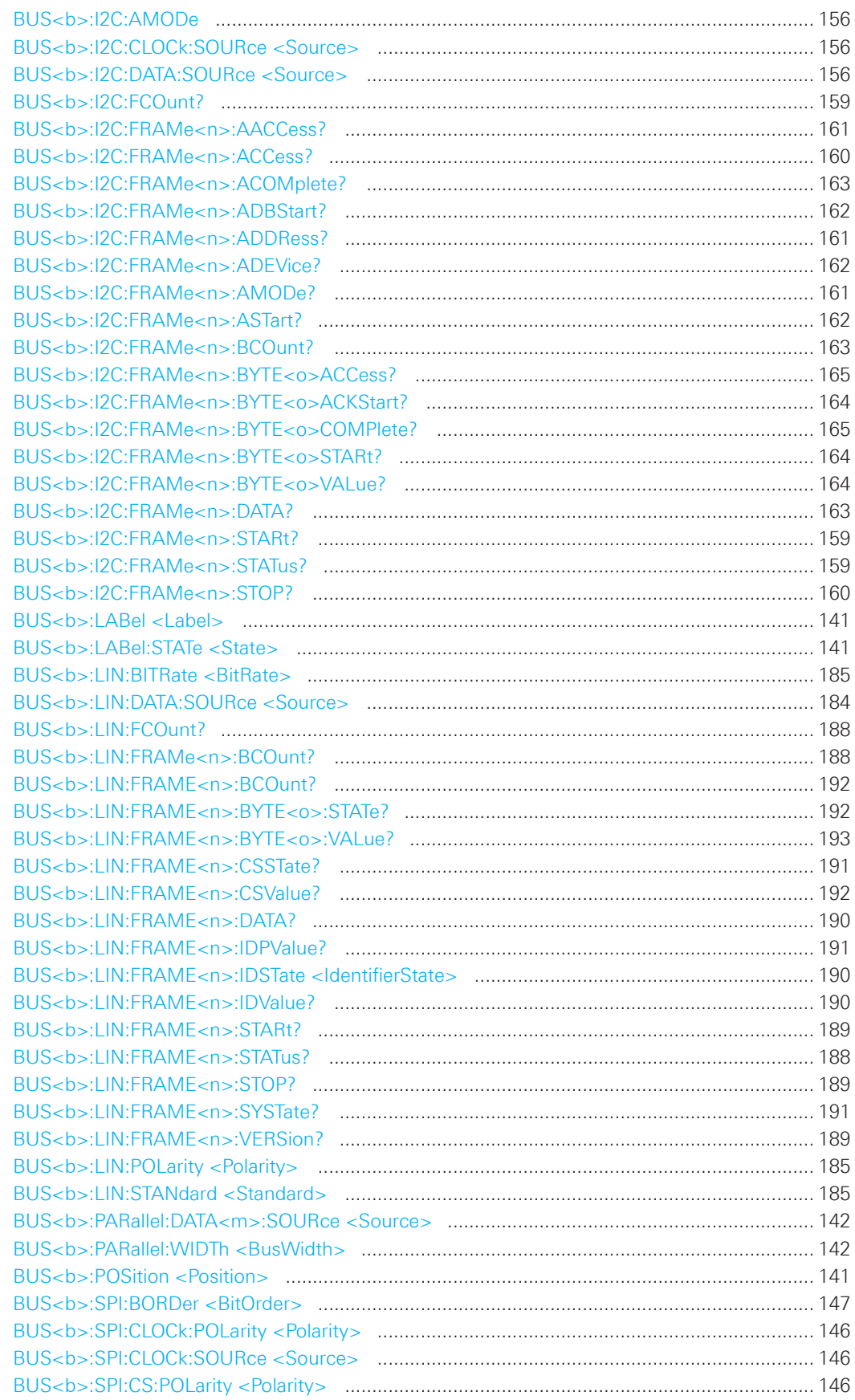

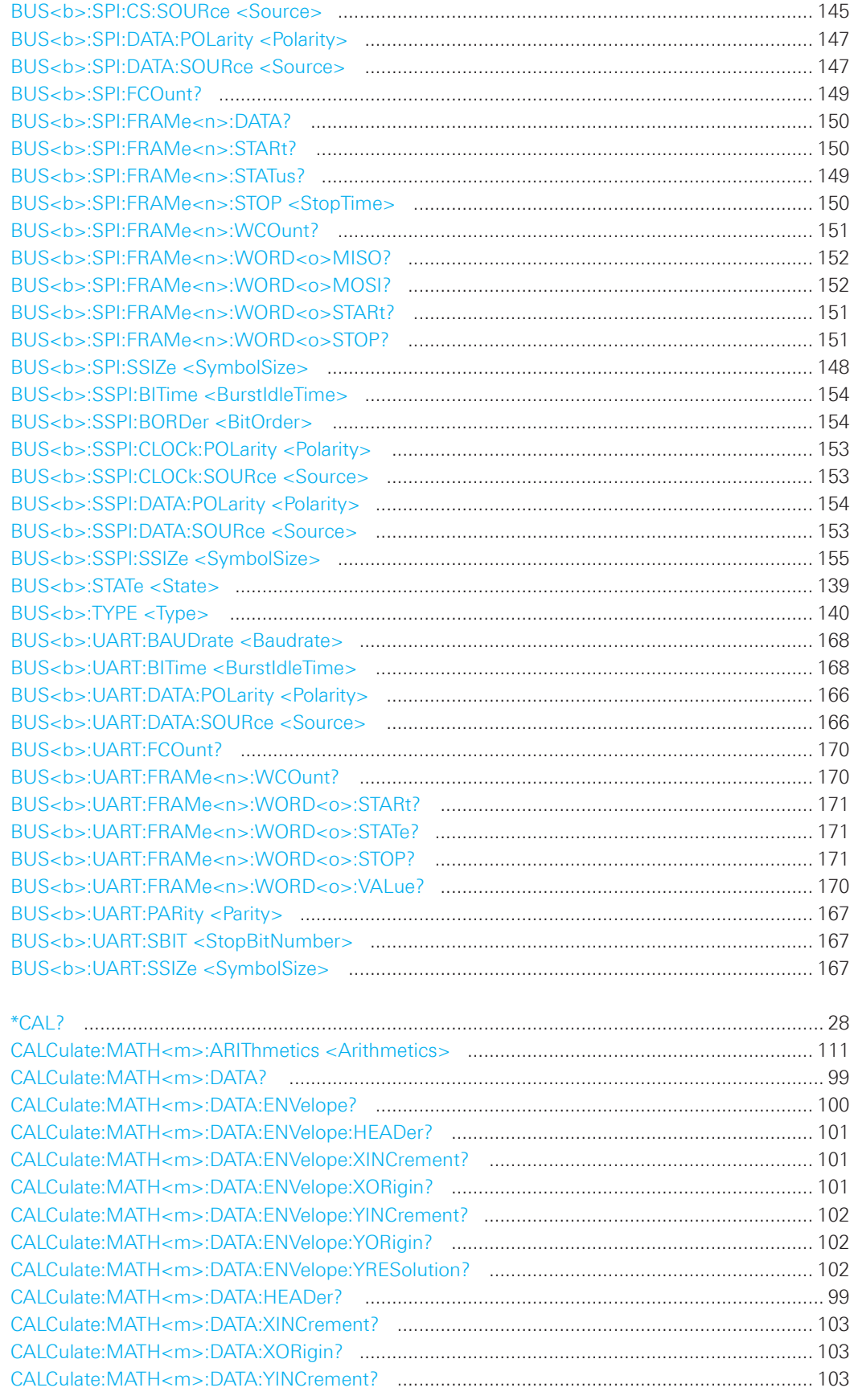

# 214

010-62176775

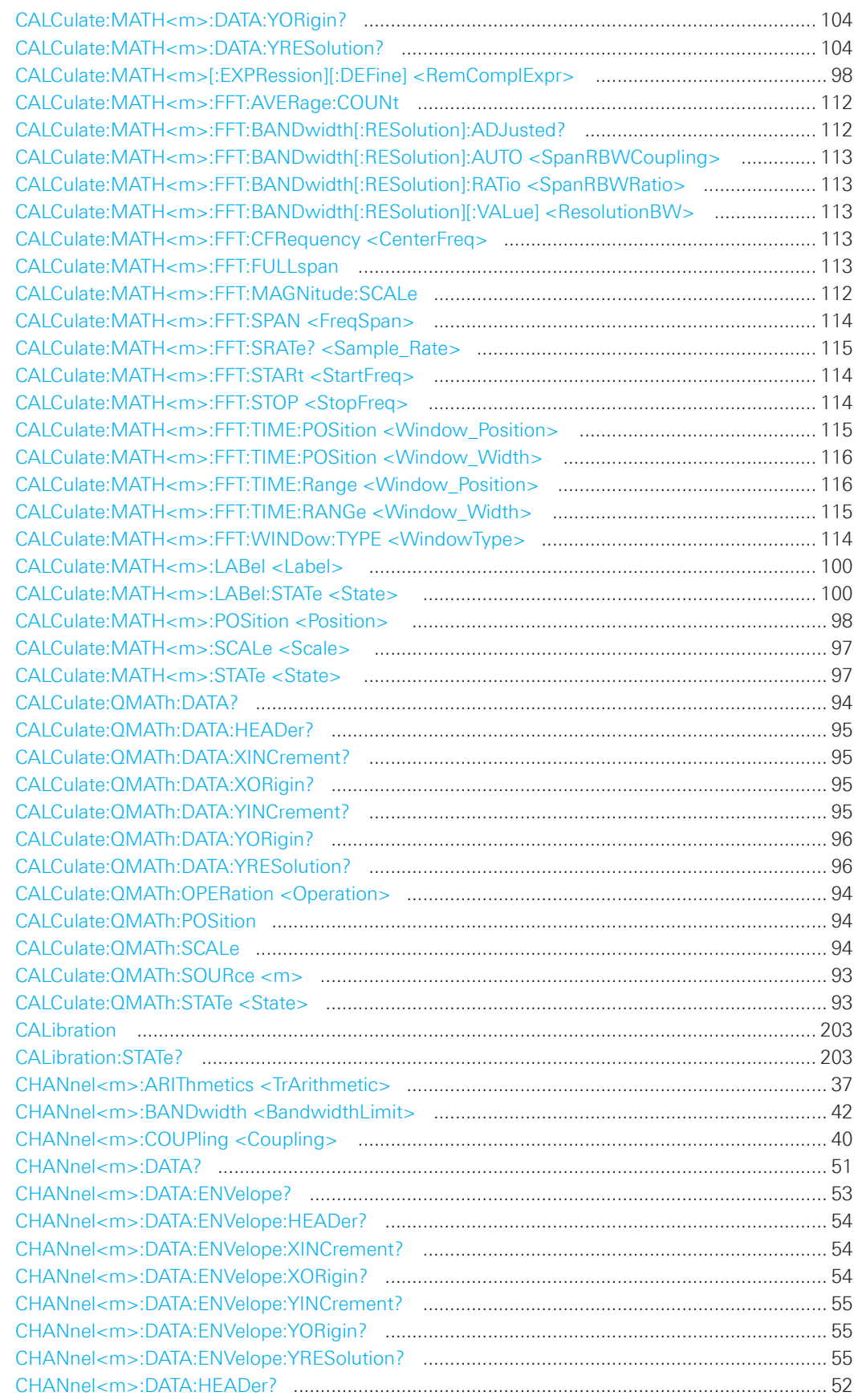

# 215

010-62176775

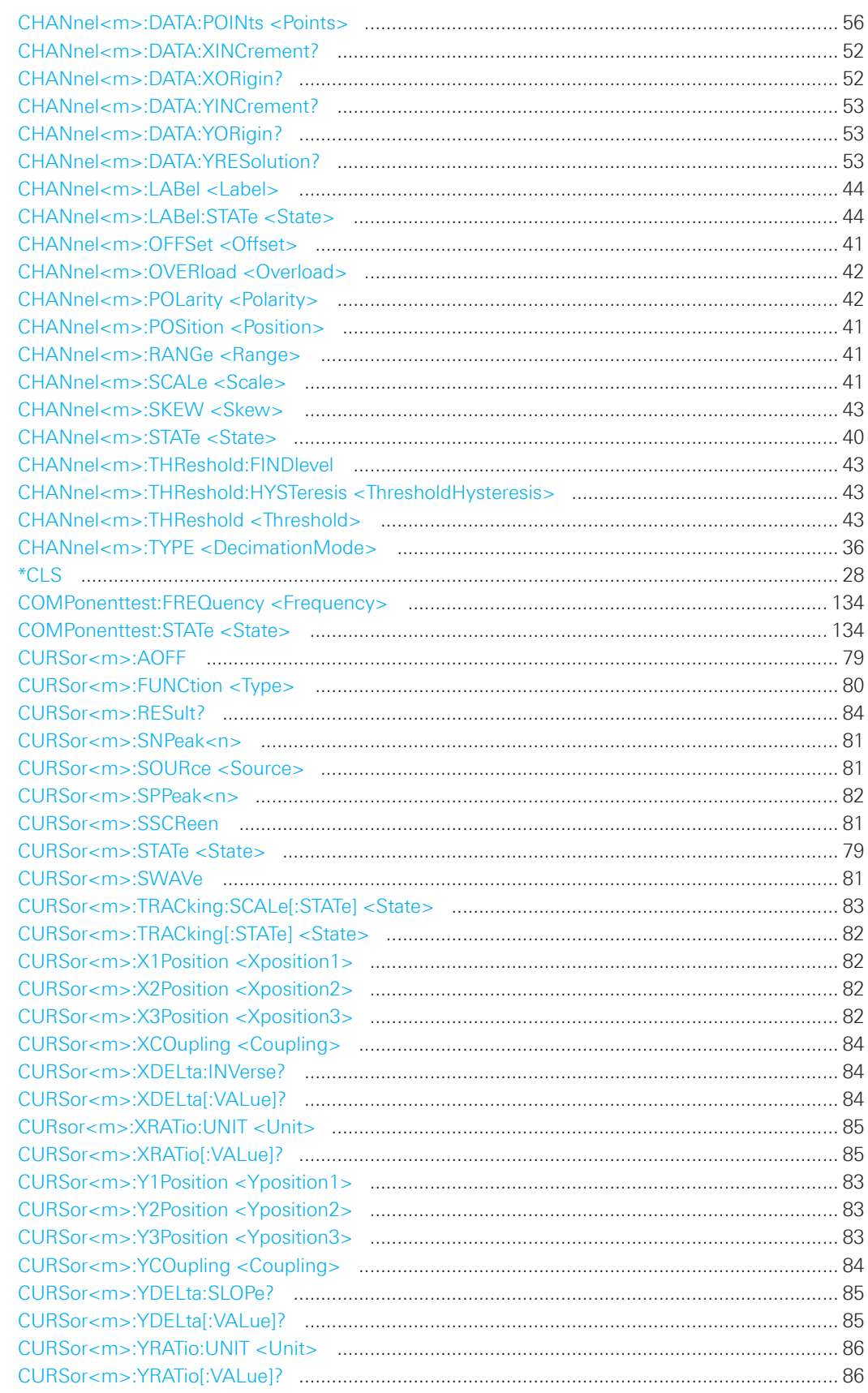
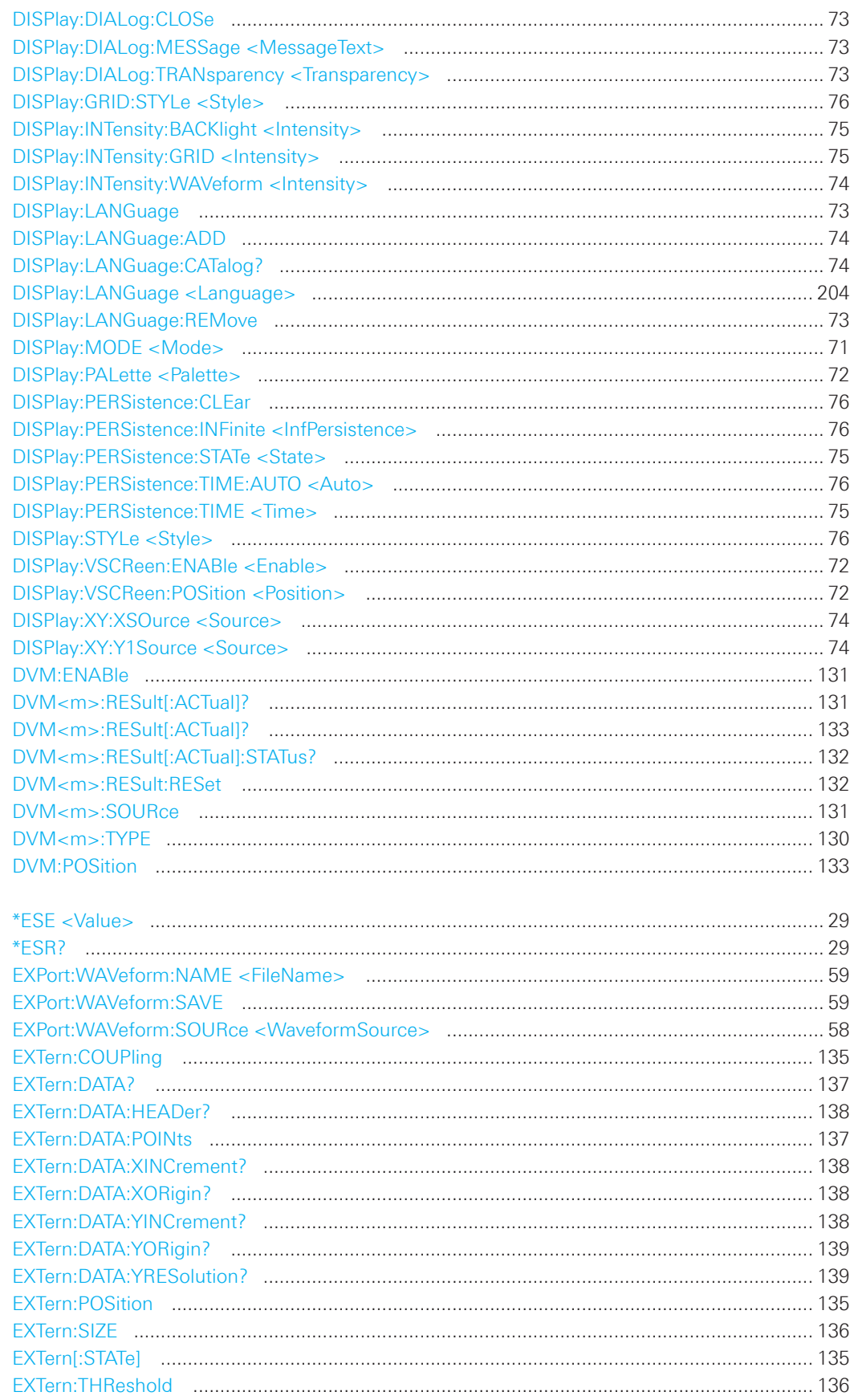

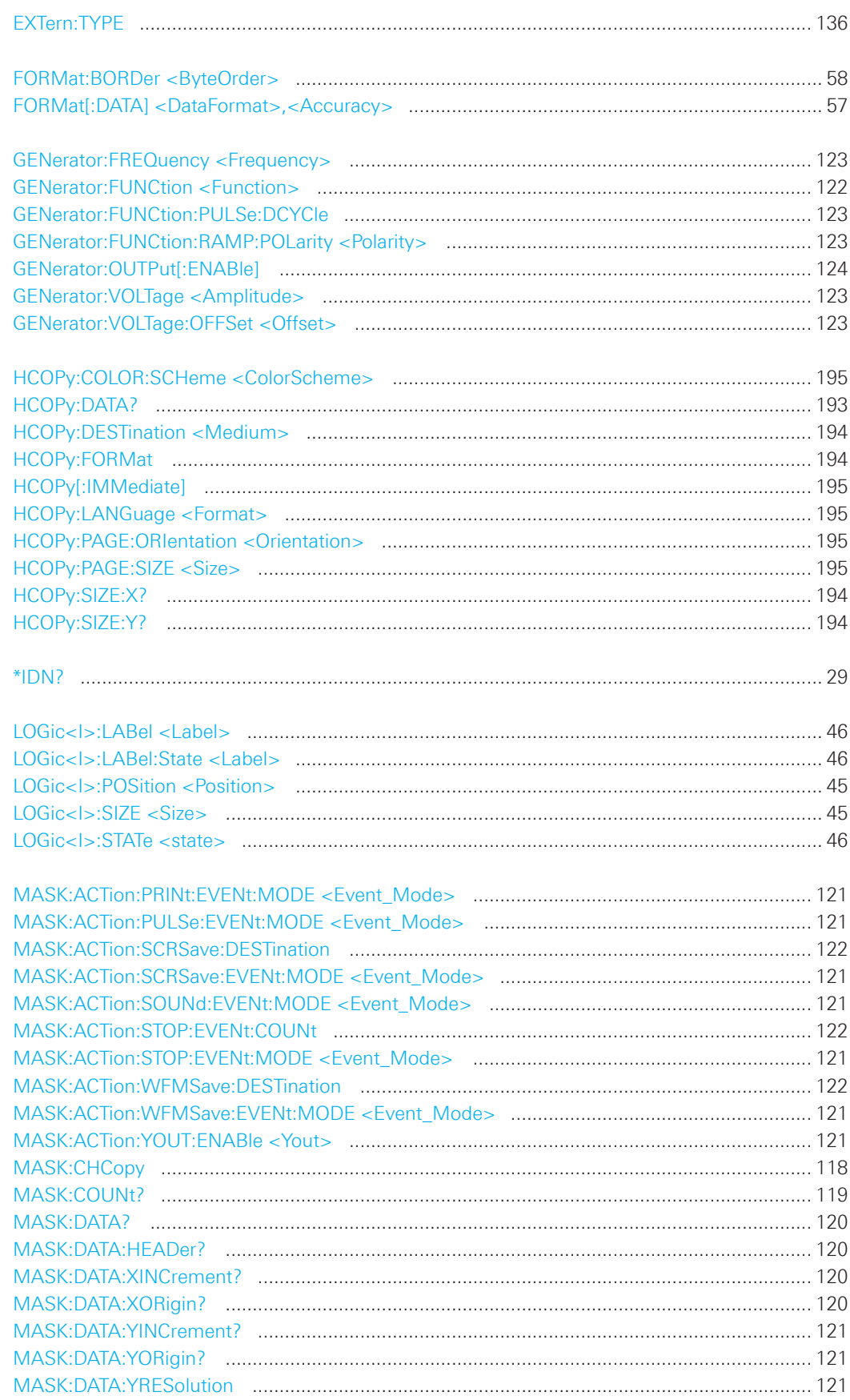

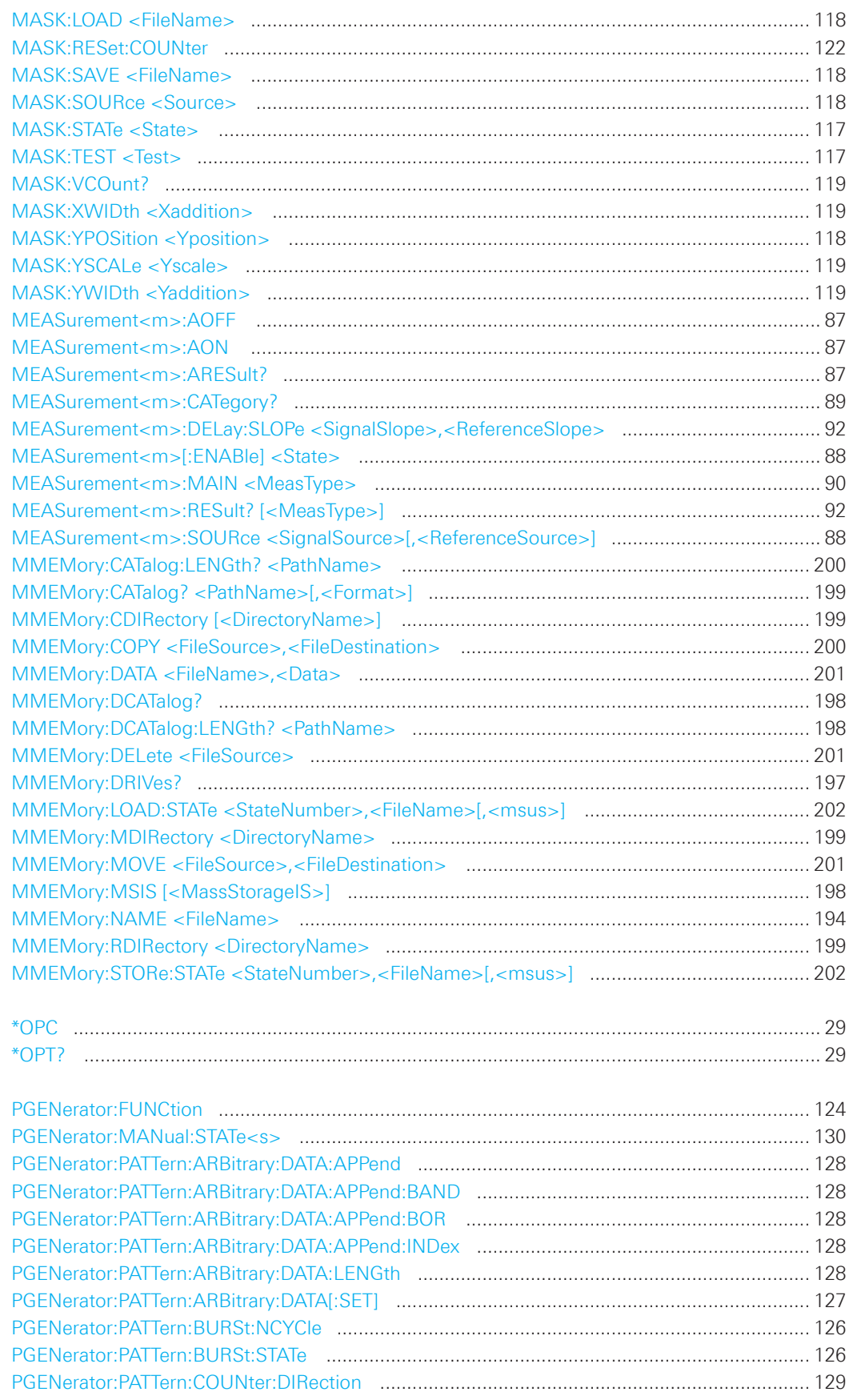

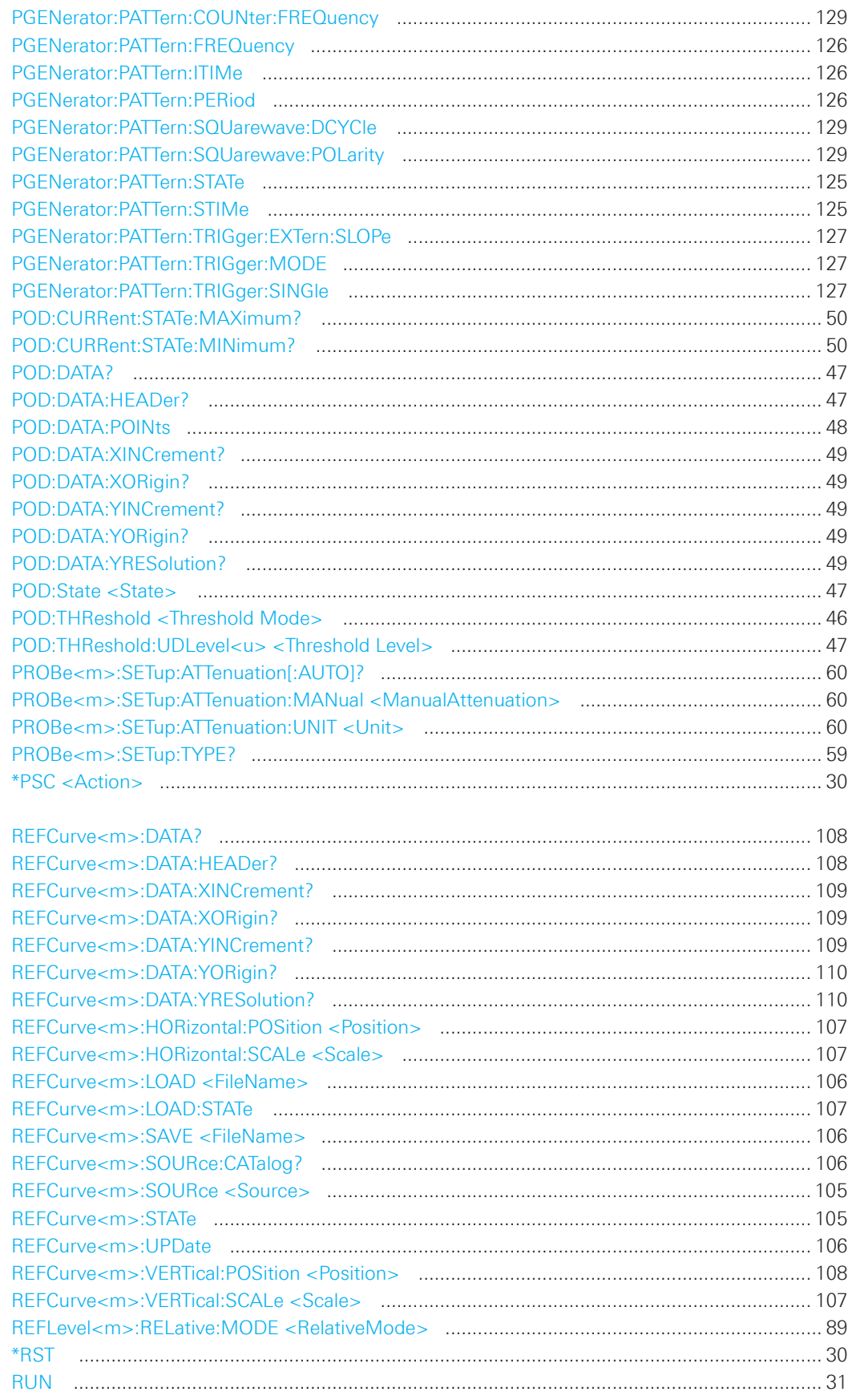

# 220

010-62176775

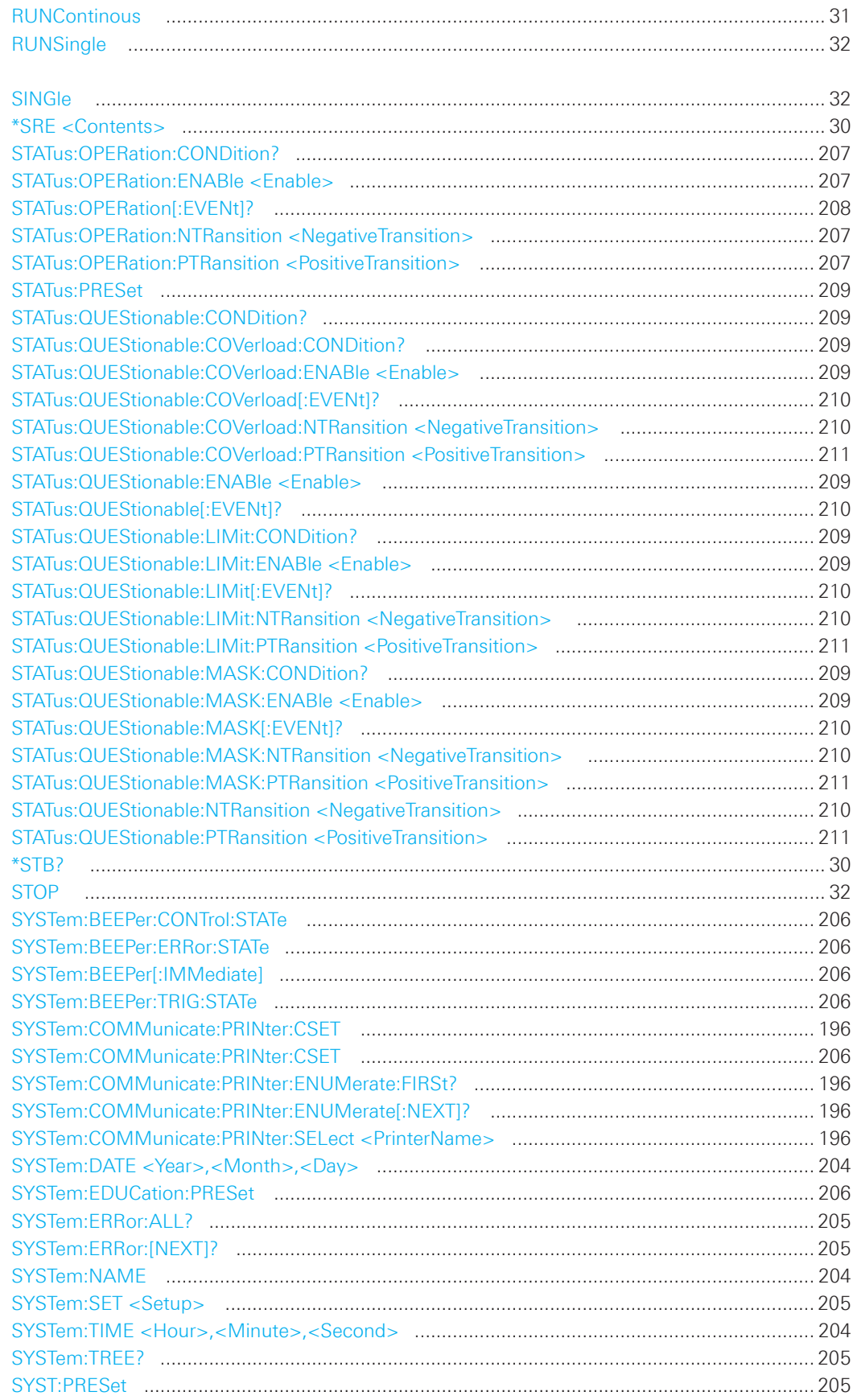

# 221

010-62176775

010-62176775

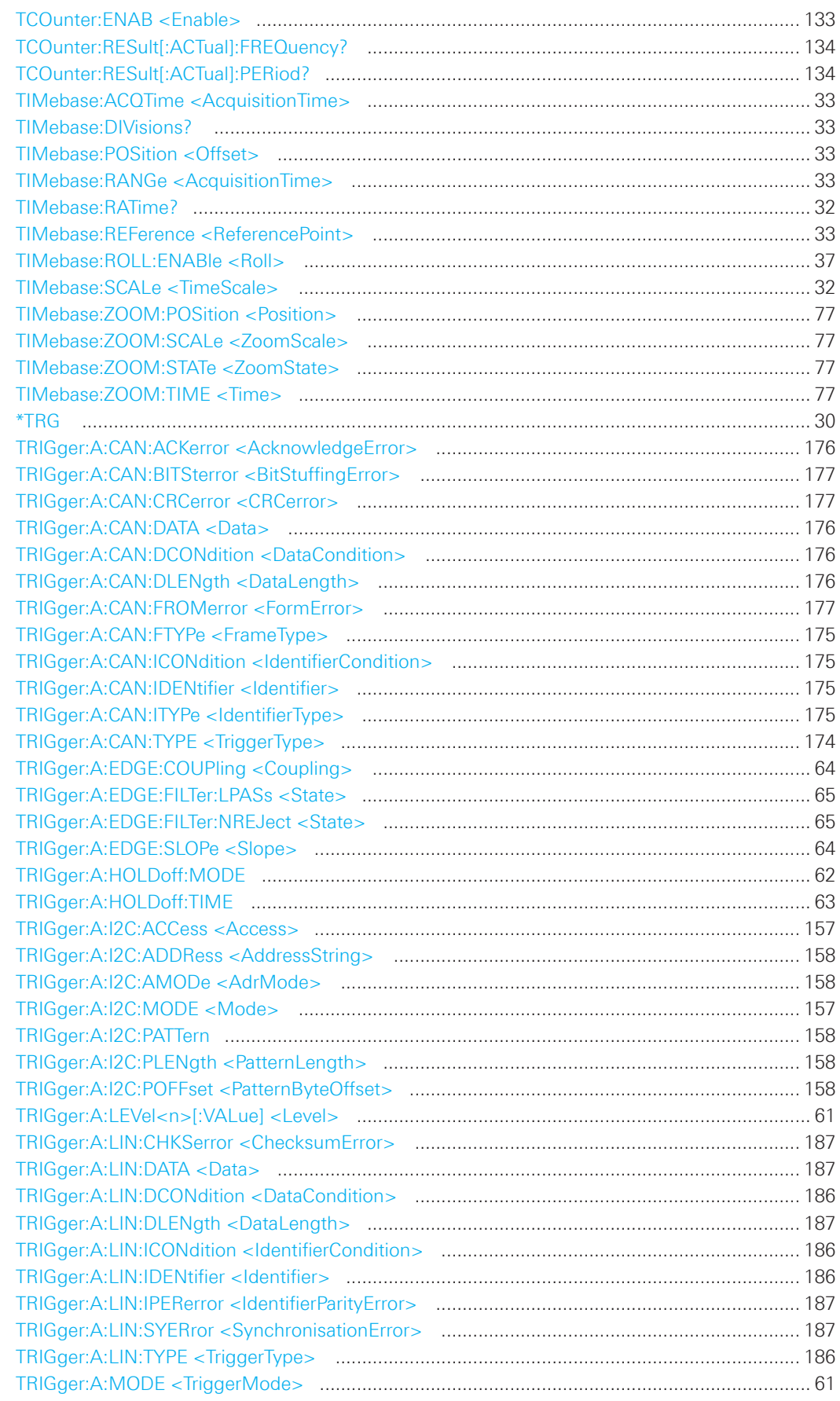

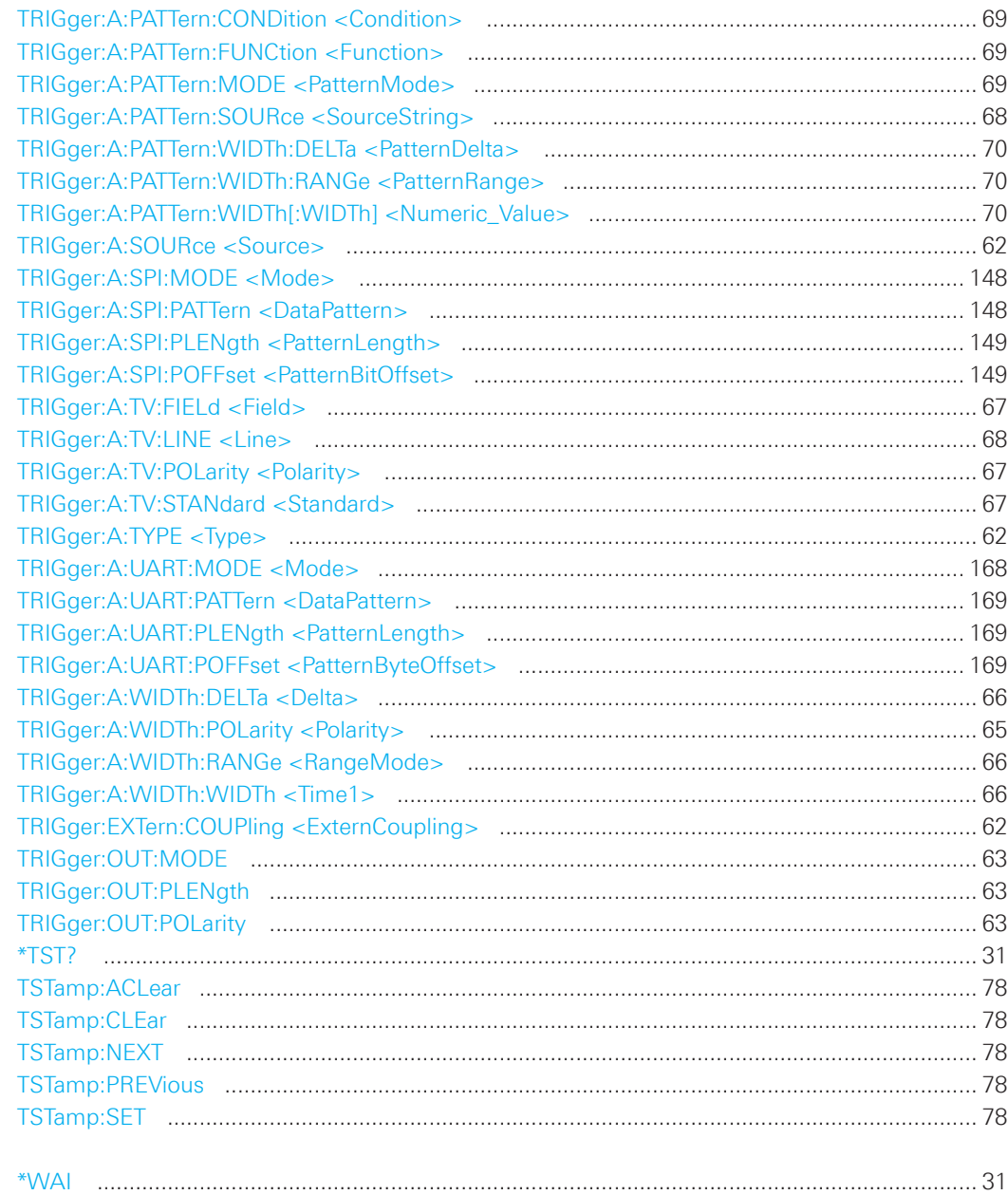

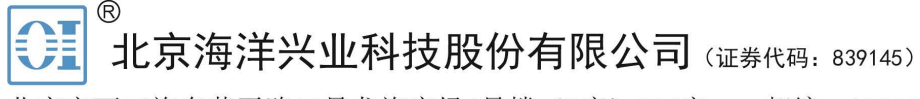

北京市西三旗东黄平路19号龙旗广场4号楼(E座) 906室 电话: 010-62176775 62178811 62176785 企业QQ: 800057747 维修QQ: 508005118 企业官网: www.hyxyyq.com

邮编: 100096 传真: 010-62176619 邮箱: market@oitek.com.cn 购线网: www.gooxian.com 查找微信公众号:海洋仪器

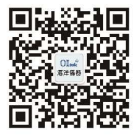

扫描二维码关注我们